## HP OpenVMS

AA–QUTWD–TE.2

2010 10

OpenVMS

: OpenVMS V8.2 : OpenVMS Integrity Version 8.4 OpenVMS Alpha Version 8.4

© Copyright 2010 Hewlett-Packard Development Company, L.P.

Hewlett-Packard Development Company, L.P. Hewlett-Packard Development Company, L.P.

 $($   $)$ 

Intel Itanium 10. Itanium Intel Corporation

HP OpenVMS Debugger Manual © Copyright 2010 Hewlett-Packard Development Company, L.P.

VAX DOCUMENT V 2.1

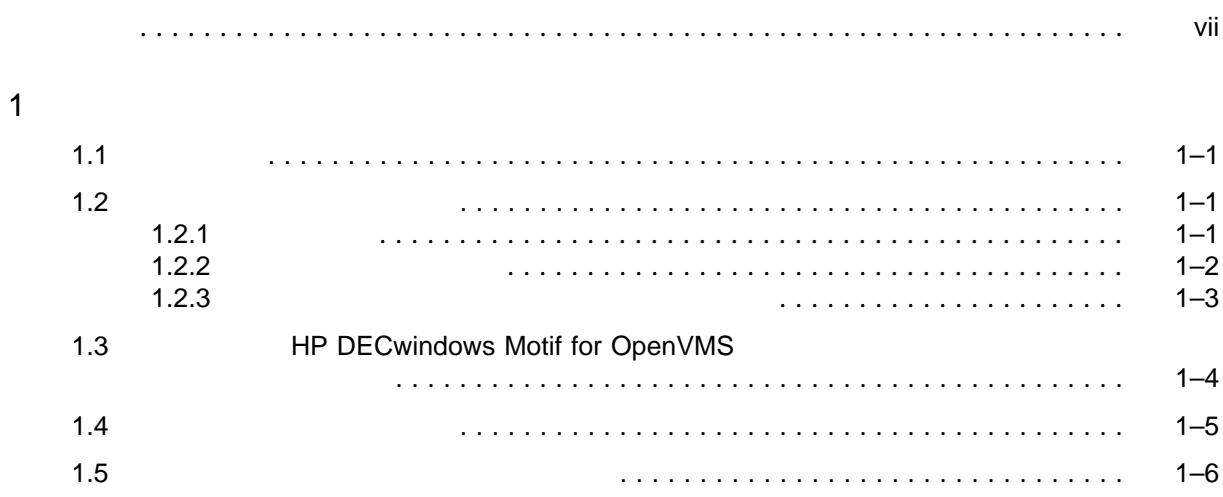

 $\overline{c}$ 

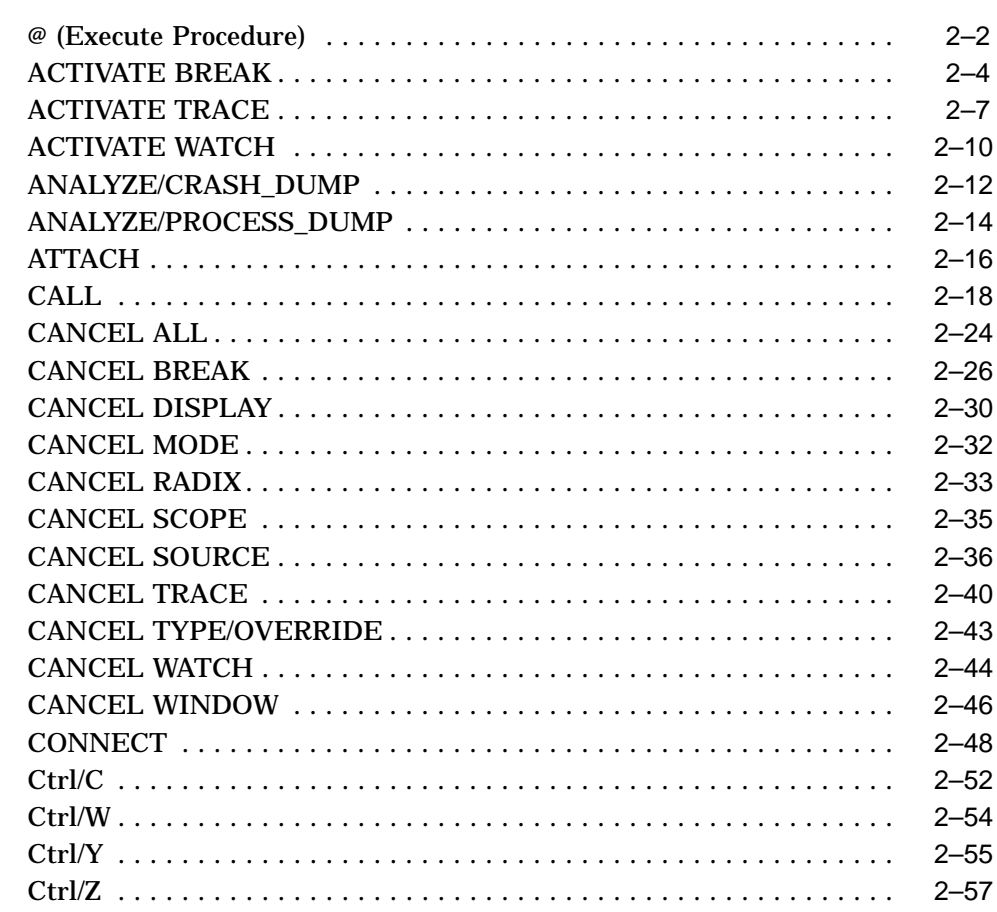

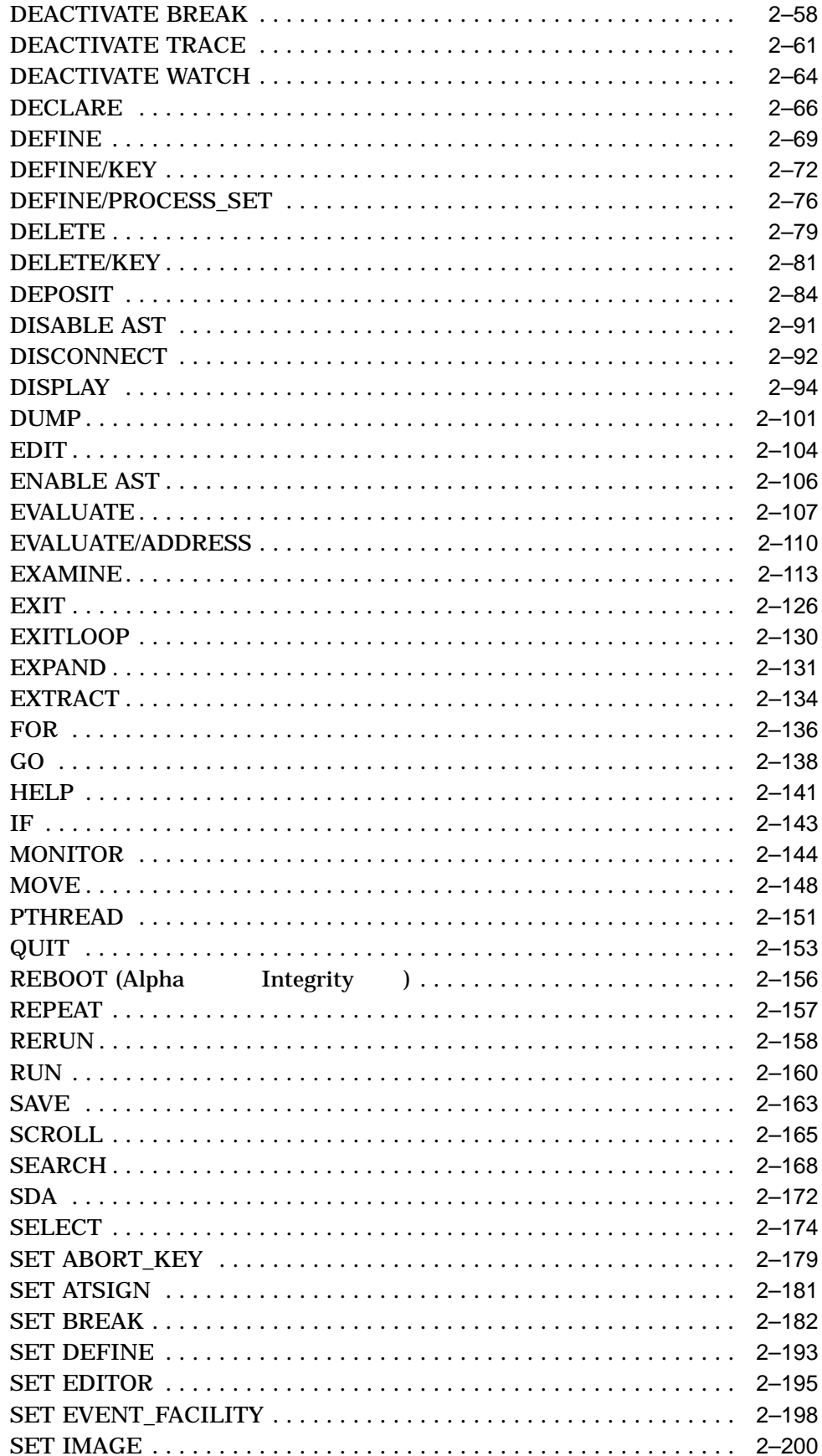

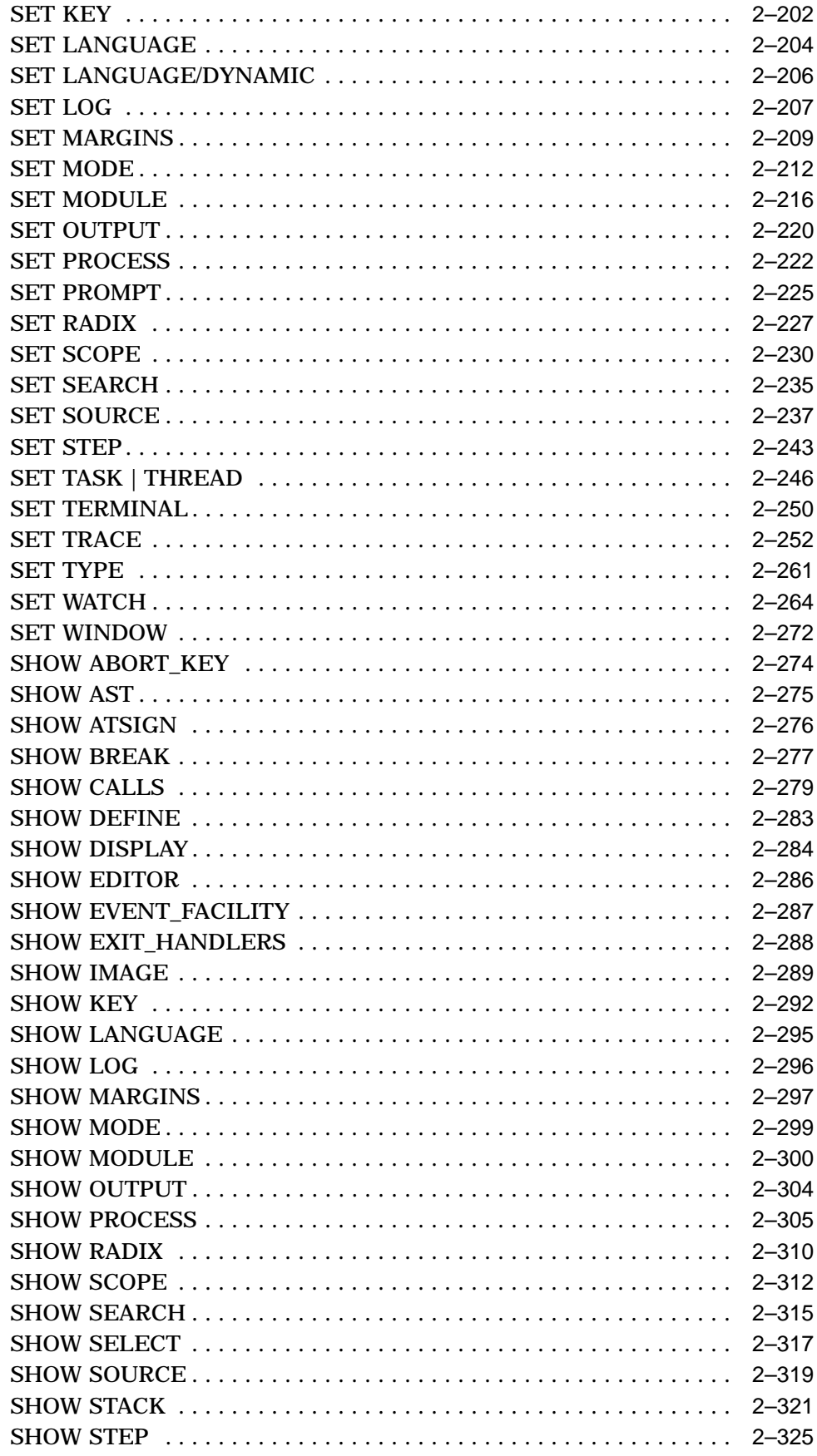

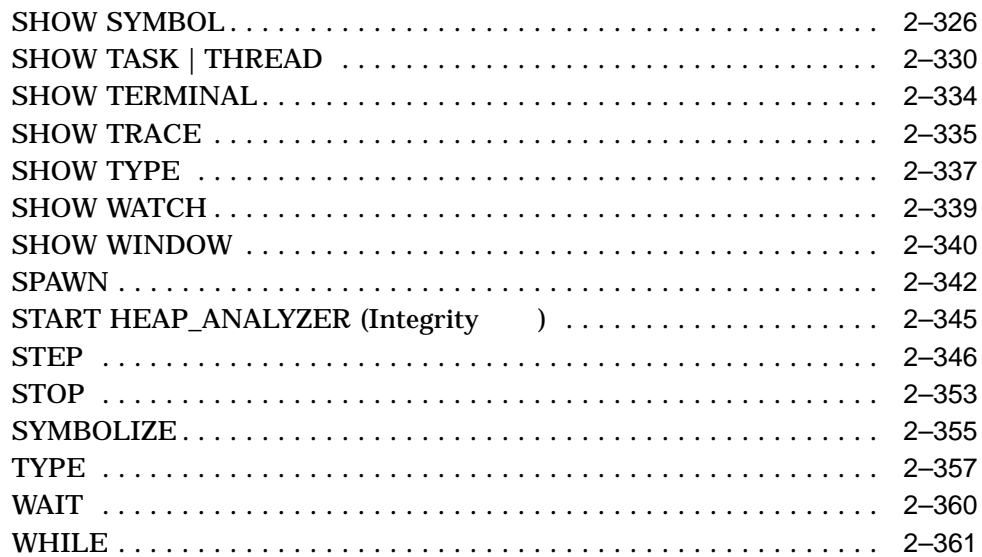

 $2 - 1$ 

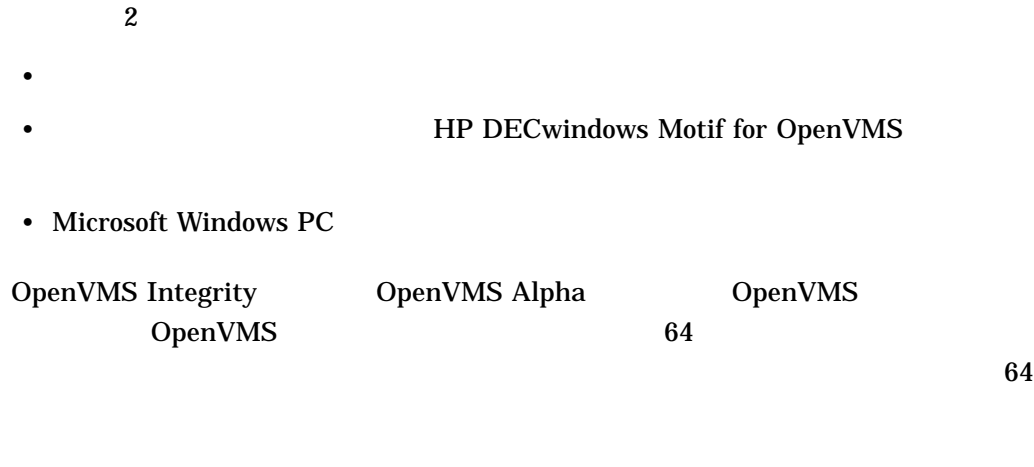

OpenVMS

HP DECwindows Motif for OpenVMS

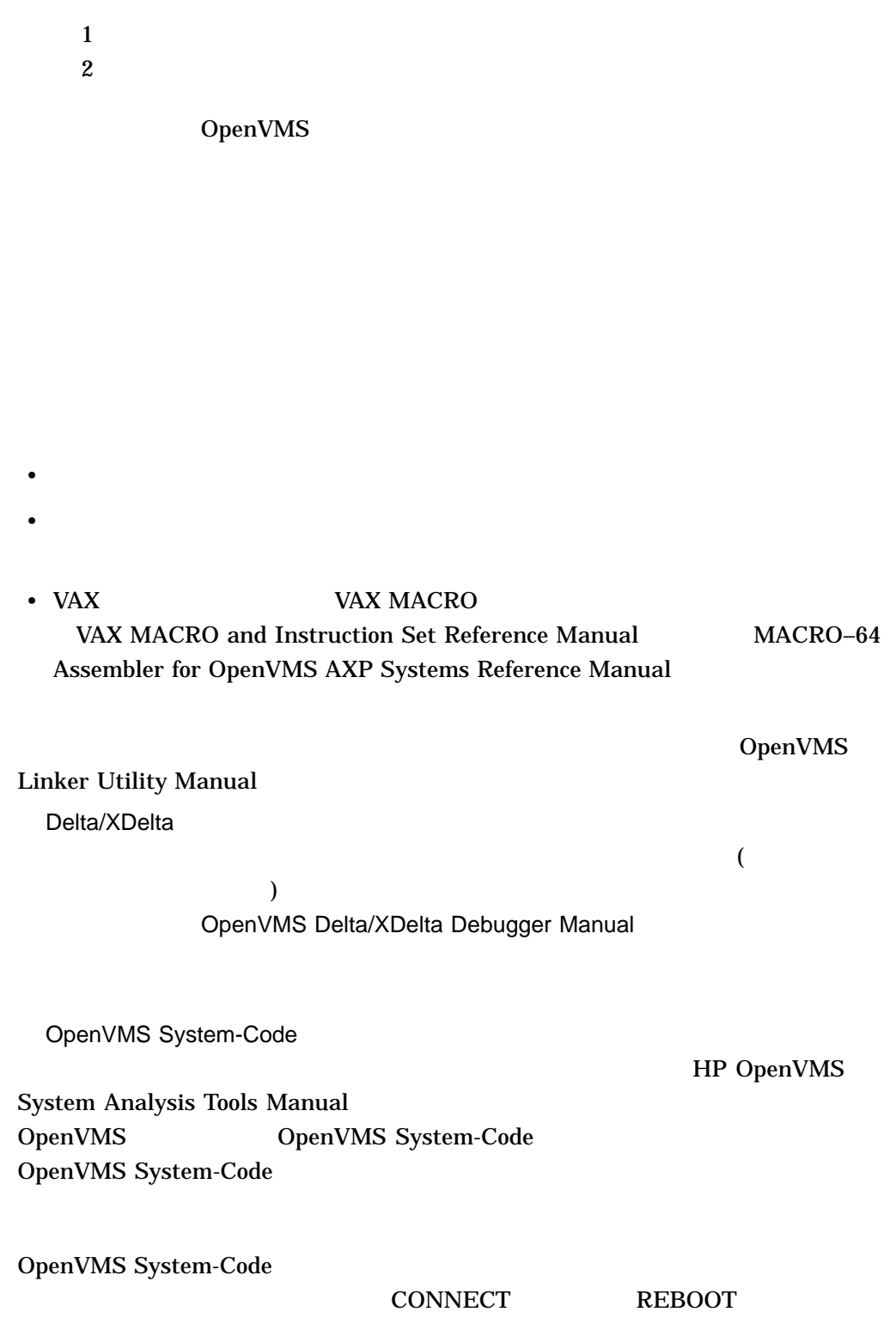

 $\overline{2}$  2  $\overline{2}$  2  $\overline{2}$  2

### HP DECwindows Motif for OpenVMS HP DECwindows Motif for OpenVMS **VMS DECwindows User's Guide**

### HP OpenVMS Web

http://www.hp.com/go/openvms

VMScluster OpenVMS

DECwindows DECwindows Aotif DECwindows Motif for OpenVMS

DECwindows Motif

OpenVMS Integrity OpenVMS Alpha OpenVMS OpenVMS 64  $\frac{16}{2}$ Alpha 16 VAX 8 はんのおり DBG> EVALUATE/ADDRESS/HEX %hex 000004A0 0000000000004A0 DBG>

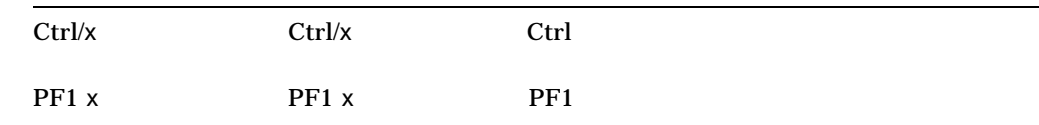

### Return Network の中で, キーズには, キーズには, キーズには, キーズには, キーズには, キーズには, キーズには, キーボード上でも, キーボード上でも, キーボード上でも, キーボード上でも, キーボード HTML ...  $\mathcal{L}_{\mathcal{L}}$ • Zee and the state of the state of the state of the state of the state of the state of the state of the state •  $1$  on  $1$ • パラメータや値などの情報をさらに入力できる。 . . .  $\left( \right)$  $\begin{bmatrix} 1 \end{bmatrix}$  $\mathbf 1$ 1 OpenVMS  $[|]$  $1$  $\{\}$  $\mathbf 1$   $\mathbf 2$   $\mathbf 3$   $\mathbf 1$   $\mathbf 2$   $\mathbf 3$   $\mathbf 3$   $\mathbf 2$   $\mathbf 3$   $\mathbf 3$   $\mathbf 3$   $\mathbf 3$   $\mathbf 3$   $\mathbf 3$   $\mathbf 3$   $\mathbf 3$   $\mathbf 3$   $\mathbf 3$   $\mathbf 3$   $\mathbf 3$   $\mathbf 3$   $\mathbf 3$   $\mathbf 3$   $\mathbf 3$   $\mathbf 3$   $\mathbf 3$   $\mathbf 3$   $\mathbf$ *italic text* (*number*) (*number*) (*device-name*) (*<i>device-name*)  $($  *number*) ( /PRODUCER=*name*) (*device-name*) UPPERCASE TEXT Monospace type  $\mathbb C$ - コマンドバー コマンド コマンド コマンド こうしゅうしょう

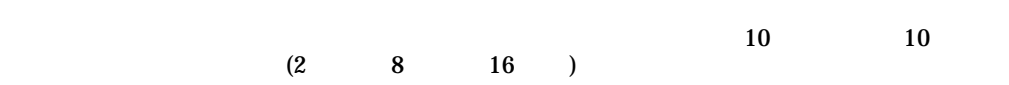

# $\overline{1.1}$

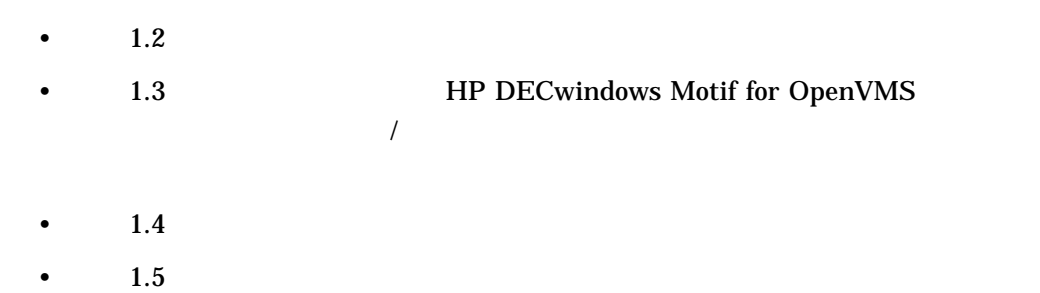

# $\overline{1.2}$

 $(\varnothing)$ 

- **Formal and The Terms** • キーボードで会話形式でコマンドを入力するための規則
- デバッガ・コマンド・プロジェクト

### $1.2.1$

 $1$  2

DBG> GO DBG> SHOW IMAGE

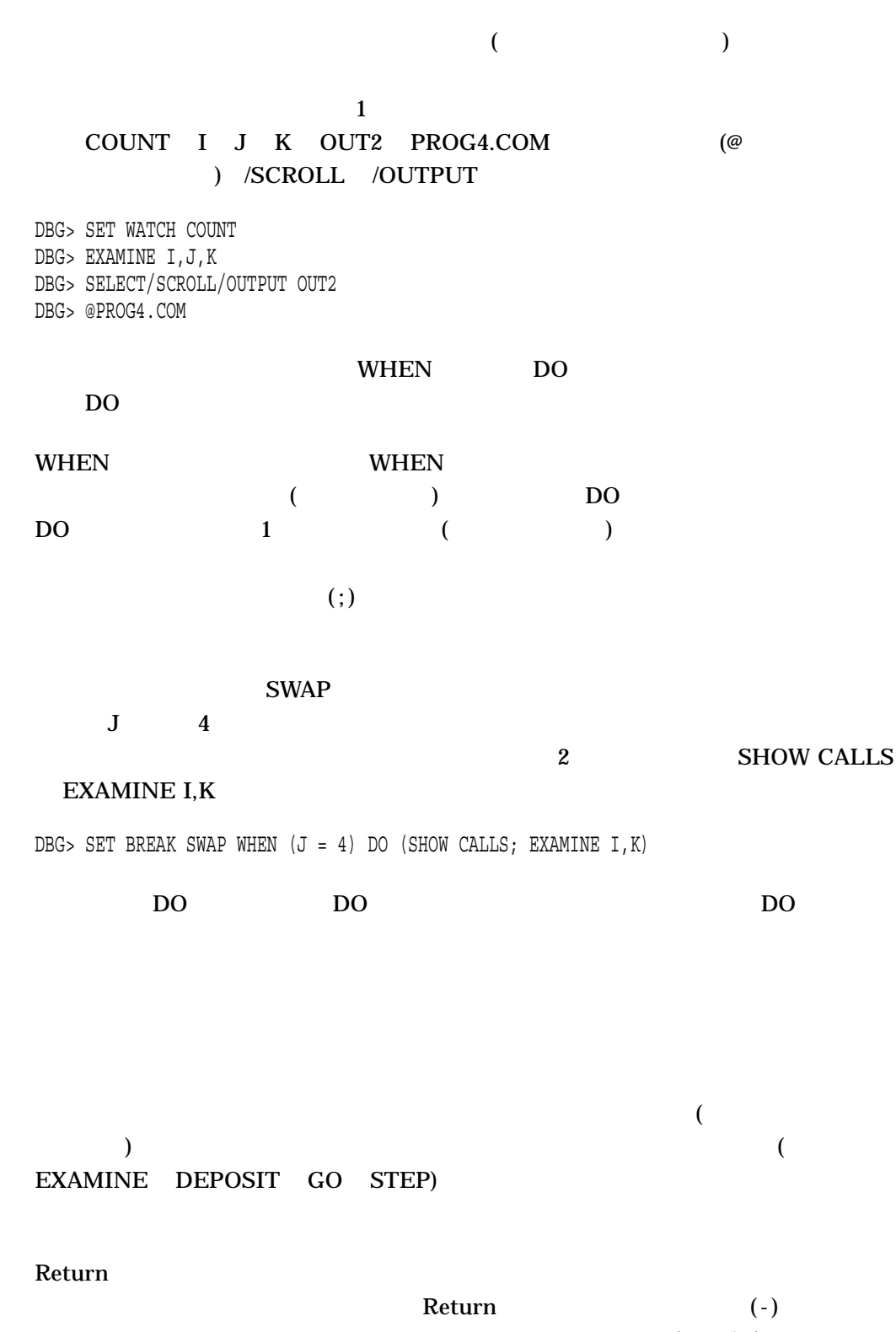

 $(\_DBG>)$ 

 $1.2.2$ 

 $(;)\qquad \qquad \qquad 1$  $\overline{a}$  $)$  $(!)$  $DCL$  (\$)

 $(DBG)$  $\frac{1}{1}$  and  $\frac{1}{2}$  and  $\frac{1}{2}$  a  $\rm Crl/H$  example  $\rm Crl/E$  $\mathrm{Ctrl}/\mathrm{U}$ 

 $\rm Crl/C$  ctrl/C  $\rm Crl/C$ 

 $1.2.3$ 

 $($  /NO . . .  $)$  3  $(DCL)$  $(5)$  $\sim$  $\lambda$  $(\text{-})$  $\mathbf{C}$  (;) and  $\mathbf{C}$  $(1$  $(!)$ 

### 1.3 **HP DECwindows Motif for OpenVMS**

HP DECwindows Motif for OpenVMS

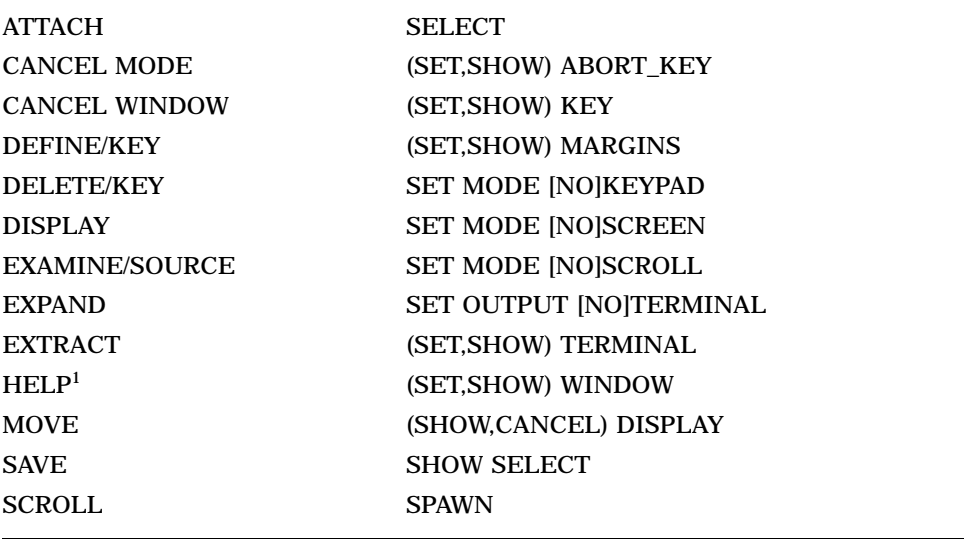

 $1$ 

 $\mathbf 1$ 

MONITOR **HP DECwindows Motif for OpenVMS**  $($ 

 $\overline{1.4}$ 

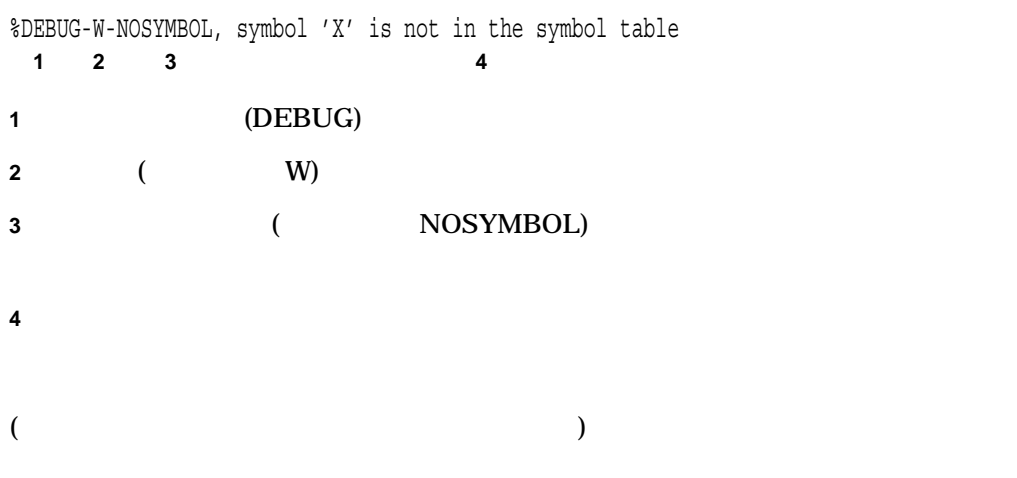

HELP MESSAGES *message-identifier*

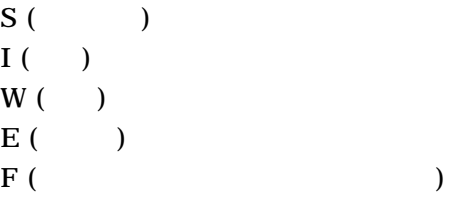

DBGERR INTERR

 $1.5$ 

 $\sim$  1 1 1  $\sim$ 

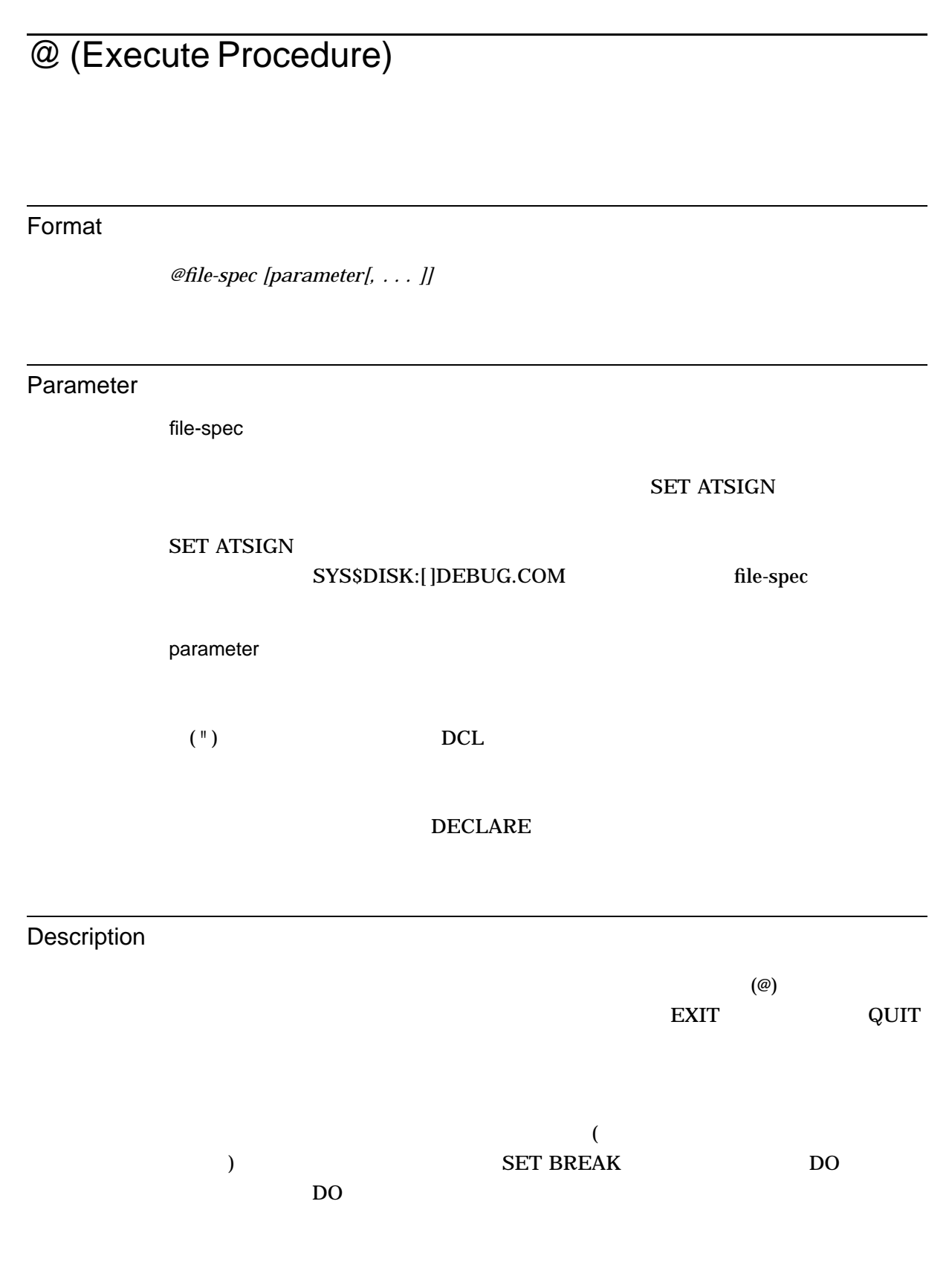

SET OUTPUT VERIFY

DBG\$OUTPUT (
SYS\$OUTPUT)

DECLARE

DECLARE (SET,SHOW) ATSIGN SET OUTPUT [NO]VERIFY SHOW OUTPUT

#### Example

DBG> SET ATSIGN USER:[JONES.DEBUG].DBG DBG> SET OUTPUT VERIFY DBG> @CHECKOUT %DEBUG-I-VERIFYICF, entering command procedure CHECKOUT SET MODULE/ALL SET BREAK SUB1 GO break at routine PROG5\SUB2 EXAMINE X PROG5\SUB2\X: 376 ... %DEBUG-I-VERIFYICF, exiting command procedure MAIN DBG>

### SET ATSIGN

USER:[JONES.DEBUG] DBG, DBG

@CHECKOUT

USER:[JONES.DEBUG]CHECKOUT.DBG SET OUTPUT VERIFY

@CHECKOUT

# ACTIVATE BREAK

### Format

ACTIVATE BREAK *[address-expression[, . . . ]]*

### Parameter

address-expression

(\*)  $/ALL$  /ALL /EVENT /PREDEFINED /USER

### **Qualifier**

/ACTIVATING SET BREAK/ACTIVATING

/ALL

/PREDEFINED

/ALL/USER/PREDEFINED

/BRANCH

**SET BREAK/BRANCH** 

/CALL

**SET BREAK/CALL** 

/EVENT=event-name **SET BREAK/EVENT**=event-name

有効にします。イベント名 (および必要であればアドレス式) SET BREAK/EVENT

### **SHOW EVENT**

FACILITY

/EXCEPTION **SET BREAK/EXCEPTION** 

/HANDLER **SET BREAK/HANDLER** 

/INSTRUCTION SET BREAK/INSTRUCTION

/LINE

**SET BREAK/LINE** 

/PREDEFINED

 $/ALL$ 

/SYSEMULATE (Alpha ) SET BREAK/SYSEMULATE

/TERMINATING SET BREAK/TERMINATING

/UNALIGNED\_DATA (Alpha Integrity ) SET BREAK/UNALIGNED\_DATA **DEACTIVATE** 

/UNALIGNED\_DATA

/USER

 $\lambda$  /ALL  $\lambda$ 

**Description** 

**SET BREAK** 

DEACTIVATE

BREAK 1 **1 ACTIVATE BREAK** 

### $\rm{RERUN}$  and the system of the system of the system of the system of the system of the system of the system of the system of the system of the system of the system of the system of the system of the system of the system ) we know  $\mathbf{r}$

**SHOW BREAK** 

CANCEL ALL RERUN (SET,SHOW,CANCEL,DEACTIVATE) BREAK (SET,SHOW) EVENT\_FACILITY

1. DBG> ACTIVATE BREAK MAIN\LOOP+10

### $MAIN\ LOOP+10$

- 2. DBG> ACTIVATE BREAK/ALL
- 3. DBG> ACTIVATE BREAK/ALL/USER/PREDEFINED

# ACTIVATE TRACE

#### Format

ACTIVATE TRACE *[address-expression[, . . . ]]*

**Parameter** 

address-expression

 $(*)$  /ALL //ALL //EVENT /PREDEFINED /USER

**Qualifier** 

/ACTIVATING SET TRACE/ACTIVATING

/ALL

/PREDEFINED

/ALL/USER/PREDEFINED

/BRANCH **SET TRACE/BRANCH** 

/CALL

**SET TRACE/CALL** 

/EVENT=event-name **SET TRACE/EVENT=event-name** 

有効にします。イベント名 (および必要であればアドレス式) SET TRACE/EVENT

### **SHOW EVENT**

**FACILITY** 

/EXCEPTION SET TRACE/EXCEPTION

/INSTRUCTION SET TRACE/INSTRUCTION

/LINE

SET TRACE/LINE

/PREDEFINED

 $\lambda$  /ALL  $\lambda$ 

/TERMINATING **SET TRACE/TERMINATING** 

/USER

 $\lambda$  /ALL

Description

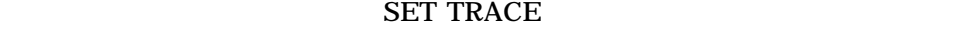

**DEACTIVATE** 

TRACE  $\qquad \qquad \qquad 1$ **ACTIVATE TRACE** 

 $\rm{RERUN}$  and the set of the set of the set of the set of the set of the set of the set of the set of the set of the set of the set of the set of the set of the set of the set of the set of the set of the set of the set o

) we know  $\mathbf{r}$ 

**SHOW TRACE** 

CANCEL ALL RERUN (SET,SHOW) EVENT\_FACILITY (SET,SHOW,CANCEL,DEACTIVATE) TRACE

### 1. DBG> ACTIVATE TRACE MAIN\LOOP+10  $MAIN\ LOOP+10$

2. DBG> ACTIVATE TRACE/ALL

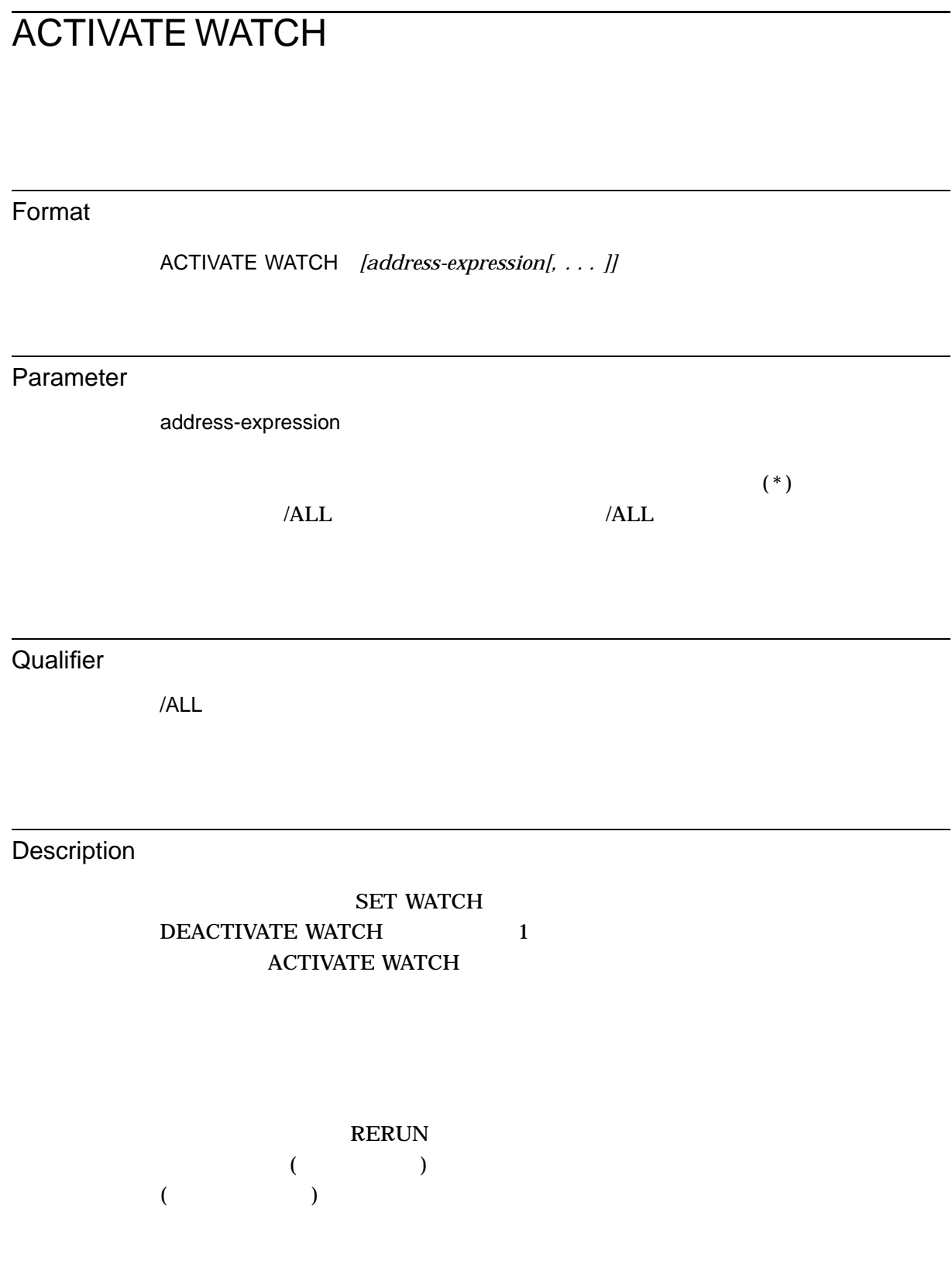

SHOW WATCH

### CANCEL ALL RERUN (SET,SHOW,CANCEL,DEACTIVATE) WATCH

- 1. DBG> ACTIVATE WATCH SUB2\TOTAL
	- SUB2 TOTAL
- 2. DBG> ACTIVATE WATCH/ALL

# ANALYZE/CRASH\_DUMP  $($ Format ANALYZE/CRASH\_DUMP *dumpfile* Parameter dumpfile  $P_{\text{N}}$  .DMP Description

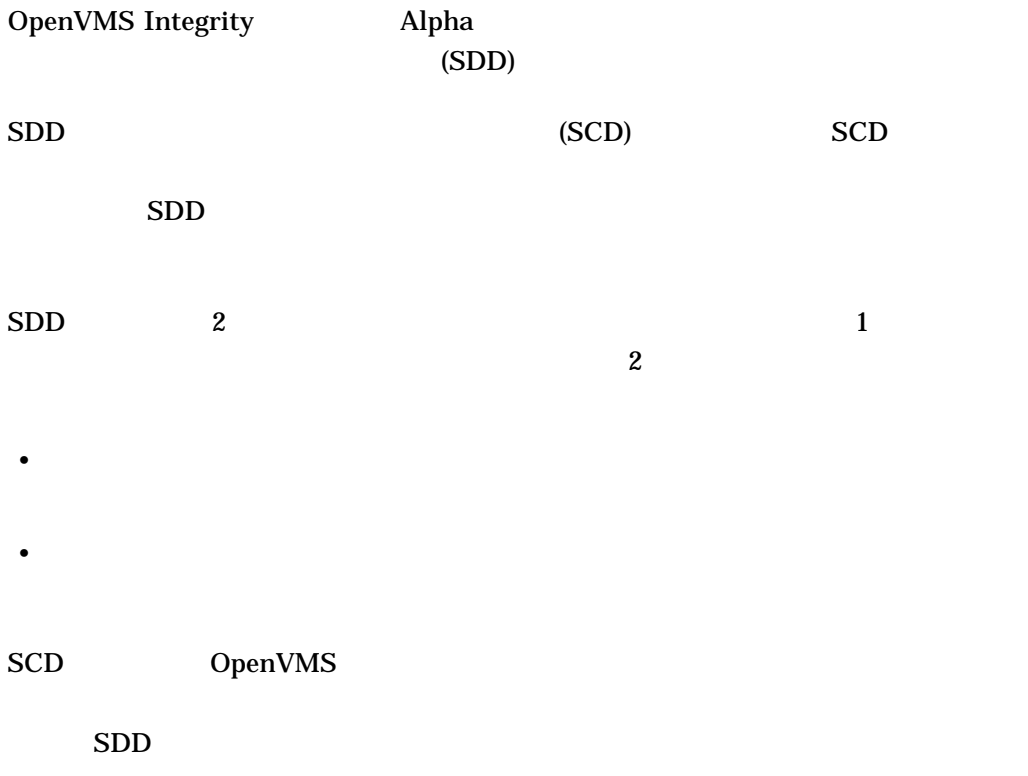

 $SDD$  $SDD$ • システム・クラッシュを引き起こしているシステム・イメージまたはデバイス・ • そのシステム・イメージまたはデバイス・ドライバを含むシステムをブートし, • システムをリブートし, ダンプ・ファイルを保存する。 • OpenVMS SDD SDD SDD HP OpenVMS System Analysis Tools Manual ANALYZE/PROCESS\_DUMP CONNECT %NODE

SDA

1. DBG> ANALYZE/CRASH\_DUMP DBG>

SDD

# ANALYZE/PROCESS\_DUMP

 $($ Format ANALYZE/PROCESS\_DUMP *dumpfile* Parameter dumpfile  $P_{\text{N}}$  .DMP **Qualifier** /IMAGE\_PATH=directory-spec  $(DST)$ <u>(DSF EXE the set of the set of the set of the set of the set of the set of the set of the set of the set of the set of the set of the set of the set of the set of the set of the set of the set of the set of the set of th</u> too.exe foo.dsf foo.exe Description  $($   $)$ /PROCESS\_DUMP (SDD) ANALYZE/CRASH\_DUMP /IMAGE\_PATH=directory-spec  $(DST)$  $($ 

DST<sub>1</sub>

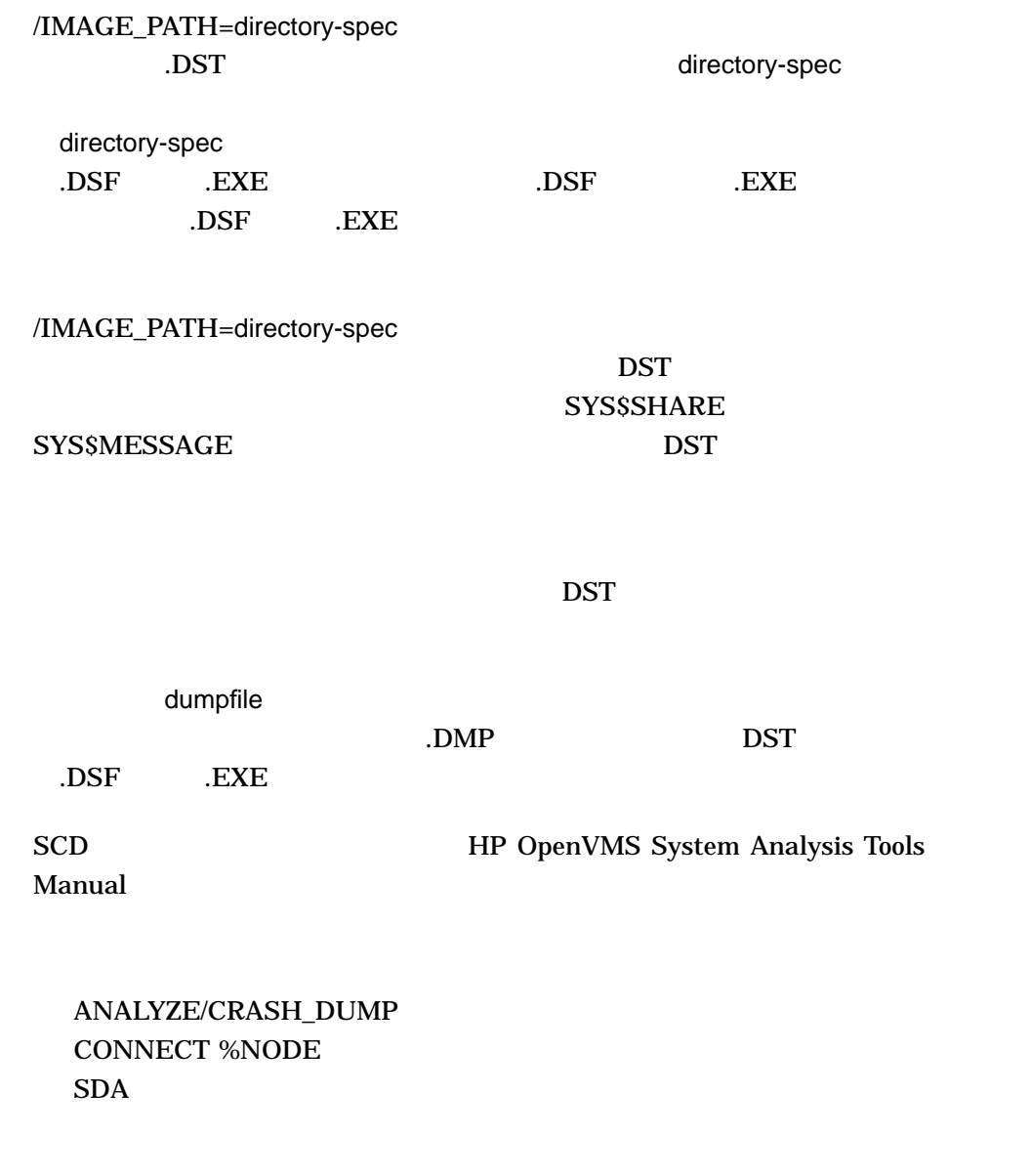

1. DBG> ANALYZE/PROCESS/IMAGE\_DUMP=my\_disk\$:[my\_dir] my\_disk\$:[my\_dir]wecrash.dmp %SYSTEM-F-IMGDMP, dynamic image dump signal at PC=001C0FA0B280099C, PS=001C003C break on unhandled exception preceding WECRASH\ th\_run  $\sqrt{\frac{26412}{n}}$  THREAD 8 26412: if (verify) { DBG> SET RADIX HEXADECIMAL; EXAMINE PC WECRASH\th run\%PC: 0000000000030244 DBG>

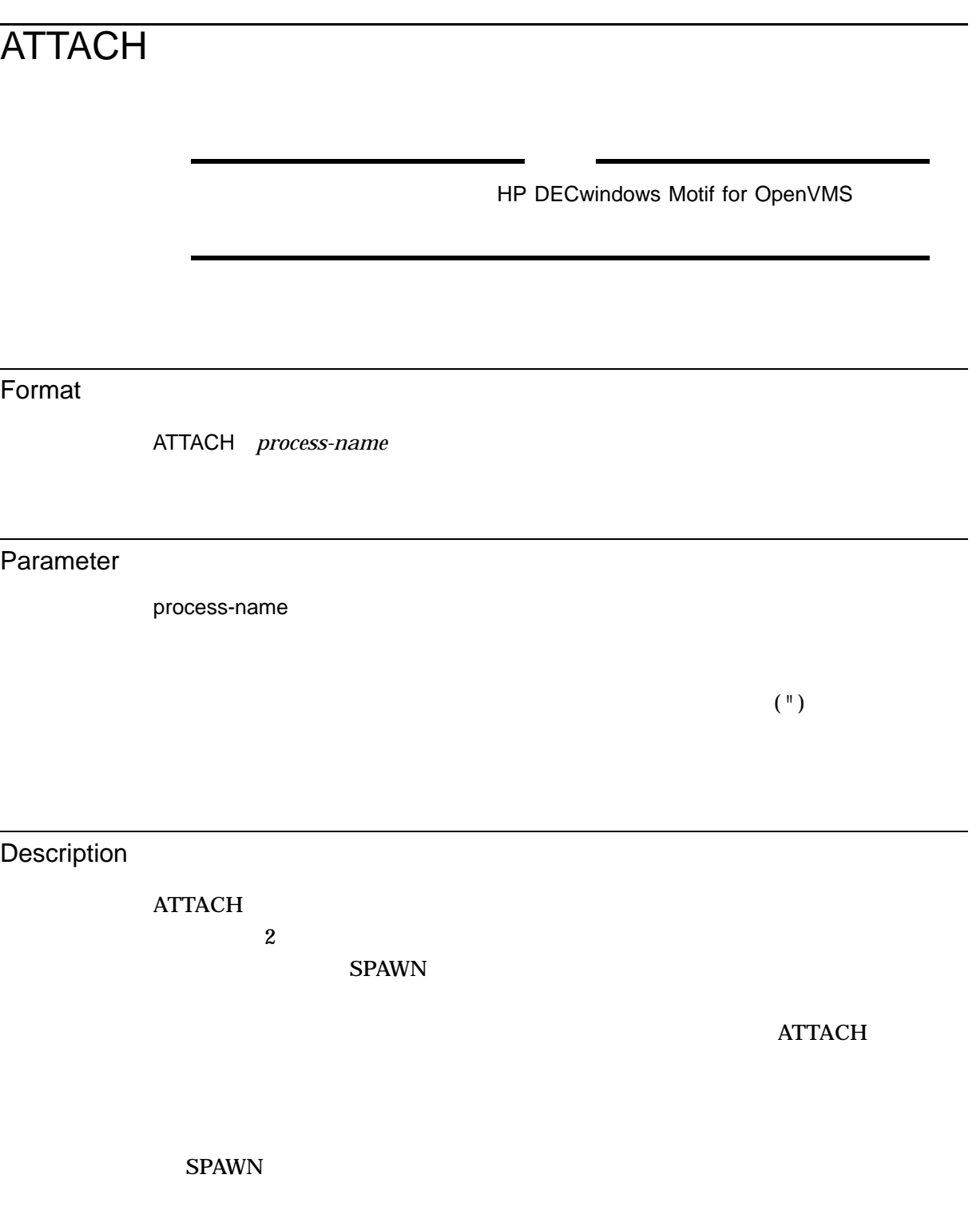

```
1. DBG> SPAWN
    $ ATTACH JONES
   %DEBUG-I-RETURNED, control returned to process JONES
   DBG> ATTACH JONES_1
    \boldsymbol{\dot{\varsigma}}( JONES
     ) JONES_1
```
2. DBG> ATTACH "Alpha One"  $\boldsymbol{\mathsf{\dot{S}}}$ 

## **CALL**

### Format

CALL *routine-name [(argument[, . . . ])]*

### Parameter

routine-name

argument

%ADDR  $(C \t C++$  )

CALL *routine-name* (%ADDR *address-expression*)

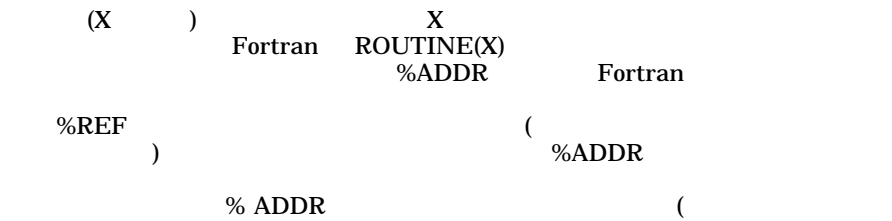

%DESCR

CALL *routine-name* (%DESCR *language-expression*)

#### FORT RAN

) the contract of  $\mathcal{O}$ 

 $%$ REF

CALL *routine-name* (%REF *language-expression*)

#### **Fortran**

%VAL (C  $C_{++}$  )

CALL *routine-name* (%VAL *language-expression*)

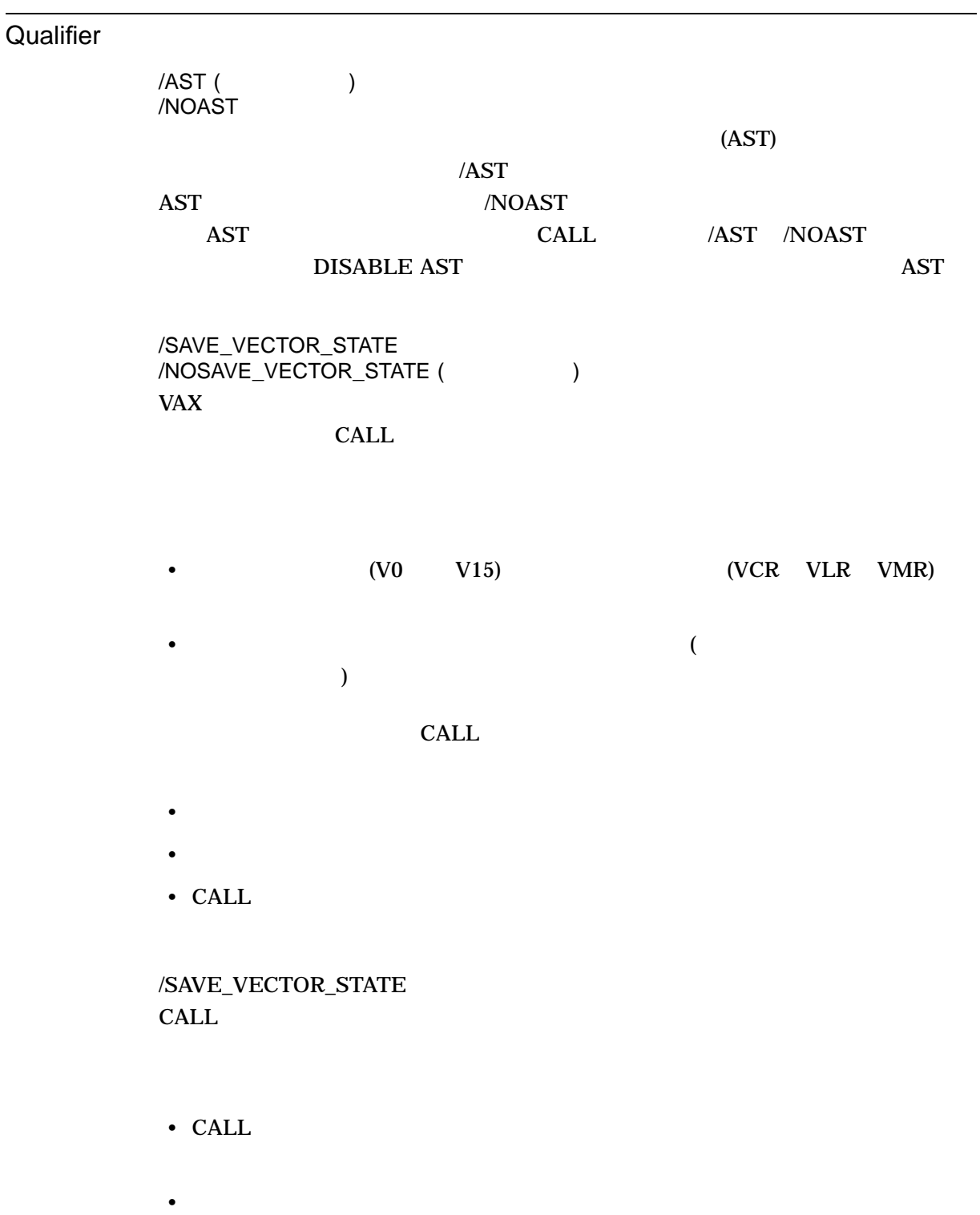

• CALL コマンド CALL コマンド

### /NOSAVE\_VECTOR\_STATE (CONSTREE ) CALL

### /[NO]SAVE\_VECTOR\_STATE  $CALL$

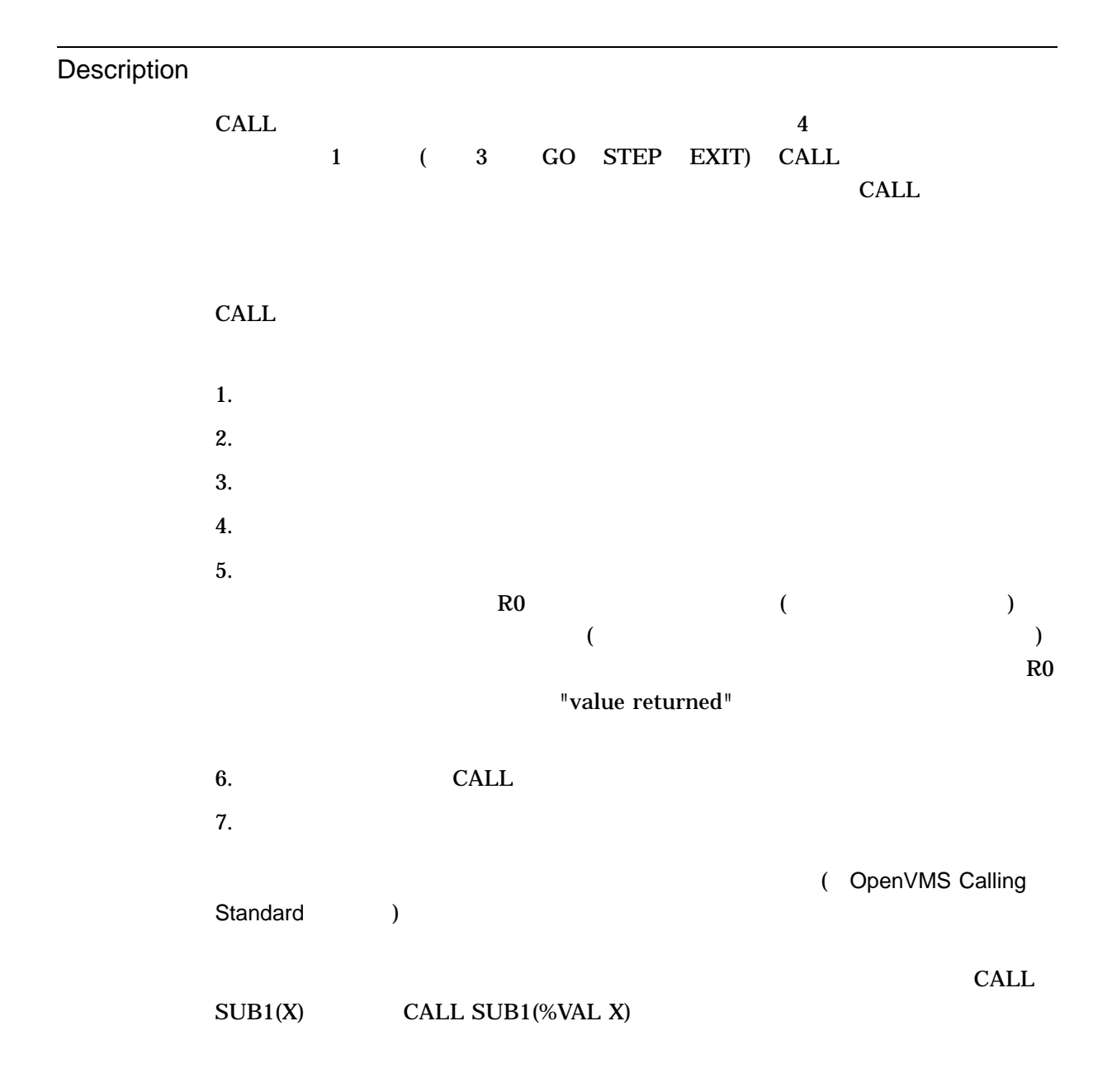
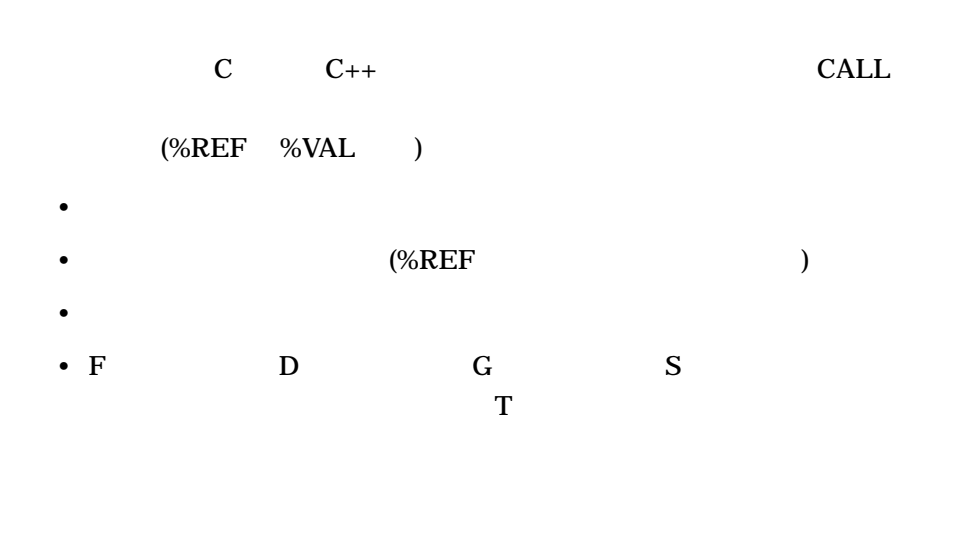

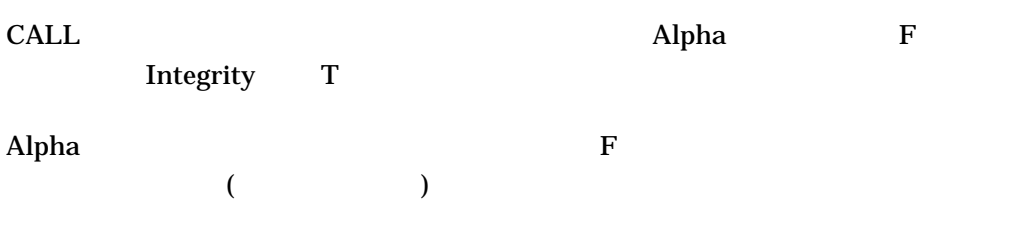

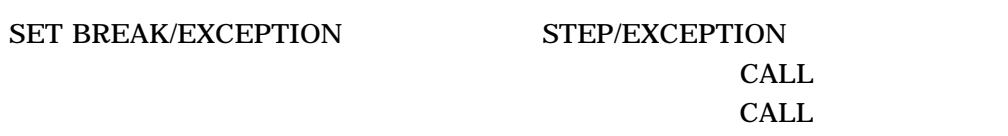

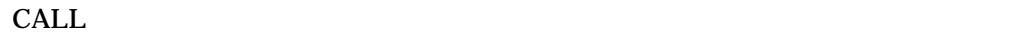

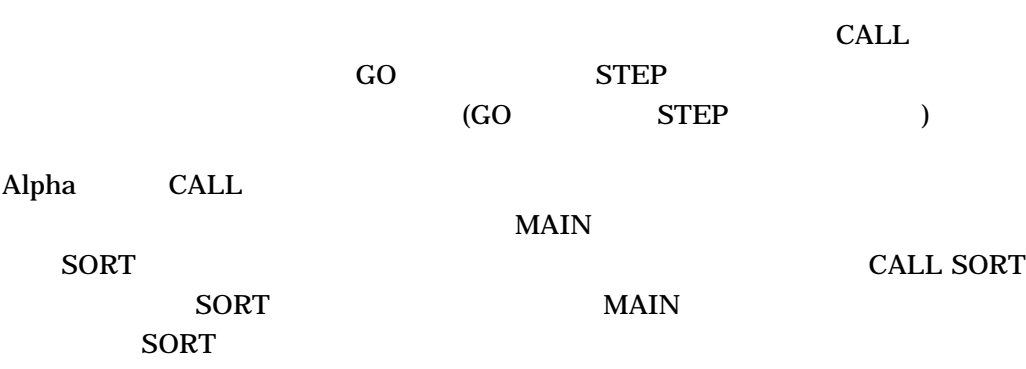

 $CALL$ 

SET MODE [NO]INTERRUPT SET MODE [NO]WAIT

(SET MODE NOINTERRUPT)

(SET MODE WAIT)

HP OpenVMS 15

GO EXIT SET PROCESS SET MODE [NO]INTERRUPT SET VECTOR\_MODE [NO]SYNCHRONIZED (VAX ) **STEP** SYNCHRONIZE VECTOR\_MODE (VAX )

1. DBG> CALL SUB1(X) value returned is 19 DBG>  $X \sim \text{SUB1}$ (a hot  $X$  a hot  $19$ 2. DBG> CALL SUB(%REF 1) value returned is 1 DBG>  $1$  SUB 3. DBG> SET MODULE SHARE\$LIBRTL DBG> CALL LIB\$SHOW\_VM 1785 calls to LIB\$GET\_VM, 284 calls to LIB\$FREE\_VM, 122216 bytes still allocated, value returned is 00000001 DBG> この例は, (共用可能イメージ LIBRTL ) LIB\$SHOW\_VM 実行時ライブラリ・ **SET MODULE** <u>LIBRTL</u> ()

#### SHOW MODULE/SHARE

4. DBG> CALL testsub (%val 11.11, %val 22.22, %val 33.33) void testsub (float, float, float)  $C$ 

 $\mathbf F$  , F  $\mathbf F$ 

5. SUBROUTINE CHECK TEMP (TEMPERATURE, ERROR MESSAGE) REAL TOLERANCE /4.7/ REAL TARGET\_TEMP /92.0/ CHARACTER $*(\overline{*})$  ERROR MESSAGE IF (TEMPERATURE .GT. (TARGET TEMP + TOLERANCE)) THEN TYPE \*,'Input temperature out of range:',TEMPERATURE TYPE \*, ERROR\_MESSAGE ELSE TYPE \*,'Input temperature in range:',TEMPERATURE END IF RETURN END DBG> CALL CHECK\_TEMP(%REF 100.0, %DESCR 'TOLERANCE-CHECK 1 FAILED') Input temperature out of range: 100.0000 TOLERANCE-CHECK 1 FAILED value returned is 0 DBG> CALL CHECK\_TEMP(%REF 95.2, %DESCR 'TOLERANCE-CHECK 2 FAILED') Input temperature in range: 95.2000 value returned is 0 DBG> この例のソース・コードは, 2 つのパラメータ, TEMPERATURE (実数)

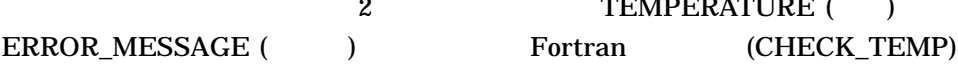

2 CALL

 $\overline{0}$ 

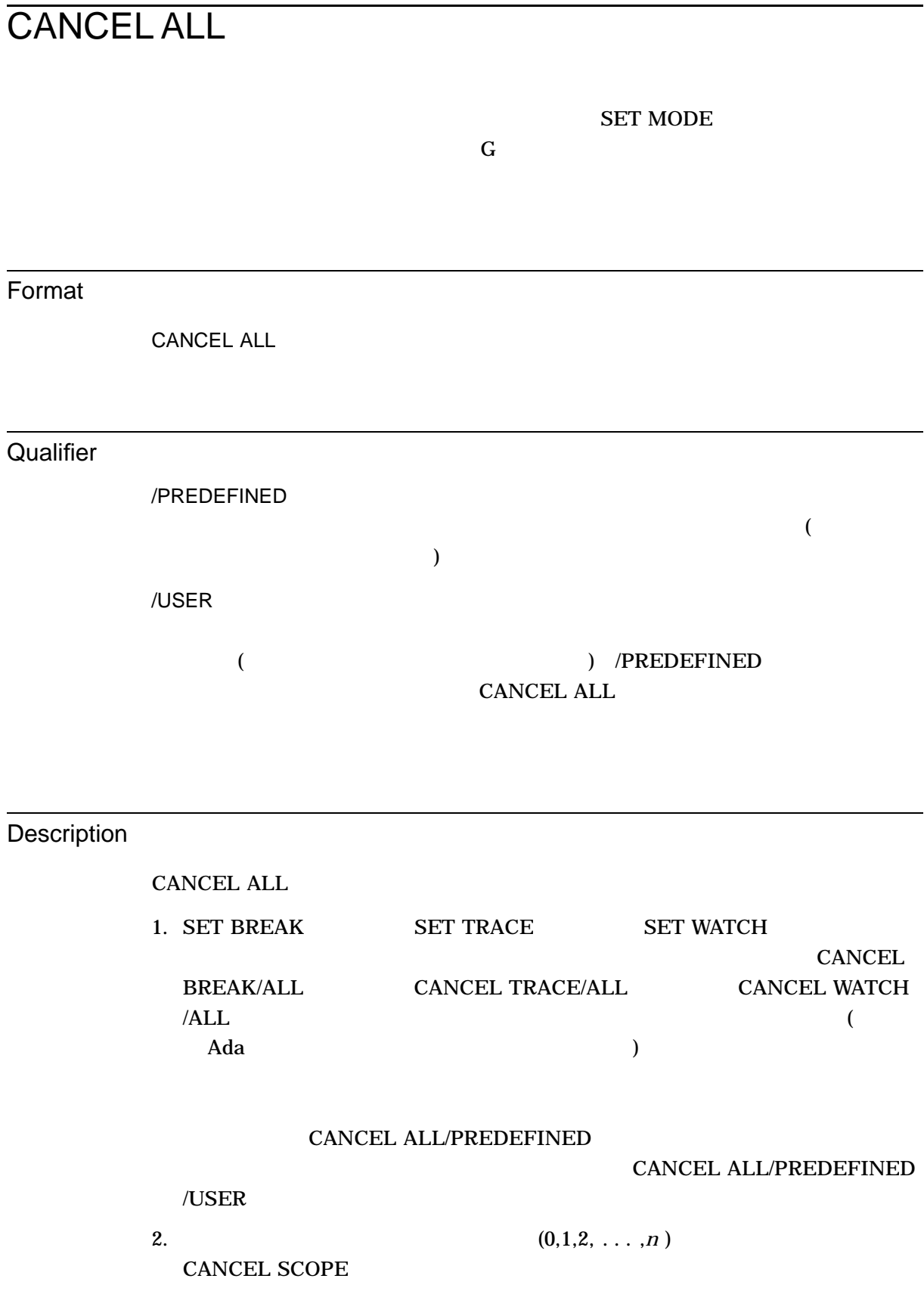

 $3.$ 

### CANCEL TYPE/OVERRIDE SET TYPE LONGWORD

 $\mathbb{R}$  (1) is a constant  $\mathbb{R}$  (1) is a constant  $\mathbb{R}$  (1) is a constant  $\mathbb{R}$ 

4. SET MODE G

DBG> SET MODE LINE, SYMBOLIC, NOG\_FLOAT

CANCEL ALL

(CANCEL,DEACTIVATE) BREAK CANCEL SCOPE (CANCEL,DEACTIVATE) TRACE CANCEL TYPE/OVERRIDE (CANCEL,DEACTIVATE) WATCH (SET,CANCEL) MODE SET TYPE

1. DBG> CANCEL ALL

2. DBG> CANCEL ALL %DEBUG-I-PREDEPTNOT, predefined eventpoint(s) not canceled

3. DBG> CANCEL ALL/PREDEFINED

# CANCEL BREAK

#### Format

CANCEL BREAK *[address-expression[, . . . ]]*

Parameter

address-expression

(\*)  $/ALL$  /ALL /EVENT /PREDEFINED /USER

#### **Qualifier**

/ACTIVATING SET BREAK/ACTIVATING

/ALL

/PREDEFINED

#### CANCEL BREAK/ALL/USER/PREDEFINED

#### /BRANCH

**SET BREAK/BRANCH** 

/CALL

**SET BREAK/CALL** 

/EVENT=event-name

**SET BREAK/EVENT**=event-name (  $SET BREAK/EVENT$ 

SHOW EVENT\_FACILITY

/EXCEPTION **SET BREAK/EXCEPTION**  /HANDLER **SET BREAK/HANDLER** 

/INSTRUCTION **SET BREAK/INSTRUCTION** 

/LINE

**SET BREAK/LINE** 

/PREDEFINED

 $\lambda$ 

/SYSEMULATE (Alpha ) SET BREAK/SYSEMULATE

/TERMINATING SET BREAK/TERMINATING

/UNALIGNED\_DATA (Alpha ) SET BREAK/UNALIGNED\_DATA

/USER

/PREDEFINED

 $\angle ALL$ 

**Description** 

SET BREAK

 $\mathbf 1$ 

(Ada ZQUIT )

**SHOW BREAK** 

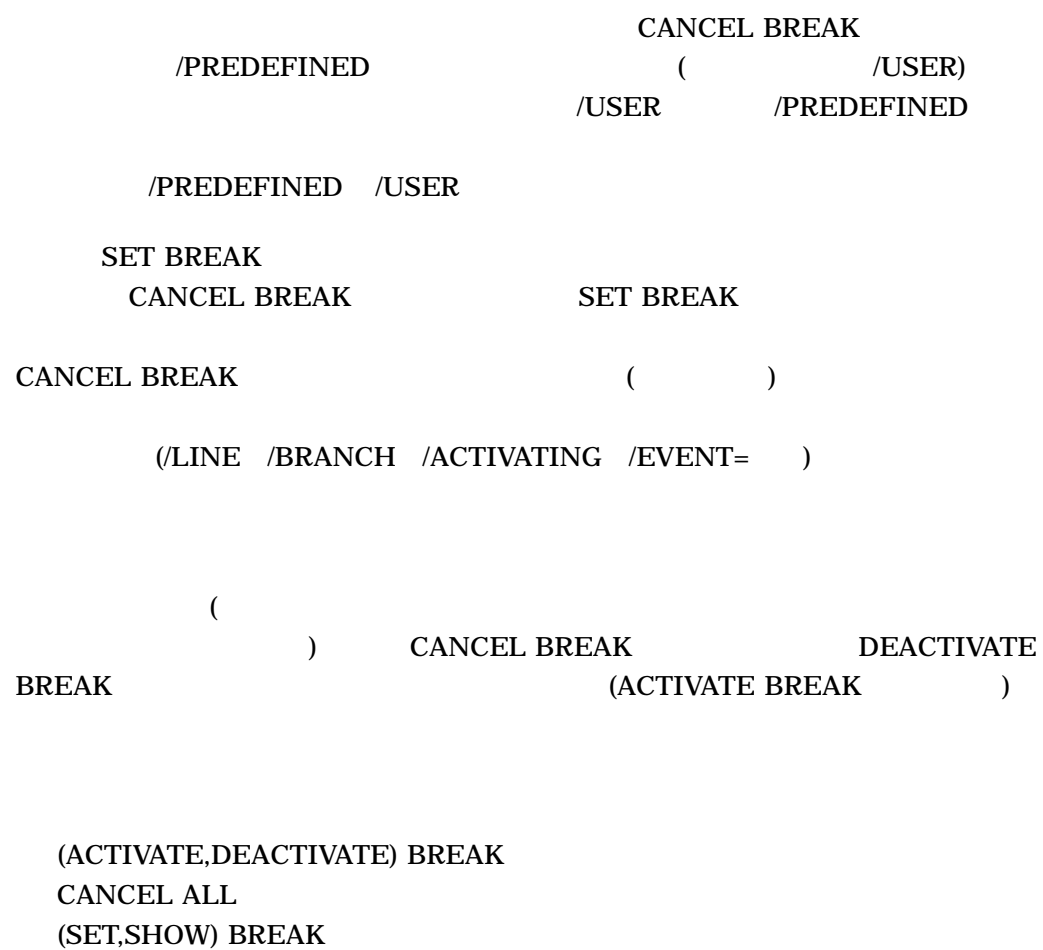

(SET,SHOW) EVENT\_FACILITY (SET,SHOW,CANCEL) TRACE

1. DBG> CANCEL BREAK MAIN\LOOP+10

 $MAIN\ LOOP+10$ 

- 2. DBG> CANCEL BREAK/ALL
- 3. DBG> CANCEL BREAK/ALL/USER/PREDEFINED

#### 4. all> CANCEL BREAK/ACTIVATING

#### SET BREAK/ACTIVATING

5. DBG> CANCEL BREAK/EVENT=EXCEPTION\_TERMINATED/PREDEFINED

 $Ada$  POSIX

Threads Ada

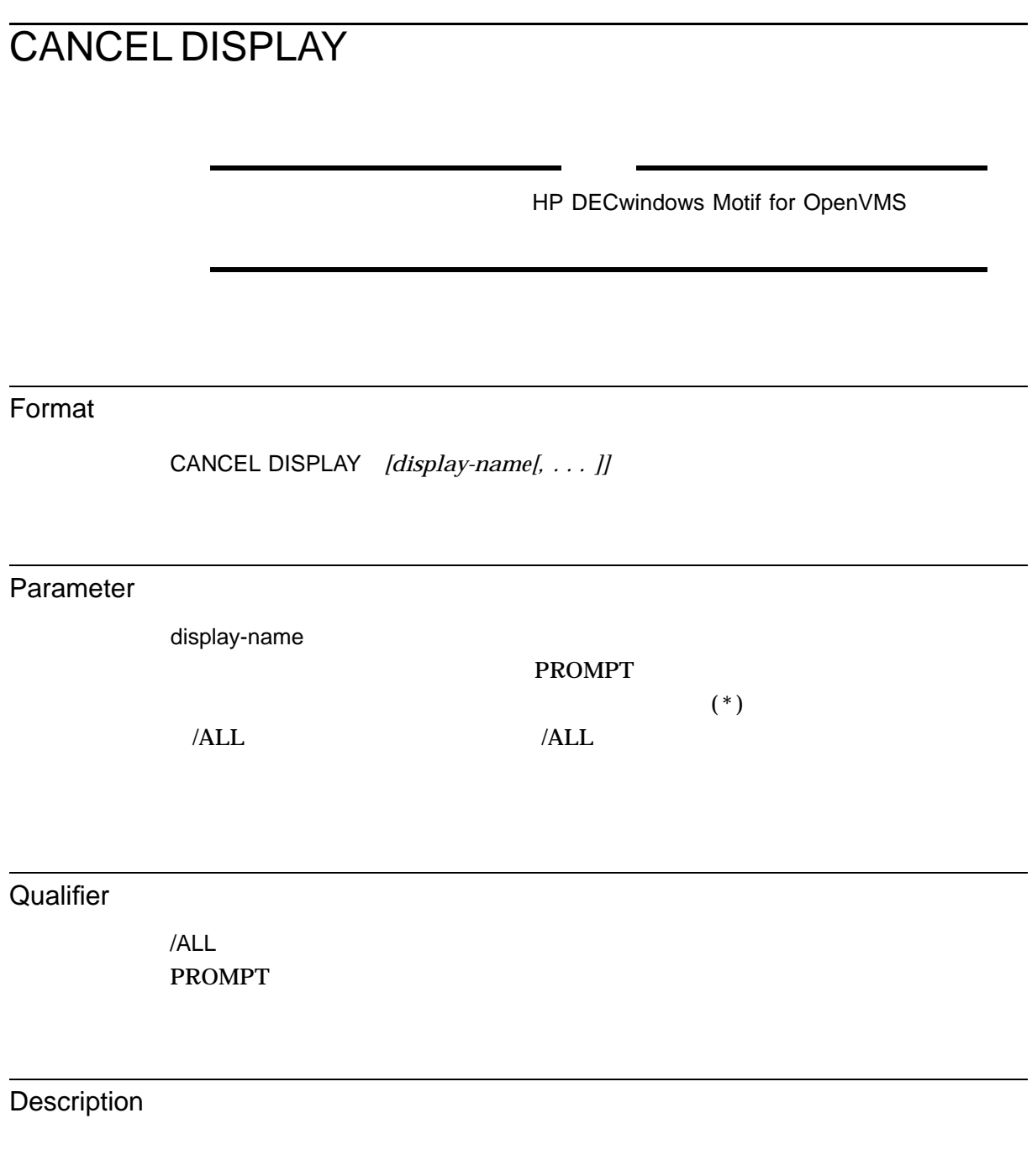

PROMPT

(SHOW) DISPLAY (SET,SHOW,CANCEL) WINDOW

- 1. DBG> CANCEL DISPLAY SRC2 SRC2
- 2. DBG> CANCEL DISPLAY/ALL

PROMPT

# CANCEL MODE

SET MODE  $\qquad \qquad \text{G}$ 

HP DECwindows Motif for OpenVMS

Format

CANCEL MODE

### Description

#### CANCEL MODE

DBG> SET MODE LINE, SYMBOLIC, NOG\_FLOAT DBG> CANCEL RADIX

 $10$ 

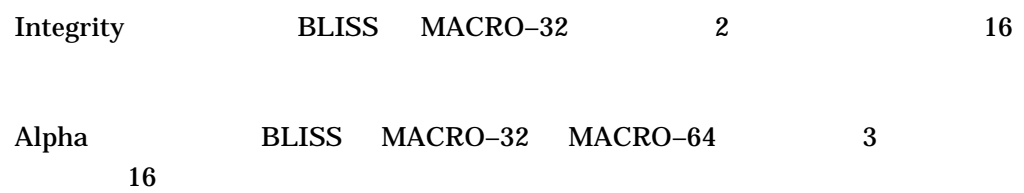

(SET,SHOW) MODE (SET,SHOW,CANCEL) RADIX

### Example

DBG> CANCEL MODE

# CANCEL RADIX

Format

CANCEL RADIX

**Qualifier** 

### /OVERRIDE SET RADIX/OVERRIDE す。現在の変更型の基数を"none"に設定し,出力基数モードを前回の SET RADIX **SET RADIX/OUTPUT SET RES** RADIX SET RADIX/OUTPUT CANCEL RADIX/OVERRIDE

**Description** CANCEL RADIX SET RADIX SET RADIX SET RADIX /OVERRIDE  $10$ BLISS MACRO 16 CANCEL RADIX/OVERRIDE /OVERRIDE

> EVALUATE (SET,SHOW) RADIX

- 1. DBG> CANCEL RADIX
- 2. DBG> CANCEL RADIX/OVERRIDE

SET RADIX/OVERRIDE

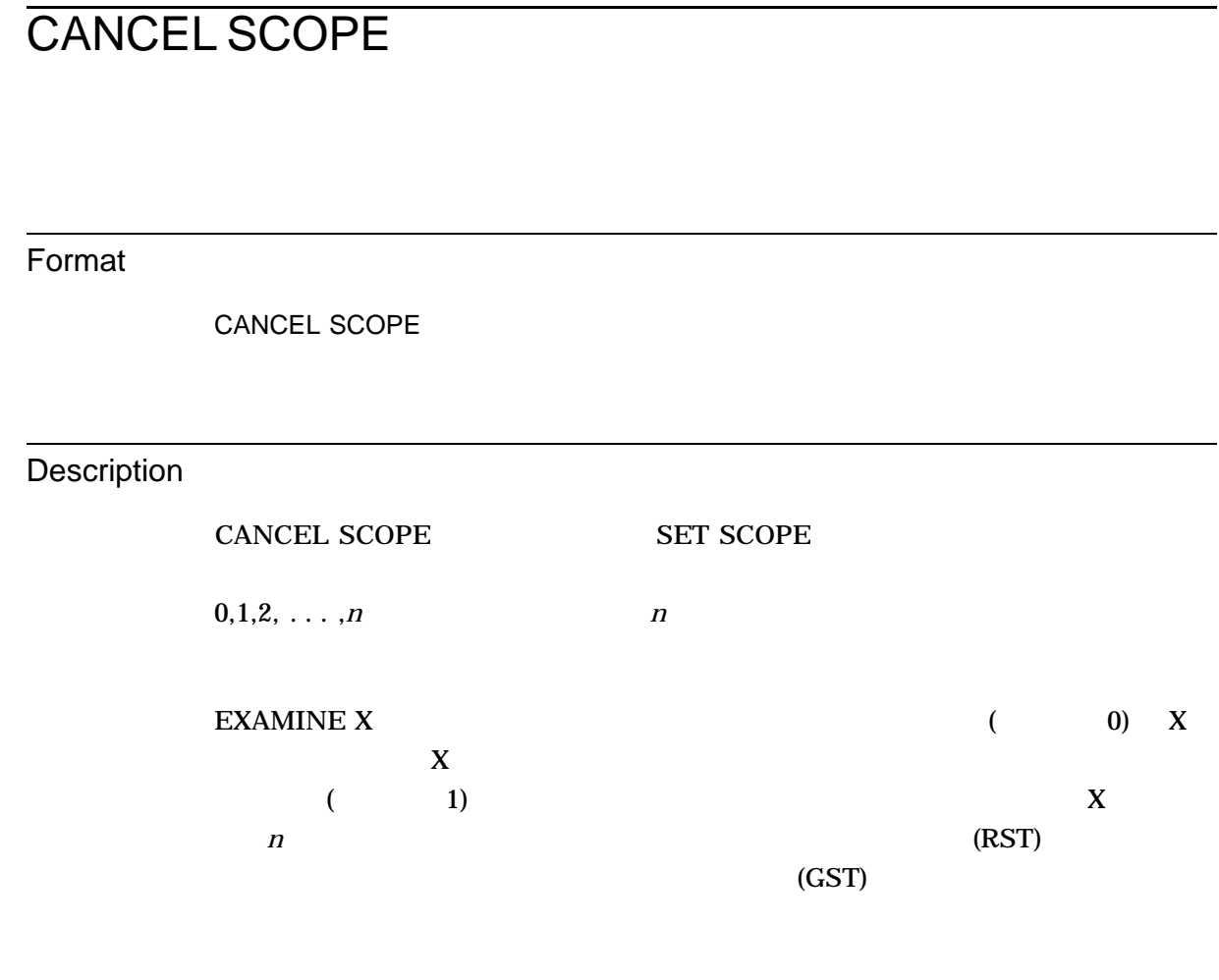

(SET,SHOW) SCOPE

Example

DBG> CANCEL SCOPE

# CANCEL SOURCE

**SET SOURCE** 

Format

CANCEL SOURCE

**Qualifier** 

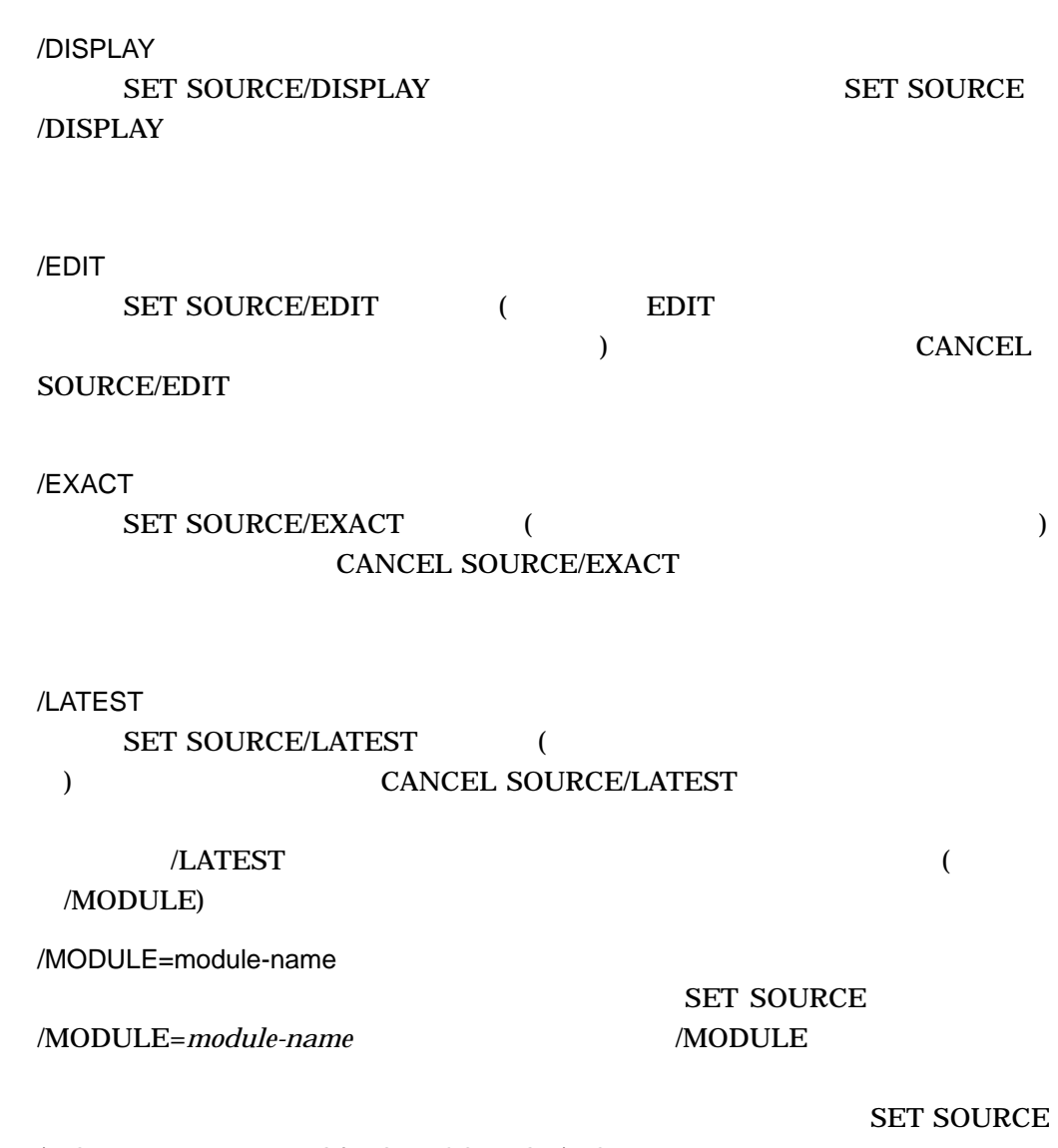

/MODULE CANCEL SOURCE/MODULE

#### CANCEL SOURCE/MODULE

#### CANCEL SOURCE/MODULE

/ORIGINAL  $STDL$ 

(Correlation Facility)

(Kept Debugger) SET SOURCE/ORIGINAL **SET SOURCE/ORIGINAL STDL** 

Description

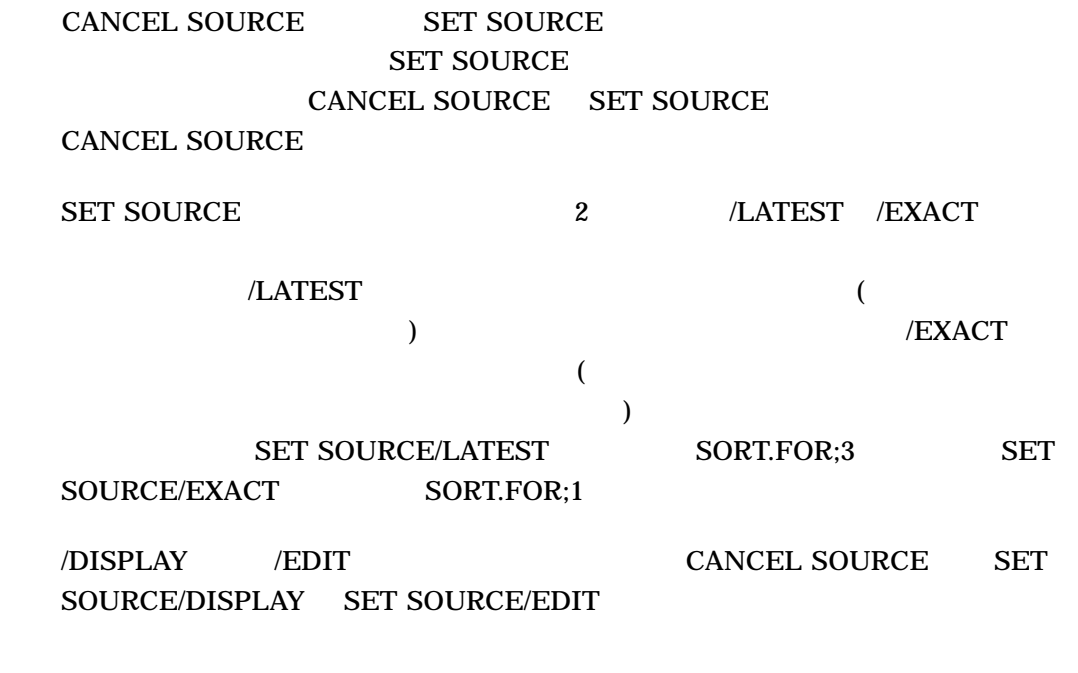

/DISPLAY

 $\angle E$ DIT Ada  $\angle$ Ada (SET SHOW CANCEL) SOURCE  $(Ada$   $\qquad$   $\qquad$  (SET SHOW CANCEL) SOURCE/EDIT  $EDIT$ 

#### (SET,SHOW) SOURCE

1. DBG> SET SOURCE/MODULE=CTEST/EXACT [],SYSTEM::DEVICE:[PROJD] DBG> SET SOURCE [PROJA],[PROJB],[PETER.PROJC] ... DBG> SHOW SOURCE source directory search list for CTEST, match the exact source file version:  $\Box$ SYSTEM::DEVICE:[PROJD] source directory list for all other modules, match the latest source file version: [PROJA] [PROJB] [PETER.PROJC] DBG> CANCEL SOURCE DBG> SHOW SOURCE source directory search list for CTEST, match the exact source file version:  $\Box$ SYSTEM::DEVICE:[PROJD] all other source files will try to match the latest source file version SET SOURCE CTEST にディレクトリの検索リストと検索方法 (省略時の最新バージョン検索) を設定し CANCEL SOURCE 2. DBG> SET SOURCE/MODULE=CTEST/EXACT [],SYSTEM::DEVICE:[PROJD] DBG> SET SOURCE [PROJA],[PROJB],[PETER.PROJC] ... DBG> SHOW SOURCE source directory search list for CTEST, match the exact source file version:  $[$ SYSTEM::DEVICE:[PROJD] source directory list for all other modules, match the latest source file version: [PROJA] [PROJB] [PETER.PROJC]

```
DBG> CANCEL SOURCE/MODULE=CTEST/EXACT
   DBG> SHOW SOURCE
      source directory search list for CTEST,
       match the latest source file version:
           \BoxSYSTEM::DEVICE:[PROJD]
       source directory list for all other modules,
       match the latest source file version:
           [PROJA]
           [PROJB]
           [PETER.PROJC]
   DBG> CANCEL SOURCE/MODULE=CTEST
   DBG> SHOW SOURCE
       source directory list for all modules,
        match the latest source file version:
           [PROJA]
           [PROJB]
           [PETER.PROJC]
              SET SOURCE/MODULE=CTEST/EXACT
   CTEST (
       (ANCEL SOURCE/MODULE=CTEST/EXACT
   ンドは, CTEST の検索方法を取り消して省略時の最新バージョン検索に戻して
                  CANCEL SOURCE/MODULE=CTEST CTEST
3. DBG> SET SOURCE /EXACT
   DBG> SHOW SOURCE
      no directory search list in effect,
       match the exact source file
   DBG> SET SOURCE [JONES]
   DBG> SHOW SOURCE
       source directory list for all modules,
        match the exact source file version:
            [JONES]
   DBG> CANCEL SOURCE /EXACT
   DBG> SHOW SOURCE
        source directory list for all modules,
        match the latest source file version:
            [JONES]
                      SET SOURCE/EXACT THE SOURCE OF SAMPLE SET SOURCE OF SAMPLE SET SOURCE AND THE SAMPLE SET SOURCE AND THE SAMPLE OF SAMPLE SET SOURCE AND THE SAMPLE SET SOURCE AND THE SAMPLE STATE OF SAMPLE STATES OF SAMPLE STATES OF SAMPLE
                  ) SET SOURCE [JONES]
   CANCEL SOURCE/EXACT SET SOURCE/EXACT
                  SET SOURCE [JONES]
```
# CANCEL TRACE

#### Format

CANCEL TRACE *[address-expression[, . . . ]]*

Parameter

address-expression

(\*)  $/ALL$  /ALL /EVENT /PREDEFINED /USER

#### **Qualifier**

/ACTIVATING SET TRACE/ACTIVATING

/ALL

/PREDEFINED

/ALL/USER/PREDEFINED

/BRANCH **SET TRACE/BRANCH** 

/CALL

**SET TRACE/CALL** 

/EVENT=event-name **SET TRACE/EVENT=event-name** (  $SET \, \text{TRACE/EVENT}$ 

SHOW EVENT\_FACILITY

/EXCEPTION **SET TRACE/EXCEPTION**  /INSTRUCTION SET TRACE/INSTRUCTION

/LINE

**SET TRACE/LINE** 

/PREDEFINED

 $\lambda$ 

/TERMINATING SET TRACE/TERMINATING

/USER

/PREDEFINED

 $\angle ALL$ 

**Description** 

**SET TRACE** 

 $(Ada \t)$ 

**SHOW TRACE** 

 $\mathbf 1$ 

PREDEFINED ( /USER )

CANCEL TRACE /USER /PREDEFINED

### CANCEL TRACE/ALL/USER/PREDEFINED

SET TRACE CANCEL TRACE SET TRACE

CANCEL TRACE  $($ 

#### (/LINE /BRANCH /ACTIVATING /EVENT= )

#### DEACTIVATE TRACE を使用します。トレースポイントは後で有効に設定できます (その場合は ACTIVATE

TRACE  $\qquad \qquad$  )

(ACTIVATE,DEACTIVATE,SET,SHOW) TRACE CANCEL ALL (SET,SHOW,CANCEL) BREAK (SET,SHOW) EVENT\_FACILITY

1. DBG> CANCEL TRACE MAIN\LOOP+10

#### $MAIN\ LOOP+10$

2. DBG> CANCEL TRACE/ALL

3. all> CANCEL TRACE/TERMINATING

SET TRACE/TERMINATING

4. DBG> CANCEL TRACE/EVENT=RUN %TASK 3

 $3$  (  $ID = 3$ ) RUN

# CANCEL TYPE/OVERRIDE

**SET TYPE/OVERRIDE** 

Format

CANCEL TYPE/OVERRIDE

**Description** 

CANCEL TYPE/OVERRIDE "none"

DEPOSIT EXAMINE (SET,SHOW) EVENT\_FACILITY (SET,SHOW) TYPE/OVERRIDE

Example

DBG> CANCEL TYPE/OVERRIDE

SET TYPE/OVERRIDE

# CANCEL WATCH

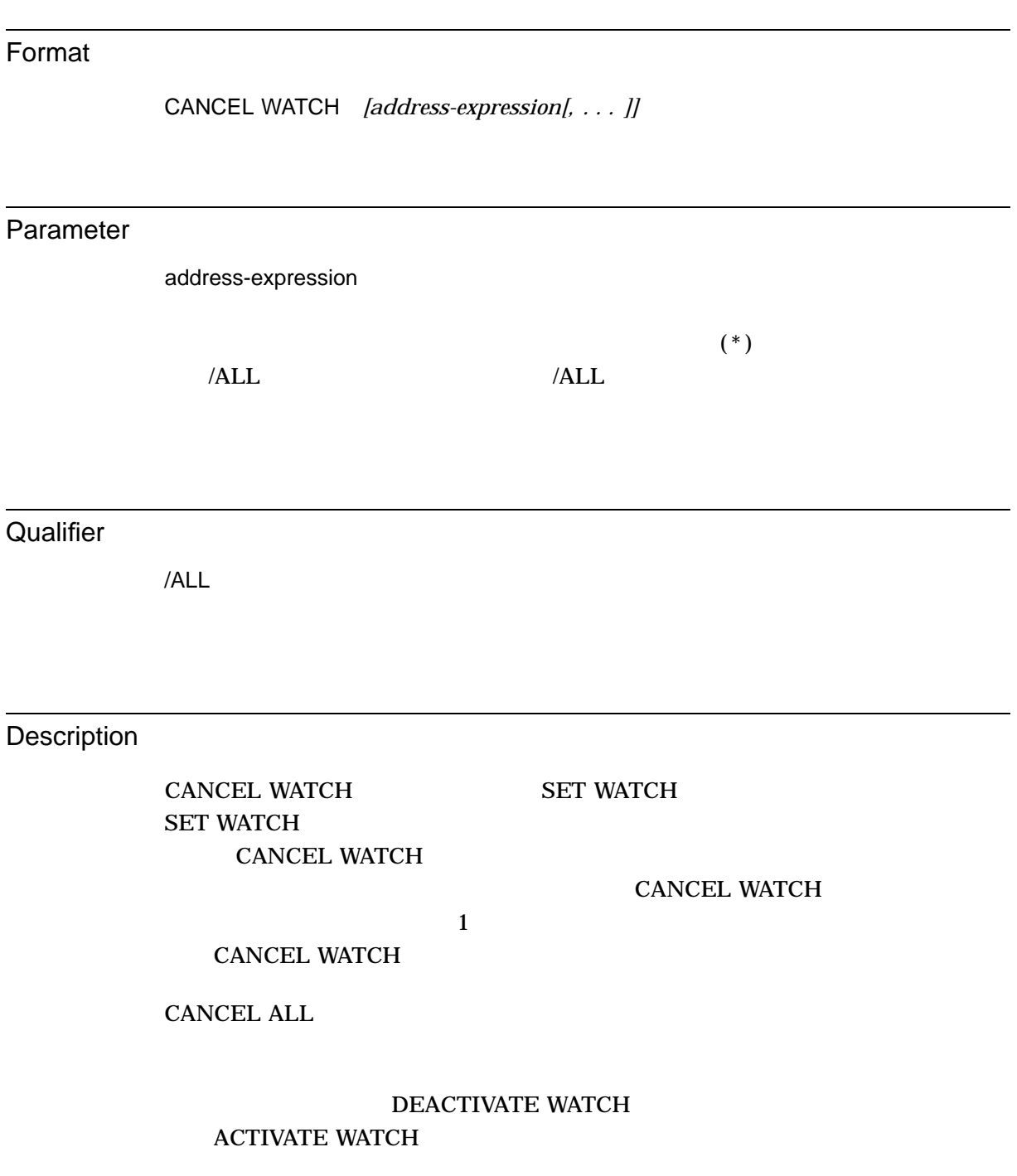

(ACTIVATE,DEACTIVATE,SET,SHOW) WATCH CANCEL ALL (SET,SHOW,CANCEL) BREAK (SET,SHOW,CANCEL) TRACE

1. DBG> CANCEL WATCH SUB2\TOTAL

SUB2 TOTAL

2. DBG> CANCEL WATCH/ALL

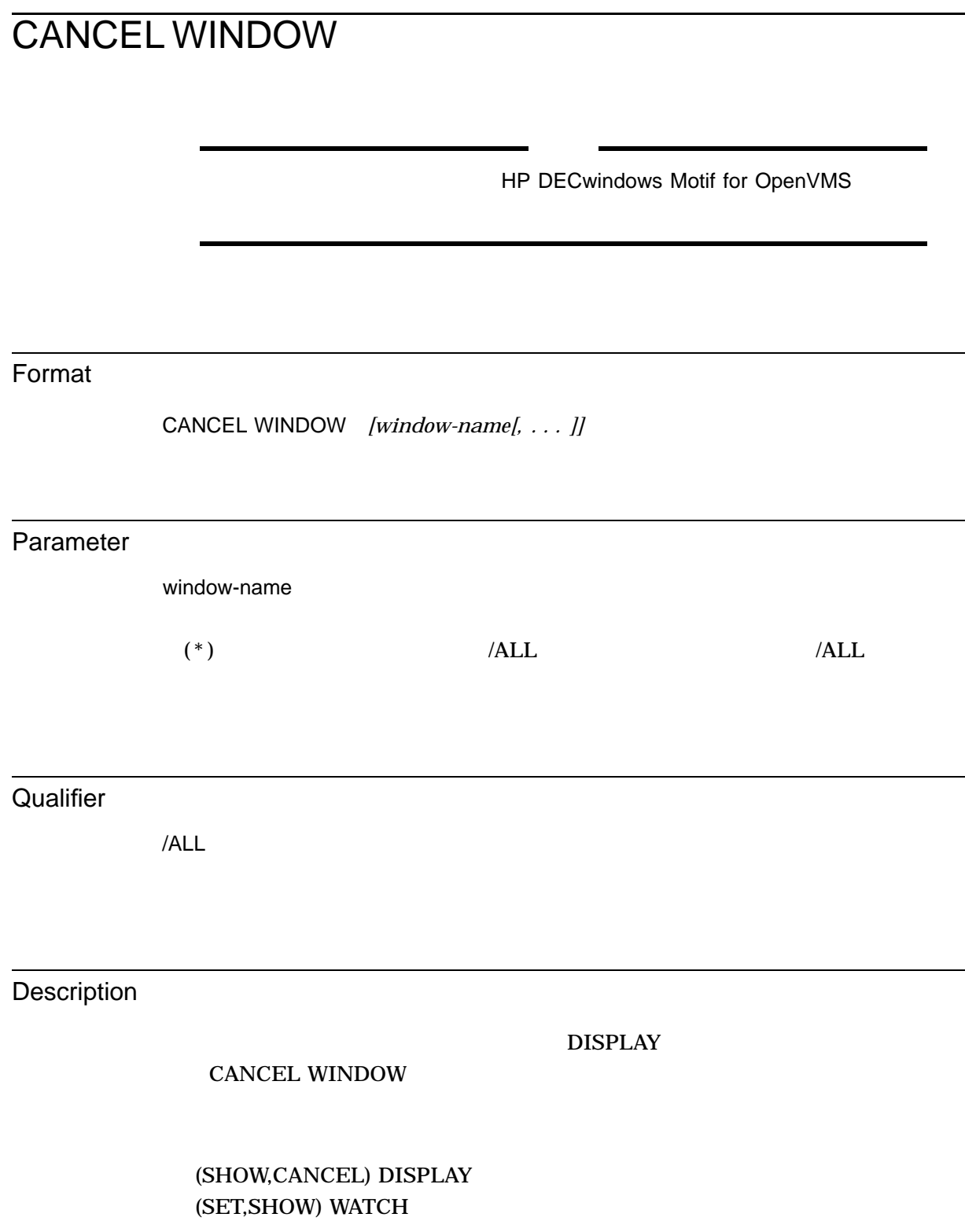

### Example

DBG> CANCEL WINDOW MIDDLE

MIDDLE

# **CONNECT**

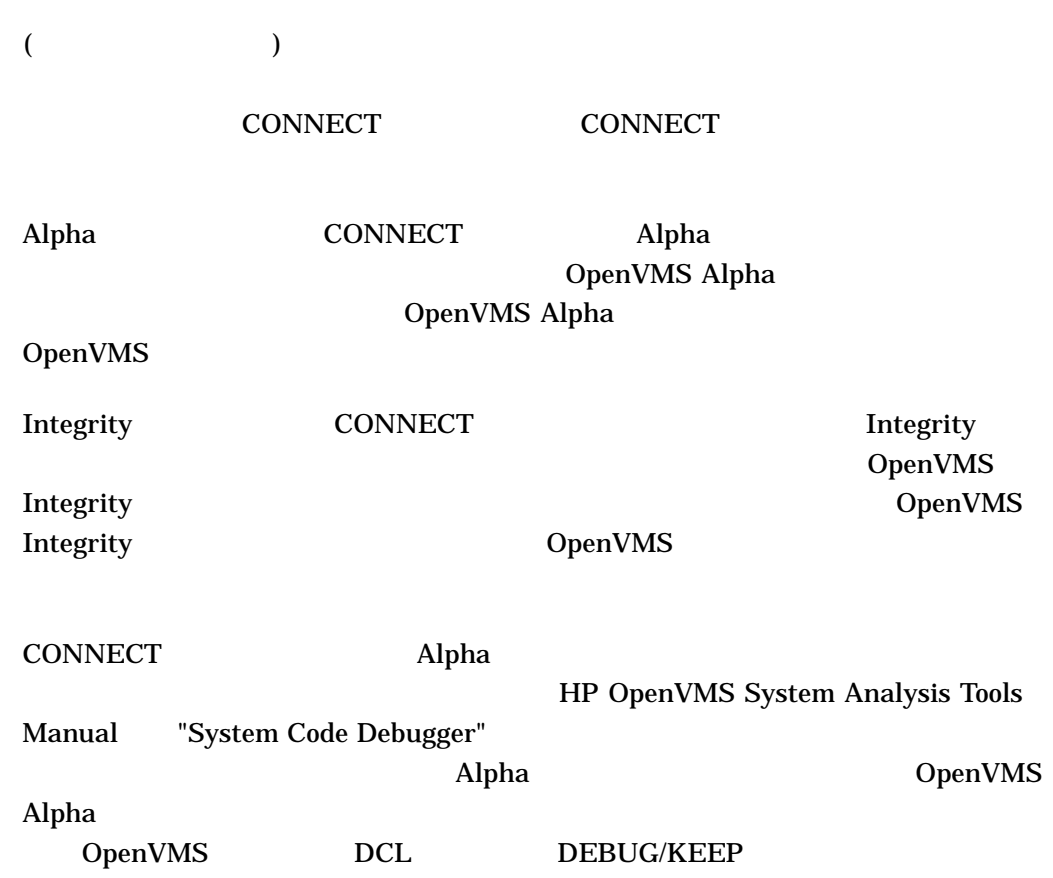

### Format

CONNECT *[process-spec]* CONNECT *%NODE\_NAME node-name*

Parameter

process-spec

OpenVMS

#### **CONNECT**

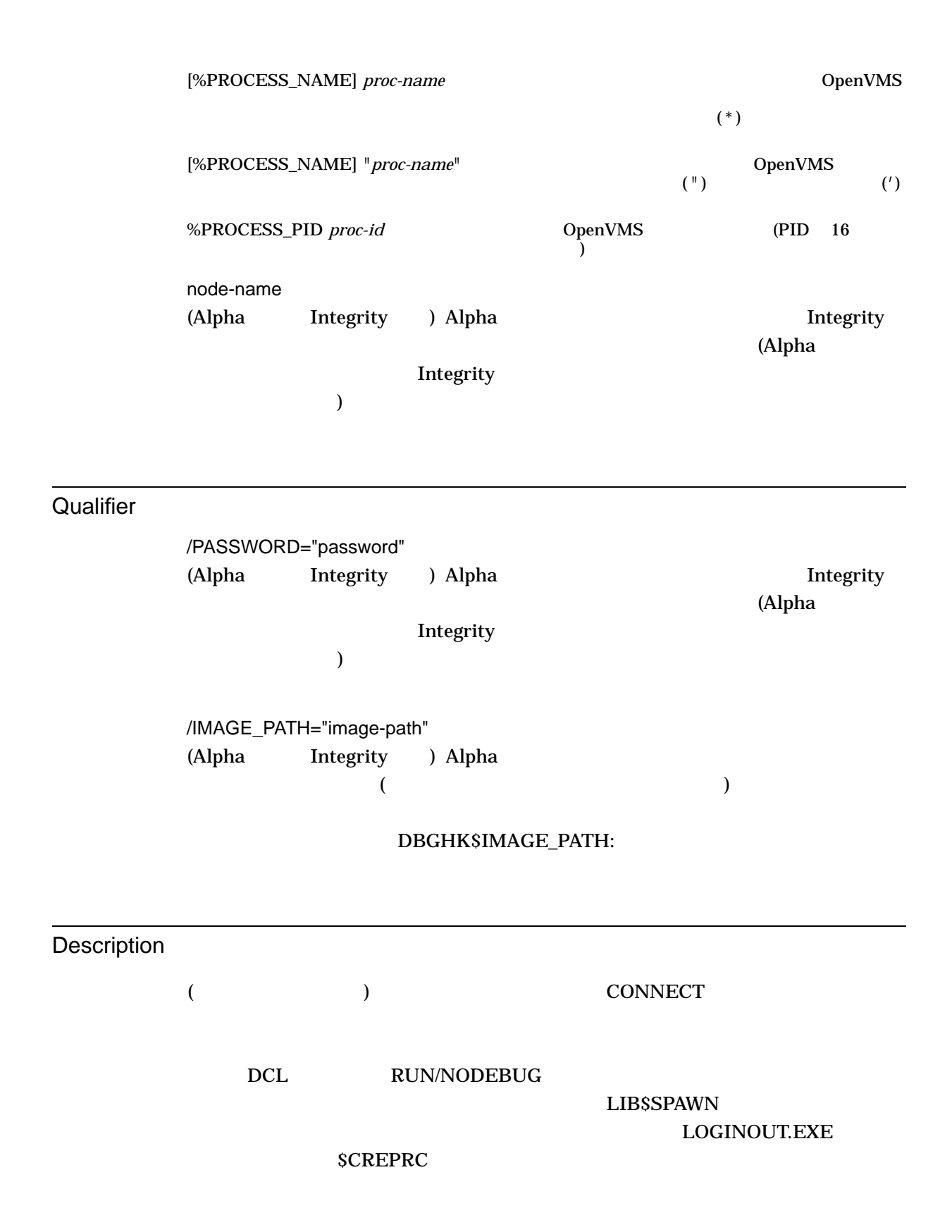

 $(UCC)$ 

#### SYSGEN SECURITY\_POLICY 8

(JSY\$DEBUG, JSY\$DEBUGSHR, JSY\$DEBUGUISHR, JSY\$DBGTBKMSG, DBG\$PROCESS, JSY\$DBG\_HELP, JSY\$DBG\_UIHELP, DEBUGAPPCLASS, JSY\$VMSDEBUGUIL)

/DEBUG めいこうかん。また、これはなりません。また、/DEBUG  $\sqrt{DSF}$  $/NOTRACEBACK$ 

**CONNECT** 

Ctrl/C CONNECT

SET TRACE/ACTIVATING

**SHOW PROCESS** 

CONNECT

**PROCESS** 

DISCONNECT Ctrl/Y

(SET,SHOW,CANCEL) TRACE

CONNECT OpenVMS<br>
(Alpha Integrity ) Integrity ) CONNECT OpenVMS (SCD) Alpha Integrity

 $\rm SET$ 

 $\overline{2}$ (Alpha Integrity) OpenVMS

DEBUG/KEEP CONNECT

 $SCD$ 

OpenVMS HP OpenVMS System Analysis Tools Manual

1. DBG 1> CONNECT

2. DBG 1> CONNECT JONES 3

JONES\_3

JONES\_3

 $\overline{C}$  UIC  $\overline{C}$ 

#### /NOTRACEBACK

3. DBG> CONNECT %NODE NAME SCDTST /PASSWORD="eager\_beaver" %DEBUG-I-NOLOCALS, image does not contain local symbols DBG>

CONNECT OpenVMS

SCDTST eager\_beaver

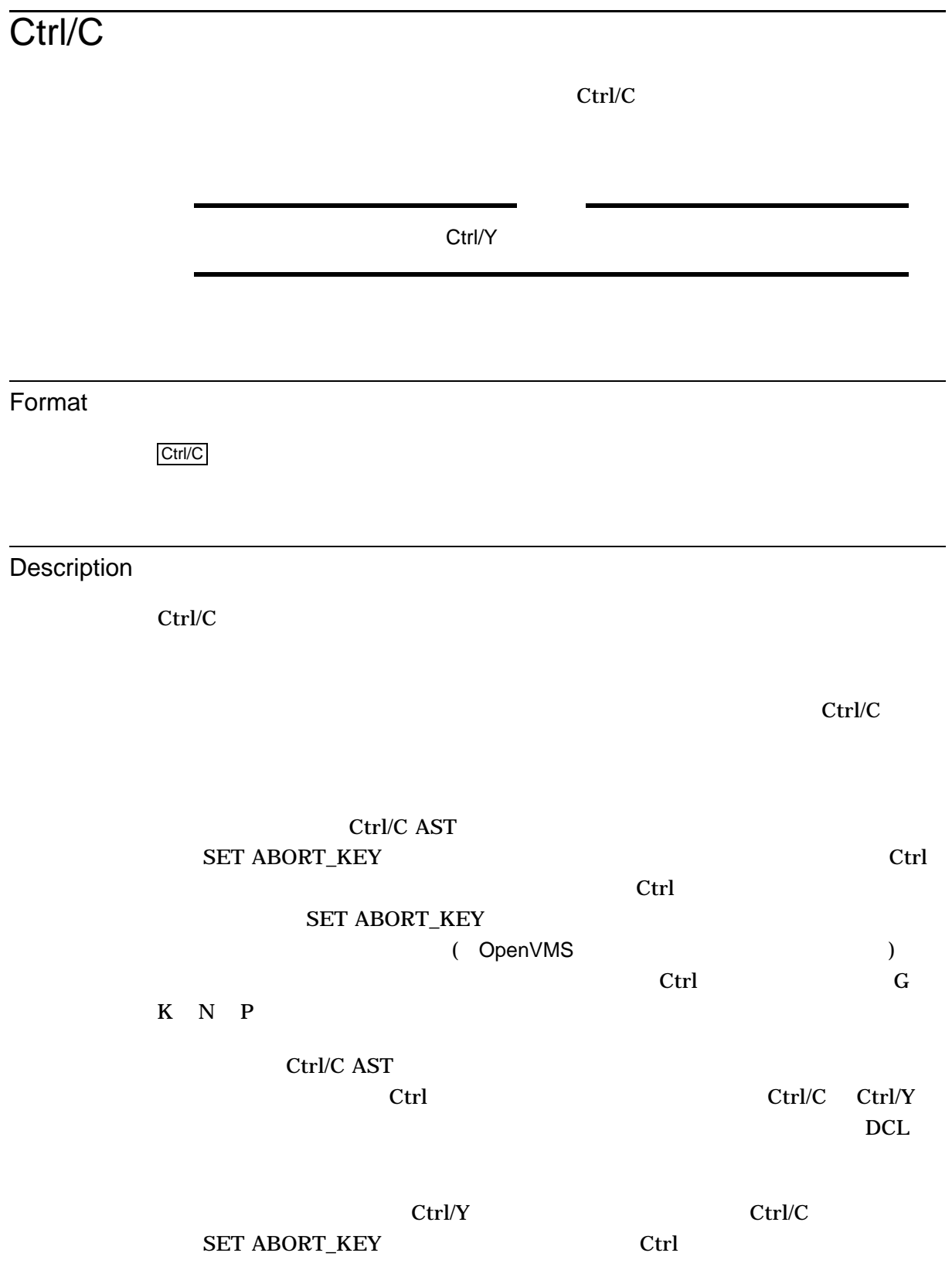

SPAWN ATTACH

Ctrl/C 2 Program The Contract of the Contract of the Contract of the Contract of the Contract of the Contract of the Contract of the Contract of the Contract of the Contract of the Contract of the Contract of the Contract

Ctrl/C DECwindows STOP

ATTACH Ctrl/Y (SET,SHOW) ABORT\_KEY SPAWN

### Example

DBG> GO ... Ctrl/C DBG> EXAMINE/BYTE 1000:101000 !should have typed 1000:1010 1000: 0 1004: 0 1008: 0 1012: 0 1016: 0 Ctrl/C %DEBUG-W-ABORTED, command aborted by user request DBG>

 $\rm Crl/C$ 

# Ctrl/W

Ctrl/W (DISPLAY/REFRESH ) Format Ctrl/W Description Ctrl/W  $DISPLAY$  /REFRESH

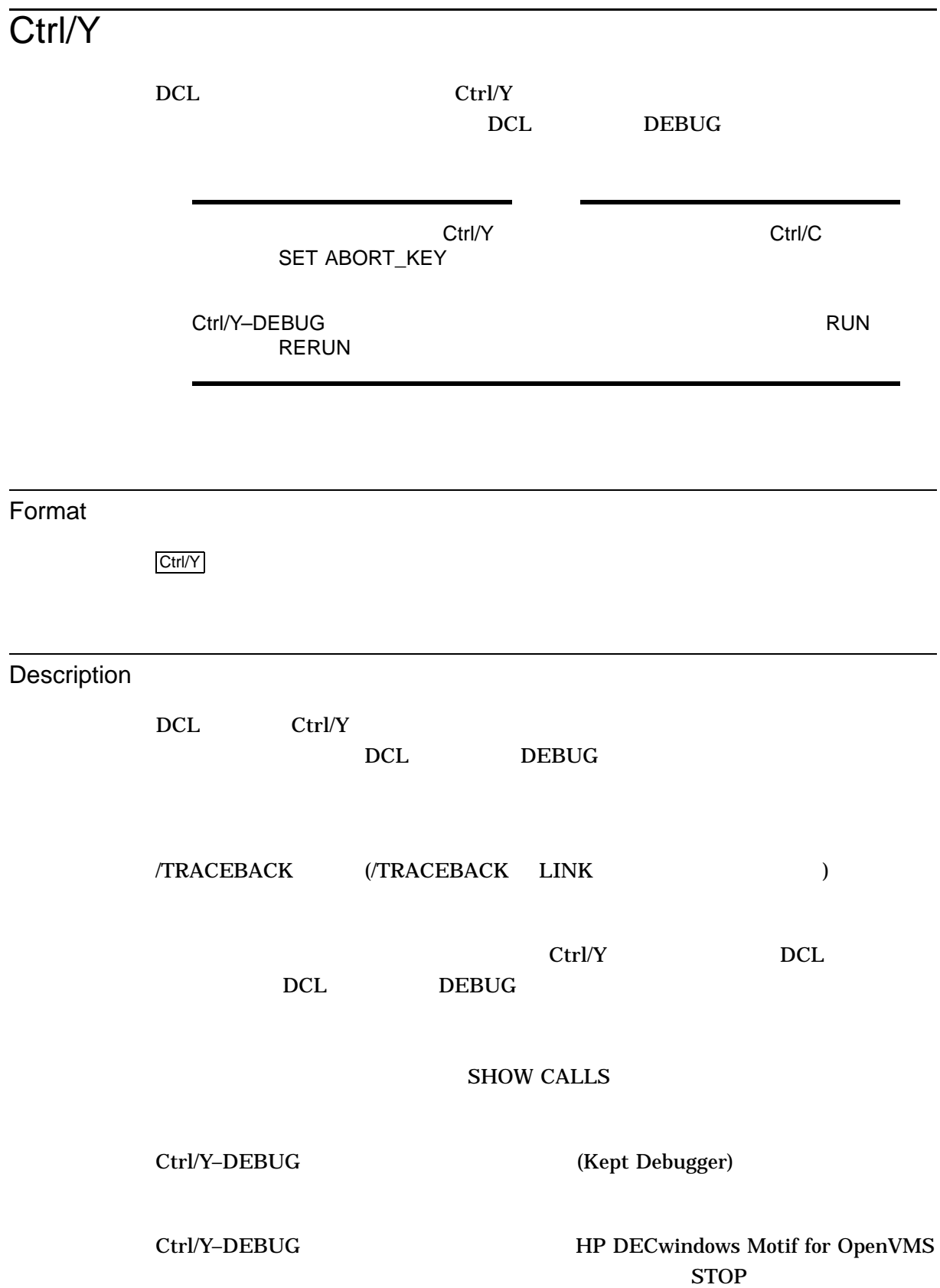

#### CONNECT (interval)

CONNECT Ctrl/C DEBUG (DCL ) RUN (DCL )

1. \$ RUN/NODEBUG TEST\_B

... Ctrl/Y Interrupt \$ DEBUG

Debugger Banner and Version Number

Language: ADA, Module: SWAP DBG>

#### RUN/NODEBUG

 $TEST\_B$  Ctrl/Y  $\overline{\mathrm{DEBUG}}$ 

(SWAP) (Ada)

2. \$ RUN/NODEBUG PROG2

... Ctrl/Y Interrupt \$ DEBUG

Debugger Banner and Version Number

Language: FORTRAN, Module: SUB4 predefined trace on activation at SUB4\%LINE 12 in %PROCESS\_NUMBER 1 DBG>

#### DEFINE/JOB

RUN/NODEBUG PROG2

Ctrl/Y–DEBUG
## Ctrl/Z

Ctrl/Z (EXIT )

Format

Ctrl/Z

Description

Ctrl/Z EXIT

# DEACTIVATE BREAK

## Format

DEACTIVATE BREAK *[address-expression[, . . . ]]*

#### Parameter

address-expression

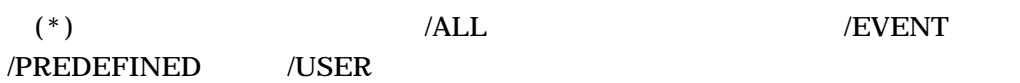

#### **Qualifier**

/ACTIVATING SET BREAK/ACTIVATING

/ALL

/PREDEFINED

/ALL/USER/PREDEFINED

#### /BRANCH

**SET BREAK/BRANCH** 

### /CALL

**SET BREAK/CALL** 

/EVENT=event-name SET BREAK/EVENT=event-name

無効にします。イベント名 (および必要であればアドレス式) SET BREAK/EVENT

### **SHOW EVENT**

**FACILITY** 

/EXCEPTION **SET BREAK/EXCEPTION** 

/HANDLER **SET BREAK/HANDLER** 

/INSTRUCTION SET BREAK/INSTRUCTION

/LINE

SET BREAK/LINE

/PREDEFINED

 $/ALL$ 

/SYSEMULATE (Alpha ) SET BREAK/SYSEMULATE

/TERMINATING SET BREAK/TERMINATING

/UNALIGNED\_DATA (Alpha ) SET BREAK/UNALIGNED\_DATA

/USER

 $/ALL$ 

Description

**SET BREAK** 

 $\mathbf 1$ 

#### DEACTIVATE BREAK

2–59

**ACTIVATE** 

 $\rm BREAK$ 

 $\rm{RERUN}$  $($  and  $($  and  $)$ 

**SHOW BREAK** 

CANCEL ALL RERUN (SET,SHOW,CANCEL,ACTIVATE) BREAK (SET,SHOW) EVENT\_FACILITY

1. DBG> DEACTIVATE BREAK MAIN\LOOP+10

 $MAIN\ LOOP+10$ 

2. DBG> DEACTIVATE BREAK/ALL

# DEACTIVATE TRACE

#### Format

DEACTIVATE TRACE *[address-expression[, . . . ]]*

**Parameter** 

address-expression

 $(*)$  /ALL //ALL //EVENT /PREDEFINED /USER

**Qualifier** 

/ACTIVATING SET TRACE/ACTIVATING

/ALL

/PREDEFINED

/ALL/USER/PREDEFINED

/BRANCH **SET TRACE/BRANCH** 

/CALL

**SET TRACE/CALL** 

/EVENT=event-name **SET TRACE/EVENT=event-name** 

有効にします。イベント名 (および必要であればアドレス式) SET TRACE/EVENT

### **SHOW EVENT**

FACILITY

/EXCEPTION SET TRACE/EXCEPTION

/INSTRUCTION SET TRACE/INSTRUCTION

/LINE

SET TRACE/LINE

/PREDEFINED

 $\lambda$  /ALL  $\lambda$ 

### /TERMINATING SET TRACE/TERMINATING

/USER

 $\lambda$  /ALL /PREDEFINED /USER

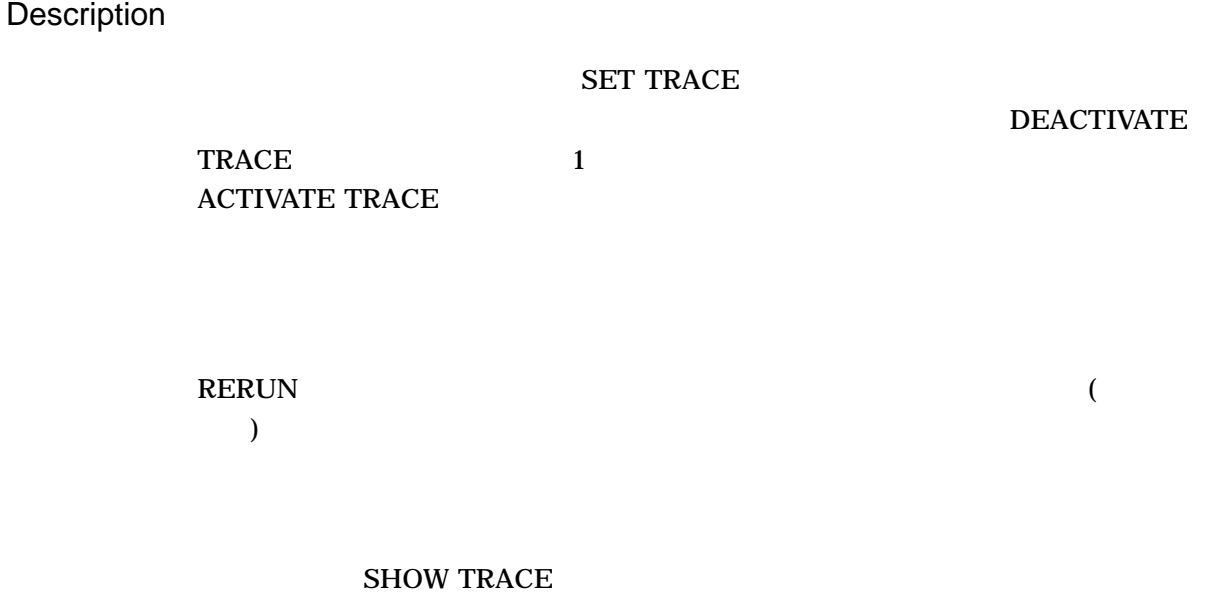

CANCEL ALL RERUN (SET,SHOW) EVENT\_FACILITY (SET,SHOW,CANCEL,ACTIVATE) TRACE

1. DBG> DEACTIVATE TRACE MAIN\LOOP+10  $MAIN\ LOOP+10$ 

2. DBG> DEACTIVATE TRACE/ALL

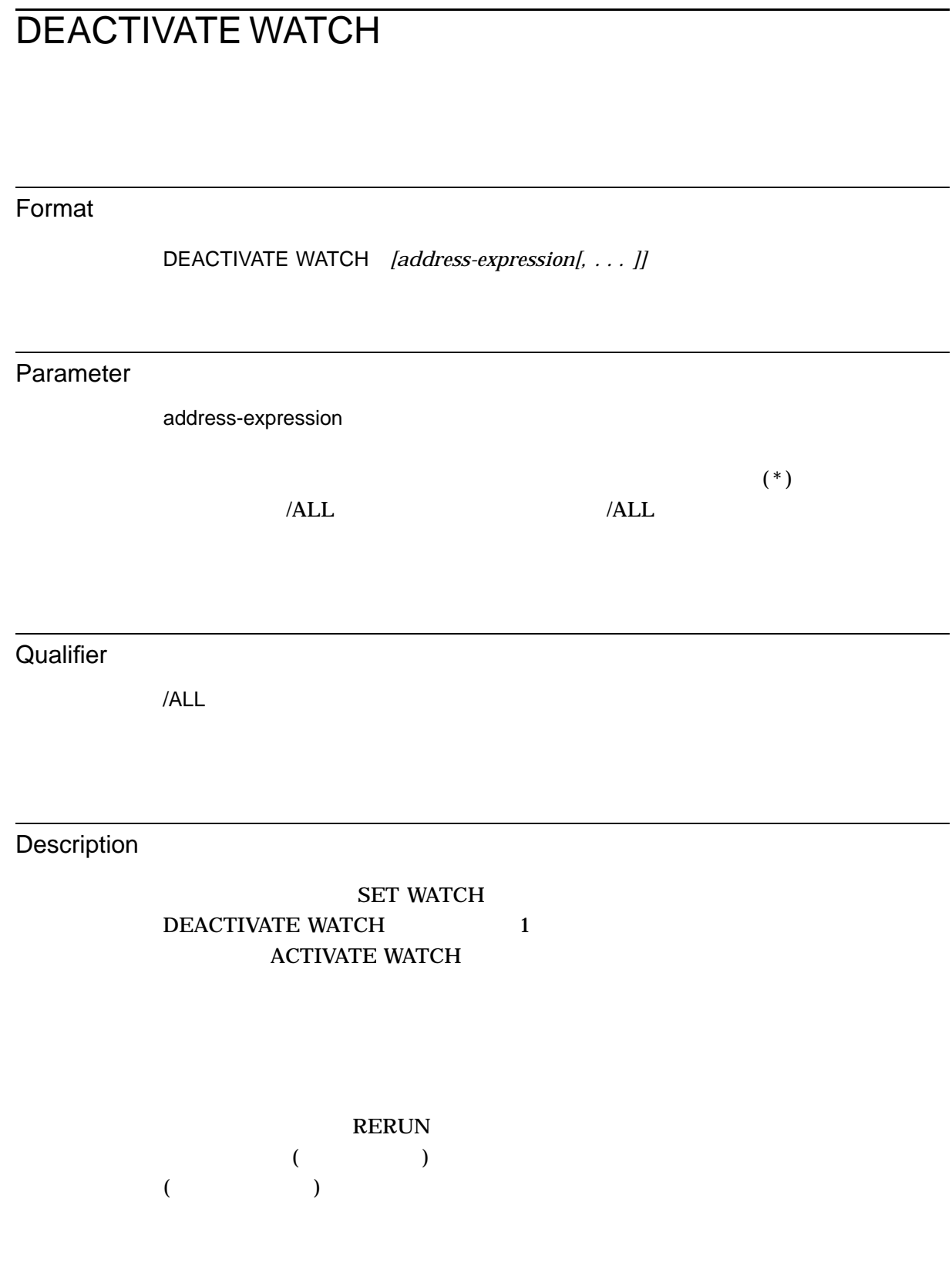

SHOW WATCH

## CANCEL ALL RERUN (SET,SHOW,CANCEL,ACTIVATE) WATCH

1. DBG> DEACTIVATE WATCH SUB2\TOTAL

SUB2 TOTAL

2. DBG> DEACTIVATE WATCH/ALL

# **DECLARE**

$$
\qquad \qquad @(
$$

## Format

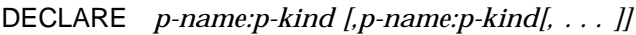

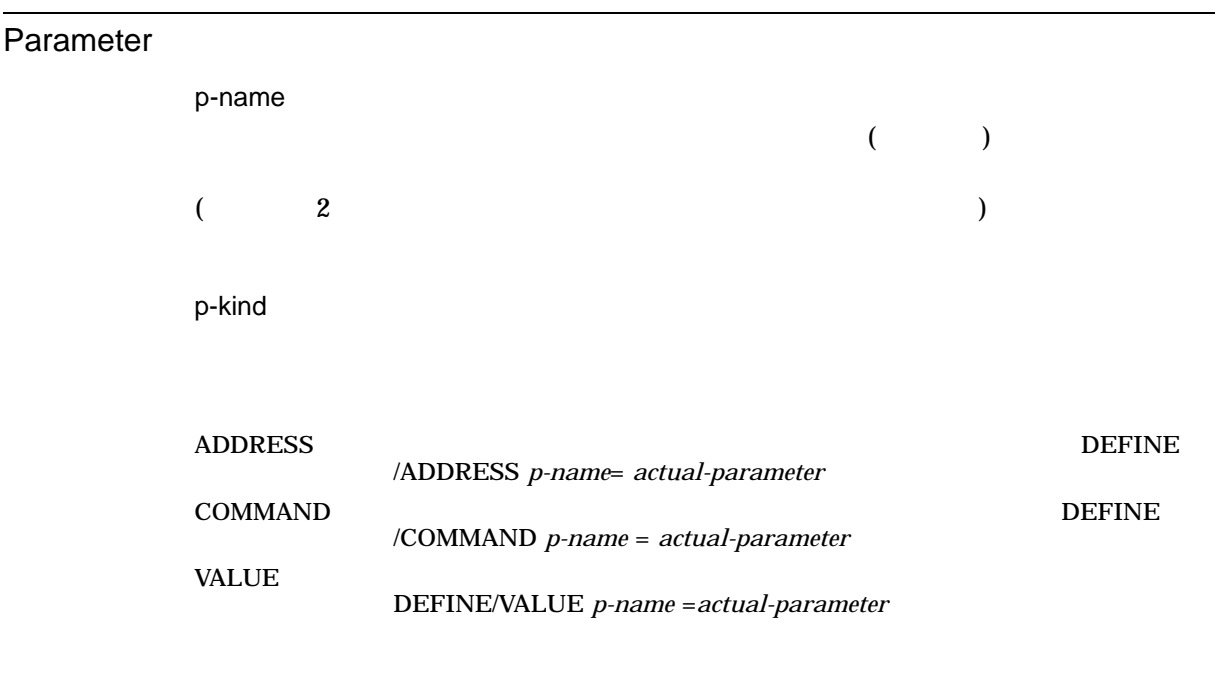

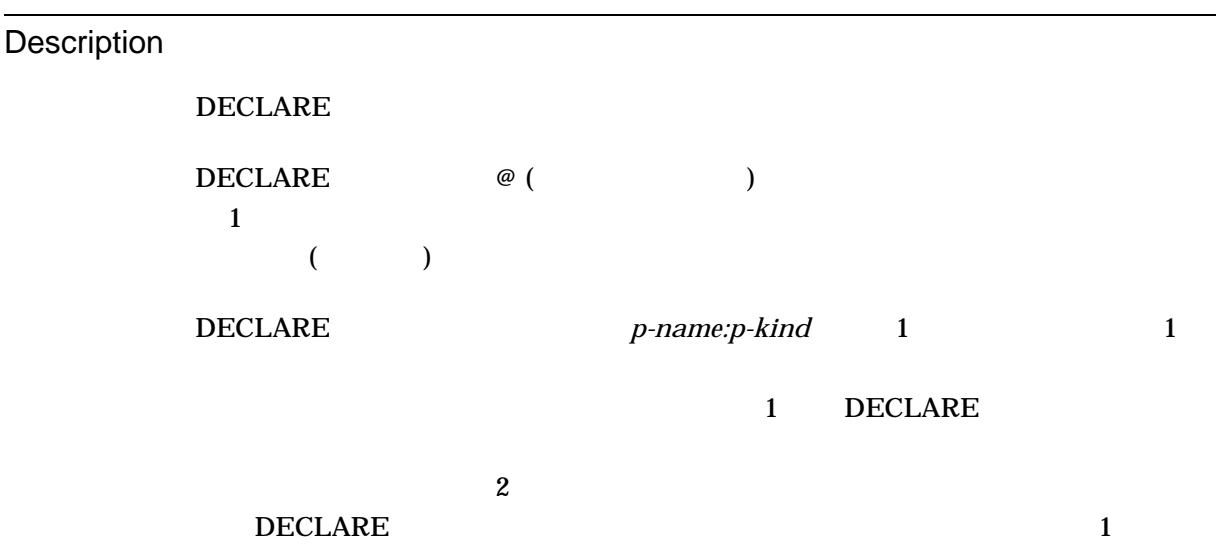

#### DECLARE

 $\overline{a}$ 

#### DEFINE 2008 SEPINE

**CONSTRUCTEDEFINE** 

#### $\bf{DELETE}$

#### $\%$ PARCNT  $\%$

#### %PARCNT

 $@($ DEFINE DELETE

1. ! \*\*\*\*\* The EXAM.COM \*\*\*\*\* SET OUTPUT VERIFY DECLARE K:ADDRESS EXAMINE K DBG> @EXAM ARR4 %DEBUG-I-VERIFYIC, entering command procedure EXAM DECLARE K:ADDRESS EXAMINE K PROG\_8\ARR4  $(1):$  18<br>(2): 1  $(2):$  $(3): 0$  $(4): 1$ %DEBUG-I-VERIFYIC, exiting command procedure EXAM DBG> DECLARE K:ADDRESS EXAM.COM K EXAM.COM EXAM.COM EXAMINE K SET OUTPUT VERIFY **The Internal Section 2018** 

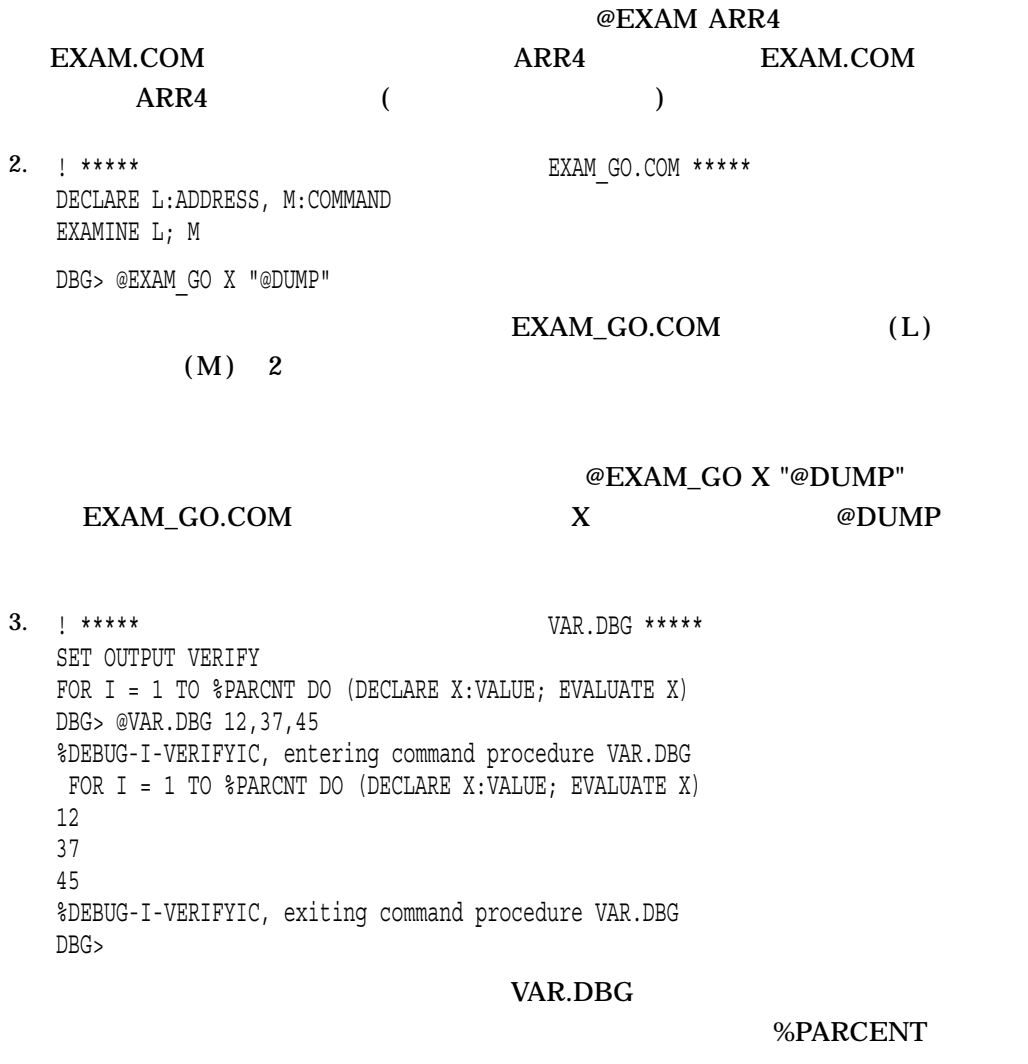

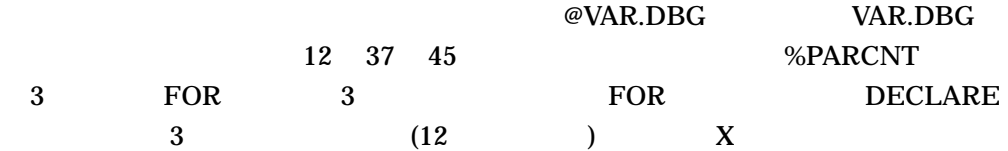

EVALUATE X

## **DEFINE**

## Format

DEFINE *symbol-name=parameter [,symbol-name=parameter[, . . . ]]*

### Parameter

symbol-name

 $31$ 

parameter

**Qualifier** 

/ADDRESS

parameter

#### /COMMAND

### parameter the DCL コマンド

\$ *symbol* := *string*

#### **DECLARE**

/LOCAL

/VALUE

parameter

Description

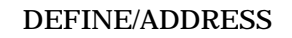

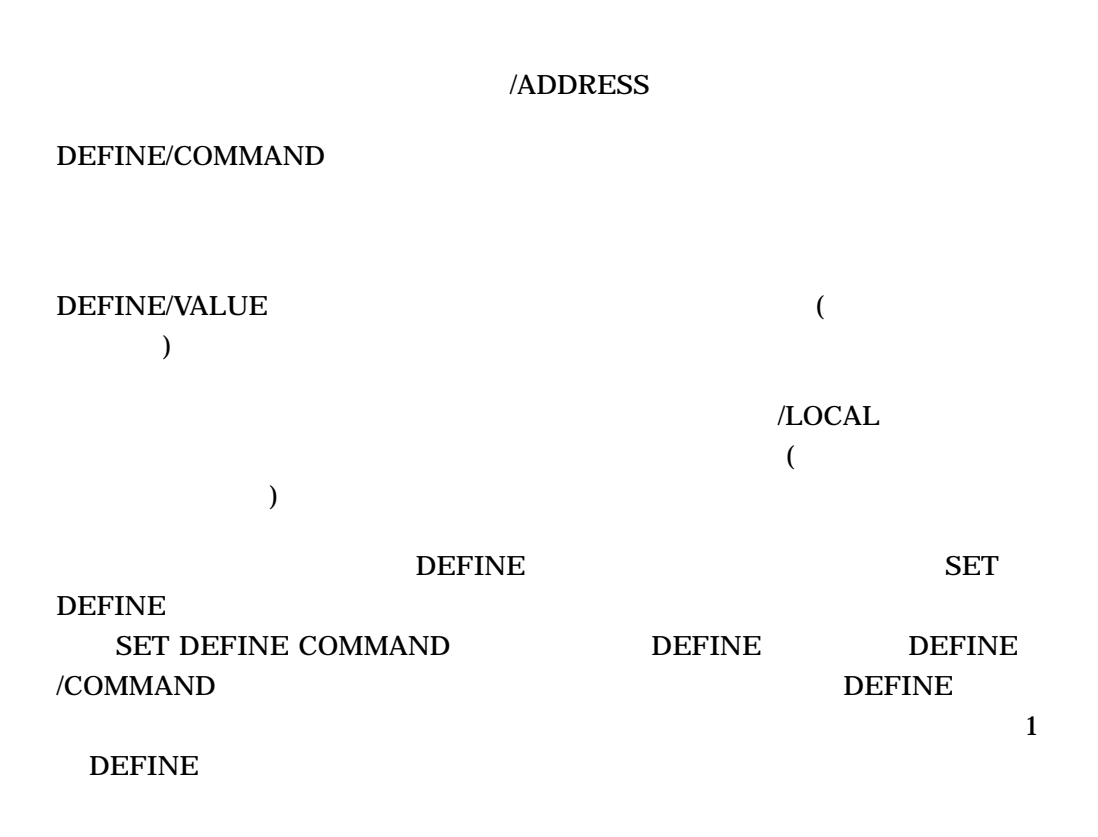

**DEFINE** 

DEFINE/ADDRESS DEFINE/VALUE

**SET IMAGE** 

DEFINE/COMMAND DEFINE/KEY

#### **SHOW SYMBOL/DEFINED**

#### DELETE

## DECLARE DELETE SET IMAGE SHOW DEFINE SHOW SYMBOL/DEFINED

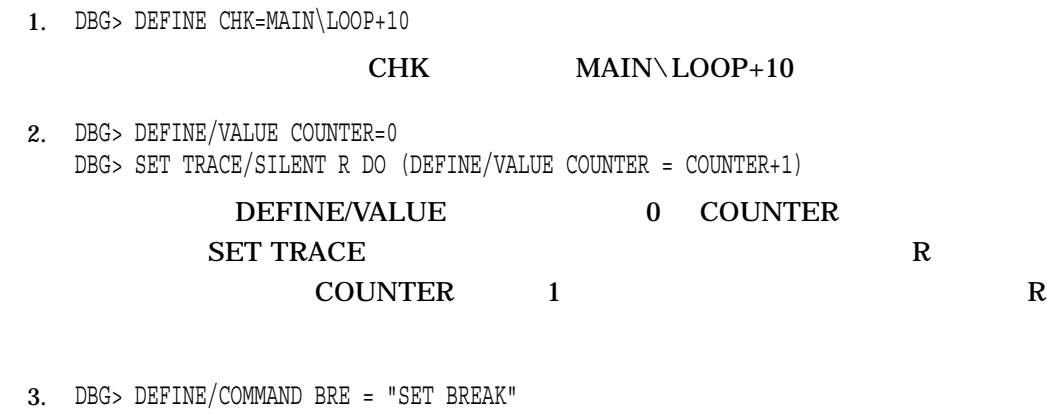

**BRE SET BREAK** 

# DEFINE/KEY

HP DECwindows Motif for OpenVMS

## Format

DEFINE/KEY *key-name* "*equivalence-string*"

### Parameter

key-name

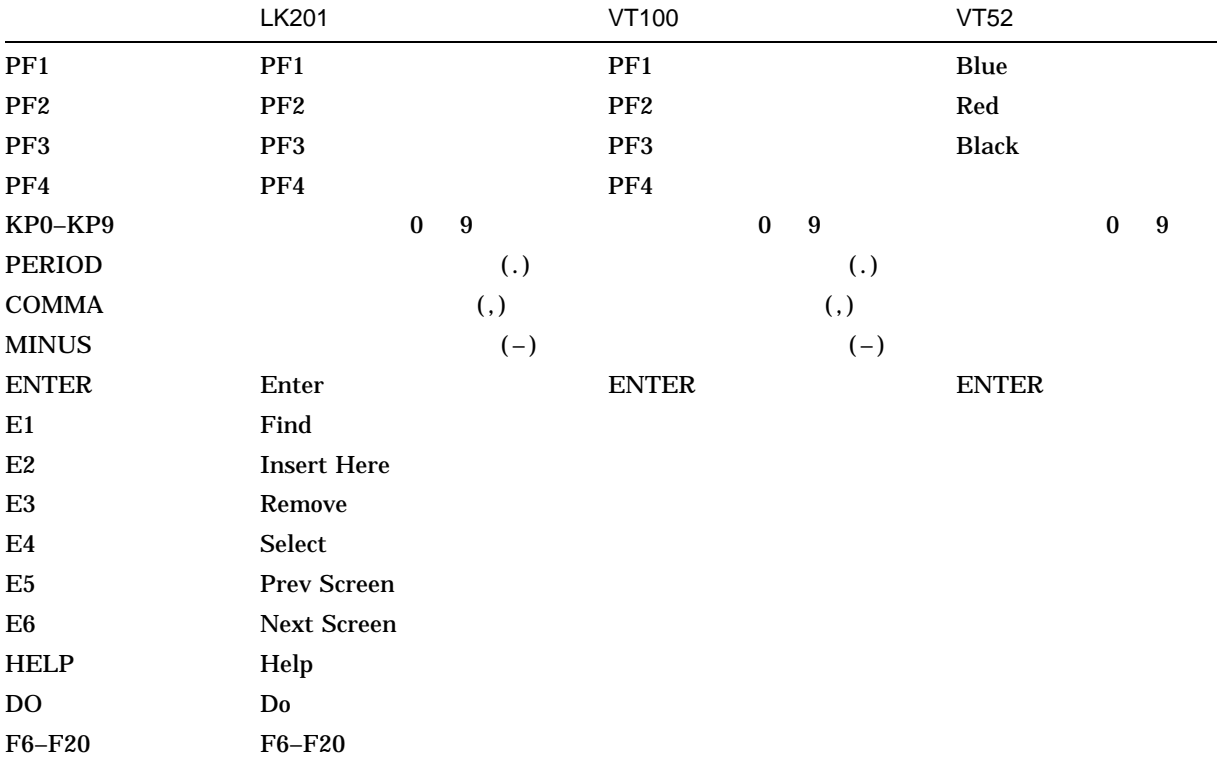

LK201

#### DEFINE/KEY

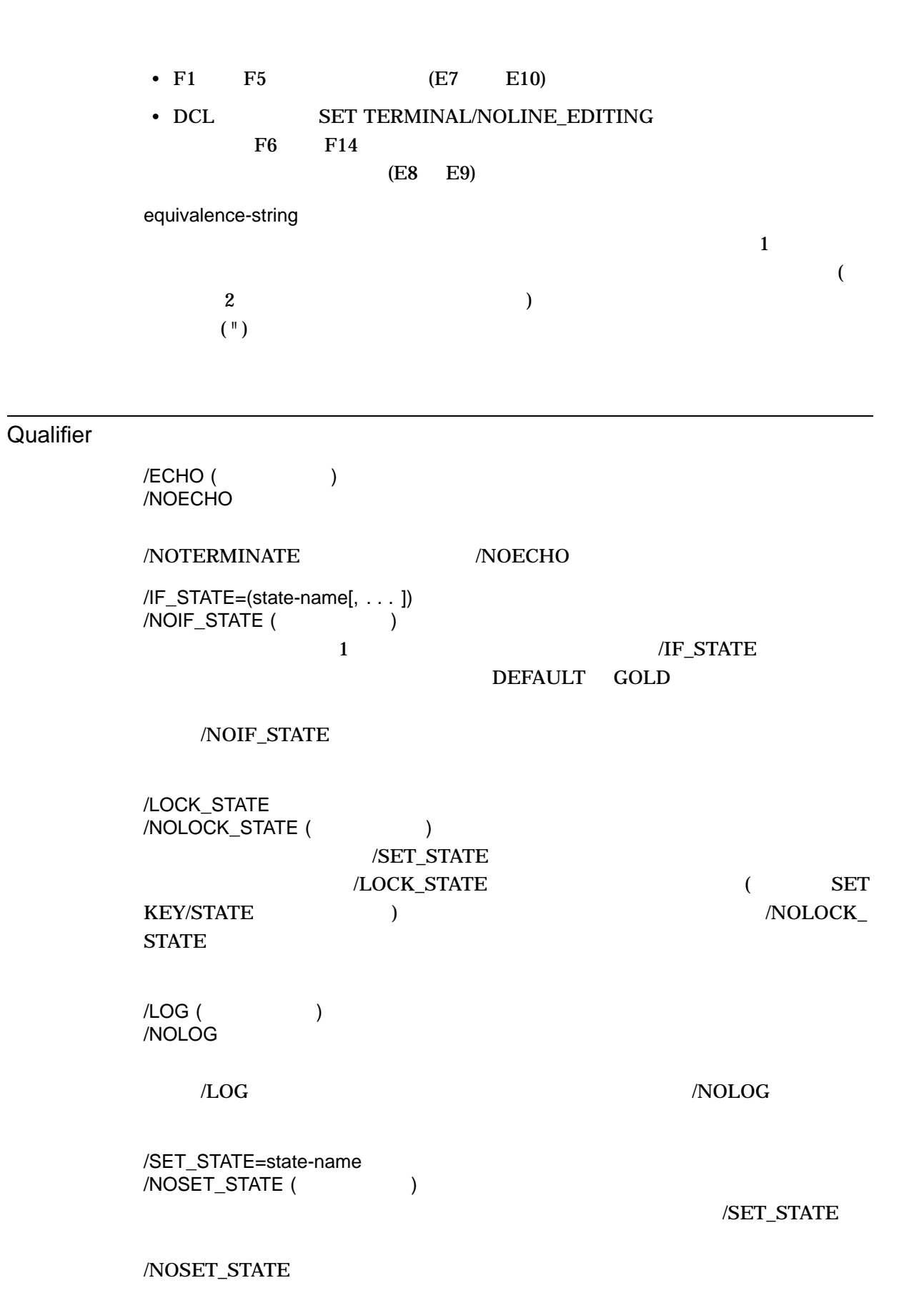

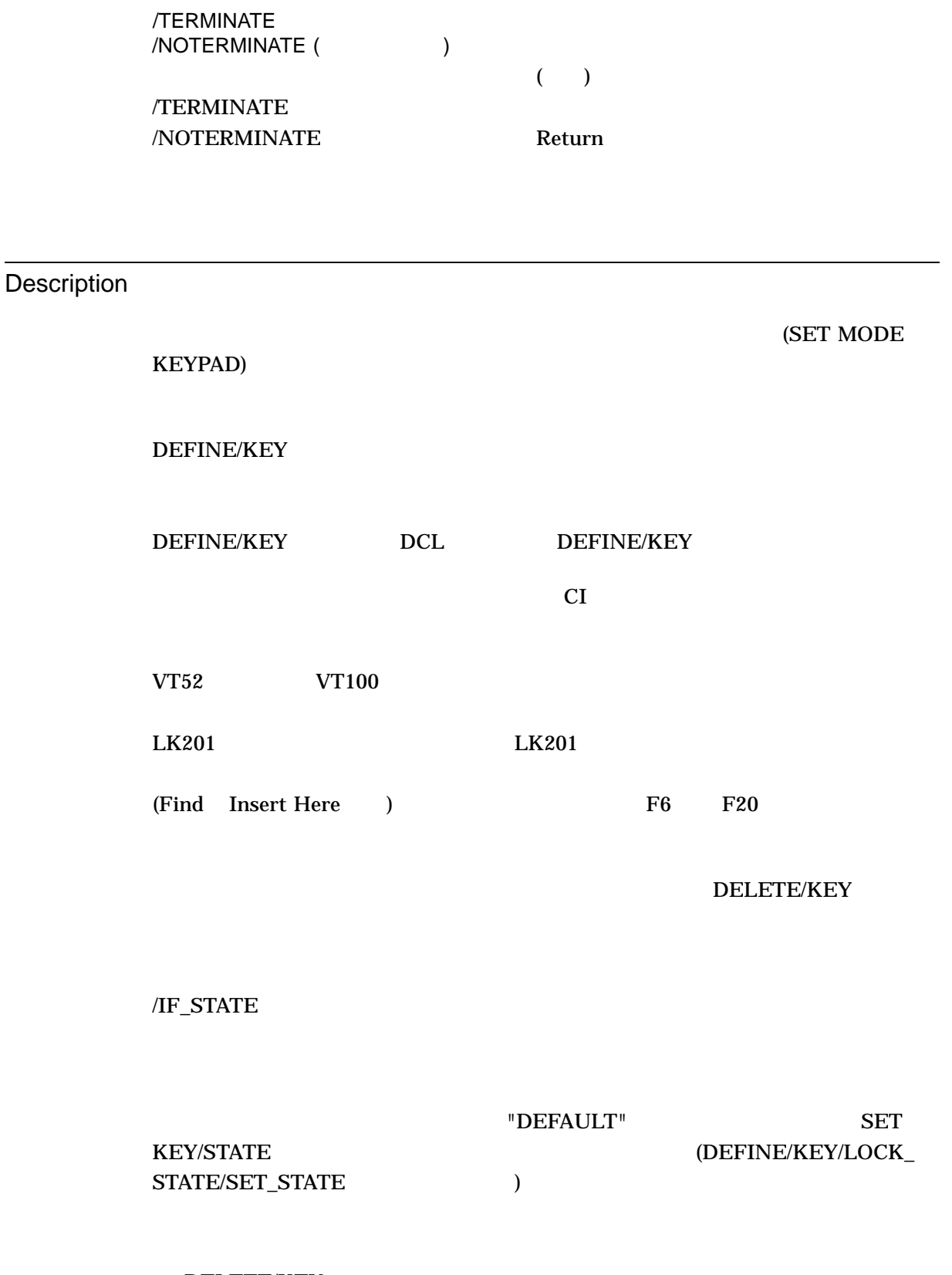

DELETE/KEY (SET,SHOW) KEY

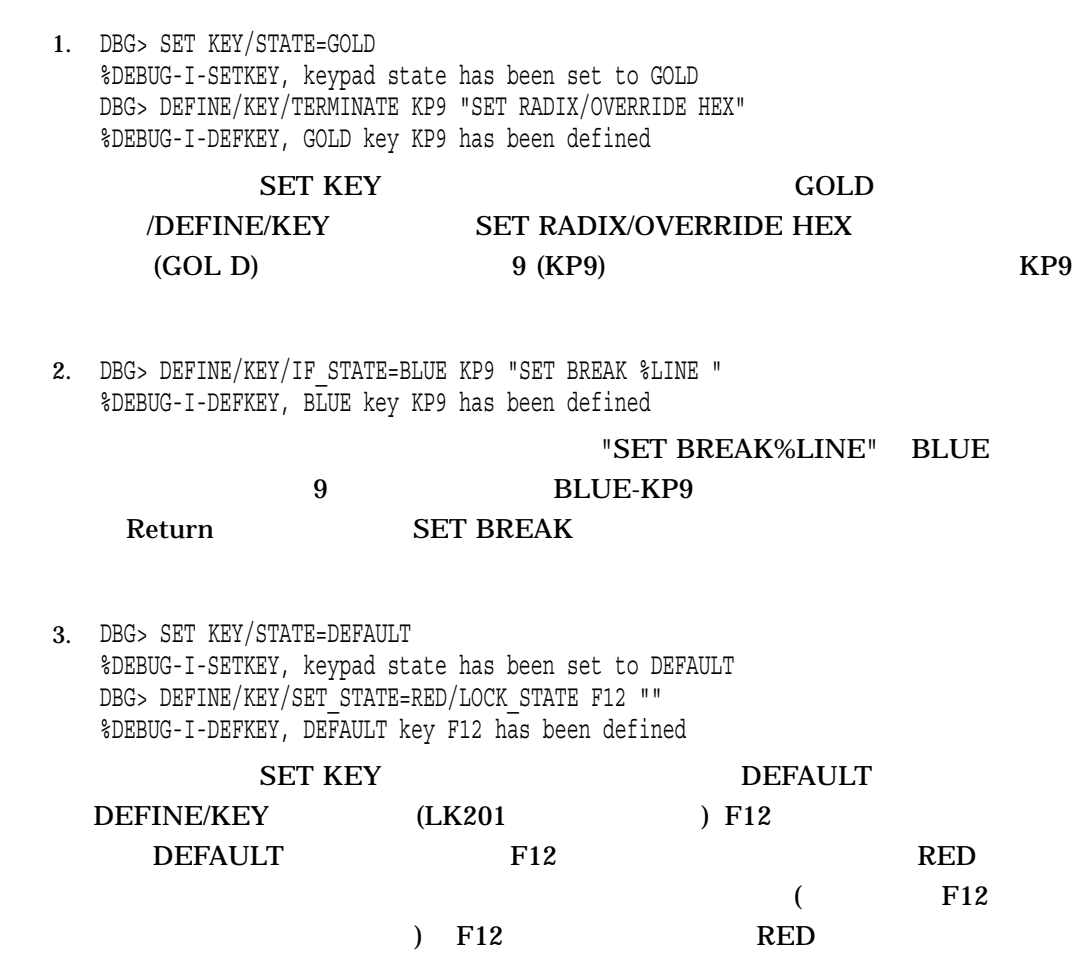

"RED"

## DEFINE/PROCESS\_SET

Format

DEFINE/PROCESS\_SET *process-set-name =process-spec[, . . . ]*

Parameter

process-set-name

 $31$ 

process-spec

[%PROCESS\_NAME] *process-name* (\*)

[%PROCESS\_NAME] "*process-name*" (")

%PROCESS\_PID *process\_id* (PID 16 ) [%PROCESS\_NUMBER] *process-number*

(または%PROC *process-number*)

 $(\degree)$  $(')$  $1$ 

 $(\ast)$ 

EXIT QUIT

SHOW PROCESS

%PREVIOUS\_PROCESS %NEXT\_PROCESS

*process-set-name* DEFINE/PROCESS\_SET

%NEXT\_PROCESS

%PREVIOUS\_PROCESS

#### %VISIBLE\_PROCESS

**Description** 

DEFINE/PROCESS\_SET

DEFINE/PROCESS\_SET

DEFINE/PROCESS\_SET SHOW

SYMBOL/DEFINED DEFINE/PROCESS\_SET **DELETE** 

DELETE (SET,SHOW) DEFINE SHOW SYMBOL/DEFINED

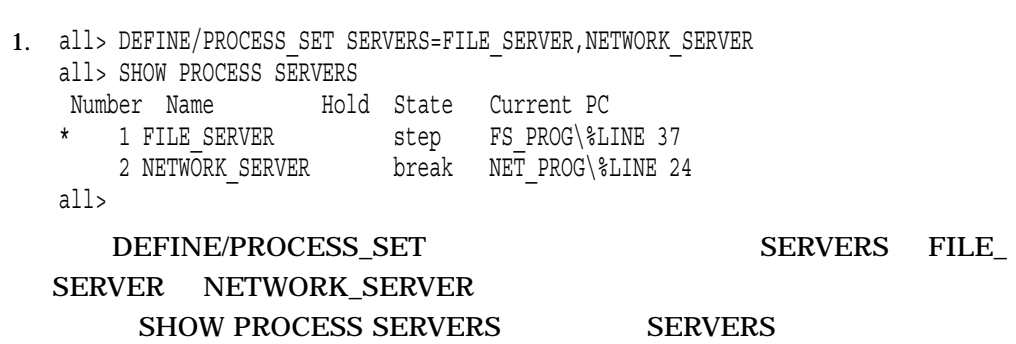

```
2. all> DEFINE/PROCESS SET G1=%PROCESS NUMBER 1,%VISIBLE PROCESS
all> SHOW SYMBOL/DEFINED G1
defined G1
  bound to: "%PROCESS NUMBER 1, %VISIBLE PROCESS"
  was defined /process set
all> DELETE G1
   DEFINE/PROCESS SET G1 G1 and 1
(3)SHOW SYMBOL/DEFINED G1 G1
   DELETE G1 DEFINE
```
3. all> DEFINE/PROCESS\_SET A = B,C,D all> DEFINE/PROCESS SET  $B = E, F, G$ all> DEFINE/PROCESS SET E =  $I,J,A$ %DEBUG-E-NORECSYM, recursive PROCESS\_SET symbol definition encountered at or near "A"

DEFINE/PROCESS\_SET DEFINE/PROCESS\_SET

# **DELETE**

## DEFINE

## Format

DELETE *[symbol-name[, . . . ]]*

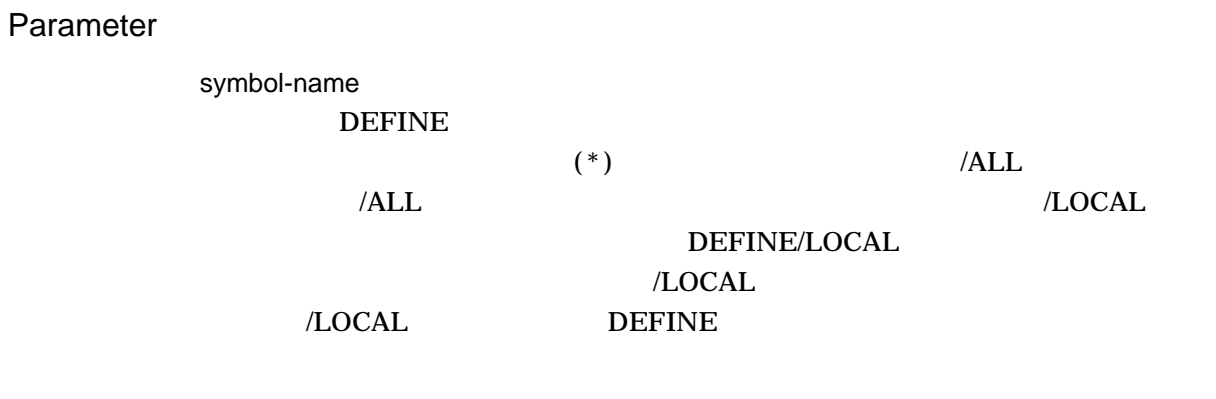

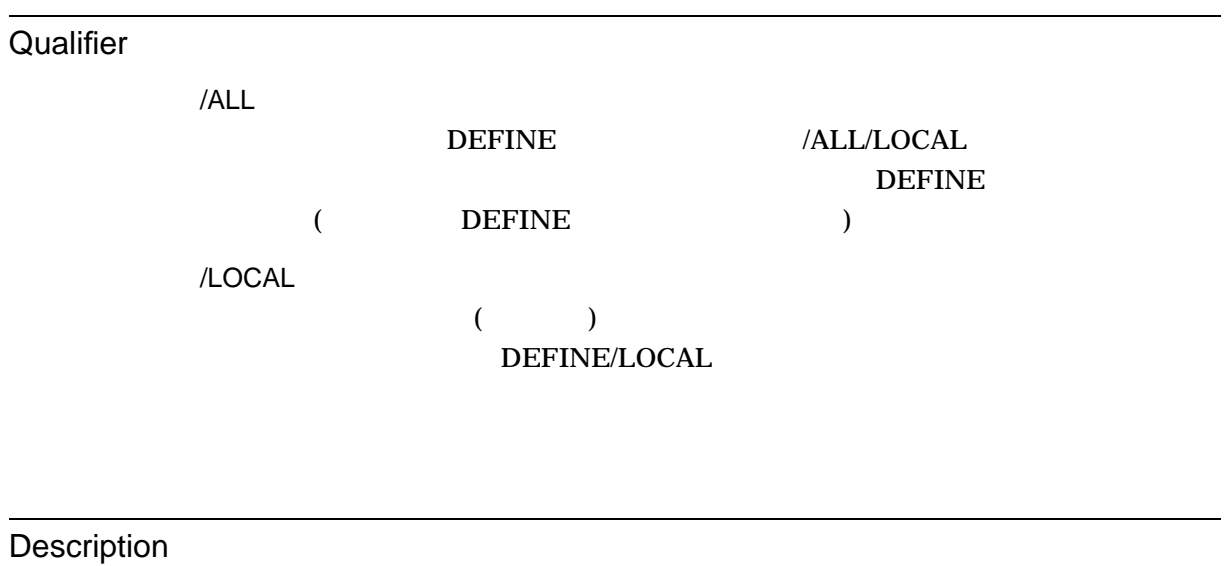

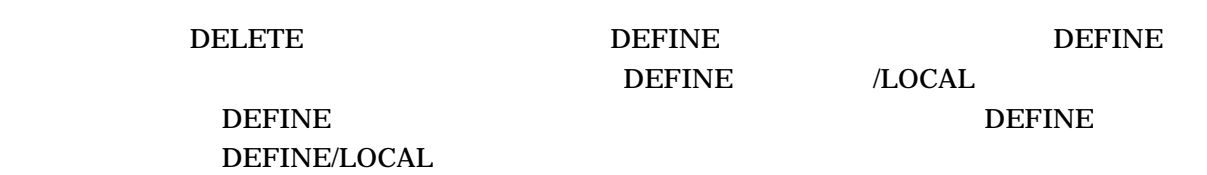

DECLARE DEFINE SHOW DEFINE SHOW SYMBOL/DEFINED

1. DBG> DEFINE  $X = \text{INARR}$ ,  $Y = \text{OUTARR}$ DBG> DELETE X,Y

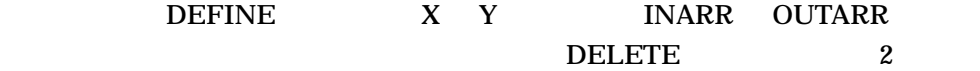

2. DBG> DELETE/ALL/LOCAL

# DELETE/KEY DELETE/KEY HP DECwindows Motif for OpenVMS Format DELETE/KEY *[key-name]* Parameter key-name  $(\ast)$  $\angle ALL$  /ALL  $\angle ALL$ ーキングのコンピュータのコンピュータのコンピュータのコンピュータのコンピュータのコンピュータのコンピュータのコンピュータのコンピュータのコンピュータのコンピュータのコンピュータのコンピュータのコンピュータのコンピュータのコンピュータのコンピュータのコンピュータのコンピュータのコンピュータのコンピュータのコンピュータのコンピュータのコンピュータのコンピュータのコンピュータのコンピュータのコンピュータのコンピュータのコンピュータのコンピュータ PF1 Blue PF2 PF2 PF2 Red PF3 PF3 PF3 Black PF4 PF4 PF4 KP0–KP9 Keypad 0–9 Keypad 0–9 Keypad 0–9 Keypad 0–9 Keypad 0–9  $KPO-KP9$   $0$  9  $0$  9  $0$  9  $0$  9 PERIOD (.) (.)  $COMMA$  (,) (,)  $MINUS$  (–) (–) ENTER Enter ENTER ENTER E1 Find E2 Insert Here E3 Remove E4 Select

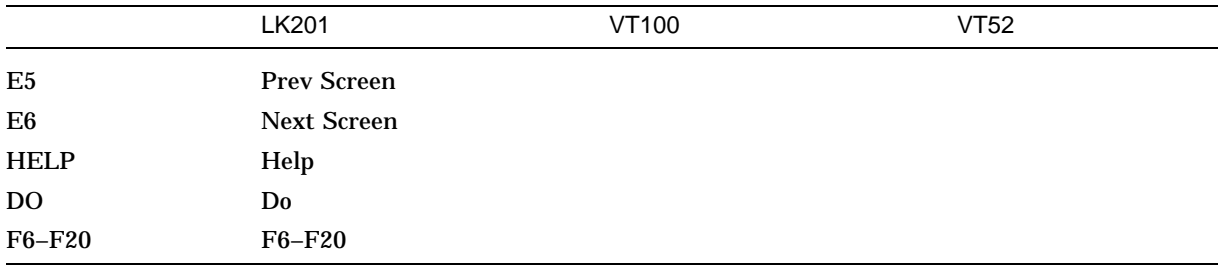

## **Qualifier**

/ALL

the contract  $\frac{1}{1}$ /STATE=state-name

 $/LOG$  (  $)$ /NOLOG

 $\angle$ LOG ( $\angle$ /NOLOG

/STATE=(state-name [, . . . ])<br>/NOSTATE ( ) /NOSTATE (

 $/$ STATE DEFAULT GOLD

#### /NOSTATE

"DEFAULT" SET KEY/STATE THE CONSERVANCE CONSERVANCE CONSERVANCE OF A SERVICE OF A SERVICE OF A SERVICE OF A SERVICE OF A SERVICE OF A SERVICE OF A SERVICE OF A SERVICE OF A SERVICE OF A SERVICE OF A SERVICE OF A SERVICE OF A SERVICE OF STATE/SET\_STATE (2002)

## Description

DELETE/KEY DCL DELETE/KEY **(SET MODE)** KEYPAD)

### DEFINE/KEY (SET,SHOW) KEY

1. DBG> DELETE/KEY KP4 %DEBUG-I-DELKEY, DEFAULT key KP4 has been deleted

## このコマンドは前回 SET KEY コマンドで設定された状態 (省略時の設定では,こ

### DEFAULT ) KP4

2. DBG> DELETE/KEY/STATE=(BLUE,RED) COMMA %DEBUG-I-DELKEY, BLUE key COMMA has been deleted %DEBUG-I-DELKEY, RED key COMMA has been deleted

BLUE RED COMMA

## **DEPOSIT**

## Format

DEPOSIT *address-expression = language-expression*

### Parameter

address-expression  $\overline{\mathcal{L}}$ ) and  $1$  $($ language-expression  $($  $($ 

 $\text{ASCII}$  (")  $(')$ 

(ASCII) がらアドレス式である文字数 (ASCII)

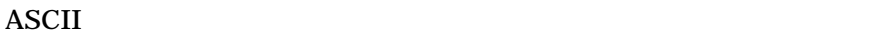

2–84

## **Qualifier**

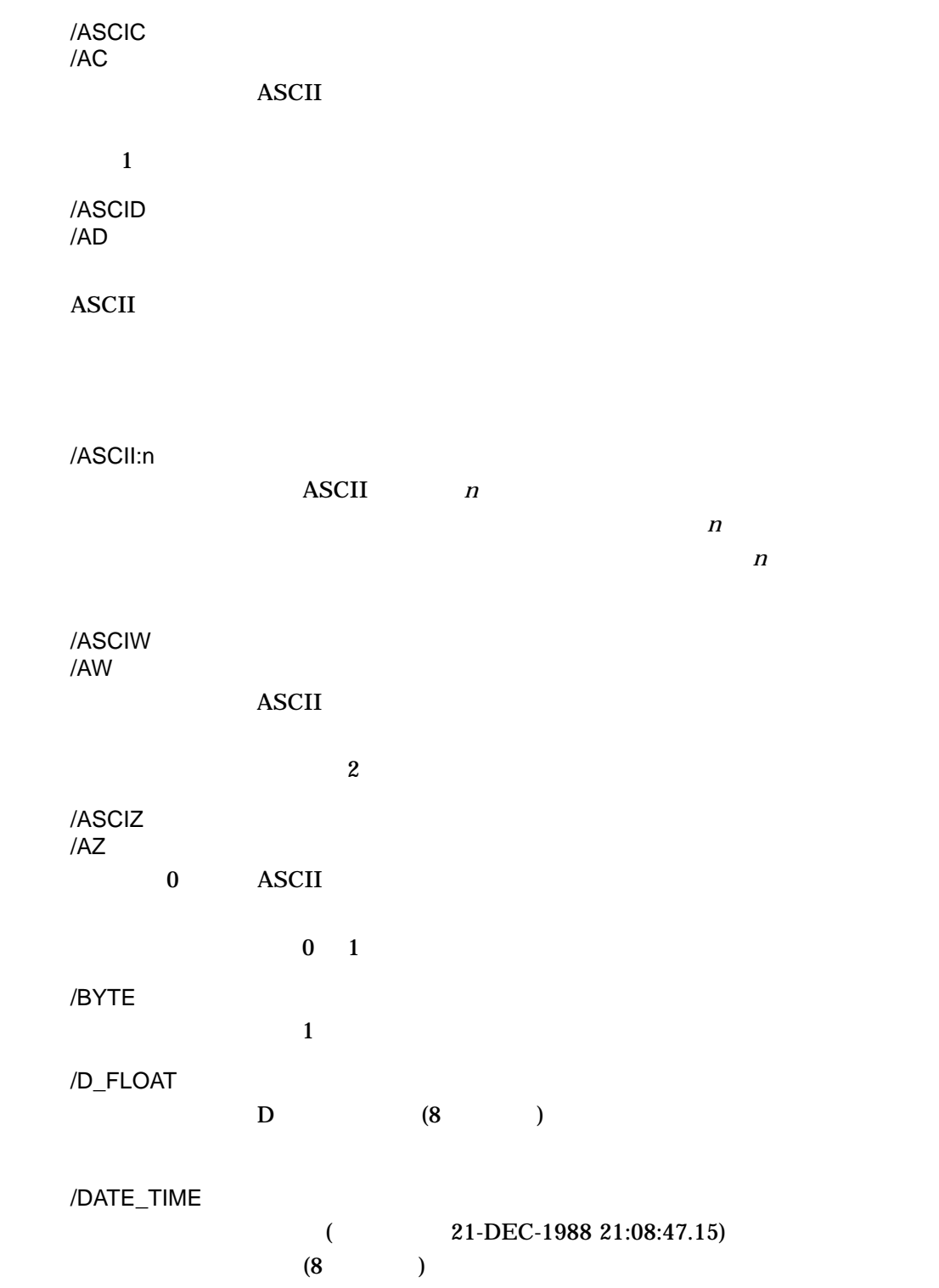

[dd-mmm-yyyy[:]] [hh:mm:ss.cc]

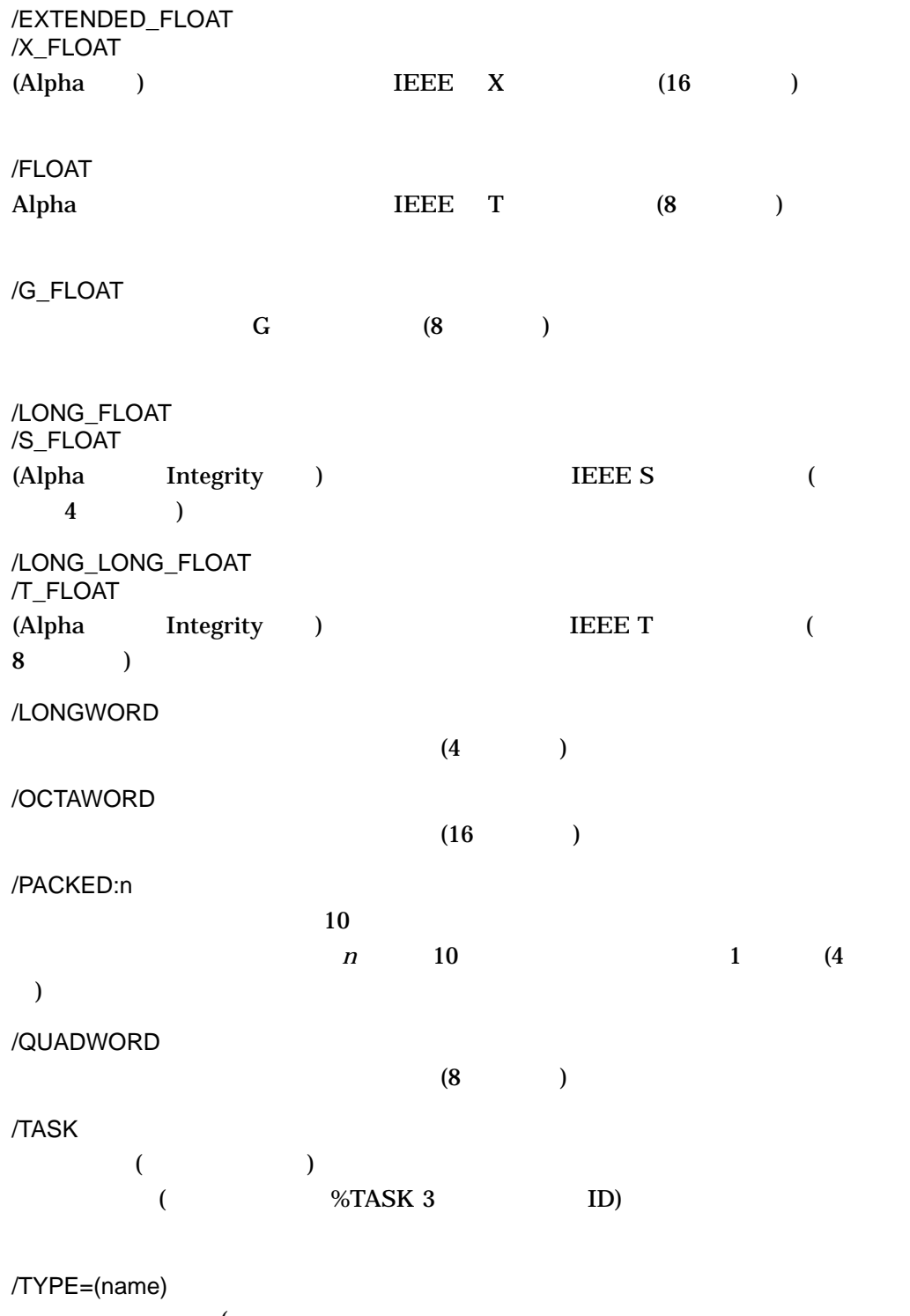

hender (The contract of the contract of the contract of the contract of the contract of the contract of the contract of the contract of the contract of the contract of the contract of the contract of the contract of the co )  $\overline{a}$ 

## DEPOSIT

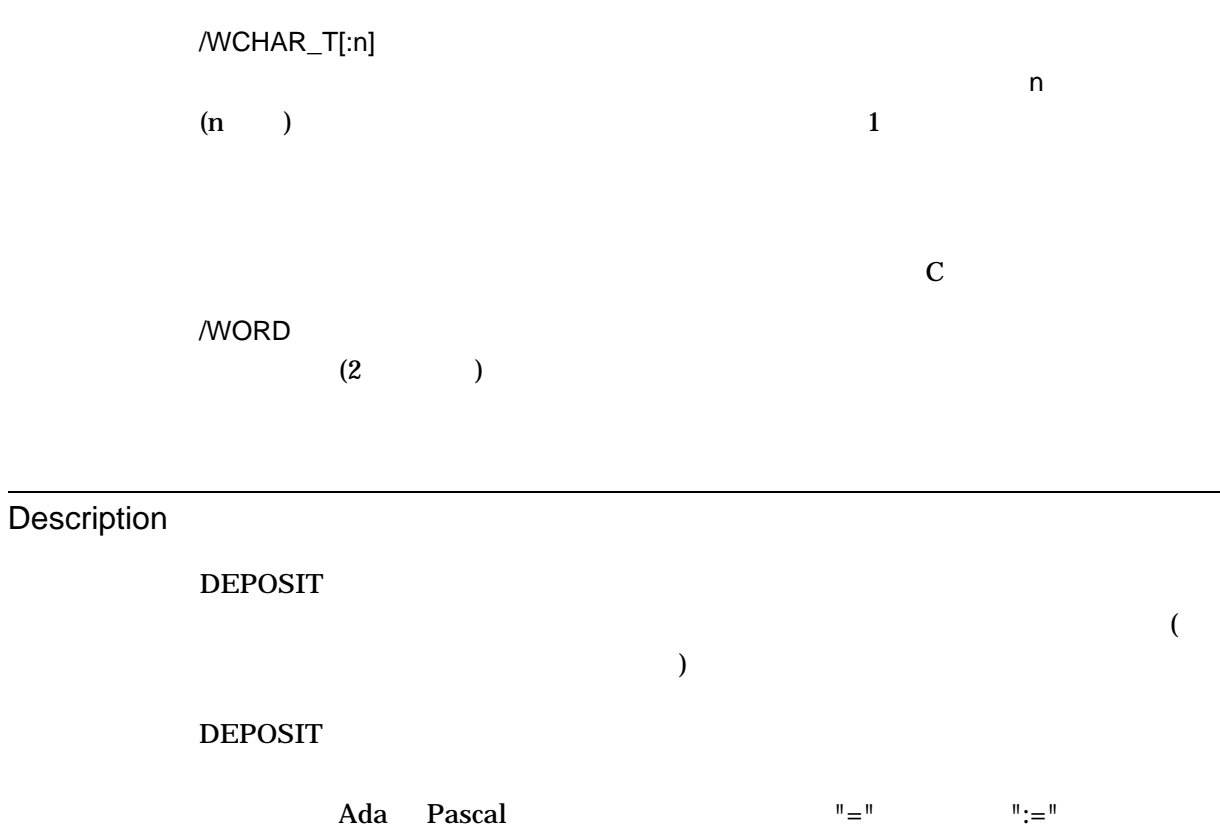

 $($ 

- DEPOSIT
- <sub>+</sub>  $\lambda$ <sub>2</sub> +  $\lambda$ <sub>2</sub> +  $\lambda$ <sub>2</sub>

## DEPOSIT

- $\bullet$  second contracts the second contracts the second contracts  $\bullet$  $\bullet$  - The contract of the contract of the contract of the contract of the contract of the contract of the contract of the contract of the contract of the contract of the contract of the contract of the contract of the co
	- $($
	- $4$

## SET LANGUAGE SET LANGUAGE

• 等号の右側に指定された言語式を現在の言語の構文と現在の基数で評価し,値を

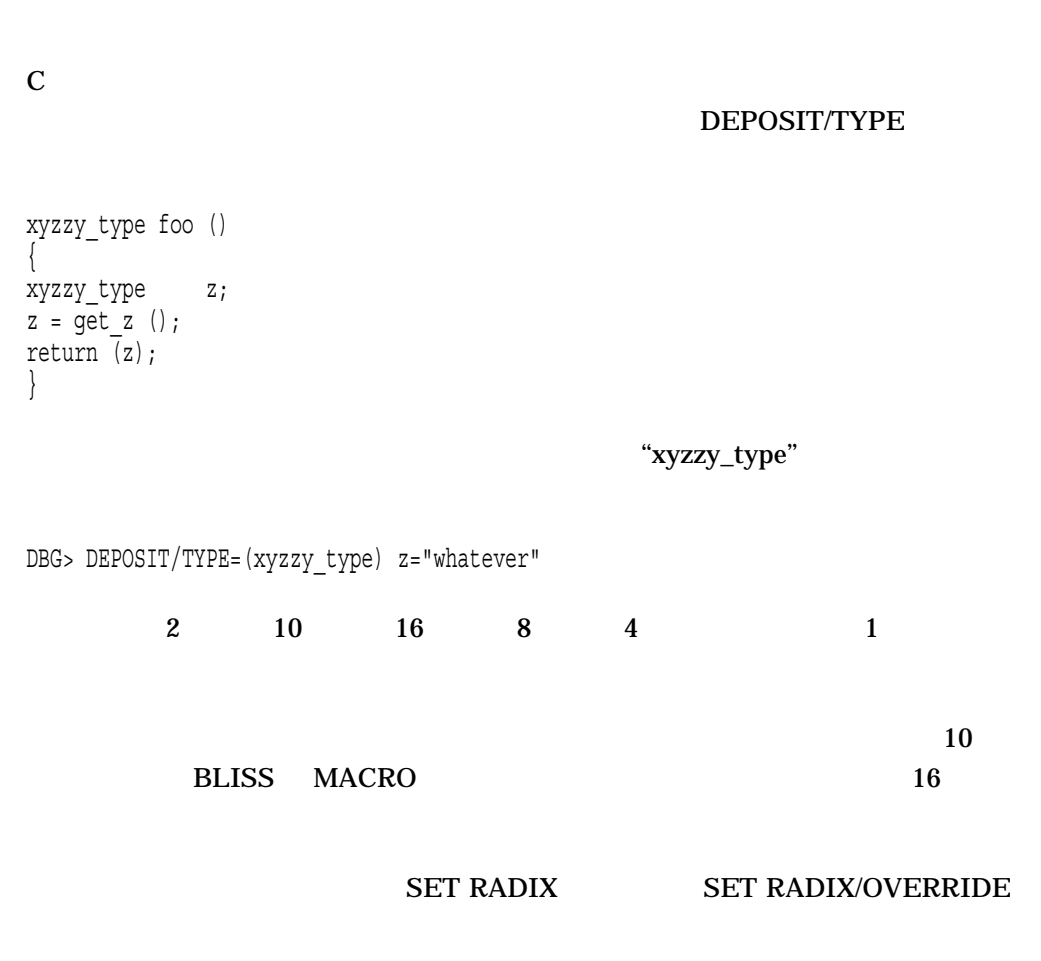

• こころについているかと思います。アドレス式の型としているかと思います。

• シンボリック名を持たないすべての記憶位置に対する省略時の型を変更するに

•  $($ SET TYPE/OVERRIDE

(/ASCII:*n* /BYTE /TYPE=(*name*)

**SET TYPE** 

• 1 DEPOSIT

#### DEPOSIT

%CURLOC (.) (0%PREVLOC  $(^\wedge)$  ) (%NEXTLOC)

CANCEL TYPE/OVERRIDE EVALUATE EXAMINE MONITOR (SET,SHOW,CANCEL) RADIX (SET,SHOW) TYPE

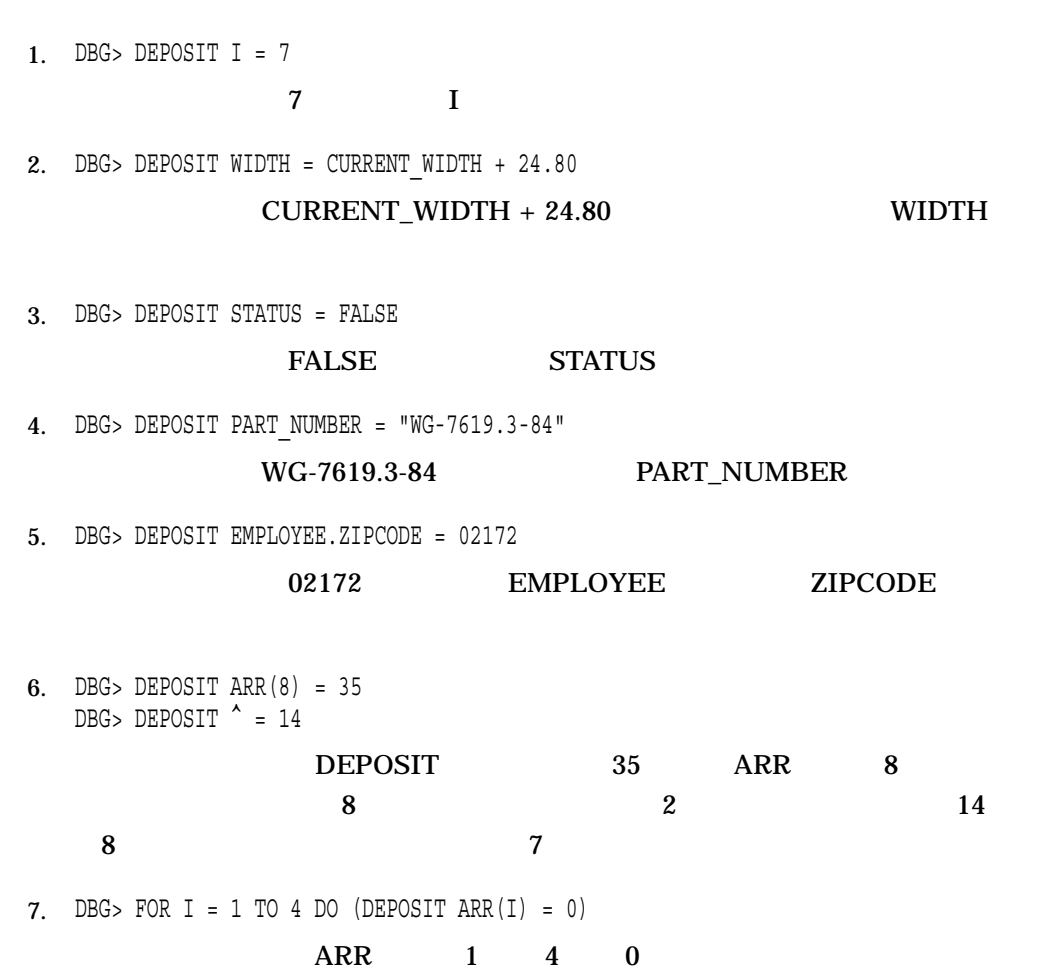

#### DEPOSIT

8. DBG> DEPOSIT COLOR = 3 %DEBUG-E-OPTNOTALLOW, operator "DEPOSIT" not allowed on given data type  $\overline{a}$  $(\kappa)$  is the state  $\kappa$  $($ 9. DBG> DEPOSIT VOLUME = - 100 %DEBUG-I-IVALOUTBNDS, value assigned is out of bounds at or near '-' and (in the constant  $($  $\mathbf{I}(\Box)$ 10. DBG> DEPOSIT/BYTE WORK = %HEX 21 %HEX 21 WORK 11. DBG> DEPOSIT/OCTAWORD BIGINT = 111222333444555 111222333444555 BIGINT 12. DBG> DEPOSIT/FLOAT BIGFLT = 1.11949\*10\*\*35  $1.11949*10**35$  F **BIGFLT** 13. DBG> DEPOSIT/ASCII:10 WORK+20 = 'abcdefghij' このコマンドはシンボル WORK で示される記憶位置の 20 バイト先の記憶位置に "abcdefghij" 14. DBG> DEPOSIT/TASK VAR = %TASK 2 DBG> EXAMINE/HEX VAR SAMPLE.VAR: 0016A040 DBG> EXAMINE/TASK VAR SAMPLE.VAR: %TASK 2 DBG> DEPOSIT Ada %TASK 2 VAR EXAMINE 1 VAR 16 1 EXAMINE VAR

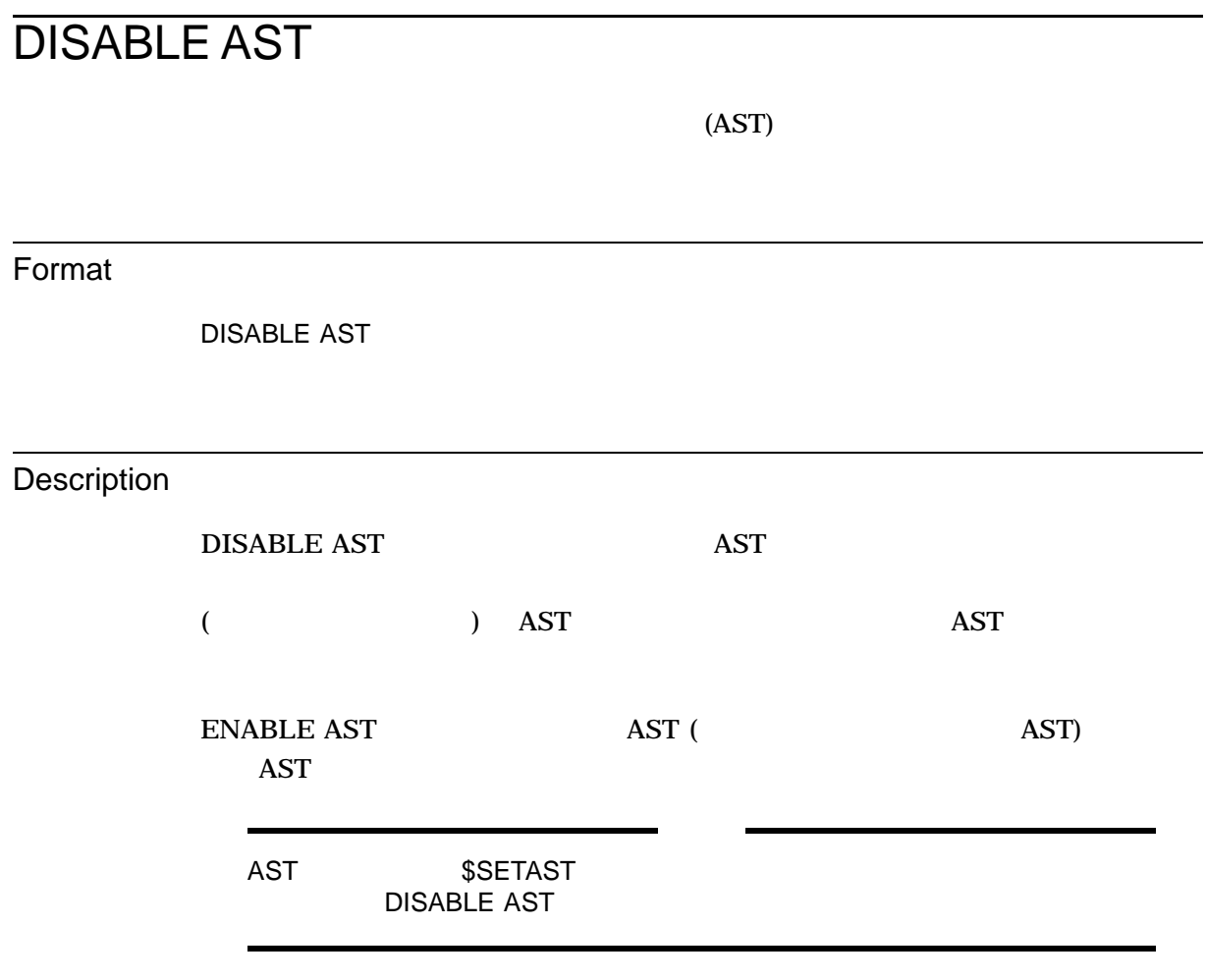

(ENABLE,SHOW) AST

## Example

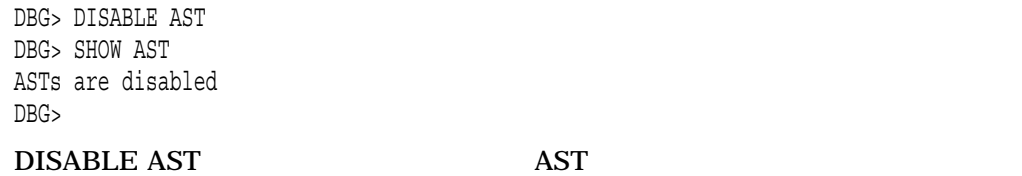

SHOW AST

# **DISCONNECT**  $\Gamma$  $)$ Format DISCONNECT *process-spec* Parameter process-spec [%PROCESS\_NAME] *process-name* (\*)  $(\ast)$ [%PROCESS\_NAME] "*process-name*" (")  $(\degree)$  $(')$ %PROCESS\_PID *process\_id* (PID 16 ) [%PROCESS\_NUMBER] *process-number* %PROC *process-number*)  $1$ EXIT QUIT SHOW PROCESS %PREVIOUS\_PROCESS %NEXT\_PROCESS *process-set-name* DEFINE/PROCESS\_SET %NEXT\_PROCESS %PREVIOUS\_PROCESS %VISIBLE\_PROCESS
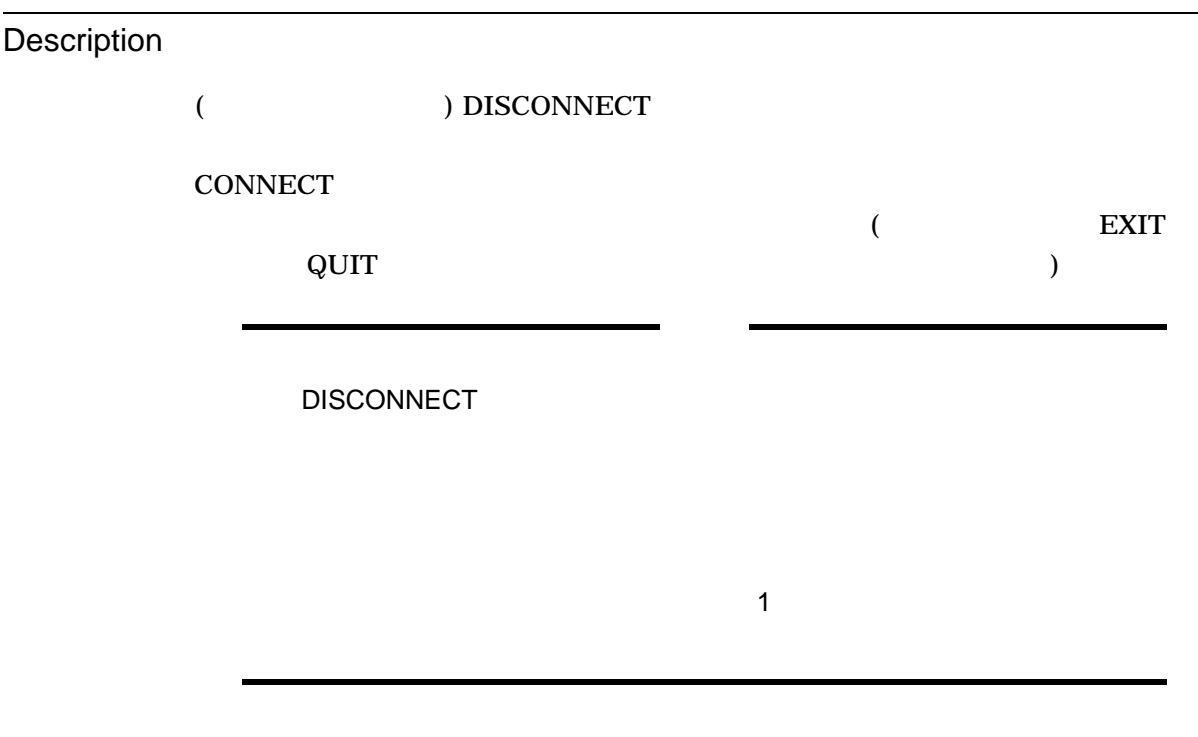

EXIT QUIT CONNECT

Example

DBG> DISCONNECT JONES

 $JONES$ 

# **DISPLAY**

HP DECwindows Motif for OpenVMS

Format

DISPLAY *display-name [AT window-spec] [display-kind] [, . . . ]*

Parameter

display-name

• 定義済み表示

SRC **OUT** PROMPT INST REG FREG (Alpha Integrity ) IREG

- DISPLAY
- *Andre* South Andre

%CURDISP %CURSCROLL %NEXTDISP %NEXTINST %NEXTOUTPUT %NEXTSCROLL

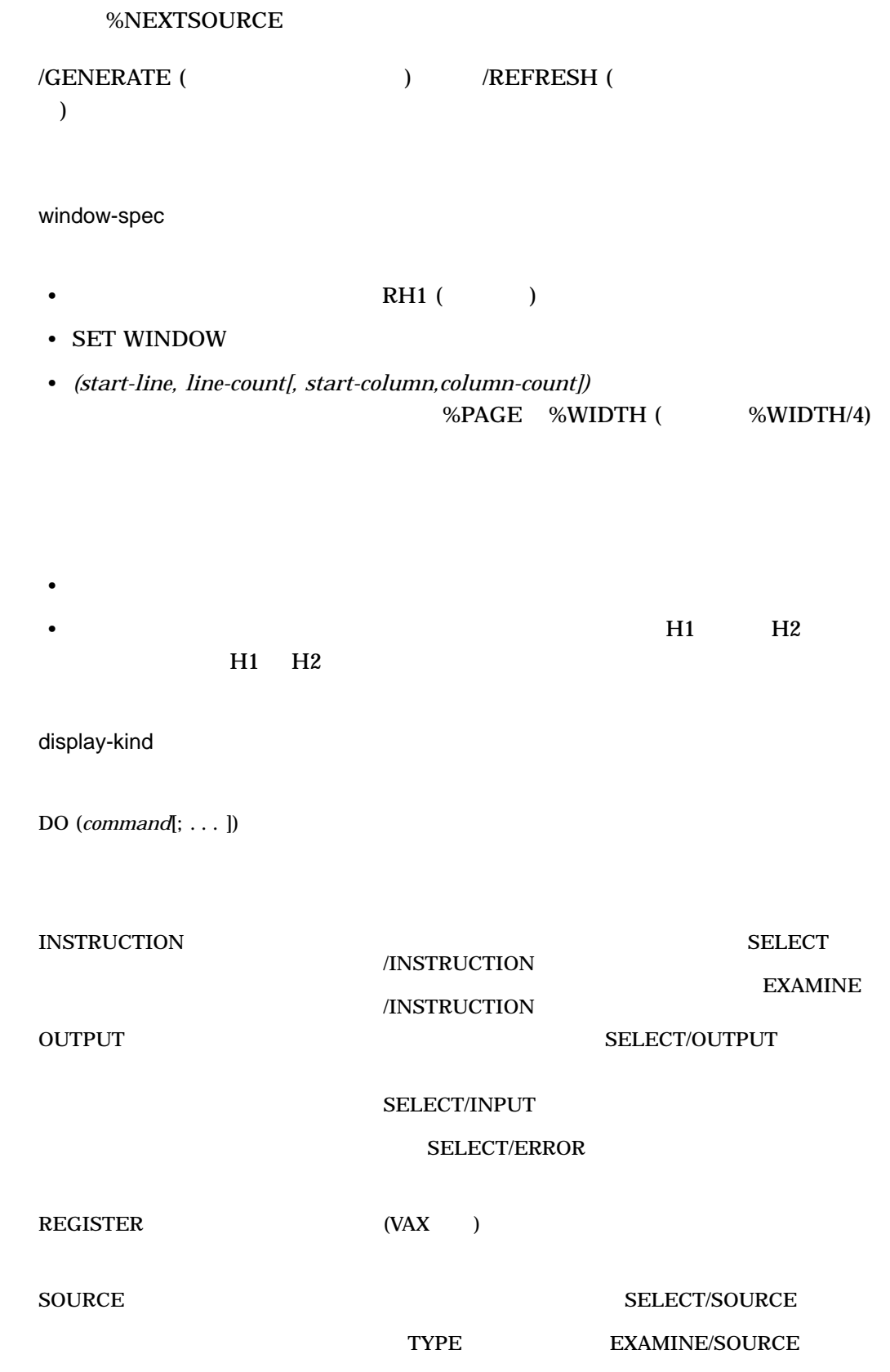

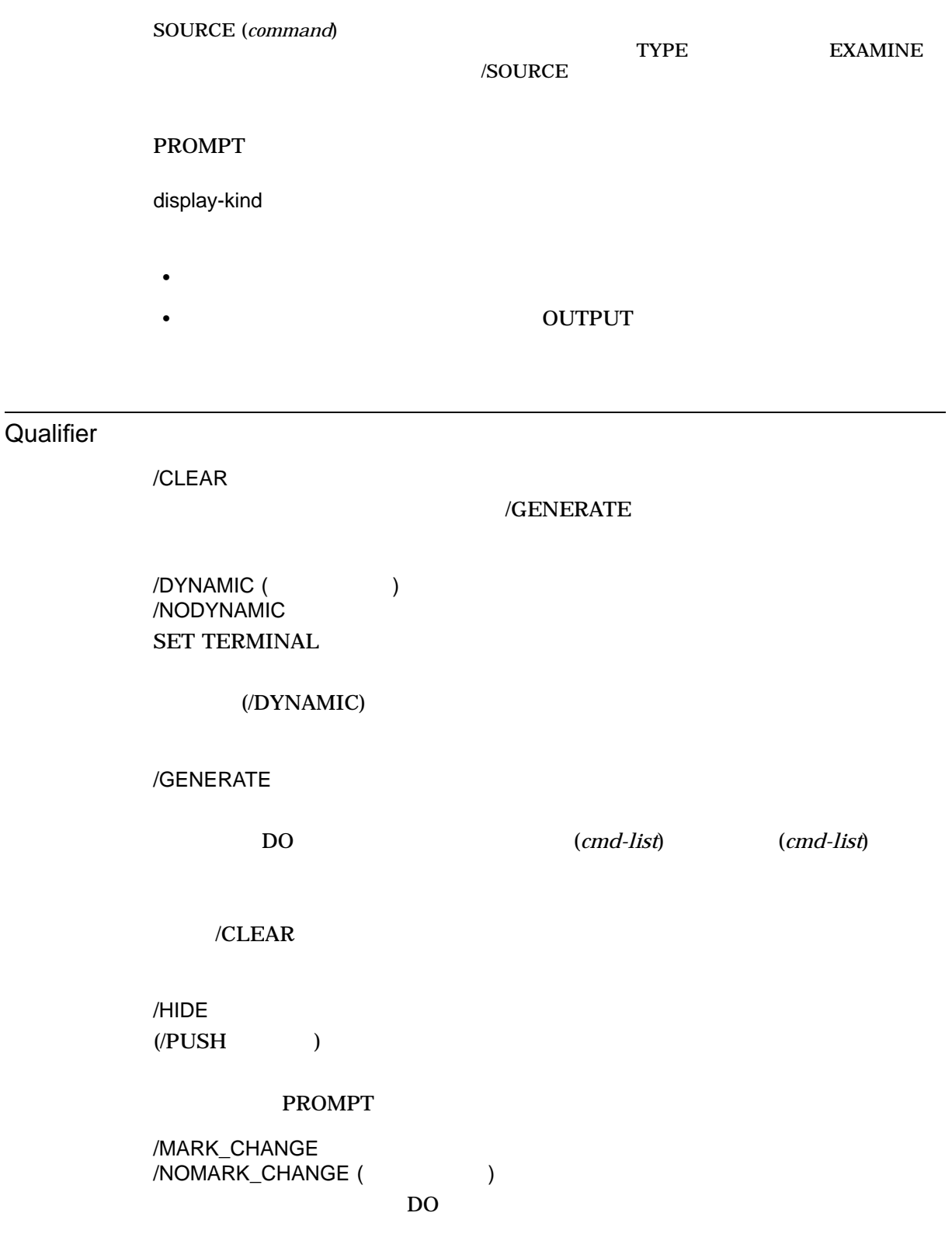

 $/MARK\_CHANGE$ 

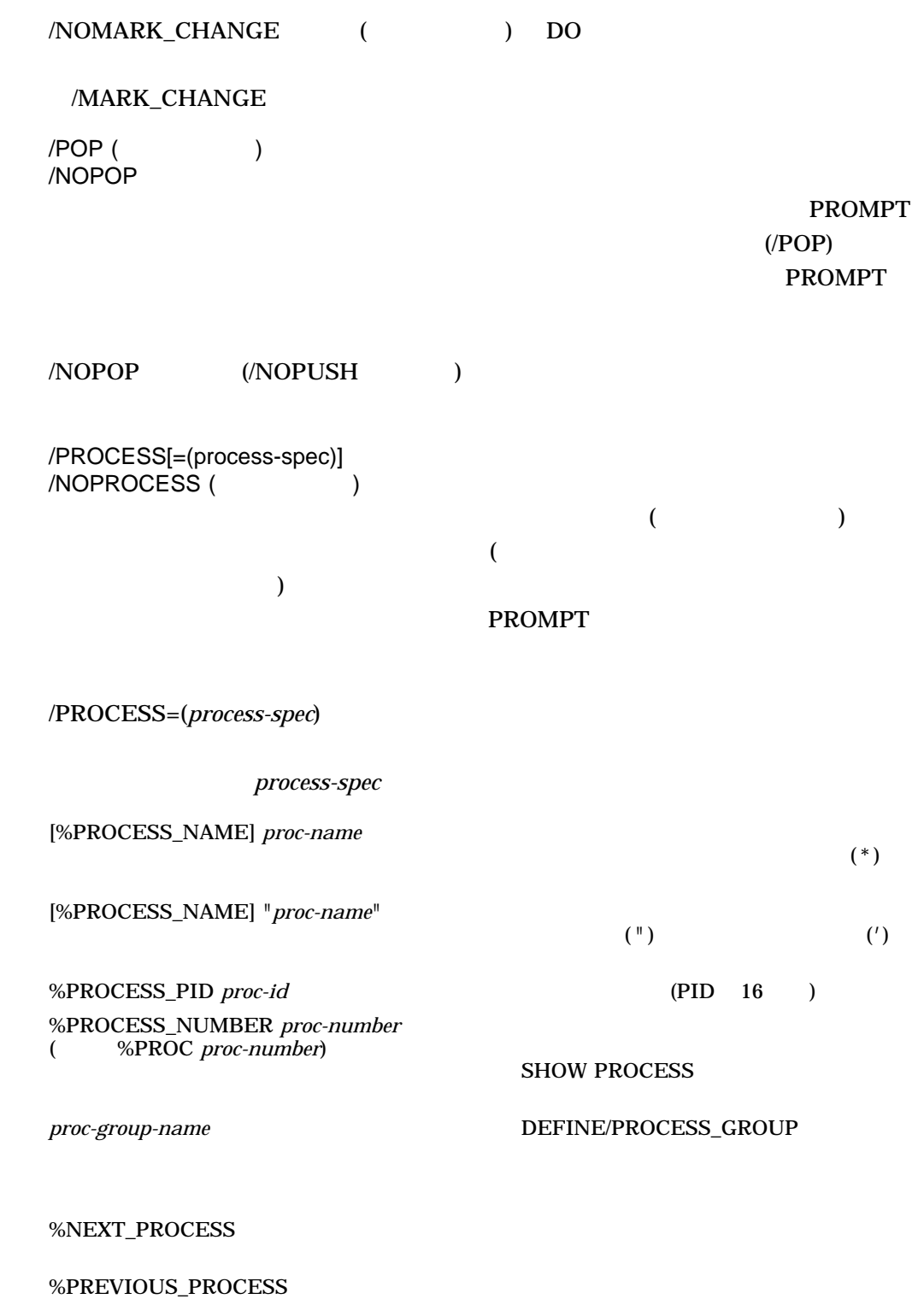

### %VISIBLE\_PROCESS

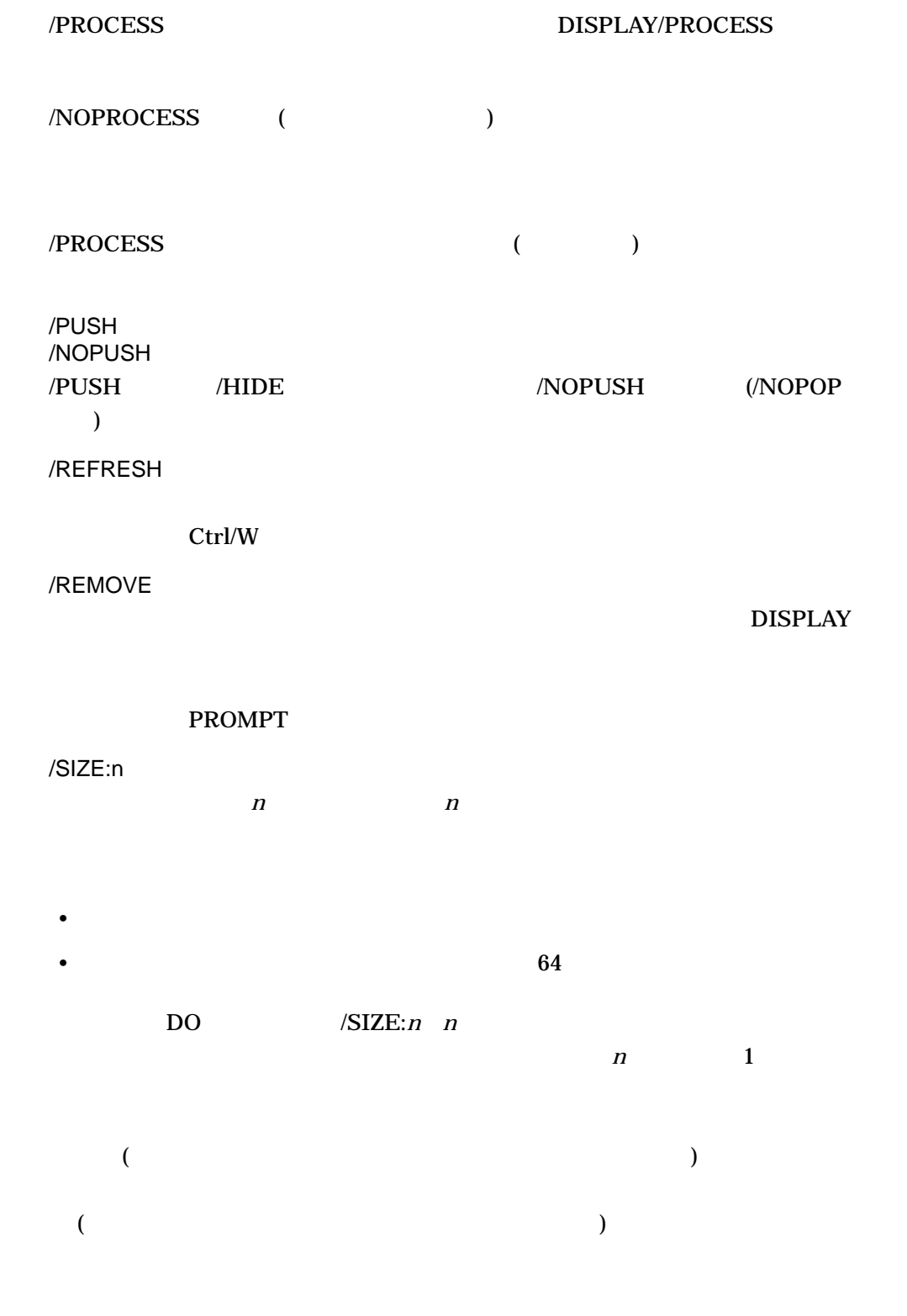

**Description** 

DISPLAY

(SHOW DISPLAY  $($ SHOW DISPLAY  $)$ 

DISPLAY

 $DISPLAY$  PROMPT  $\alpha$  PROMPT  $\alpha$ (PROMPT )

DISPLAY Reypad\_ Definitions\_CI SHOW KEY

Ctrl/W EXPAND MOVE SET PROMPT (SET,SHOW) TERMINAL (SET,SHOW,CANCEL) WINDOW SELECT (SHOW,CANCEL) DISPLAY

1. DBG> DISPLAY REG

#### REG 2000 PREG 2000 PREG 2000 PREG

2. DBG> DISPLAY/PUSH INST

#### $\overline{\text{INST}}$

3. DBG> DISPLAY NEWDISP AT RT2 DBG> SELECT/INPUT NEWDISP

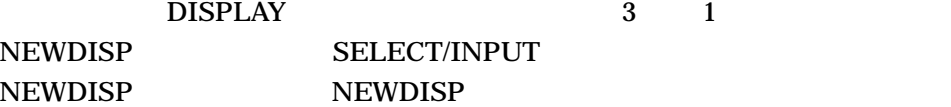

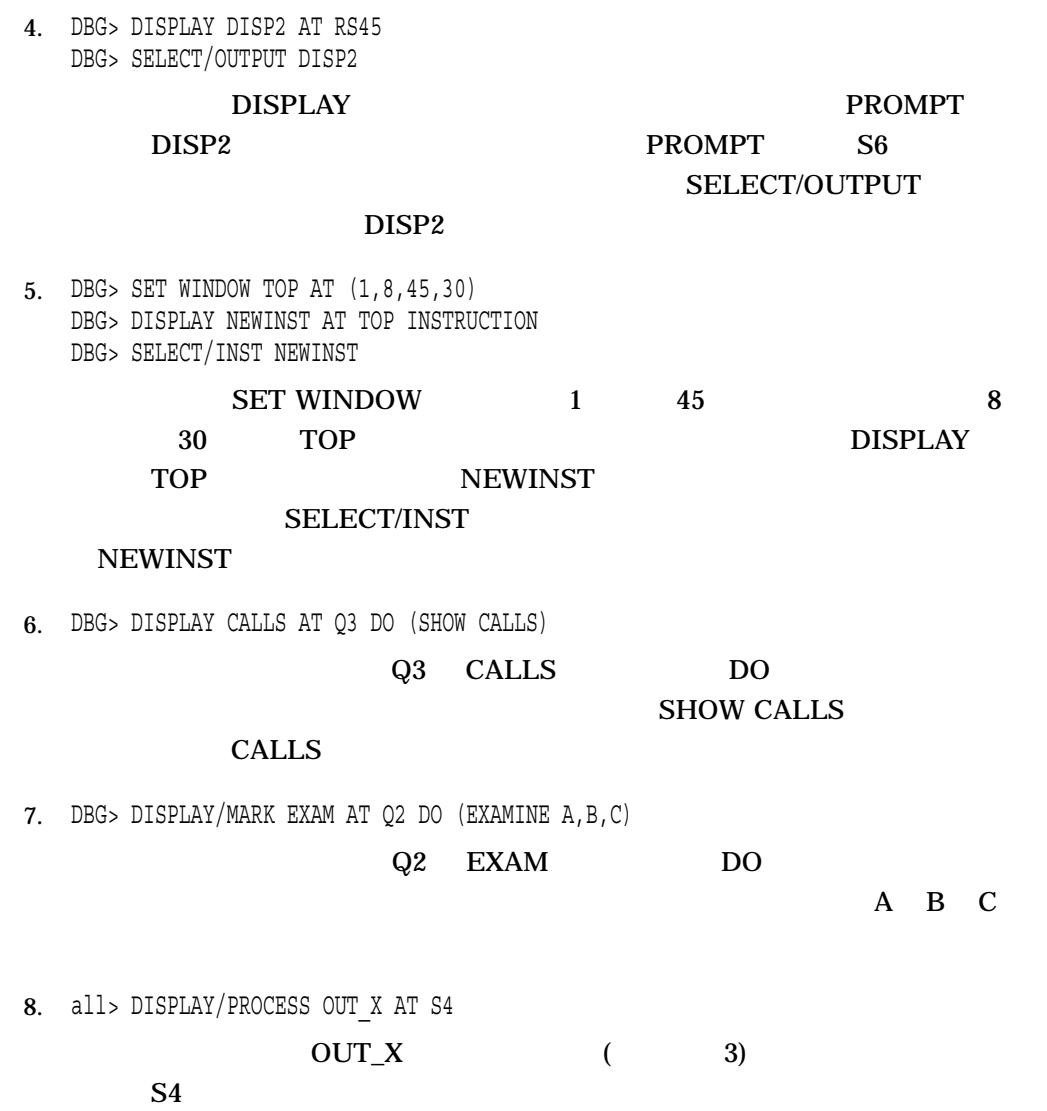

# **DUMP**

# Format

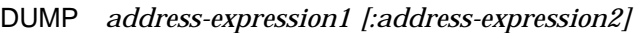

# Parameter address-expression1 address-expression2

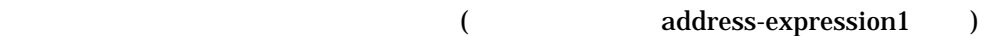

# **Qualifier**

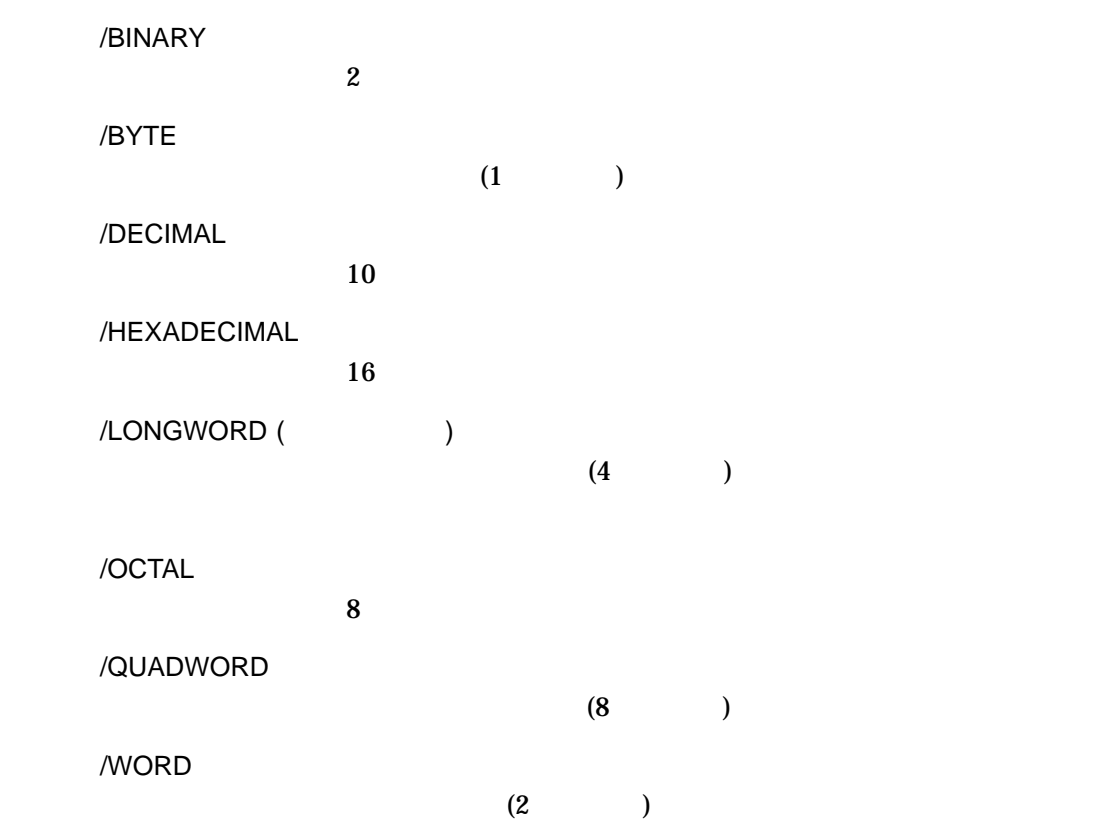

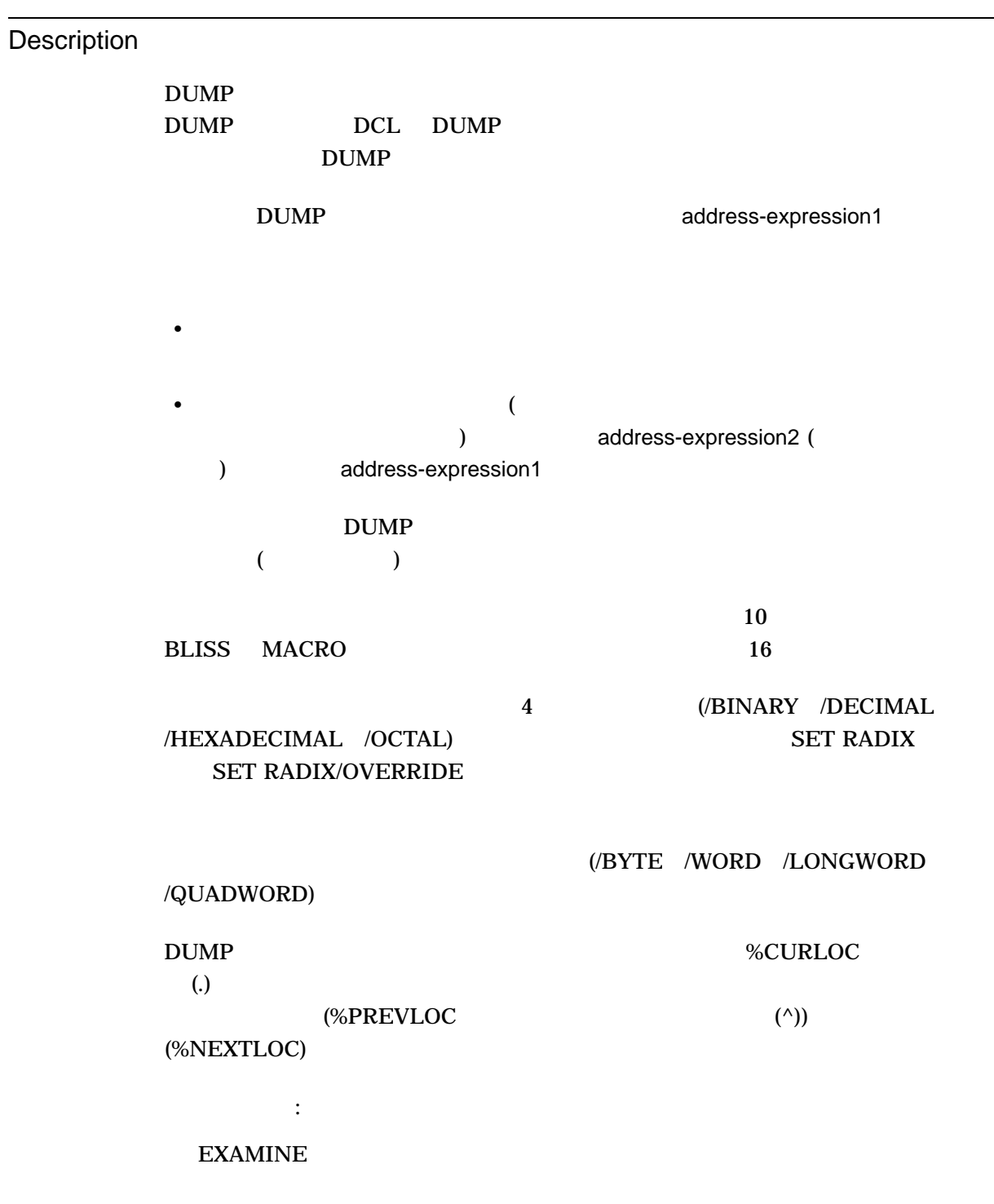

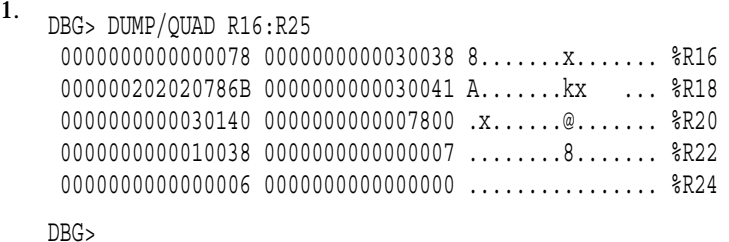

#### R16 R25 16

2. DBG> DUMP APPLES 00000000 00030048 00000000 00004220 B.....H....... 00000000000300B0 63724F20 746E6F6D 646F6F57 000041B0 °A..Woodmont Orc 00000000000300C0 20202020 20202020 20202073 64726168 hards 00000000000300D0 6166202C 73646E61 6C747275 6F432020 Courtlands, fa 00000000000300E0 00002020 2079636E ncy .. 00000000000300F0

DBG>

#### APPLES 16

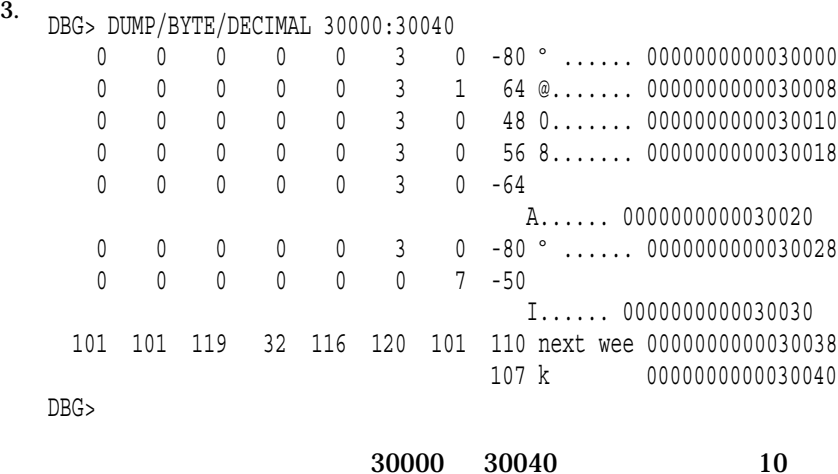

# EDIT

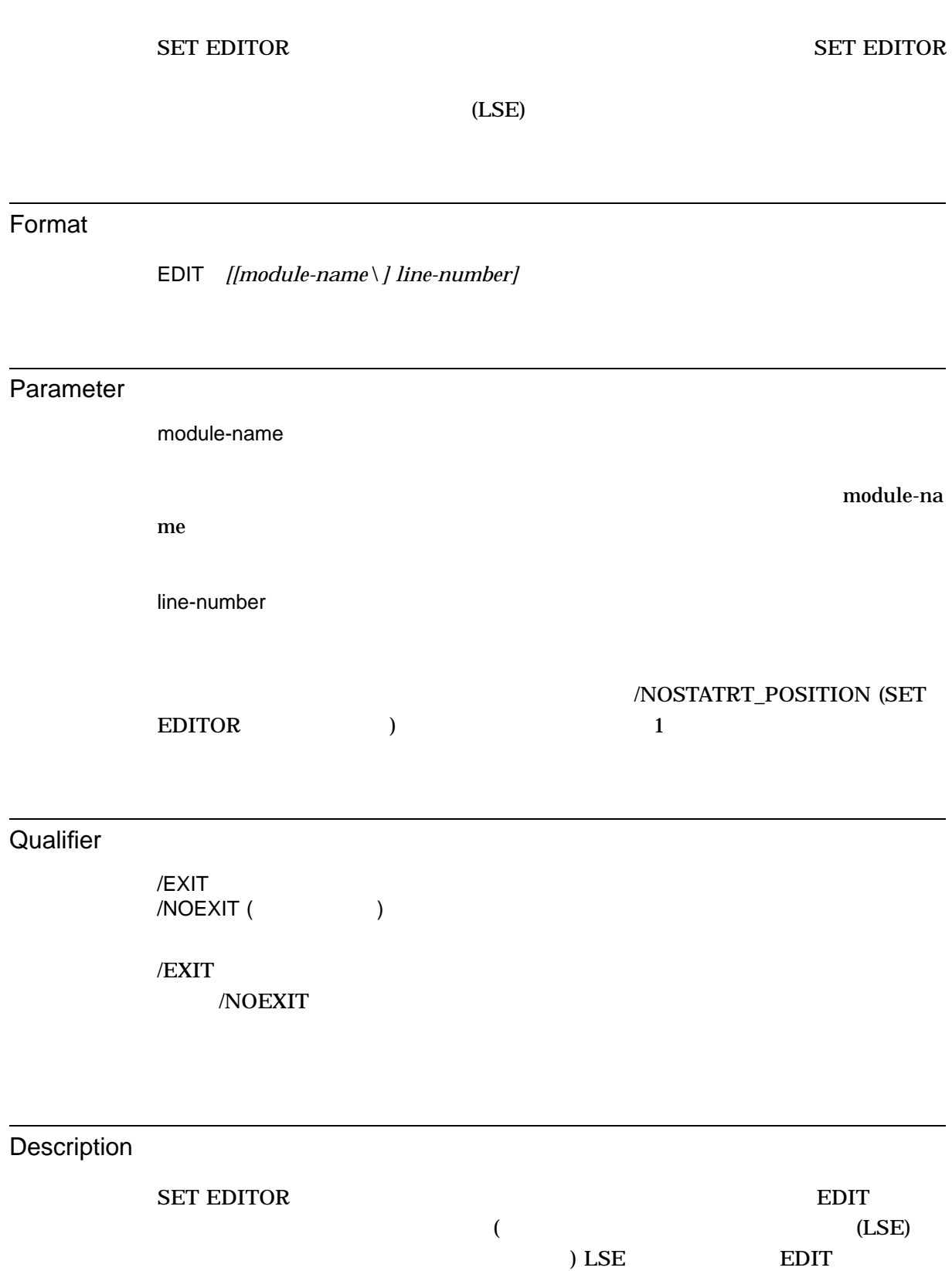

 $($ 

 $($ 

#### **SET EDITOR**

### (SET,SHOW) EDITOR (SET,SHOW,CANCEL) SOURCE

1. DBG> EDIT

#### $( \text{LSE})$

2. DBG> EDIT SWAP\12  $SWAP$  $(LSE)$  $12$ 

3. DBG> SET EDITOR/CALLABLE\_EDT DBG> EDIT SET EDITOR/CALLABLE\_EDT BDT  $($  $E$ DIT  $E$ 

EDT を起動します。省略時の修飾子である/NOSTART\_POSITION EDT に対 ), and the state of the state  $\mathbf 1$  , and  $\mathbf 1$ 

# ENABLE AST

 $(AST)$ 

Format

ENABLE AST

Description

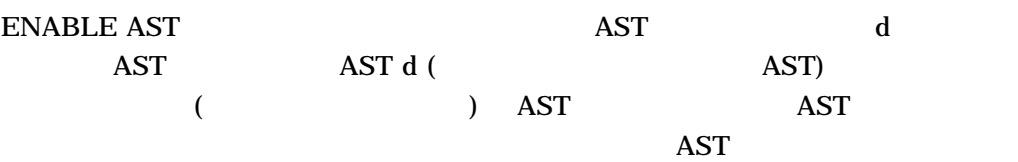

AST \$SETAST ENABLE AST

### (DISABLE,SHOW) AST

# Example

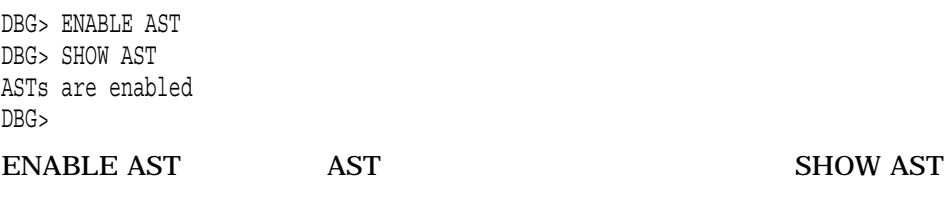

# **EVALUATE**  $($ Format EVALUATE *language-expression[, . . . ]* Parameter language-expression **Qualifier** /BINARY  $2$ /CONDITION\_VALUE  $($ /DECIMAL  $10$ /HEXADECIMAL  $16$ /OCTAL  $8$

**Description** 

EVALUATE

 $($ 

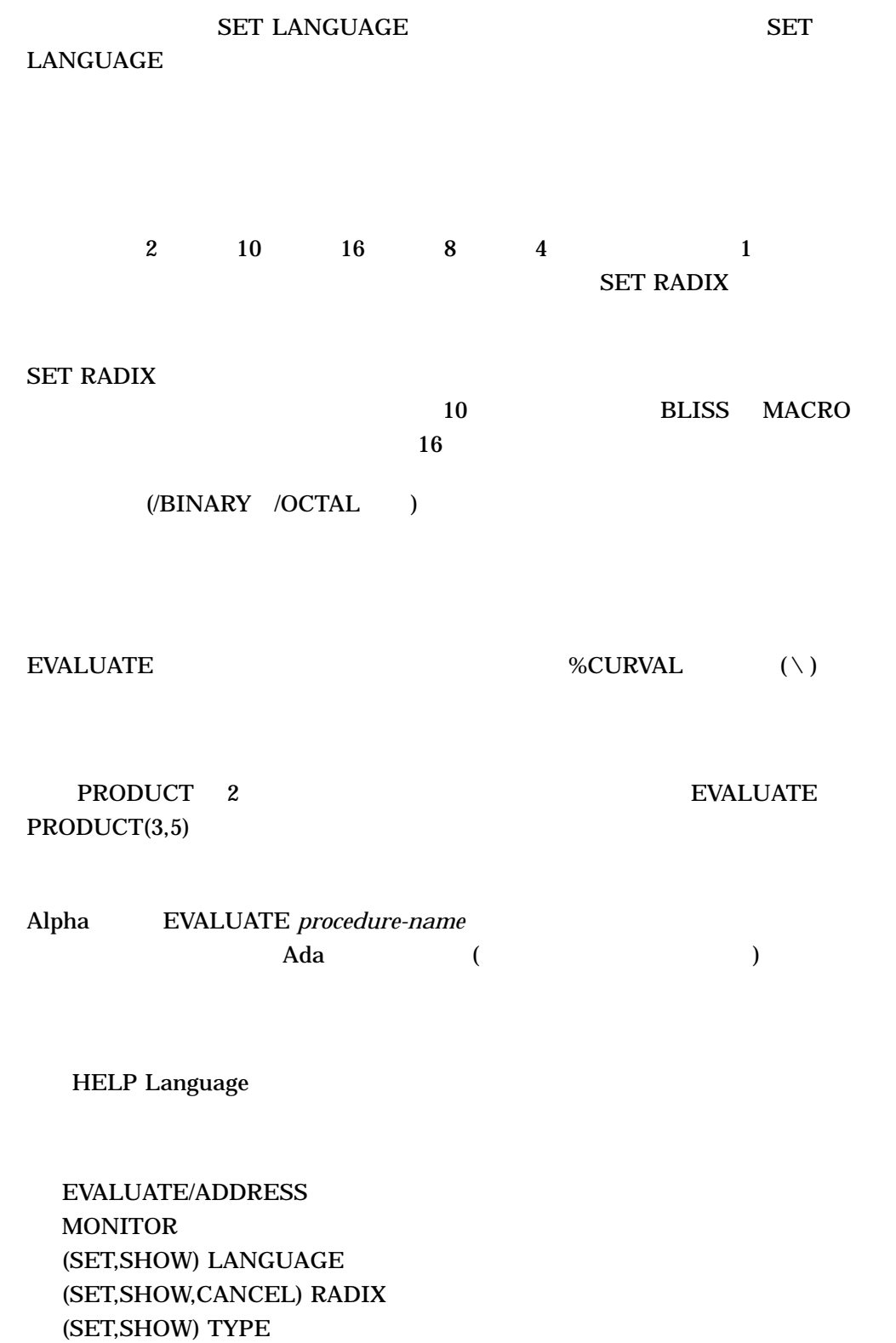

1. DBG> EVALUATE 100.34 \* (14.2 + 7.9) 2217.514 DBG> 100.34 (14 .2)  $+ 7.9$ 2. DBG> EVALUATE/OCTAL X 00000001512 DBG>  $X$  and  $8$ 3. DBG> EVALUATE TOTAL + CURR\_AMOUNT 8247.20 DBG> TOTAL CURR\_AMOUNT 2 4. DBG> DEPOSIT WILLING = TRUE DBG> DEPOSIT ABLE = FALSE DBG> EVALUATE WILLING AND ABLE False DBG> EVALUATE WILLING ABLE 2 5. DBG> EVALUATE COLOR'FIRST

- RED
- DBG>

Ada COLOR

# EVALUATE/ADDRESS

# Format

EVALUATE/ADDRESS *address-expression[, . . . ]*

### Parameter

address-expression

### **Qualifier**

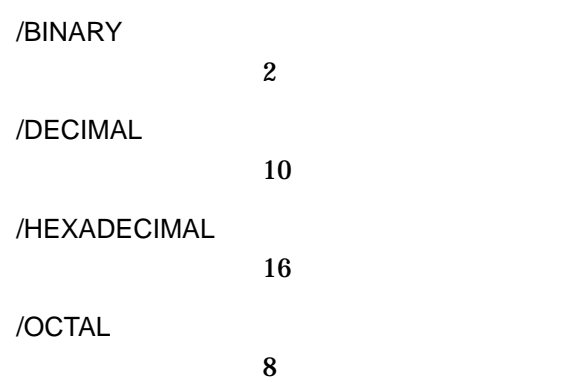

# Description

#### EVALUATE/ADDRESS

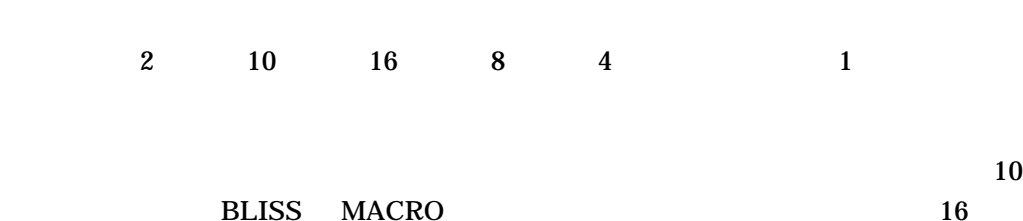

有効な形式のアドレス式 (たとえば,ルーチン名,変数名,ラベル,行番号など) を指

 $(VBINARY$  /OCTAL  $)$ 

#### EVALUATE/

#### **ADDRESS**

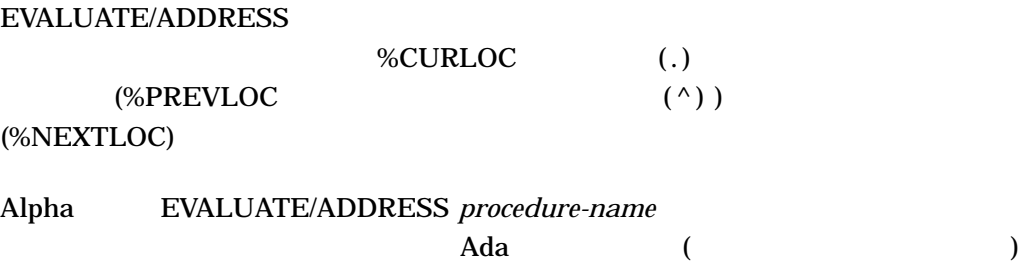

EVALUATE (SET,SHOW,CANCEL) RADIX SHOW SYMBOL/ADDRESS **SYMBOLIZE** 

Integrity Alpha

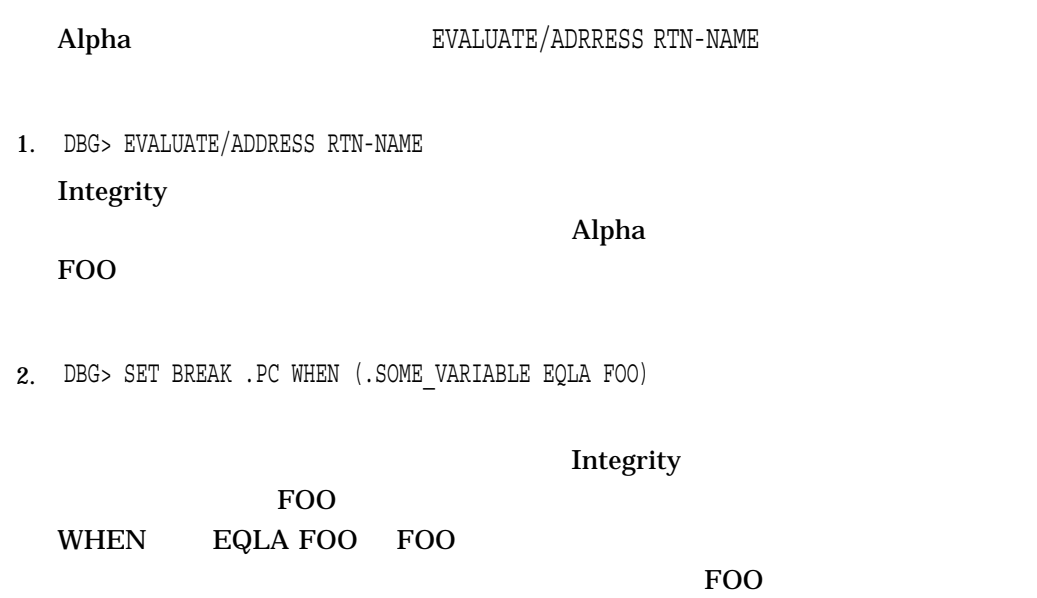

## Integrity

3. DBG> SET BREAK .PC WHEN (..SOME\_VARIABLE EQLA FOO)

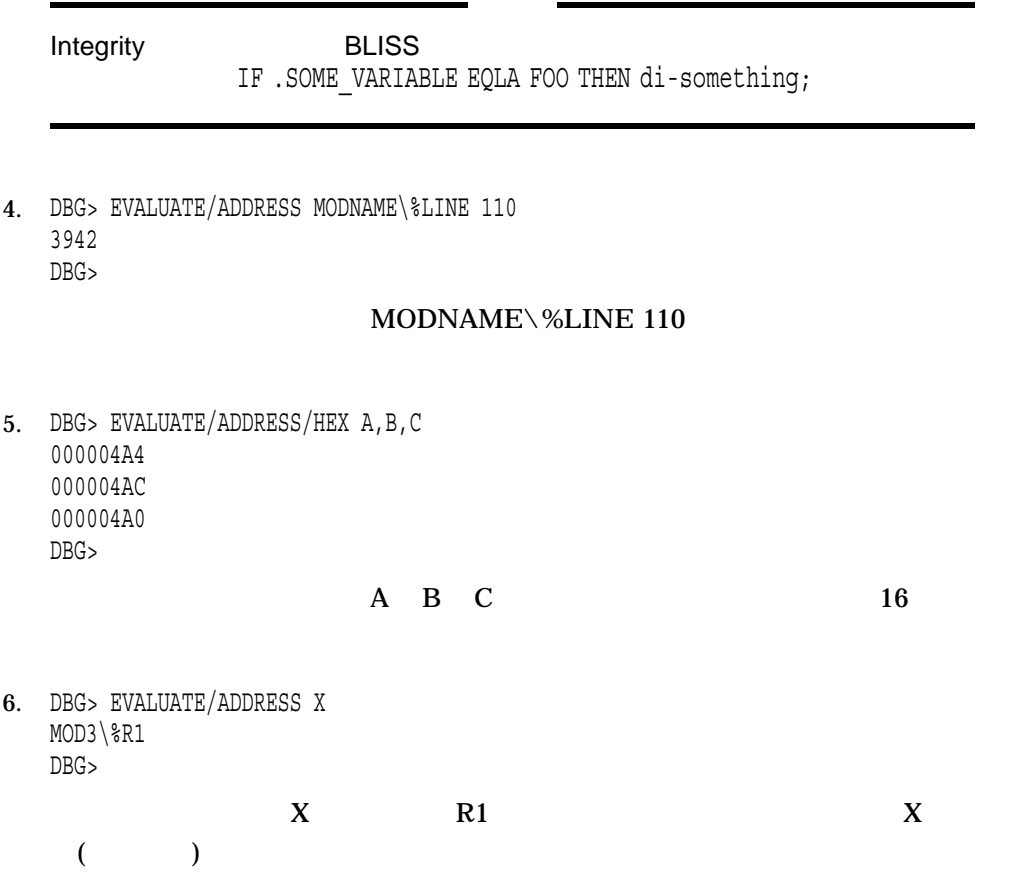

# EXAMINE

# Format

EXAMINE *[address-expression[:address-expression] [, . . . ]]*

### Parameter

address-expression

 $\mathbf{L}$  $($   $)$ 

Built\_in\_Symbols

#### Address\_Expressions

 $($  $\sim$  $\lambda$ 

/TMASK /FMASK

 $/VMR$  /OPERANDS

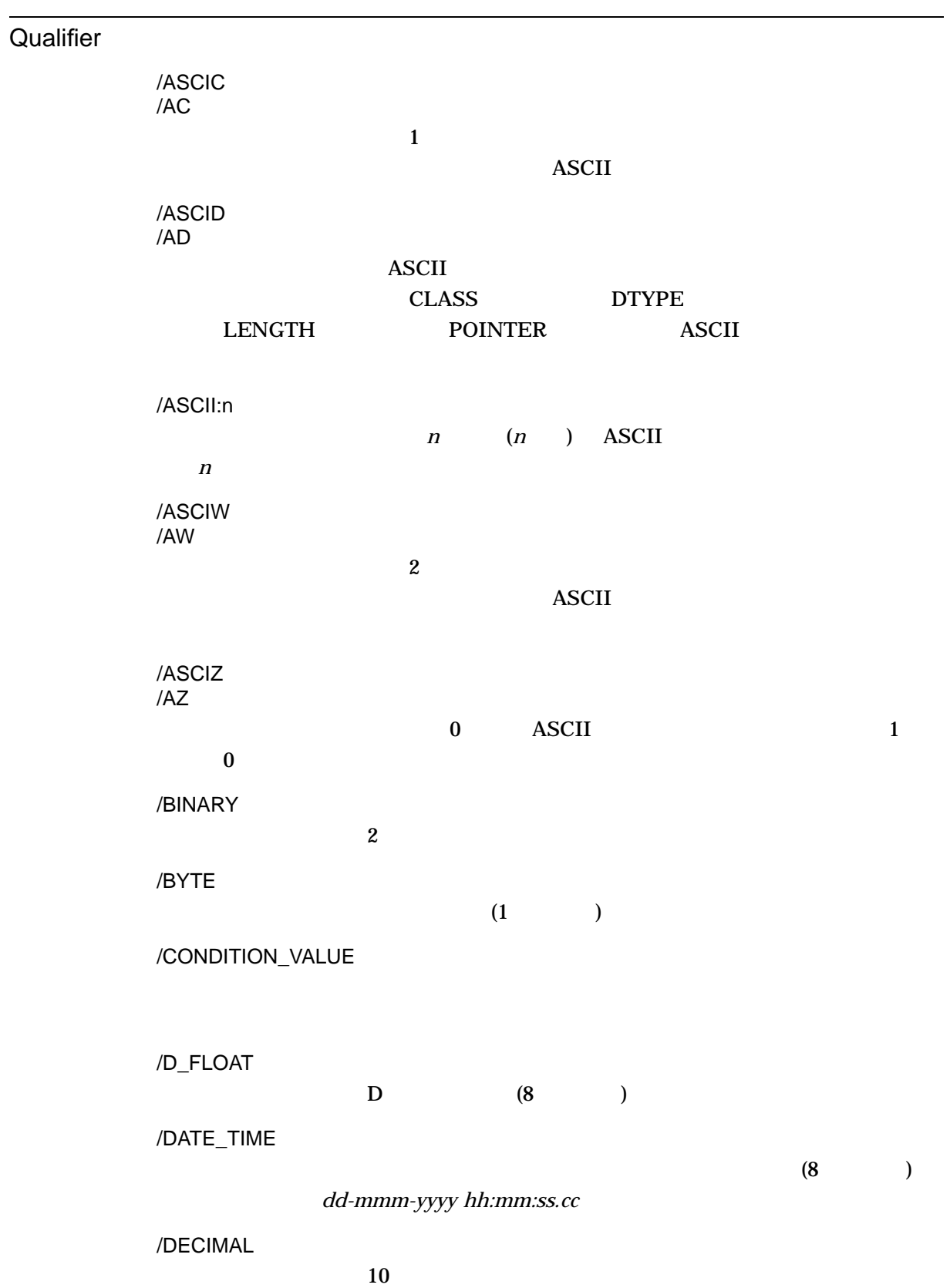

# /DEFA /DEFINITIONS=n (Alpha Integrity) と,スプリット・ライフタイム変数用に*n*定義ポイントを表示します。定義ポイント  $\sim$  5  $($   $)$ HP OpenVMS /DEFI /EXTENDED\_FLOAT /X\_FLOAT  $(Alpha$  Integrity  $)$  IEEE X  $(16$  $($ /FLOAT

Alpha では,値を調べる個々の値を IEEE T 浮動小数点型 (倍精度, 8 バイト長) で表 /FPCR (Alpha ) FPCR ( )

/G\_FLOAT  $VAX$  G  $(8)$ 

/HEXADECIMAL

/DEFAULT

 $16$ /INSTRUCTION

# $\Gamma$ ) / /OPERANDS

EXAMINE/INSTRUCTION

 $\overline{D}$ O  $\overline{D}$ 

Alpha EXAMINE/INSTRUCTION *procedure-name*  $A da$ 

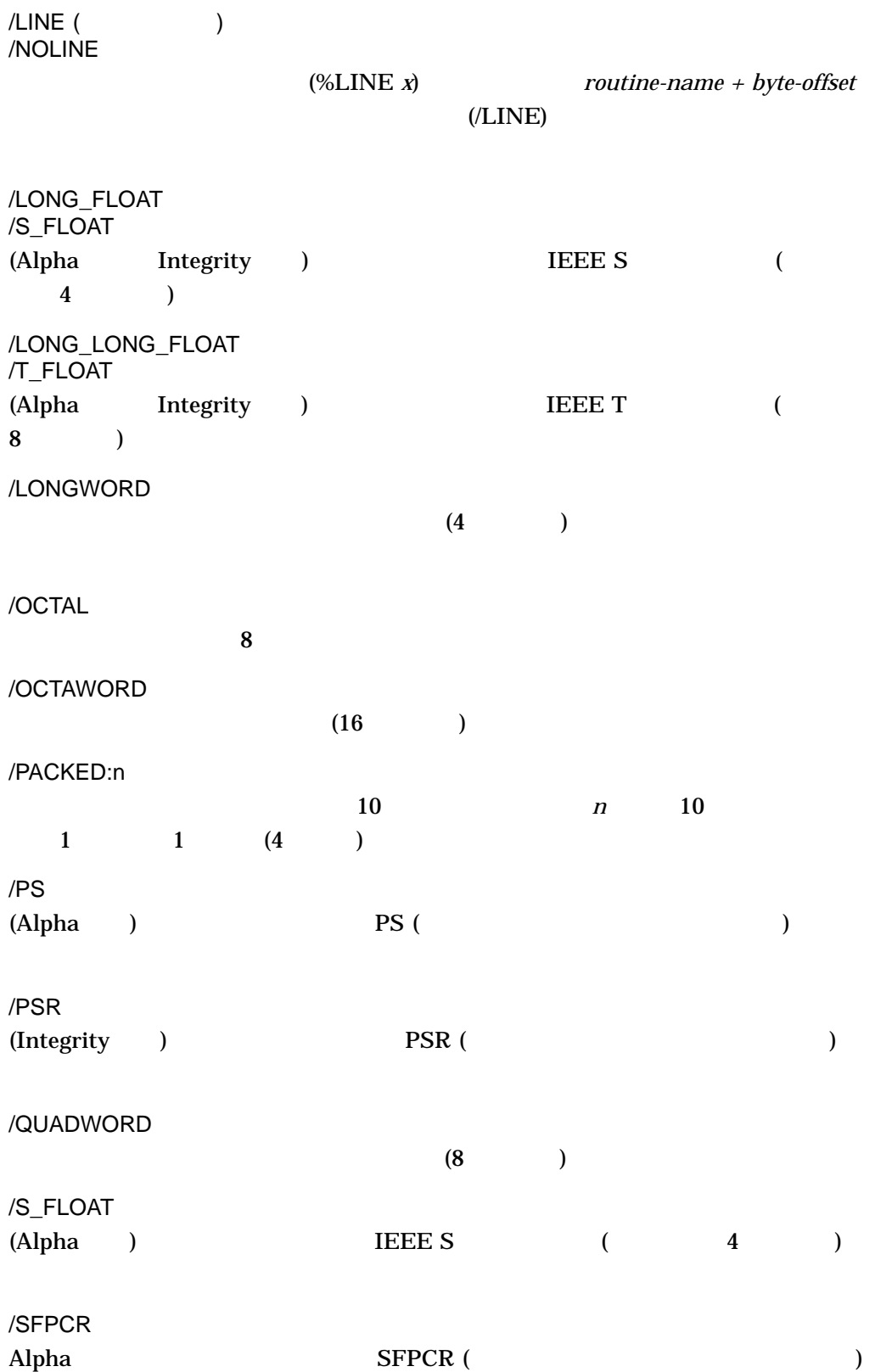

/SOURCE

HP DECwindows Motif for OpenVMS

# EXAMINE/SOURCE  $\overline{D}$ O  $\overline{D}$  $($

### Alpha **EXAMINE/SOURCE** *procedure-name*  $\bf{Ada}$

/SYMBOLIC ( ) /NOSYMBOLIC

(/SYMBOLIC)

#### /NOSYMBOLIC

/NOSYMBOLIC (  $)$ /NOSYM BOLIC

/TASK  $($  $(3.2\pm1.7)\pm1.7\pm1.7$  $($  ID) example  $($ 

 $/TASK$ 

/TYPE=(name) /TYPE:(name) /TYPE(name)

of a name (The same of  $\alpha$ ) and  $\alpha$  and  $\alpha$  is the same of  $\alpha$  and  $\alpha$  and  $\alpha$  and  $\alpha$  and  $\alpha$  and  $\alpha$  and  $\alpha$  and  $\alpha$  and  $\alpha$  and  $\alpha$  and  $\alpha$  and  $\alpha$  and  $\alpha$  and  $\alpha$  and  $\alpha$  and  $\alpha$  and  $\alpha$  and  $\alpha$  an

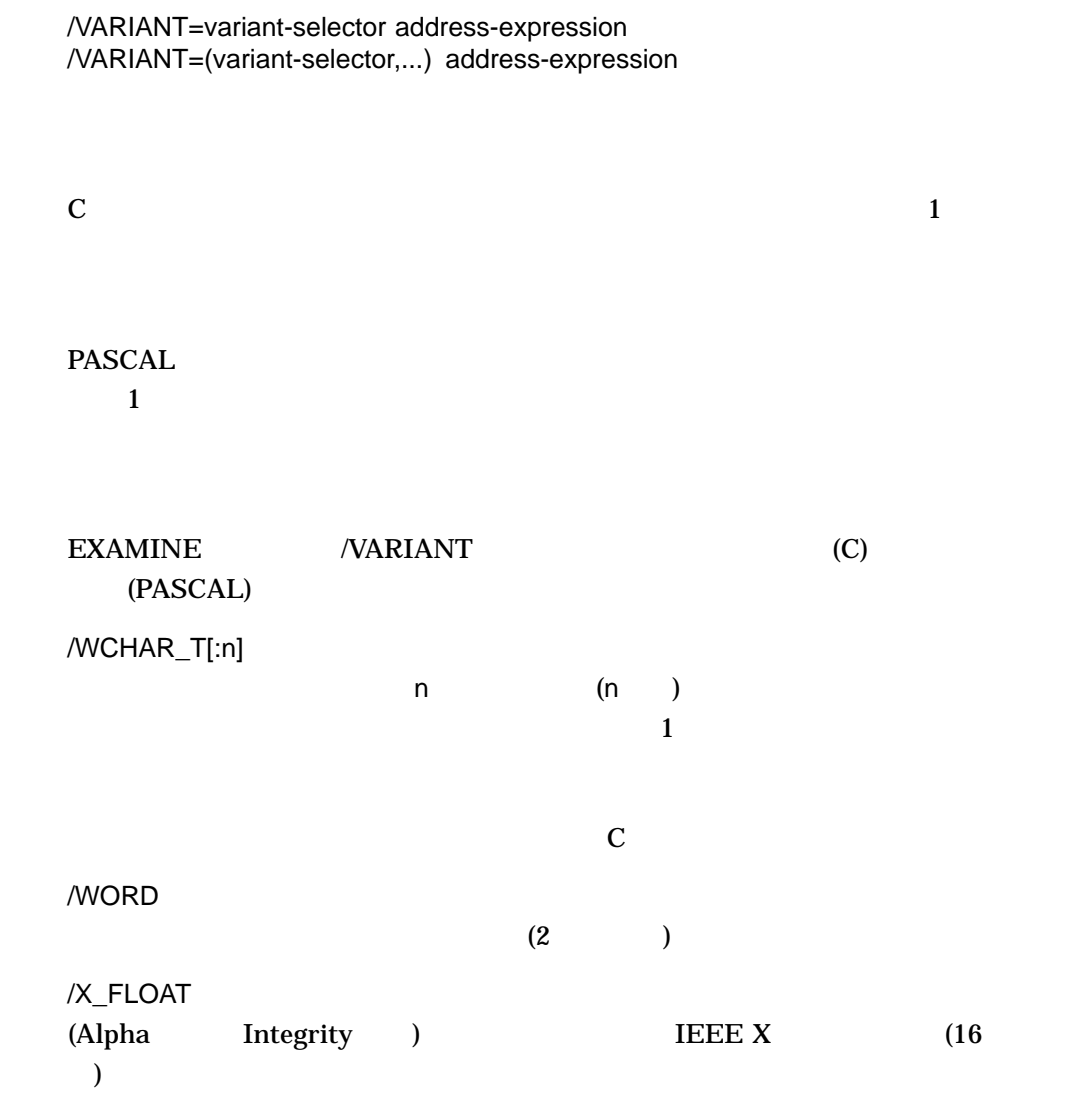

Description

EXAMINE

 $\epsilon$  $\Gamma$ 

EXAMINE

examine the state of the state  $5$ /DEFINITIONS

2–118

- EXAMINE
- $\bullet$

 $($  and  $($   $)$ 

# **EXAMINE**

- その記憶位置にシンボリック名がある場合には,デバッガはそのシンボルに対応  $($
- その記憶位置にシンボリック名がない場合 (したがって,対応するコンパイラ生成 ) and the longword integer EXAMINE (4
- ) and the contract of  $\mathcal{O}(\mathbb{R}^d)$  is the contract of  $\mathcal{O}(\mathbb{R}^d)$
- シンボリック名を持たないすべての記憶位置に対する省略時の型を変更するに SET TYPE
- $($ SET TYPE/OVERRIDE
- 1 EXAMINE (/ASCII:*n* /BYTE /TYPE=(*name*) EXAMINE
	- 2 10 16 8 4 1
- $10$ BLISS MACRO 16

# EXAMINE 4 (/BINARY /DECIMAL /HEXADECIMAL /OCTAL) SET RADIX SET RADIX/OVERRIDE

EXAMINE • /SOURCE • /[NO]LINE /[NO]SYMBOLIC EXAMINE  $\%$ CURLOC (.) (%PREVLOC  $(^\wedge)$  ) (%NEXTLOC)  $\sqrt{VARTANT}$  $\rm\,C}$  and  $\rm\,C}$  and  $\rm\,D$   $\rm\,D$   $\rm\,D$   $\rm\,D$   $\rm\,D$   $\rm\,D$   $\rm\,D$   $\rm\,D$   $\rm\,D$   $\rm\,D$   $\rm\,D$   $\rm\,D$   $\rm\,D$   $\rm\,D$   $\rm\,D$   $\rm\,D$   $\rm\,D$   $\rm\,D$   $\rm\,D$   $\rm\,D$   $\rm\,D$   $\rm\,D$   $\rm\,D$   $\rm\,D$   $\rm$ **PASCAL**  $1$ EXAMINE /VARIANT (C ) (PASCAL ) DBG> EXAMINE /VARIANT=variant-selector address-expression DBG> EXAMINE /VARIANT=(variant-selector,...) address-expression variant-selector (PASCAL ) • NAME = name-string • DISCRIMINANT = expression • POSITION = expression  $\sqrt{VARTANT}$ **/VARIANT** 

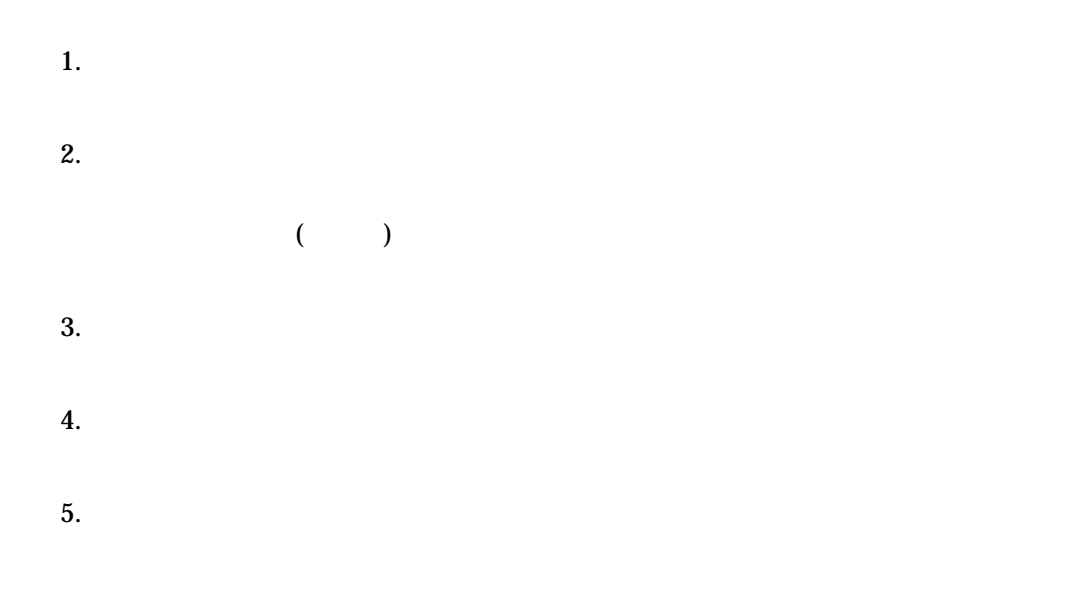

[Variant Record omitted - null or illegal Tag Value: 3]

name that the system is a strong for the system in the system in the system in the system in the system in the system in the system in the system in the system in the system in the system in the system in the system in the

name change that  $\alpha$  is a set of  $\alpha$  and  $\alpha$  and  $\alpha$ 

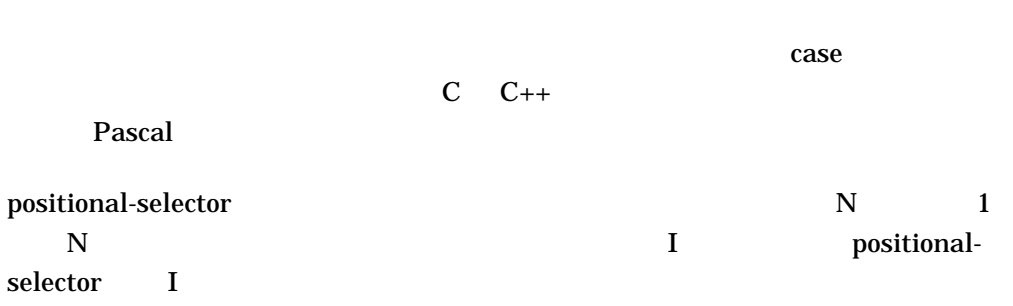

 $(\ast)$ 

/VAR=D=\*  $\sqrt{\text{VAR}} = \text{N} = *$  $/VAR = P = *$ 

```
EXAMINE /VARIANT=(DIS=3,DIS=1,DIS=54) x
EXAMINE / VARIANT=(DIS=(3,1,54)) x
EXAMINE /VARIANT=DIS=(3,1,54) x
```
 $10 \hspace{1.5cm} 1$ 

 $\overline{a}$ 

 $3$ 

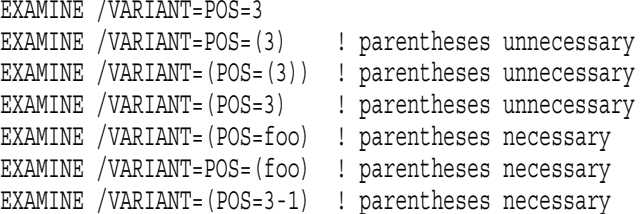

```
CANCEL TYPE/OVERRIDE
DEPOSIT
DUMP
EVALUATE
SET MODE [NO]OPERANDS
SET MODE [NO]SYMBOLIC
(SET,SHOW,CANCEL) RADIX
(SET,SHOW) TYPE
```
1. DBG> EXAMINE COUNT SUB2\COUNT: 27 DBG>

#### SUB2 COUNT

2. DBG> EXAMINE PART NUMBER INVENTORY\PART\_NUMBER: "LP-3592.6-84" DBG>

#### PART\_NUMBER

#### 3. DBG> EXAMINE SUB1\ARR3  $SUB$

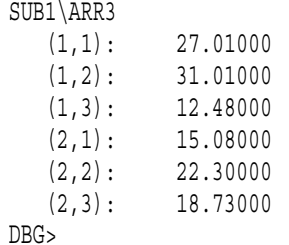

#### SUB1 ARR3  $ARR3$   $2 \times 3$

4. DBG> EXAMINE SUB1\ARR3(2,1:3)

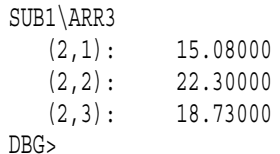

#### $SUB1\ARR3$

 $" " 2" " 1 3$ 

5. DBG> EXAMINE VALVES.INTAKE.STATUS MONITOR\VALVES.INTAKE.STATUS: OFF DBG>

#### **MONITOR**

#### VALVES.INTAKE.STATUS

6. DBG> EXAMINE/SOURCE SWAP module MAIN 47: procedure SWAP(X,Y: in out INTEGER) is DBG>

#### SWAP (SWAP )

 $)$ 

7. DBG> DEPOSIT/ASCII:7 WORK+20 = 'abcdefg' DBG> EXAMINE/ASCII:7 WORK+20 DETAT\WORK+20: "abcdefg" DBG> EXAMINE/ASCII:5 WORK+20 DETAT\WORK+20: "abcde" DBG>

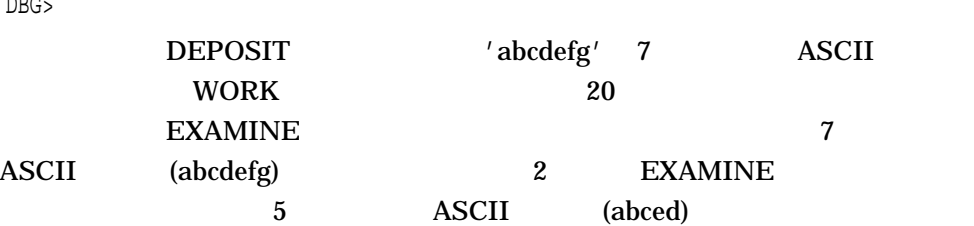

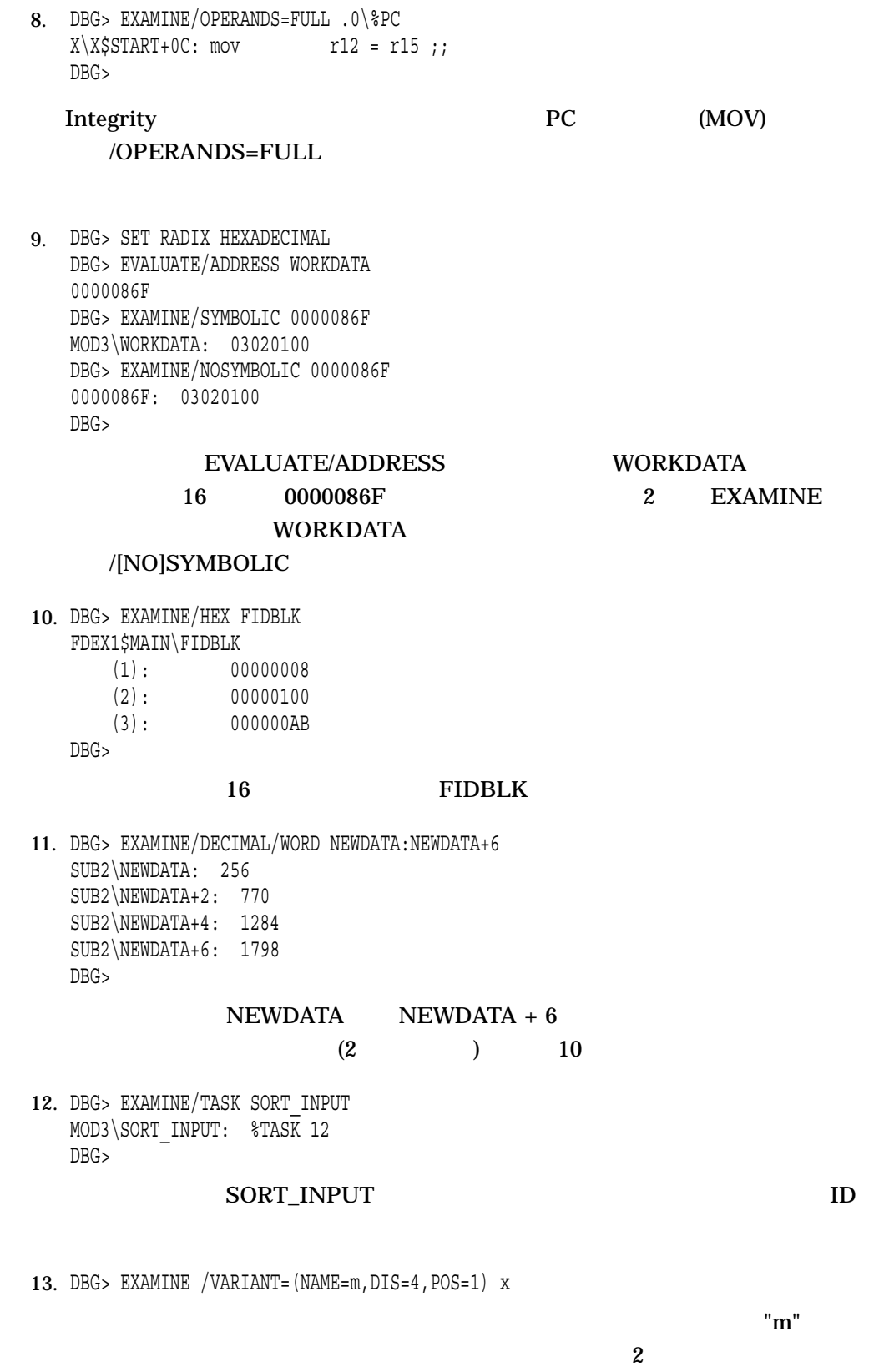

14. DBG> ex %r9:%r12 TEST\%R9: 0000000000000000 TEST\%R10: 0000000000000000<br>TEST\%R11: 000000000000000 TEST\%R11: 0000000000000000 TEST\%SP: 000000007AC8FB70 DBG> ex/bin grnat0 <9,4,0> TEST\%GRNAT0+1: 0110 DBG>

 $NaT$   $"Nat"$ 

# **EXIT**

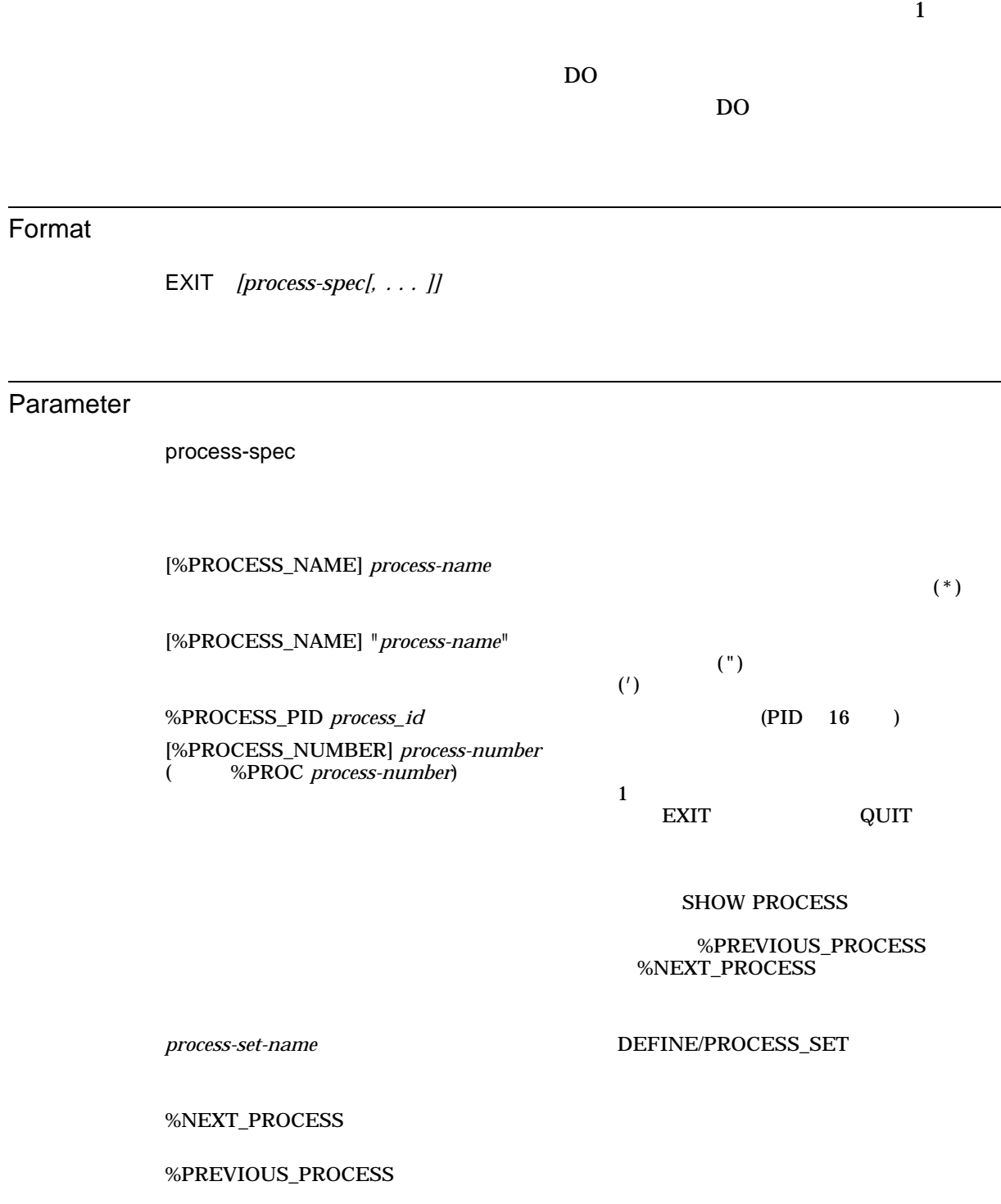

### %VISIBLE\_PROCESS

 $(\ast)$ 

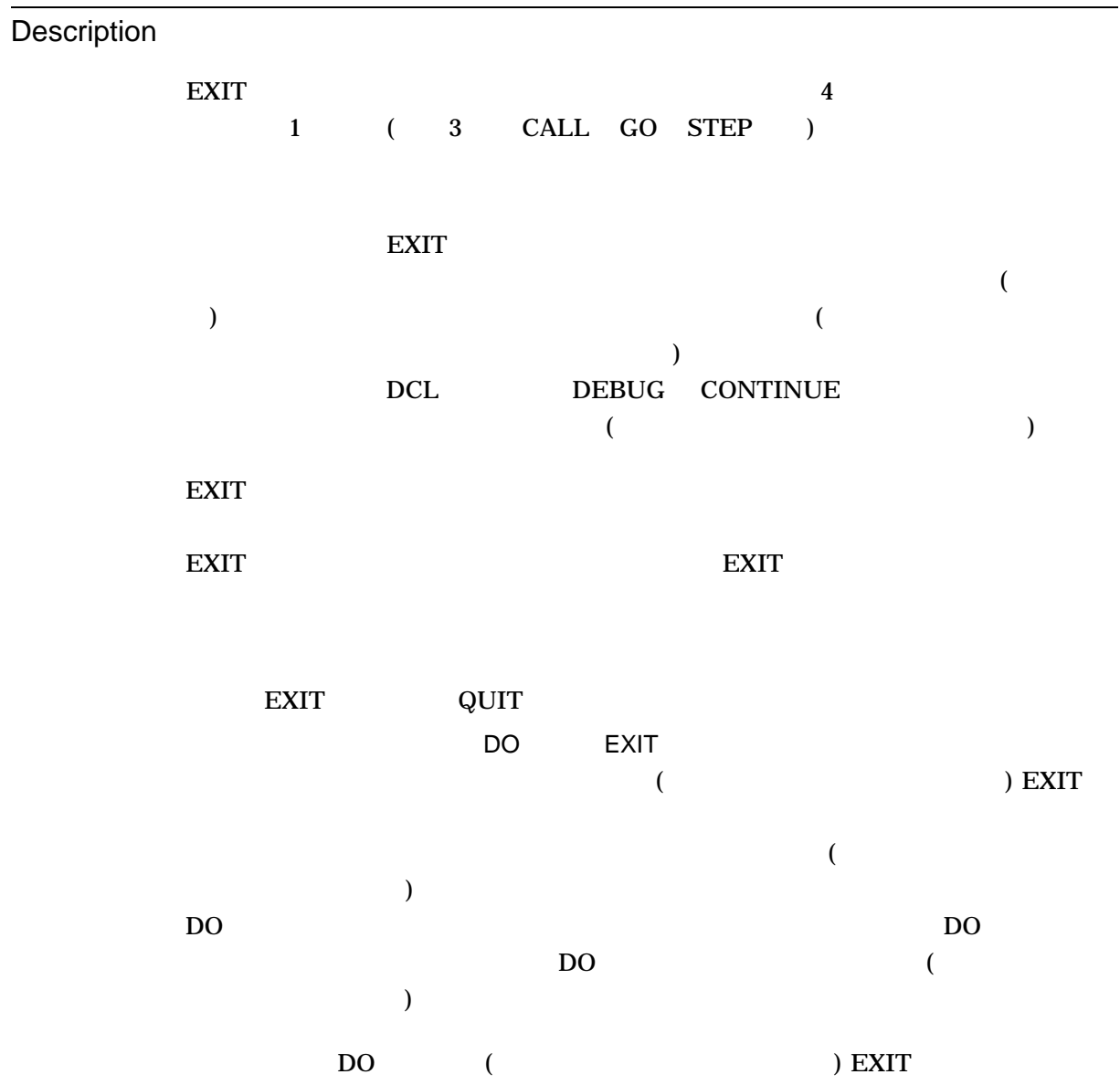

 $\rm EXIT$ 

<u>EXIT</u> DO and コマンド・プロジェクト DO and コマンド・プロジェクト DO or コマンド・プロジェクト DO or コマンド・プロジェクト DO or コマンド・プロジェクト DO or コマンド  $\rm EXIT$ 

 $1$ 

 $EXIT$ 

SHOW PROCESS/ALL **SET PROCESS** 

### SET MODE [NO]INTERRUPT (SET MODE INTERRUPT)

 $\rm EXIT$  QUIT

DISCONNECT  $@($ Ctrl/C Ctrl/Y Ctrl/Z QUIT RERUN RUN SET ABORT\_KEY SET MODE [NO]INTERRUPT SET PROCESS

1. DBG> EXIT \$
2. all> EXIT %NEXT\_PROCESS, JONES\_3, %PROC 5 all>

 $3$ 

JONES\_3
5

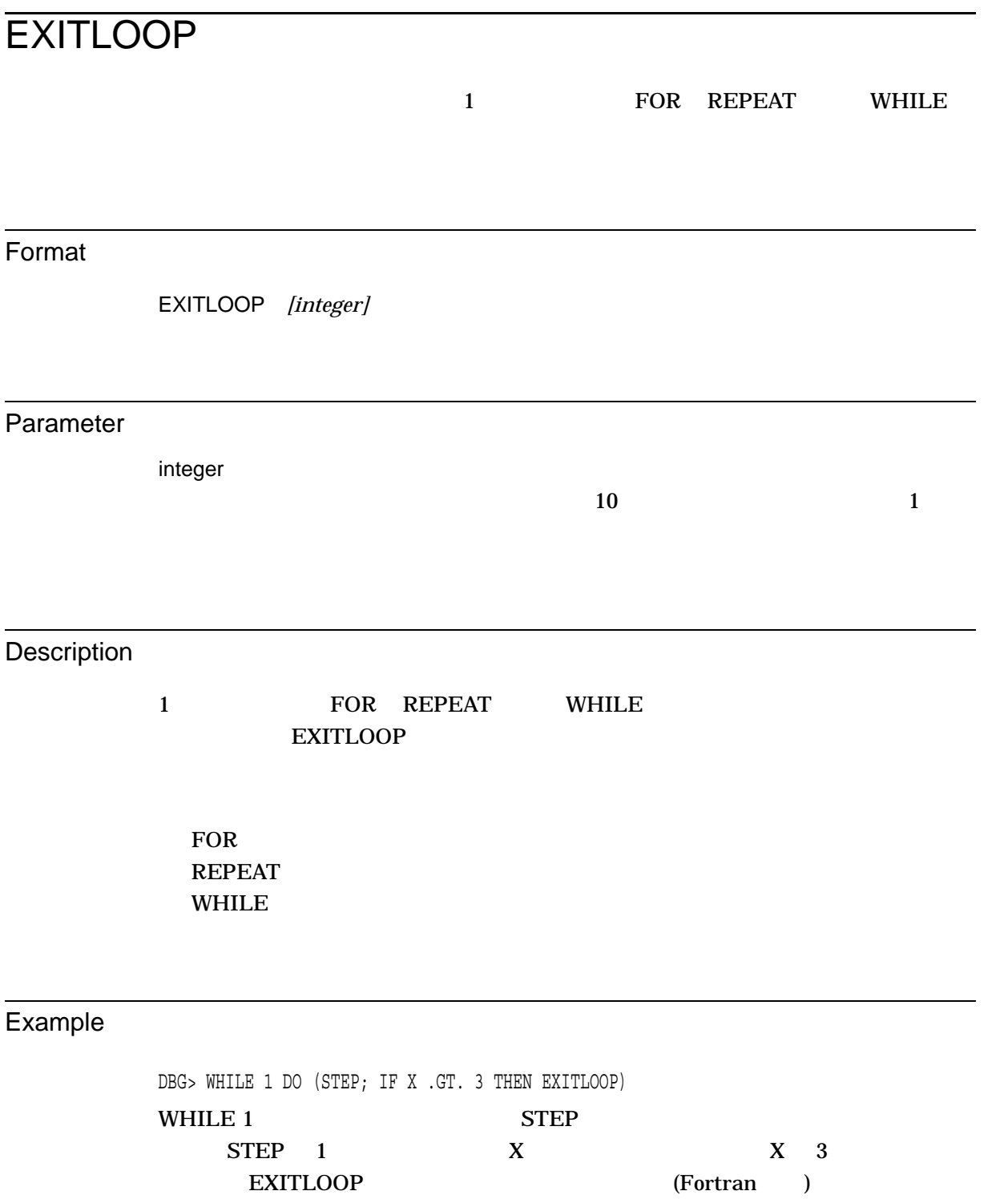

# **EXPAND**

HP DECwindows Motif for OpenVMS

Format

EXPAND *[display-name[, . . . ]]*

Parameter

display-name

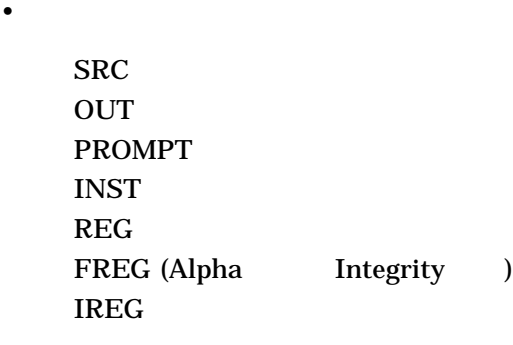

• DISPLAY

%CURDISP %CURSCROLL %NEXTDISP %NEXTINST %NEXTOUTPUT %NEXTSCROLL %NEXTSOURCE

•  $\blacksquare$ 

SELECT

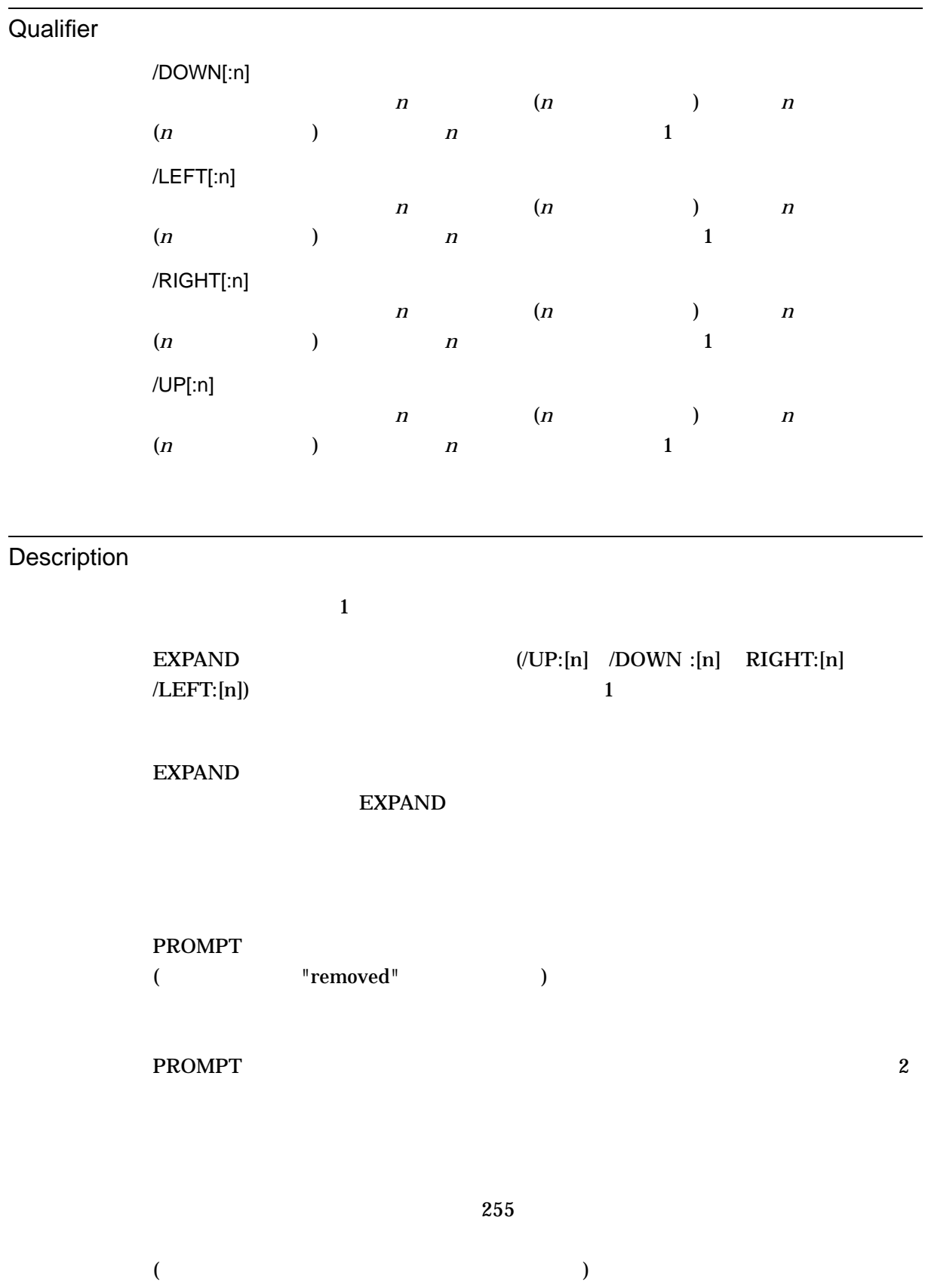

EXPAND  $\blacksquare$ Keypad\_Definitions\_CI **SHOW KEY** 

DISPLAY MOVE SELECT/SCROLL (SET,SHOW) TERMINAL

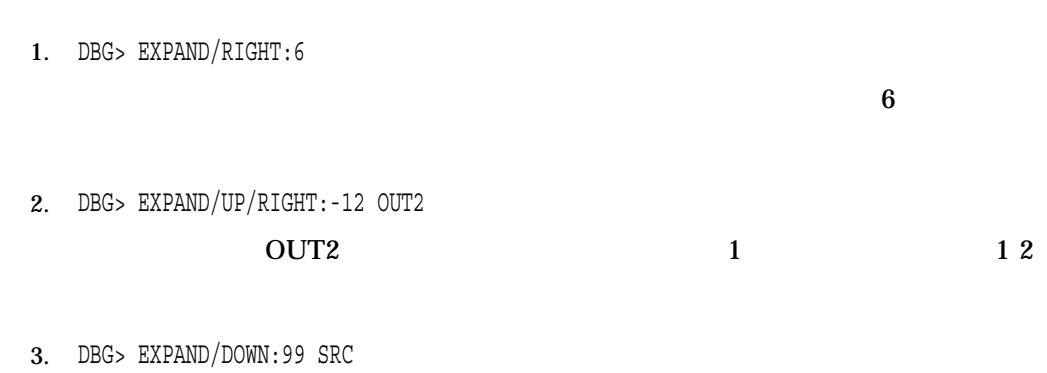

**SRC** SRC

# **EXTRACT**

HP DECwindows Motif for OpenVMS

Format

EXTRACT *[display-name[, . . . ]] [file-spec]*

Parameter

display-name

• <mark>•</mark>  $\mathbb{R}^n$ 

- SRC OUT PROMPT INST REG FREG (Alpha Integrity ) IREG
- DISPLAY

 $\left( \begin{matrix} * \end{matrix} \right)$  /ALL

file-spec

/SCREEN\_LAYOUT SYS\$DISK:[]DBGS CREEN.COM SYS\$DISK:[]DEBUG.TXT

### EXTRACT

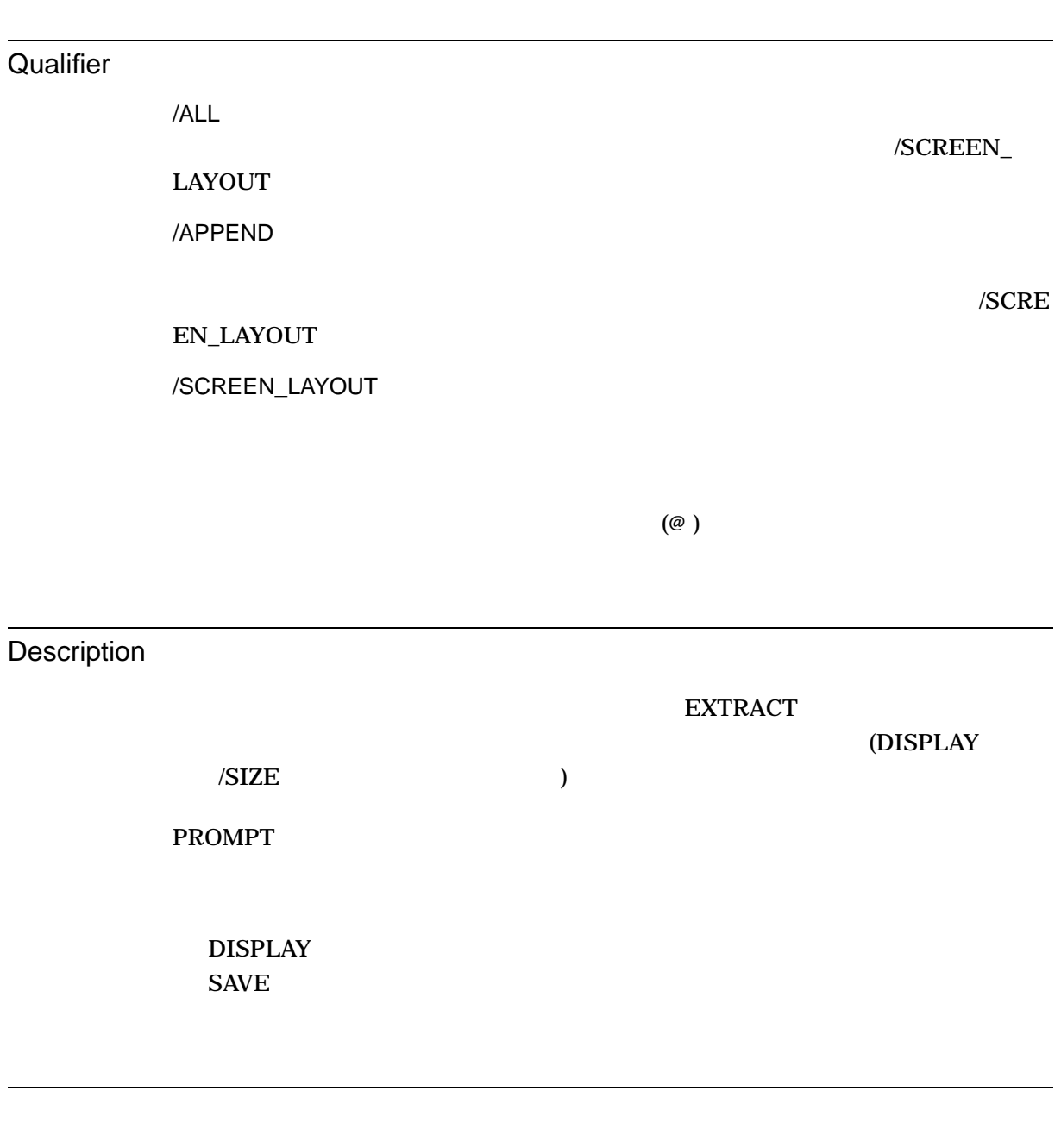

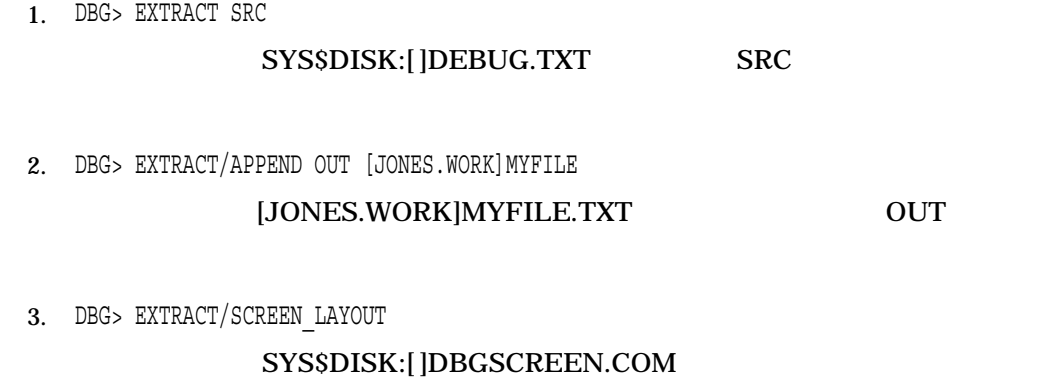

# FOR

### Format

### FOR *name=expression1* TO *expression2 [*BY *expression3]* DO *(command[; . . . ])*

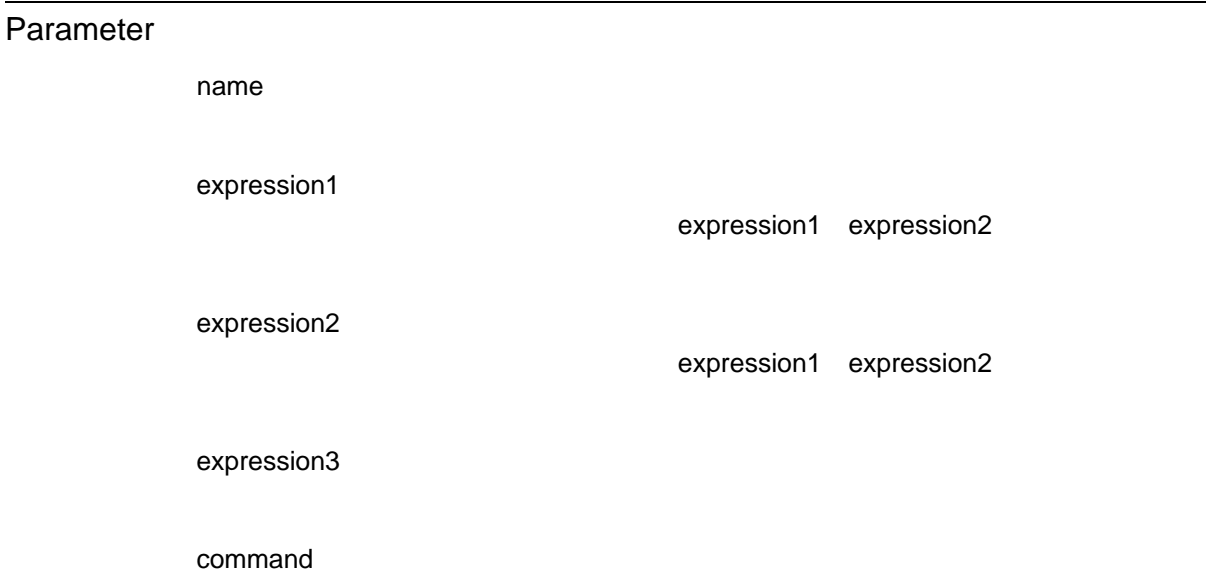

### Description

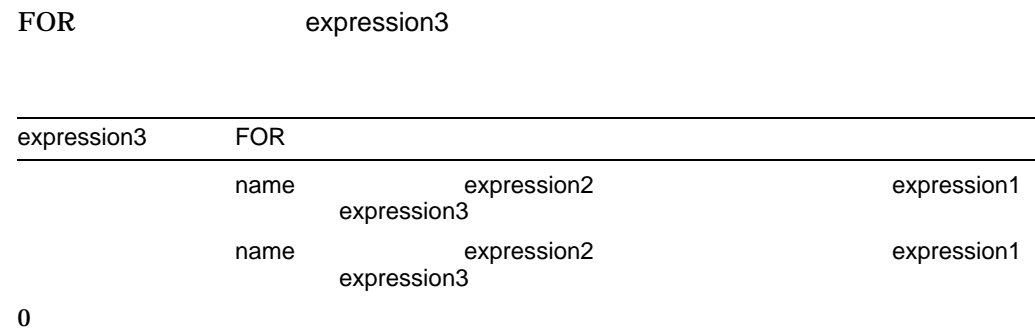

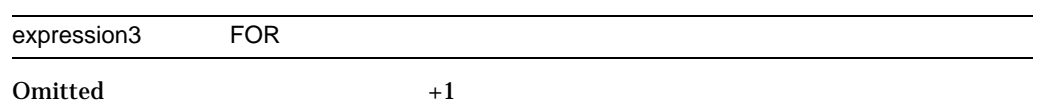

EXITLOOP REPEAT WHILE

- 1. DBG> FOR I = 10 TO 1 BY -1 DO (EXAMINE  $A(I)$ )
- 2. DBG> FOR I = 1 TO 10 DO (DEPOSIT  $A(I) = 0$ )

#### $\overline{\mathbf{0}}$

### GO

### Format

GO *[address-expression]*

### Parameter

address-expression

Description  $GO$  $G$ O  $\overline{a}$ 1 ( 3 CALL EXIT STEP )  $GO$ GO %LINE 1 (SET BREAK/EXCEPTION STEP/EXCEPTION )  $G$ O  $\sim$ •  $\rm GO$ 

 $\rm GO$ 

### SET MODE [NO]INTERRUPT SET MODE [NO]WAIT (SET MODE NOINTERRUPT) 1

### (SET MODE WAIT)

HP OpenVMS

CALL EXIT RERUN SET BREAK SET MODE [NO]INTERRUPT SET MODE [NO]WAIT SET PROCESS SET STEP SET TRACE SET WATCH STEP WAIT

1. DBG> GO ... 'Normal successful completion' DBG> 2. DBG> SET BREAK RESTORE  $DBG > GO$  ! ... break at routine INVENTORY\RESTORE 137: procedure RESTORE;

...

 $DBG > GO$  !

### SET BREAK RESTORE

### RESTORE 2 GO

3. DBG> GO %LINE 42

# **HELP**

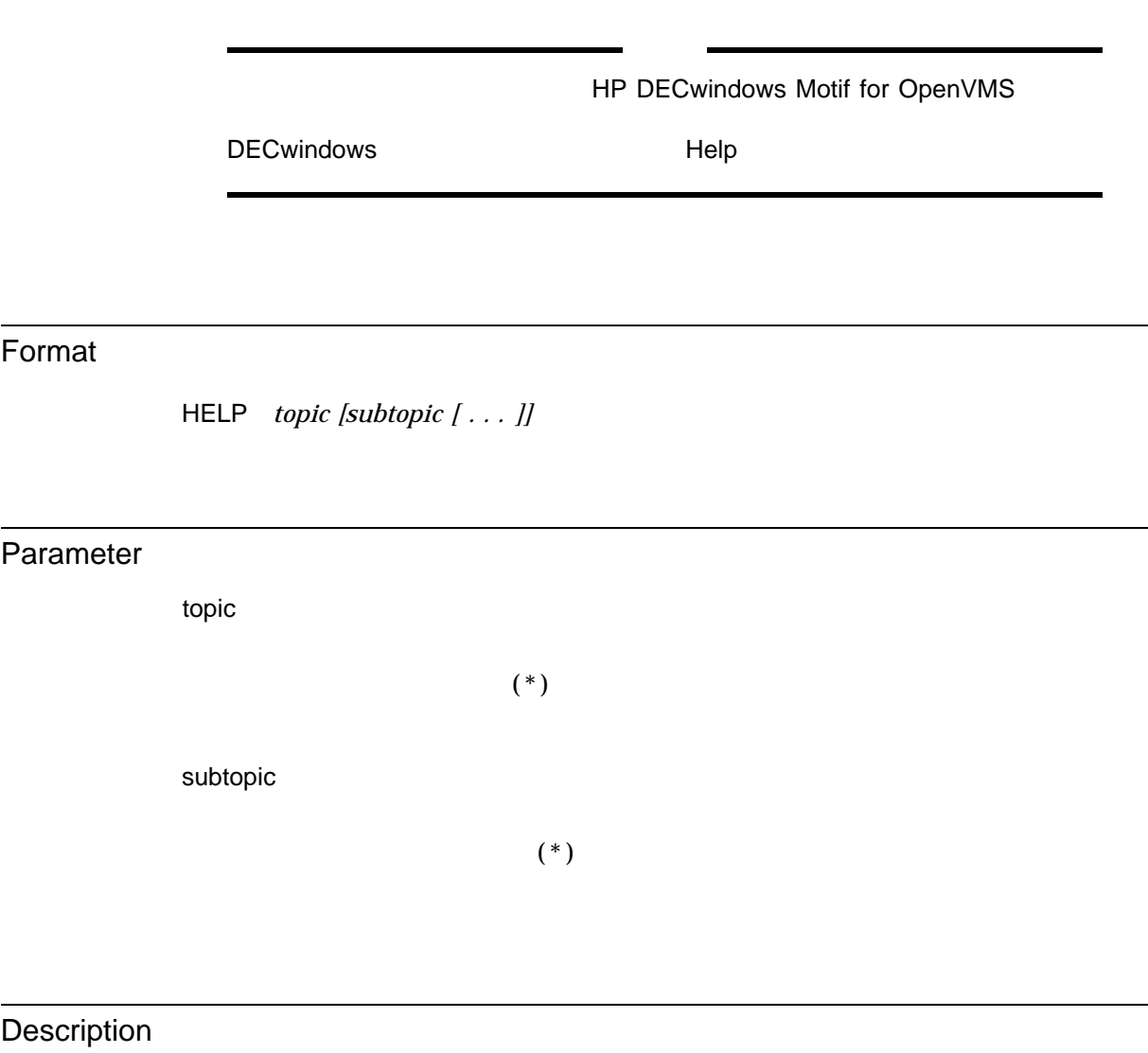

 $^{\text{\texttt{II}}}$ qualifier"

 $"parameter" \eqno(1)$ 

 $HELP$ 

HELP New\_Features

Keypad\_<br>SHOW

Definitions\_CI KEY

Example

DBG> HELP GO

このコマンドは GO コマンドのヘルプを表示します。

IF  $($ Format IF *Boolean-expression* THEN *(command[; . . . ]) [*ELSE *(command[; . . . ])]* Parameter Boolean-expression  $($ command  $\left( ;\right)$ **Description**  $IF$  (experimentally defined a set of  $($  $THEN$ ELSE EXITLOOP FOR REPEAT WHILE Example DBG> SET BREAK R DO (IF X .LT. 5 THEN (GO) ELSE (EXAMINE X))  $X$  5  $R$  (  $(For tran)$   $X$  5

2–143

IF

# **MONITOR** HP DECwindows Motif for OpenVMS HP DECwindows Motif for OpenVMS Format MONITOR *expression* Parameter expression MONITOR ( )  $($ "Aggregate"  $($  $)$ **Qualifier** /ASCIC /AC  $\mathbf 1$ ASCII  $\overline{A}$ /ASCID /AD  $\overline{P}$ ASCII

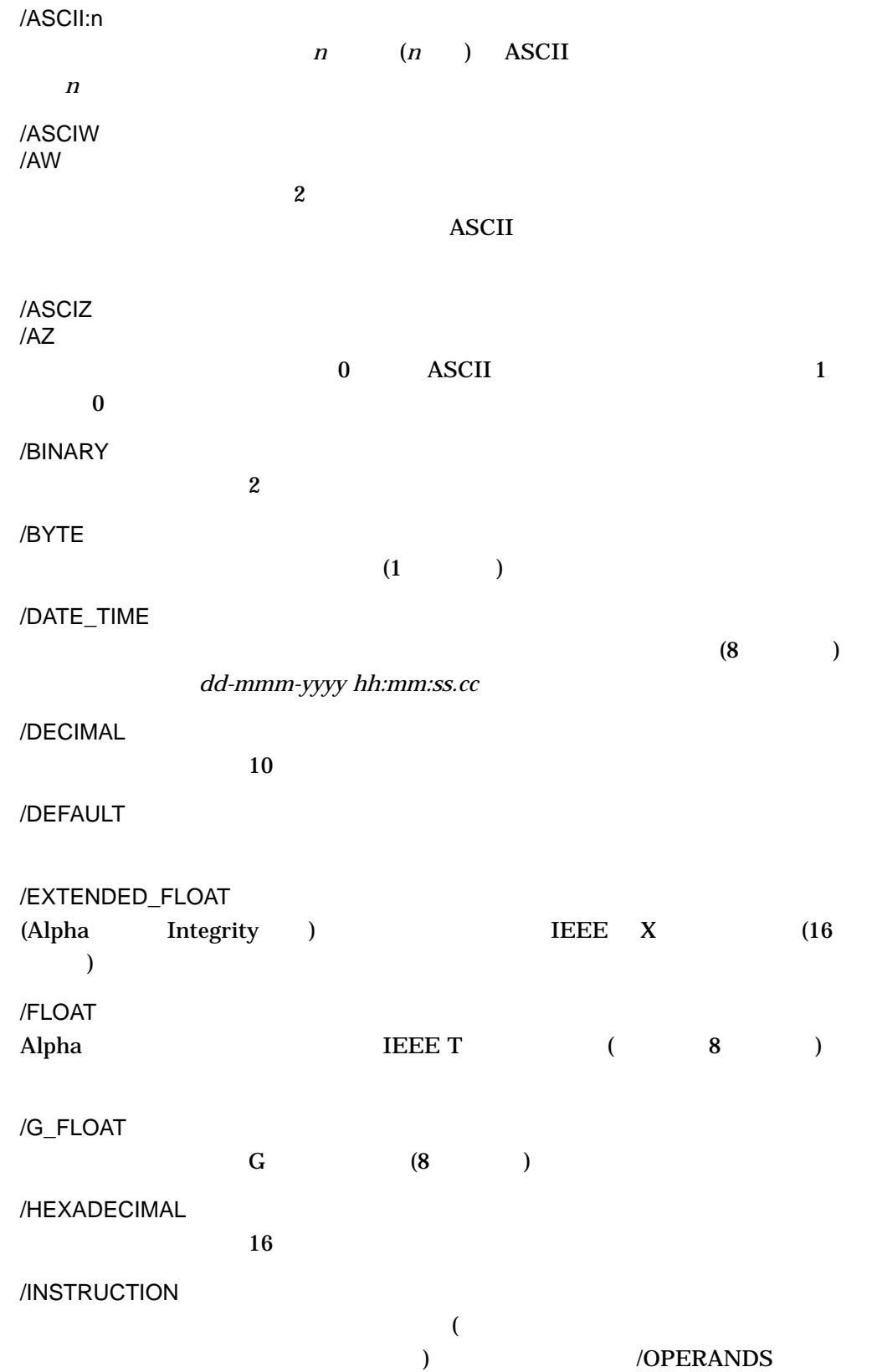

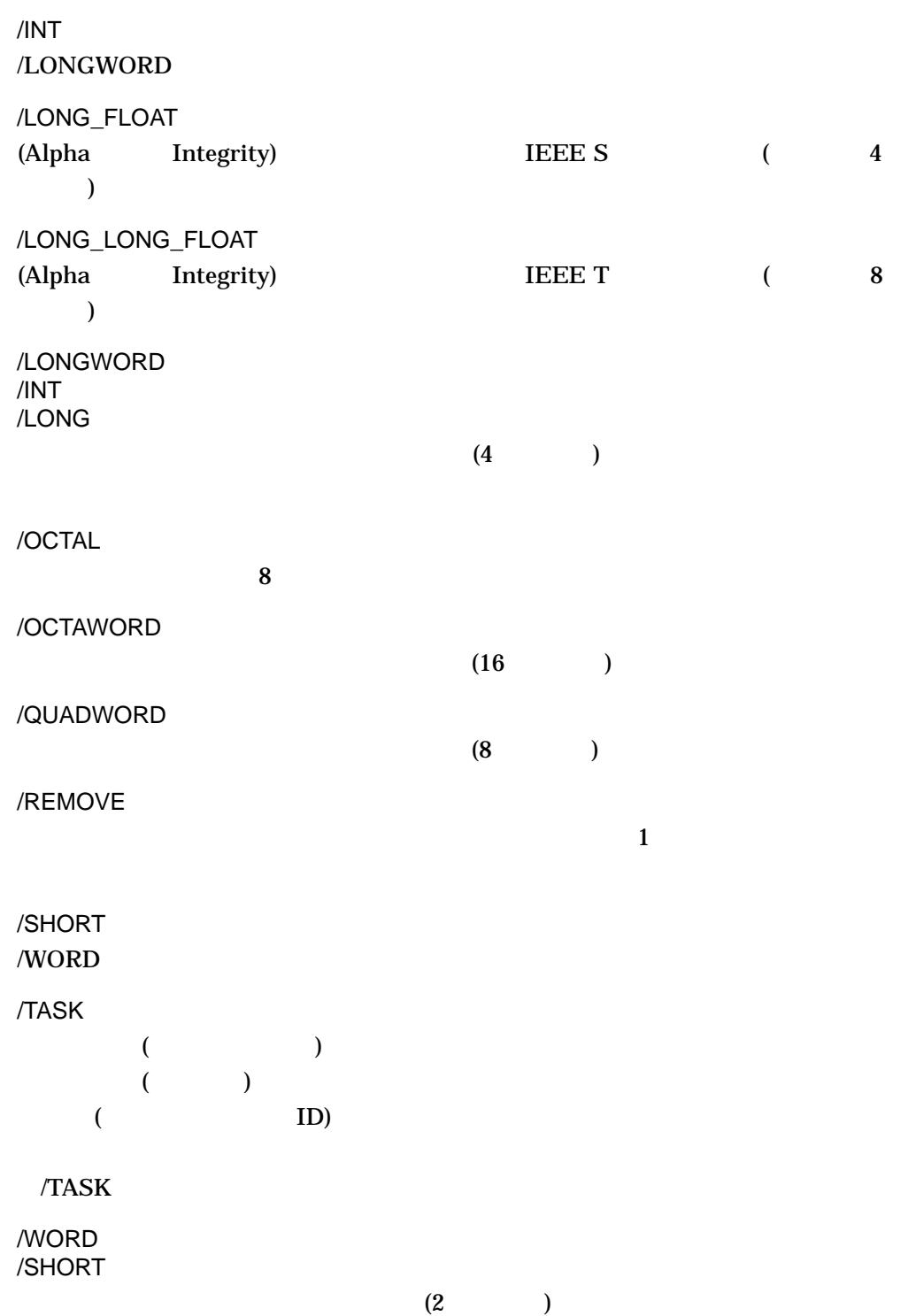

### Description

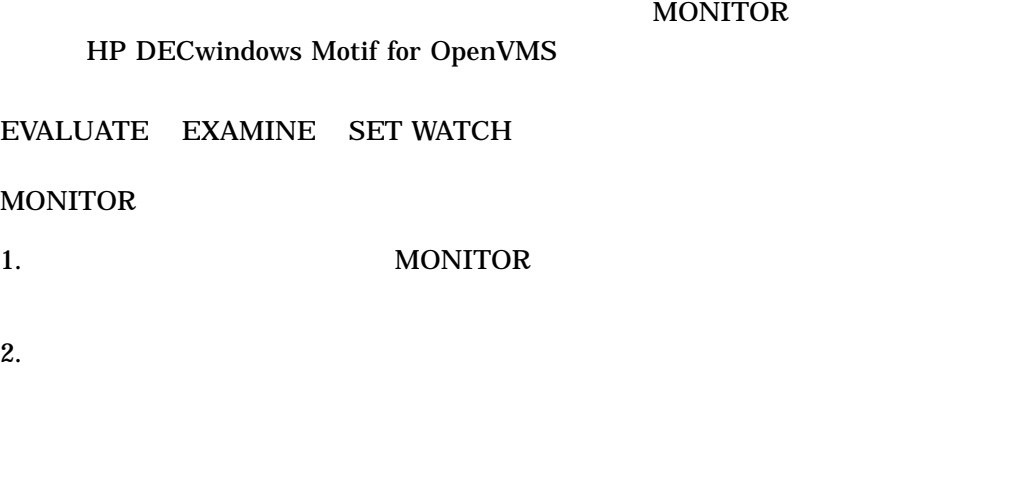

### MONITOR

DEPOSIT EVALUATE EXAMINE SET WATCH

### Example

DBG> MONITOR COUNT

HP DECwindows Motif for OpenVMS ェースのモニタ・ビューに変数 COUNT の名前と現在の値を表示します。プログラム

# **MOVE**

HP DECwindows Motif for OpenVMS

Format

MOVE *[display-name[, . . . ]]*

Parameter

display-name

• <mark>•</mark>  $\mathcal{L}(\mathcal{L}(\mathcal{L$ SRC **OUT** PROMPT INST REG FREG (Alpha Integrity ) IREG

• DISPLAY

• **Francisco Library Structure (1999)** 

%CURDISP %CURSCROLL %NEXTDISP %NEXTINST %NEXTOUTPUT %NEXTSCROLL %NEXTSOURCE

SELECT

# **Qualifier**

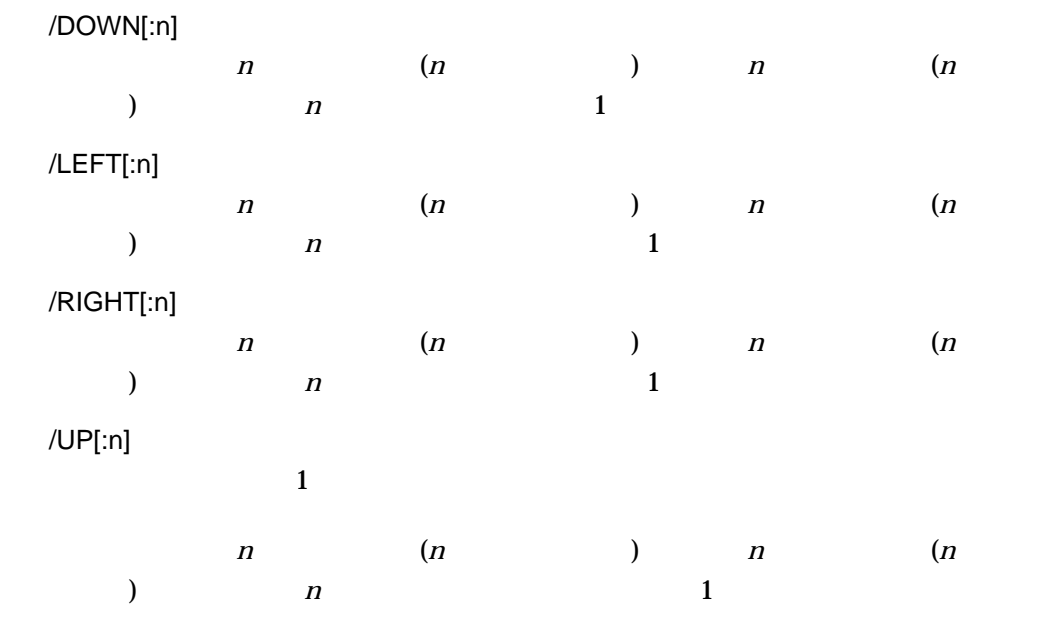

### Description

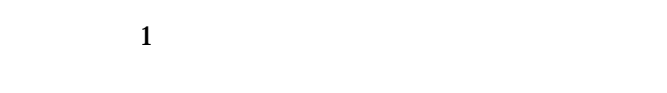

 $Move$ 

 $\rm MOVE$ 

 $\rm MOVE$ 

 ${\rm MOVE}$ 

Keypad\_Definitions\_CI **SHOW KEY** 

DISPLAY EXPAND SELECT/SCROLL

### (SET,SHOW) TERMINAL

1. DBG> MOVE/LEFT

2. DBG> MOVE/UP:3/RIGHT:5 NEW\_OUT NEW\_OUT 3 5

 $\mathbf 1$ 

 $\sim$ 

# **PTHREAD**

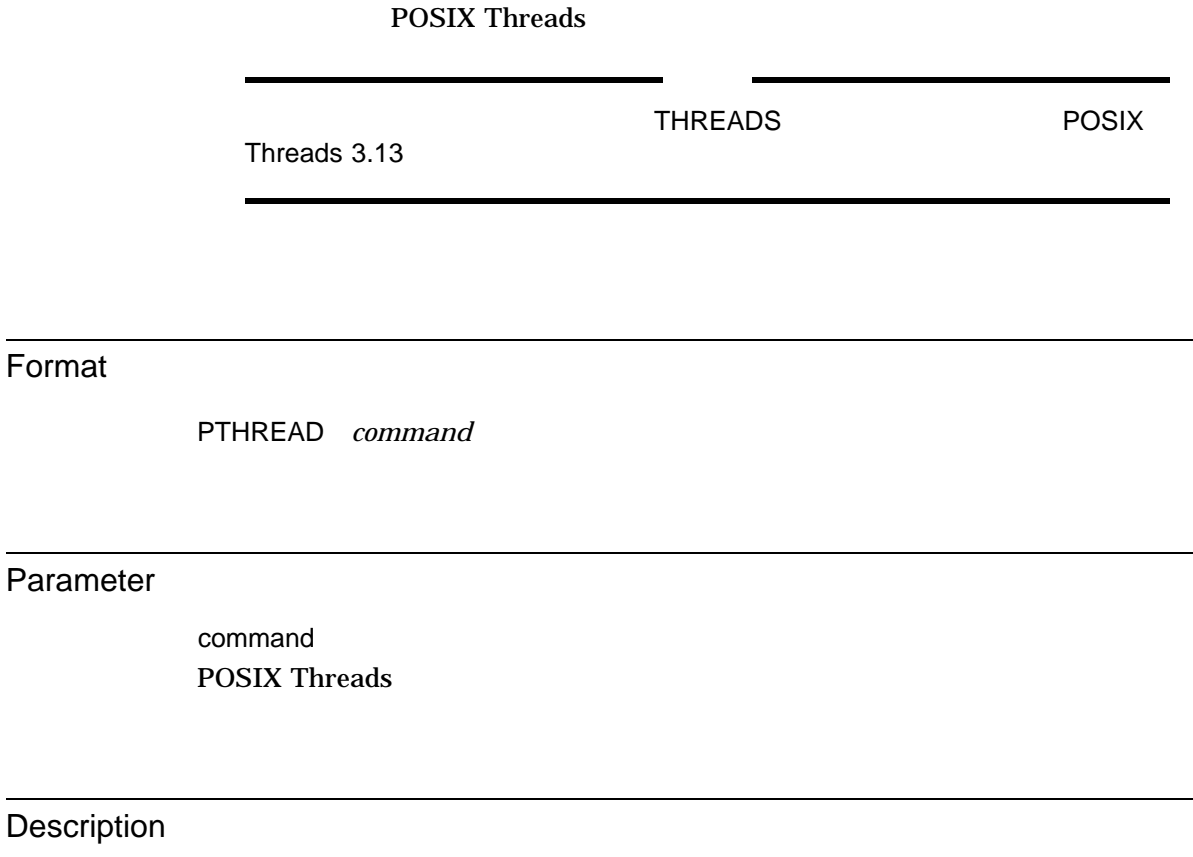

POSIX Threads **Command Example 2** POSIX Threads POSIX Threads

Threads Library

OpenVMS PTHREAD HELP

POSIX Threads Guide to the POSIX

- SET EVENT FACILITY
- SET TASK | THREAD
- SHOW EVENT FACILITY
- SHOW TASK | THREAD

### Example

```
DBG_1> PTHREAD HELP
    conditions [-afhwqrs] [-N <n>] [id]...: list condition variables
    exit: exit from DECthreads debugger
   help [topic]: display help information
    keys [-v] [-N <n>] [id]...: list keys
   mutexes [-afhilqrs] [-N <n>] [id]...: list mutexes
    quit: exit from DECthreads debugger
   show [-csuv]: show stuff
   squeue [-c <n>] [-fhq] [-t <t>
] [a]: format queue
   stacks [-fs] [sp]...: list stacks
    system: show system information
    threads [-1] [-N <n>] [-abcdfhklmnor] [-s
<v>] [-tz] [id]...: list threads
   tset [-chna] [-s <v>] <id>
: set state of thread
   versions: display versions
    write <st>: write a string
All keywords may be abbreviated: if the abbreviation is ambiguous,
the first match will be used. For more help, type 'help <topic>'.
DBG_1>
```
POSIX Threads

OpenVMS POSIX Threads PTHREAD HELP topic

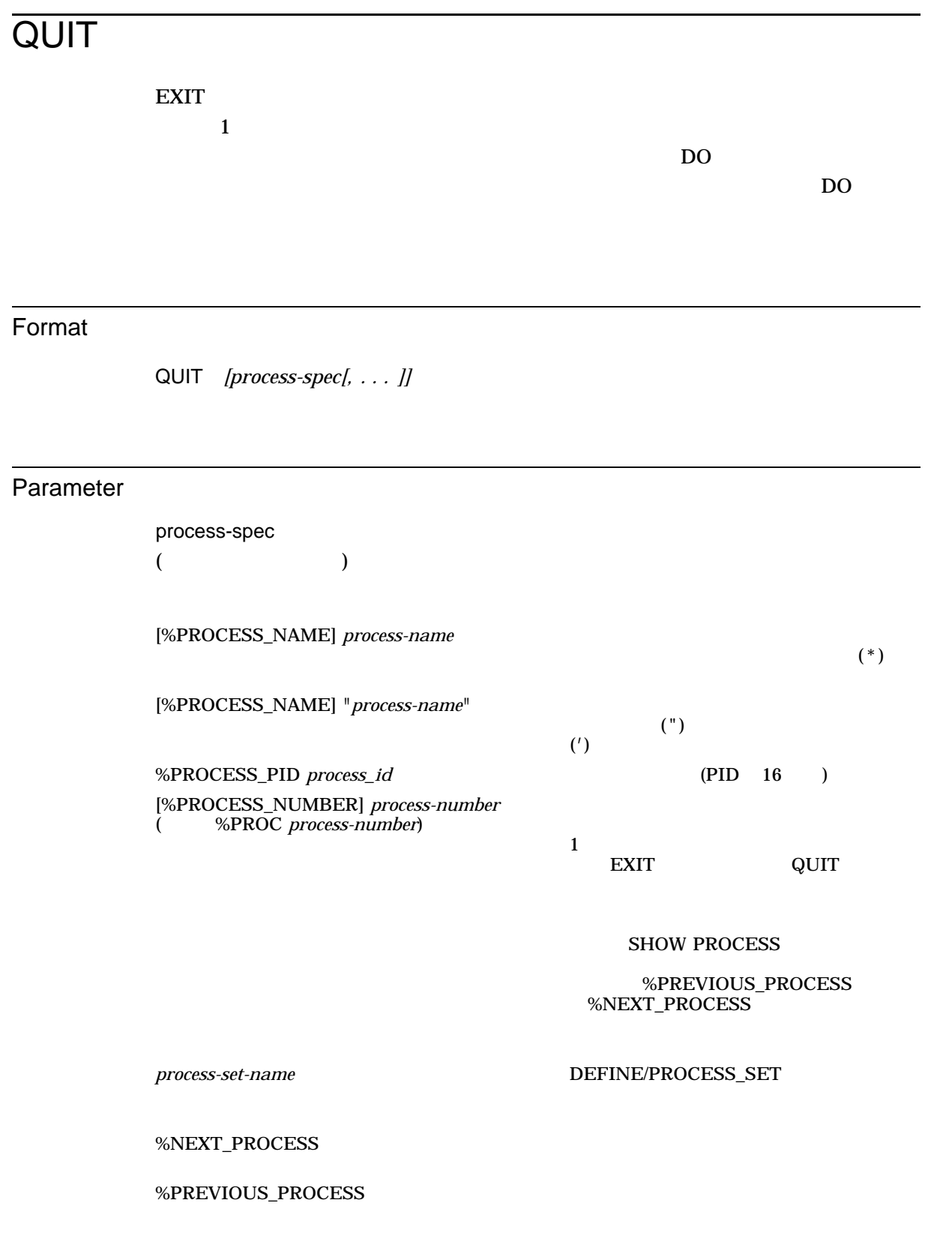

### %VISIBLE\_PROCESS

 $(\ast)$ 

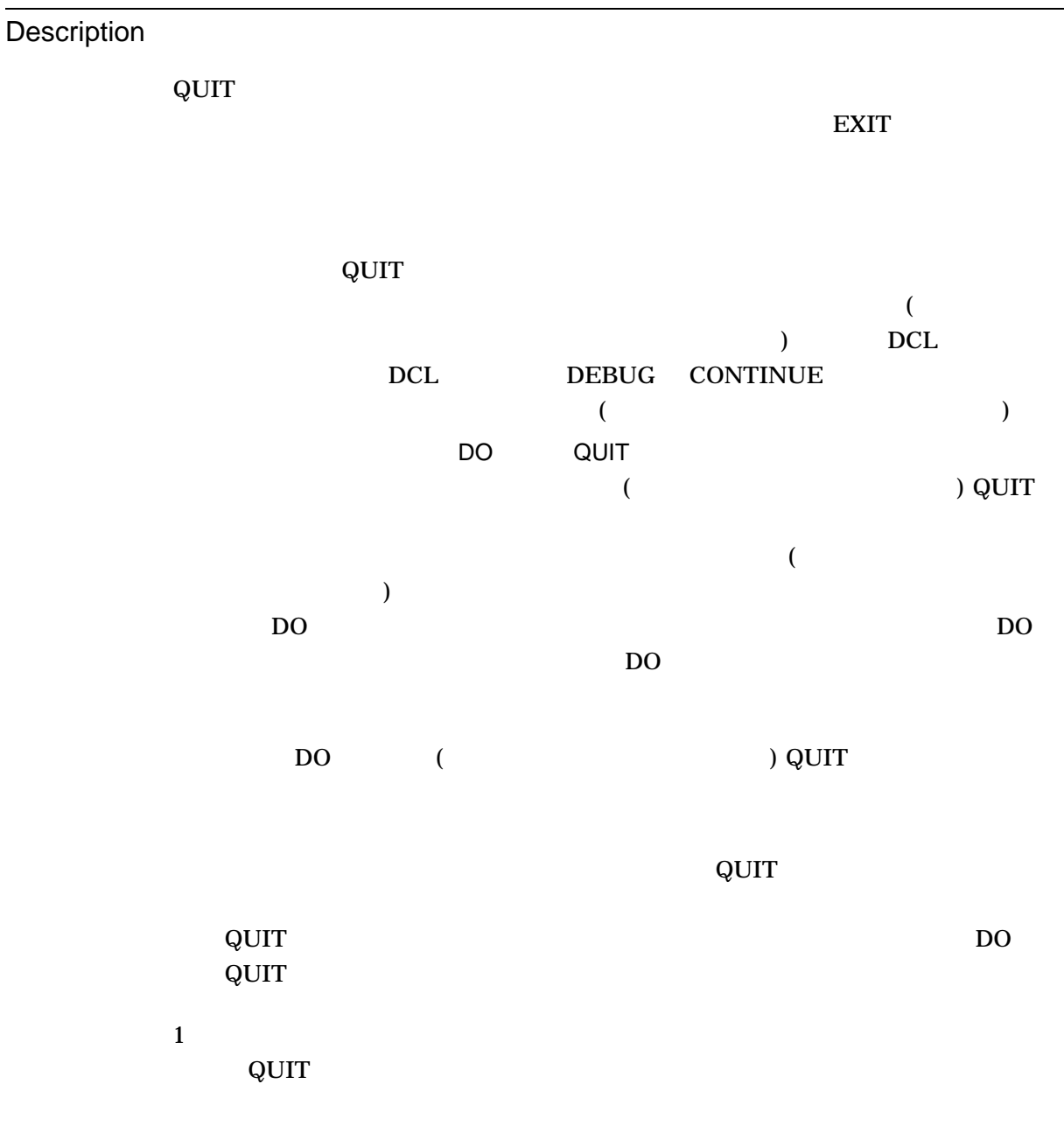

SHOW PROCESS/ALL

 $\rm EXIT$   $\rm QUIT$ 

DISCONNECT  $@($ Ctrl/C Ctrl/Y Ctrl/Z EXIT RERUN RUN SET ABORT\_KEY SET PROCESS

1. DBG> QUIT  $\boldsymbol{\dot{\varsigma}}$  $\rm DCL$ 

2. all> QUIT %NEXT\_PROCESS, JONES\_3, %PROC 5 all>

 $3$ 

JONES\_3
5

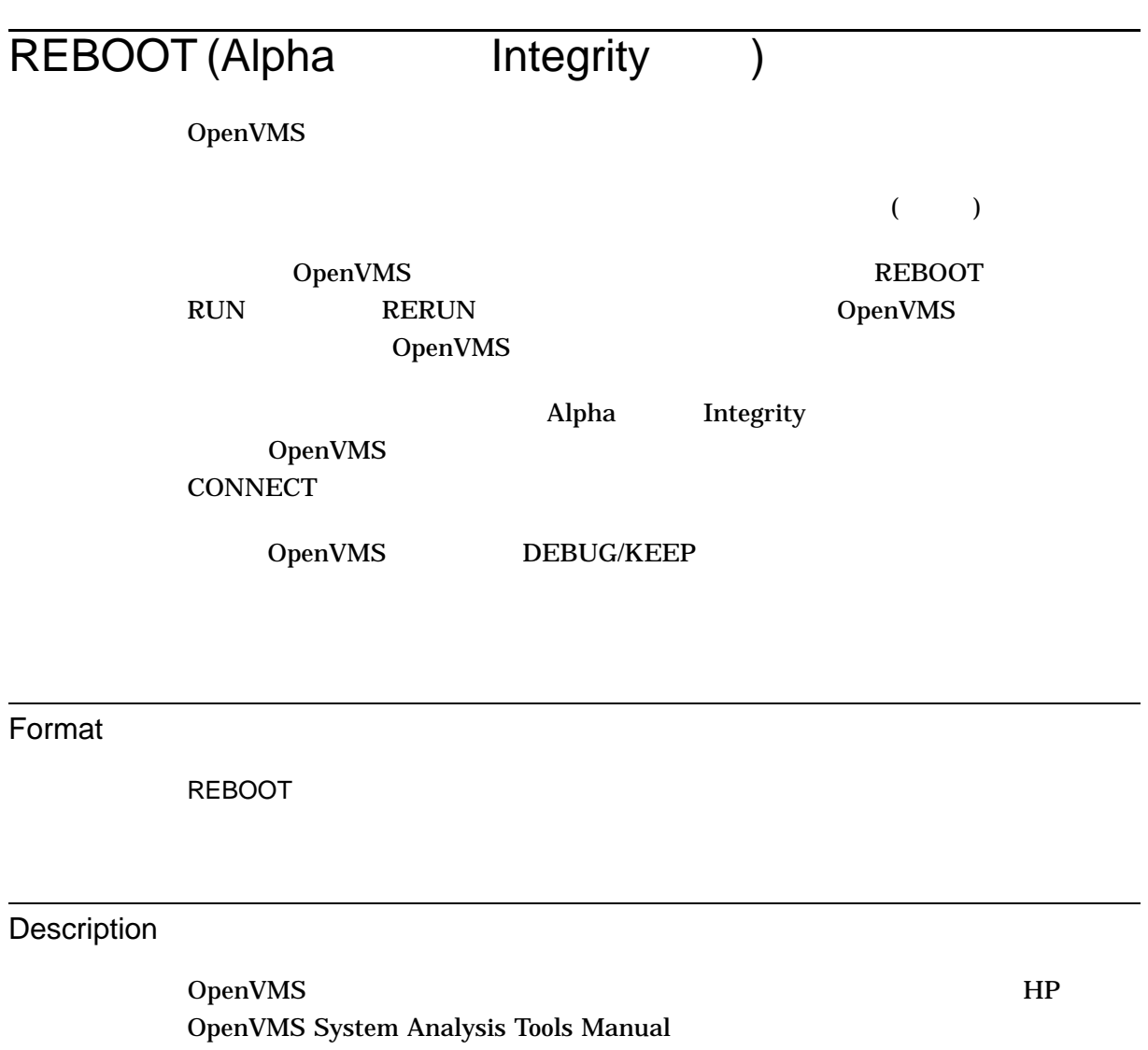

**CONNECT** DISCONNECT

1. DBG> REBOOT

OpenVMS

# REPEAT

### Format

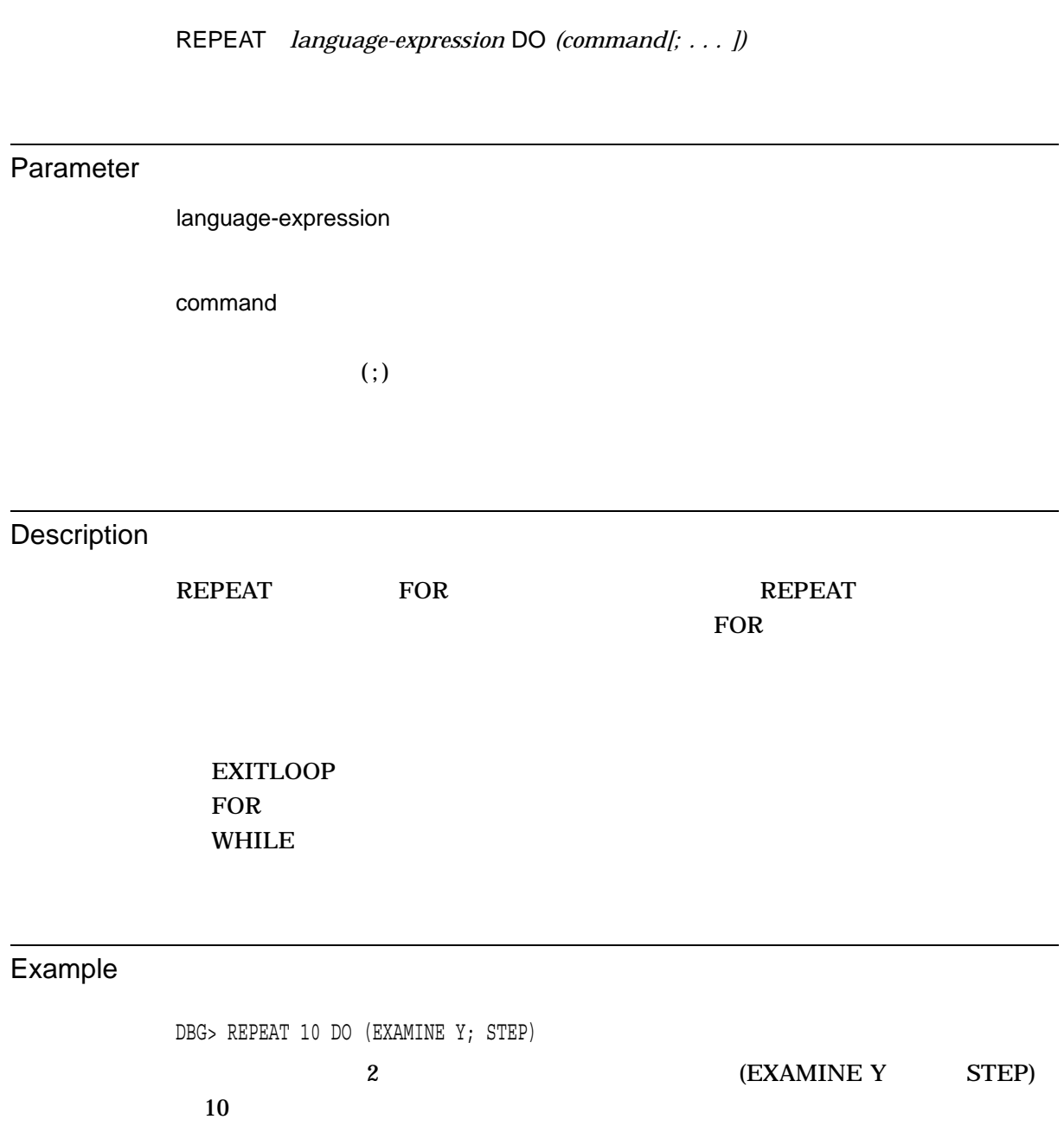

# RERUN

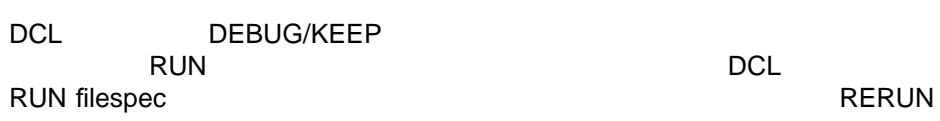

### Format

RERUN

### **Qualifier**

/ARGUMENTS="arg-list"

/HEAP\_ANALYZER

/SAVE ( ) /NOSAVE

 $($   $)$   $/$  SAVE /NOSAVE  $\lambda$ SAVE  $\lambda$  $($   $)$ 

Description DCL DEBUG/KEEP RUN  $\overline{\text{RERUN}}$  $\rm{RERUN}$ RUN DCL RUN/DEBUG RERUN コマンドは、コマンドは、コマンドは、コマンドは、コマンドは、コマンドは、コマンドは、コマンドは、コマンドは、コマンドは、コマンドは、コマンドは、コマンドは、コマンドは、コマンドは、コマンドは、コマンドは、コマ RUN 2000 DE RUN 2000 DE RUN 2000 DE RUN 2000 DE RUN 2000 DE RUN 2000 DE RUN 2000 DE RUN 2000 DE RUN 2000 DE RU RUN (debugger ) RUN (DCL ) (ACTIVATE,DEACTIVATE) BREAK (ACTIVATE,DEACTIVATE) TRACE (ACTIVATE,DEACTIVATE) WATCH

1. DBG> RERUN

 $($ 

2. DBG> RERUN/NOSAVE

 $\rm RUN$ 

3. DBG> RERUN/ARGUMENTS="fee fii foo fum"

# RUN

DCL DEBUG/KEEP EP RUN filespec<br>RUN  $RUN$ 

### Format

RUN *[program-image]*

### Parameter

program-image

/COMMAND=cmd-symbol

**Qualifier** 

/ARGUMENTS="arg-list"

/COMMAND="cmd-symbol"

 $DCL$ 

program-image

SET COMMAND DCL

/HEAP\_ANALYZER

/NEW

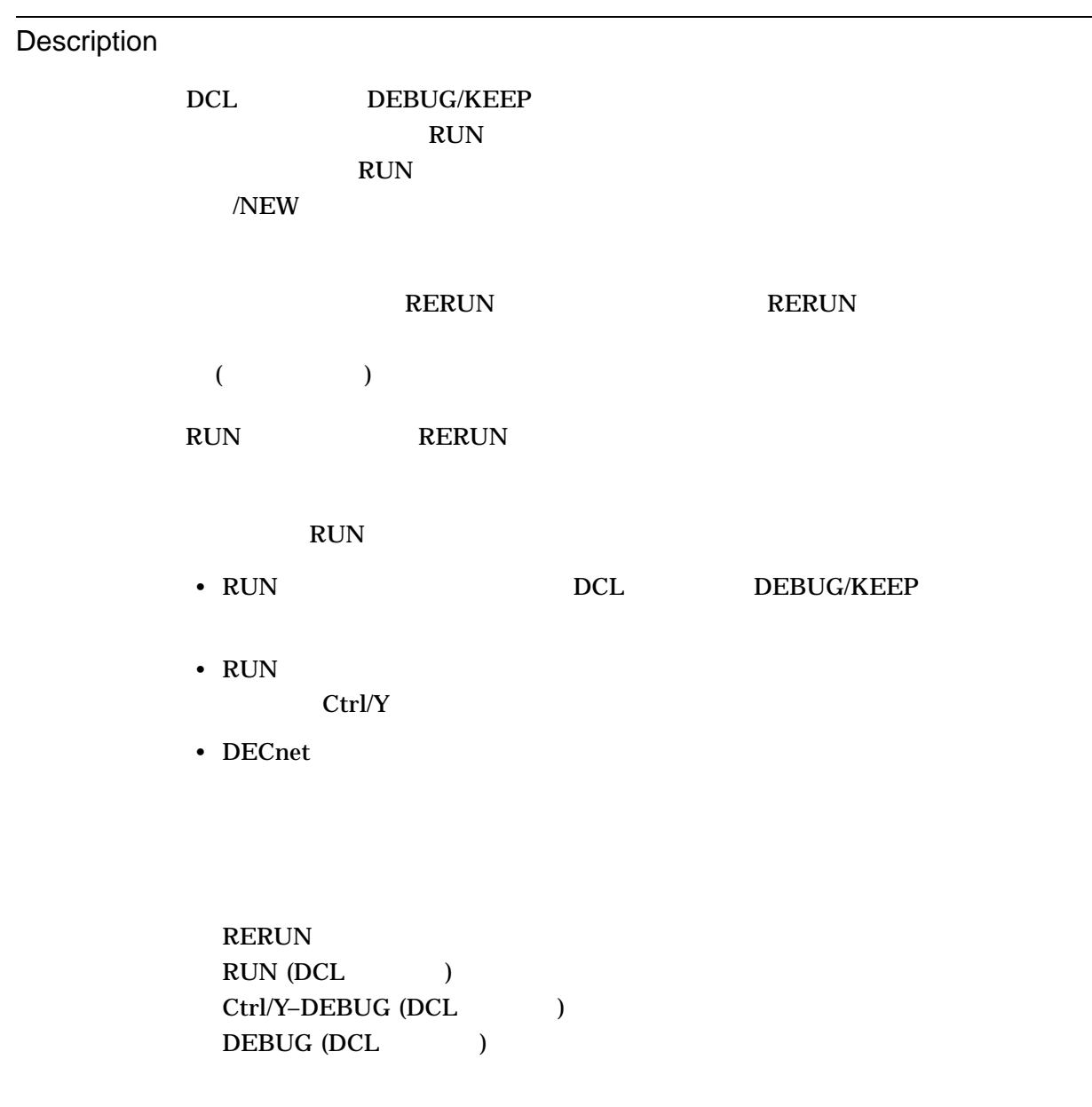

1. DBG> RUN EIGHTQUEENS Language: C, Module: EIGHTQUEENS

### **EIGHTQUEENS**

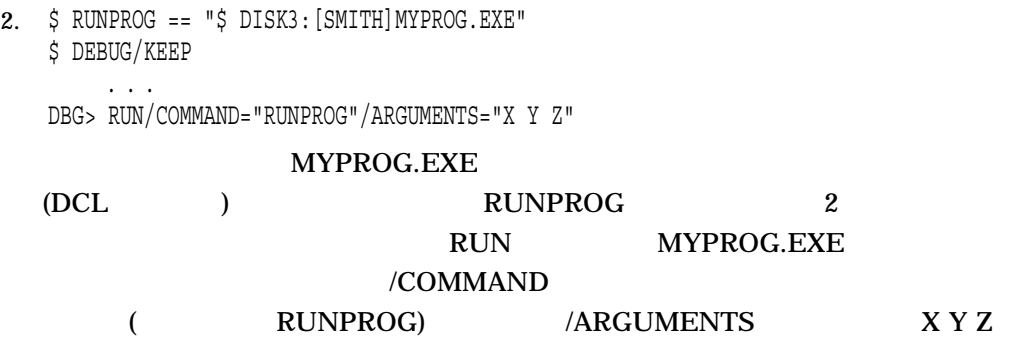

3. DBG> RUN/ARGUMENTS="X Y Z" MYPROG

### MYPROG.EXE

 $X$   $Y$   $Z$ 

# **SAVE**

HP DECwindows Motif for OpenVMS

### Format

SAVE *old-display* AS *new-display [, . . . ]*

### Parameter

old-display

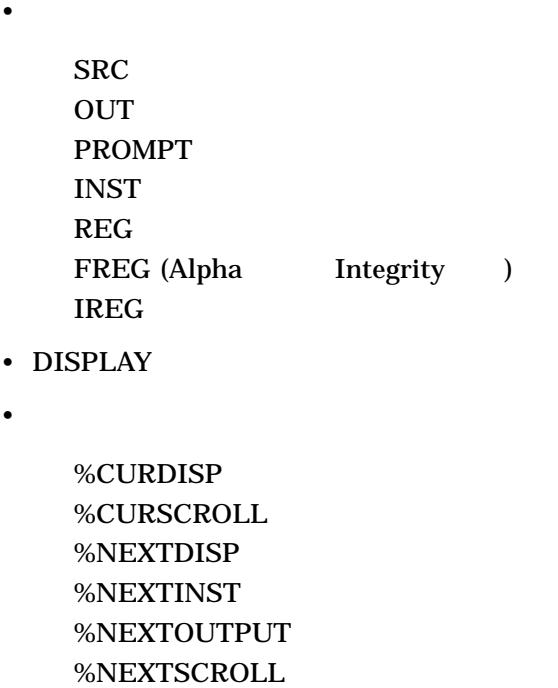

%NEXTSOURCE

new-display

 $\blacksquare$ 

disp $\sim$ 

Description  $SAVE$ **DISPLAY** SAVE THE SAVE THE SAVE THE SAVE THE SAVE THE SAVE THE SAVE THE SAVE THE SAVE THE SAVE THE SAVE THE SAVE THE SAVE THE SAVE THE SAVE THE SAVE THE SAVE THE SAVE THE SAVE THE SAVE THE SAVE THE SAVE THE SAVE THE SAVE THE SAVE T  $\mathcal{L}^{\prime}$ SIZE  $\qquad \qquad \qquad$ PROMPT DISPLAY EXITLOOP

Example

DBG> SAVE REG AS OLDREG

について REG ということ REG ということ アイ・エスプレイ REG とうしょう しんしゅう しんしゅう しんしゅう しんしゅう しんしゅう しんしゅう しんしゅう しんしゅう しんしゅう しんしゅう しんしゅう

 $\mathop{\rm OLDREG}\nolimits$
# **SCROLL**

HP DECwindows Motif for OpenVMS

Format

SCROLL *[display-name]*

Parameter

display-name

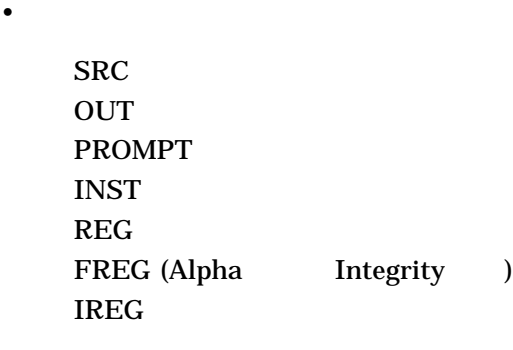

- DISPLAY
- $\blacksquare$ 
	- %CURDISP %CURSCROLL %NEXTDISP %NEXTINST %NEXTOUTPUT %NEXTSCROLL %NEXTSOURCE

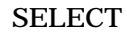

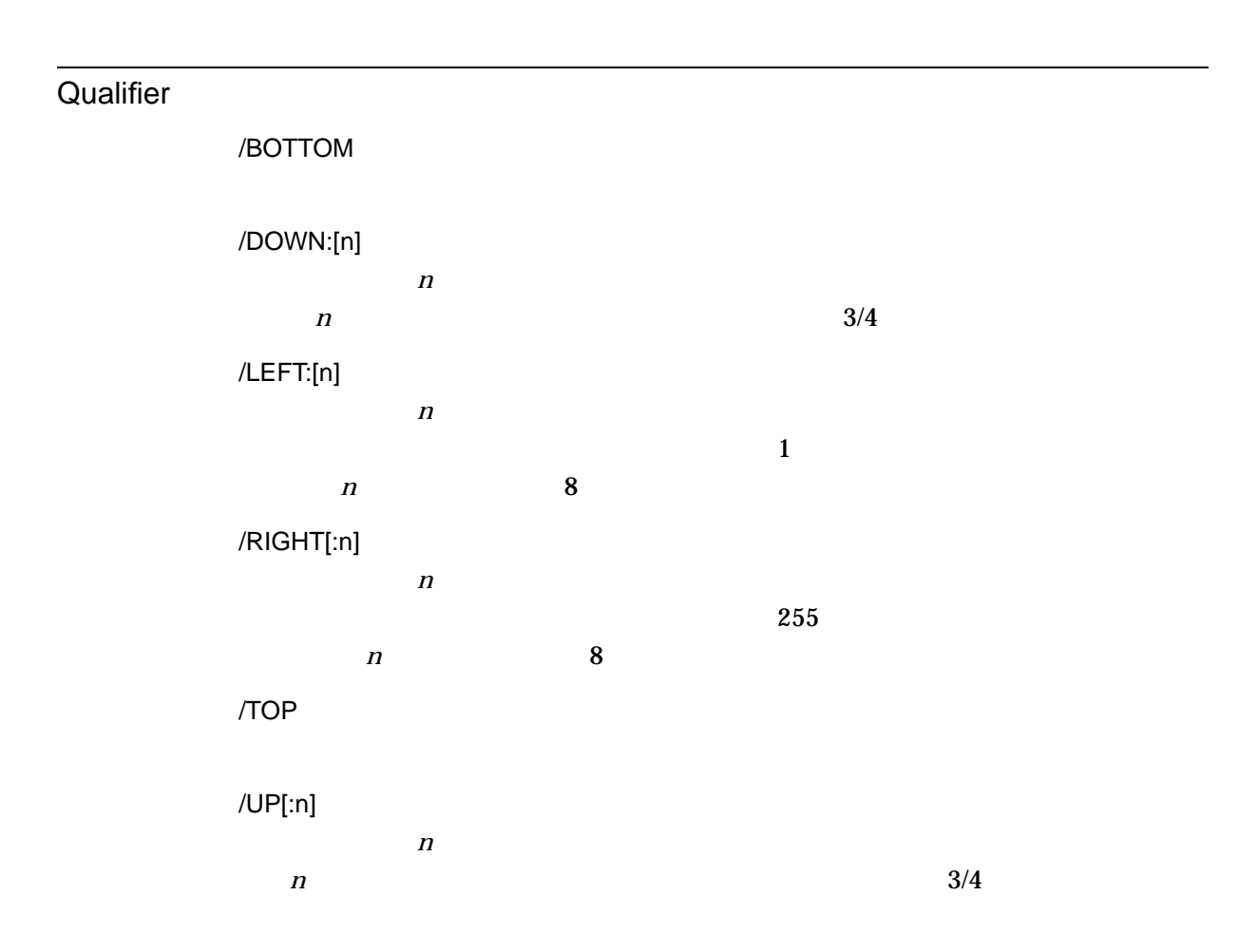

# **Description**

 $\operatorname{\textsc{SCROLL}}$ 

SCROLL ( SELECT/SCROLL SCROLL THE SCROLL TERM OF THE SERVER OF THE SERVER OF THE SERVER OF THE SERVER OF THE SERVER OF THE SERVER OF THE SERVER OF THE SERVER OF THE SERVER OF THE SERVER OF THE SERVER OF THE SERVER OF THE SERVER OF THE SERVER OF Definitions\_CI SHOW KEY SELECT.

- 1. DBG> SCROLL/LEFT
	- $\overline{\mathbf{8}}$
- 2. DBG> SCROLL/UP:4 ALPHA

ALPHA 4

# **SEARCH**

# Format

SEARCH *[range] [string]*

# Parameter

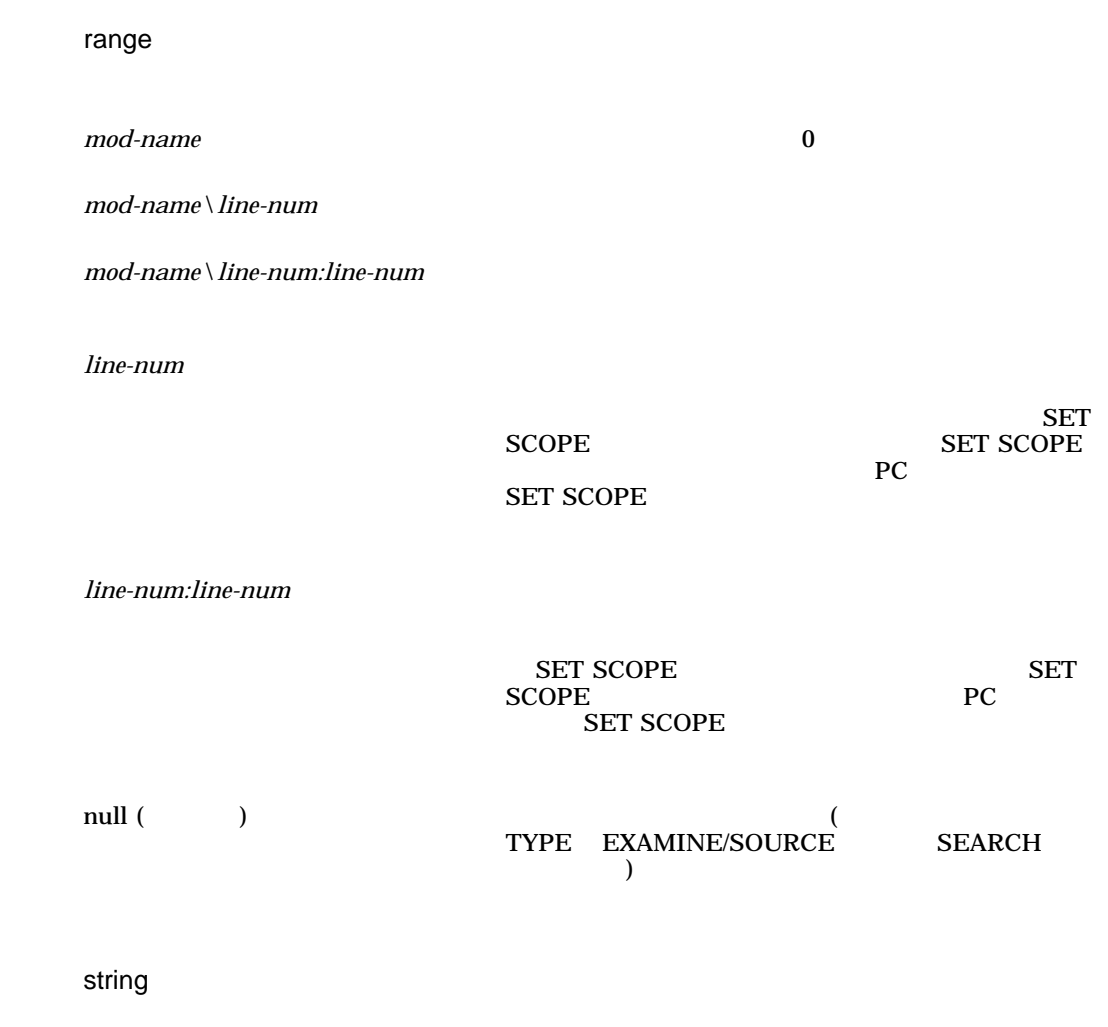

SEARCH

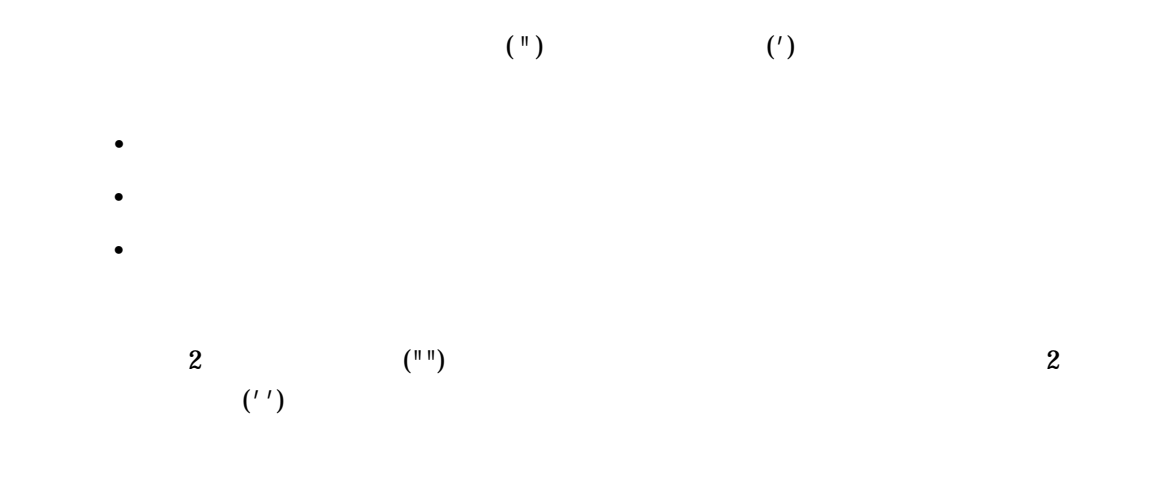

# **Qualifier**

/ALL

/IDENTIFIER

/NEXT

/STRING

/IDENTIFIER

# Description

SEARCH

SEARCH

SHOW MODULE SET MODULE

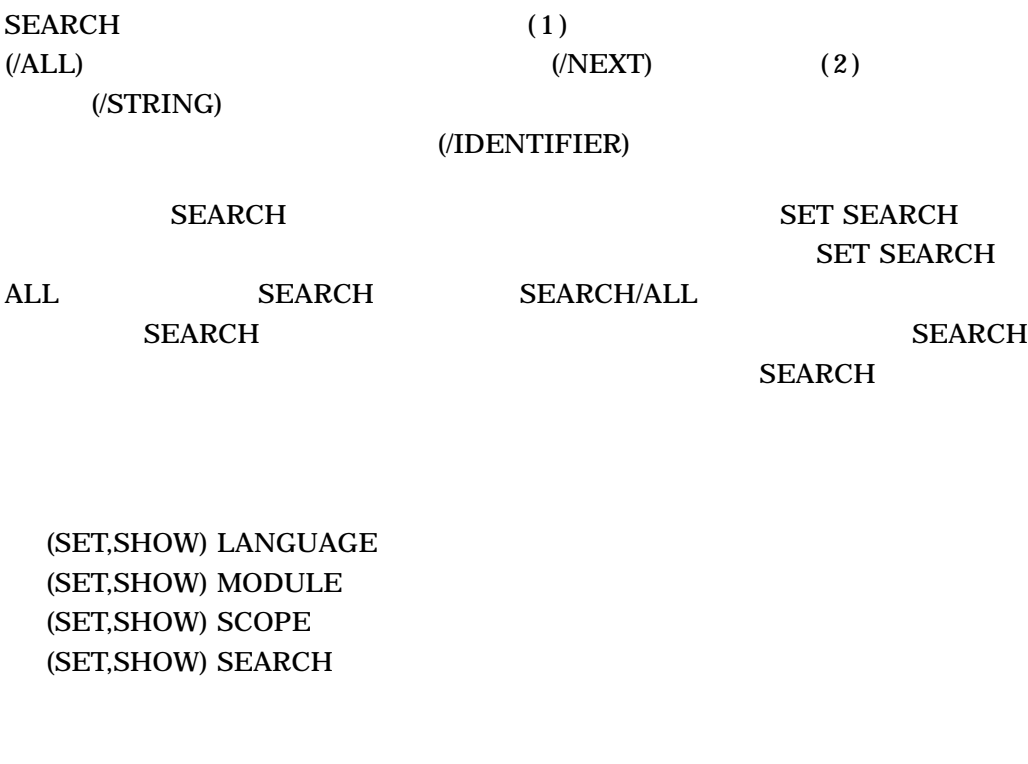

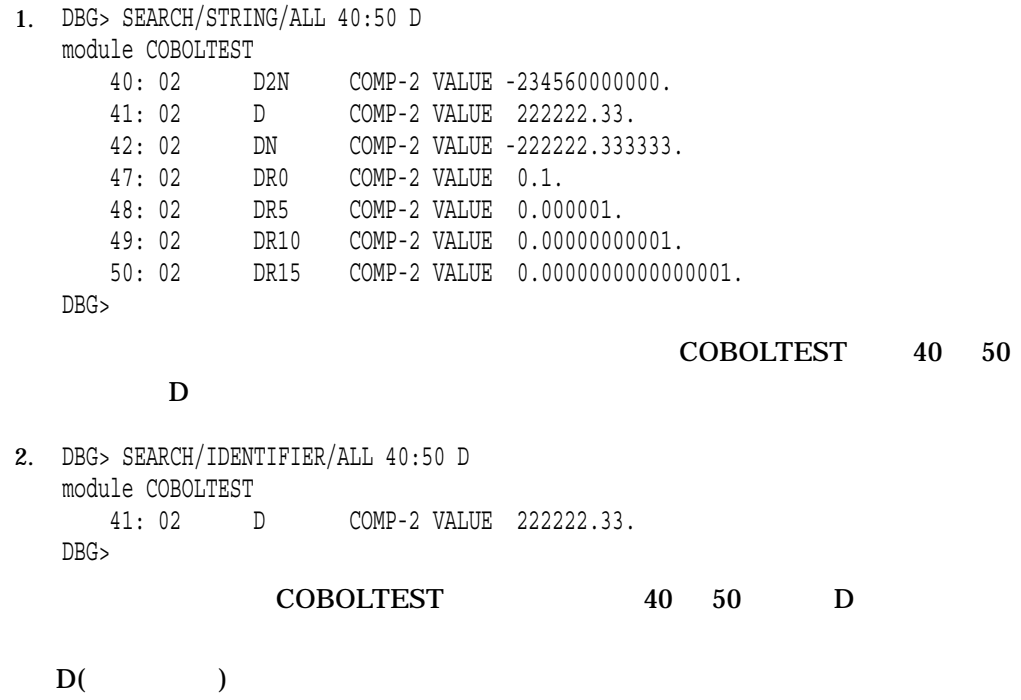

3. DBG> SEARCH/NEXT 40:50 D module COBOLTEST 40: 02 D2N COMP-2 VALUE -234560000000. DBG>

COBOLTEST 40 50 D

4. DBG> SEARCH/NEXT module COBOLTEST 41: 02 D COMP-2 VALUE 222222.33. DBG>

## $D$  D  $D$  $D$

5. DBG> SEARCH 43 D module COBOLTEST 47: 02 DR0 COMP-2 VALUE 0.1. DBG>

 $43$  D

# **SDA** OpenVMS (SDA) Format SDA *[sda-command]* Parameter sda-command OpenVMS 1 SDA **Description**  $SDA$  $(SDA)$ • SCD) (SCD) (Alpha Integrity ) • SIP (SDD) (SDD) によるシステム・ダンプ (Alpha および Integrity ) • SEPA SEPA (SDA) によるプロセストライザー (Alpha および Integrity )  $SDA$  $SDA$  $SDA$

## ANALYZE/CRASH\_DUMP ANALYZE/PROCESS\_DUMP

# CONNECT %NODE

1. DBG> SDA OpenVMS (TM) Alpha process dump analyzer SDA> .. . . SDA> EXIT DBG> OpenVMS SDA  $SDA$ 2. DBG> SDA SHOW PROCESS . . DBG>  $1$  SDA  $\sim$ 

# **SELECT**

HP DECwindows Motif for OpenVMS

Format

SELECT *[display-name]*

• <mark>•</mark>  $\mathbb{R}^n$ 

Parameter

display-name

- SRC **OUT** PROMPT INST REG FREG (Alpha Integrity ) IREG
- A display previously
- DISPLAY
- **Francisco Library Structure (1999)**

%CURDISP %CURSCROLL %NEXTDISP %NEXTINST %NEXTOUTPUT %NEXTSCROLL %NEXTSOURCE

/INPUT /SOURCE

**Qualifier** 

/ERROR

**PROMPT** 

"選択を解除する"ことになります。ディスプレイのスクロール属性がなくなりま

PROMPT PROMPT

/INPUT

(PROMPT )

PROMPT

/INSTRUCTION

EXAMINE/INSTRUCTION

MACRO–32 NACRO–32 INST

/OUTPUT

PROMPT

# PROMPT  $\overline{\text{OUT}}$

/PROGRAM

PROMPT

**PROMPT** 

/PROMPT

PROMPT PROMPT PROMPT FROM PROMPT FROM PROMPT FOR A SAFEKEEPING STATE STATES AND ASSESSMENT STATES AND A STATE OF THE STATE OF THE STATE OF THE STATE OF THE STATE OF THE STATE OF THE STATE OF THE STATE OF THE STATE OF THE S (PROMPT) THE SET STATE SET STATES (PROMPT)

/SCROLL

SCROLL MOVE EXPAND

PROMPT MOVE EXPAND (SCROLL )

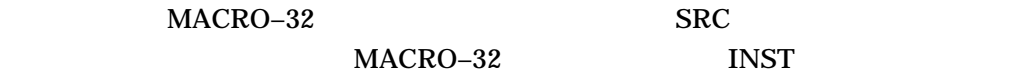

/SOURCE

TYPE EXAMINE/SOURCE

MACRO–32 SRC

# **Description**

SELECT 1 (/ERROR /SOURCE )  $\frac{1}{1}$  $/$ SCROLL

SELECT

 $($ 

SELECT .

SELECT Keypad\_Definitions\_CI **SHOW KEY** 

DISPLAY EXPAND MOVE SCROLL SHOW SELECT

1. DBG> SELECT/SOURCE/SCROLL SRC2

 $\text{SRC}2$ 

2. DBG> SELECT/INPUT/ERROR OUT

OUT  $\overline{\text{OUT}}$ 

 $(OUT)$ 

 $\rm _d$   $\rm _d$   $\rm _$ 

3. DBG> SELECT/SOURCE

 $\overline{\mathcal{L}}$ ) TYPE

# EXAMINE/SOURCE

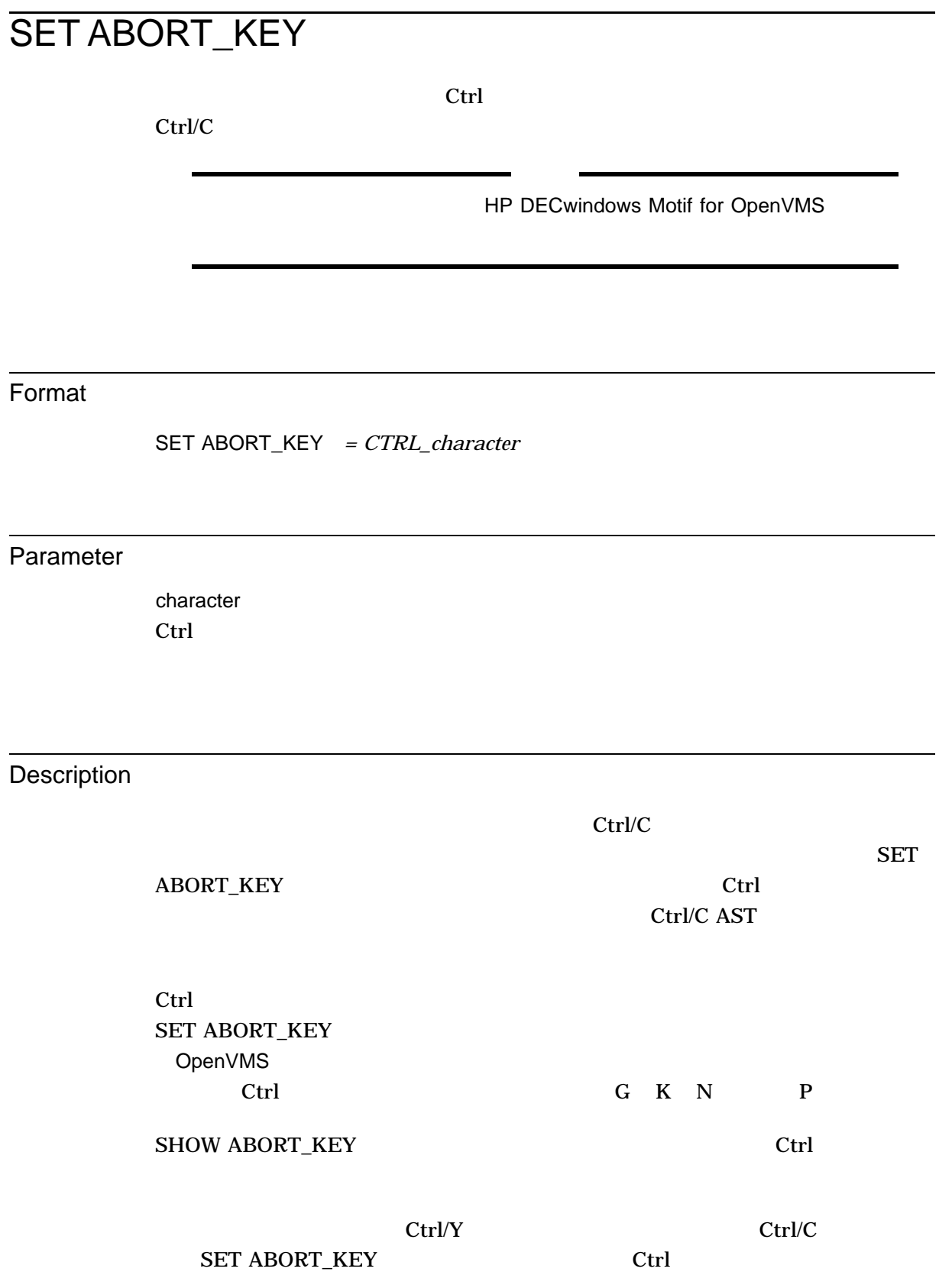

Ctrl/C Ctrl/Y SHOW ABORT\_KEY

## Example

```
DBG> SHOW ABORT_KEY
Abort Command Key is CTRL_C
DBG> GO
    ...
   Ctrl/C
DBG> EXAMINE/BYTE 1000:101000 !should have typed 1000:1010
1000: 0
1004: 0
1008: 0
1012: 0
1016: 0
   Ctrl/C
%DEBUG-W-ABORTED, command aborted by user request
DBG> SET ABORT_KEY = CTRL_P
DBG> GO
   ...
   Ctrl/P
DBG> EXAMINE/BYTE 1000:101000 !should have typed 1000:1010
1000: 0
1004: 0
1008: 0
1012: 0
1016: 0
   Ctrl/P
%DEBUG-W-ABORTED, command aborted by user request
DBG>
 • Ctrl/C ( )
```
• Ctrl/P SET ABORT\_KEY

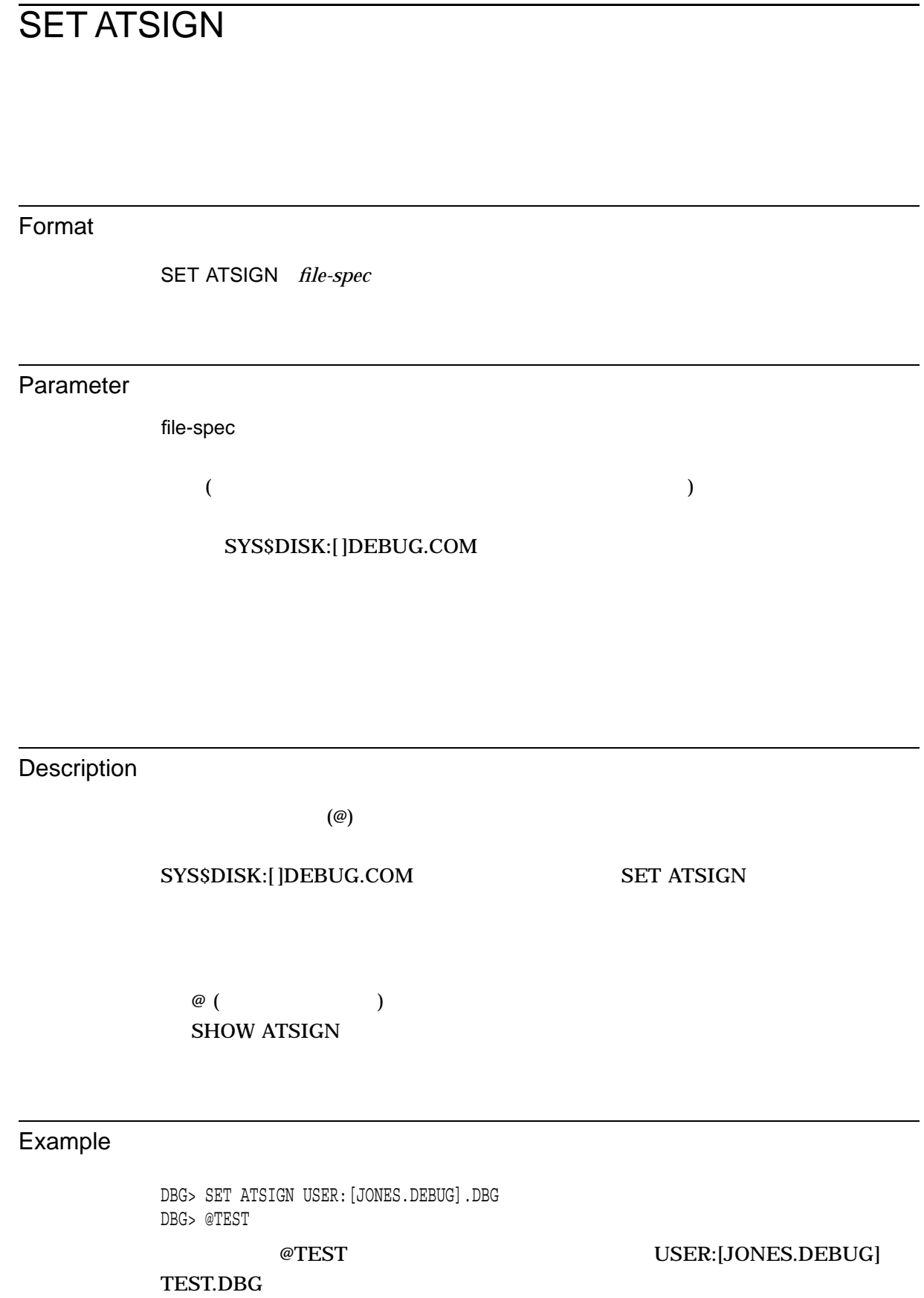

# SET BREAK

# Format

SET BREAK *[address-expression[, . . . ]] [*WHEN*(conditional-expression)] [*DO*(command[; . . . ])]*

## Parameter

address-expression

 $($ 

 $\mathbf 1$ 

Address\_Expressions

 $(\ast)$ 

 $($ 

/ACTIVATING /BRANCH /CALL /EXCEPTION /HANDLER /INSTRUCTION /INTO /LINE /OVER /[NO]SHARE /[NO]SYSTEM /SYSEMULATE (Alpha ) /TERMINATING /UNALIGNED\_DATA (Alpha Integrity )

/MODIFY /RETURN

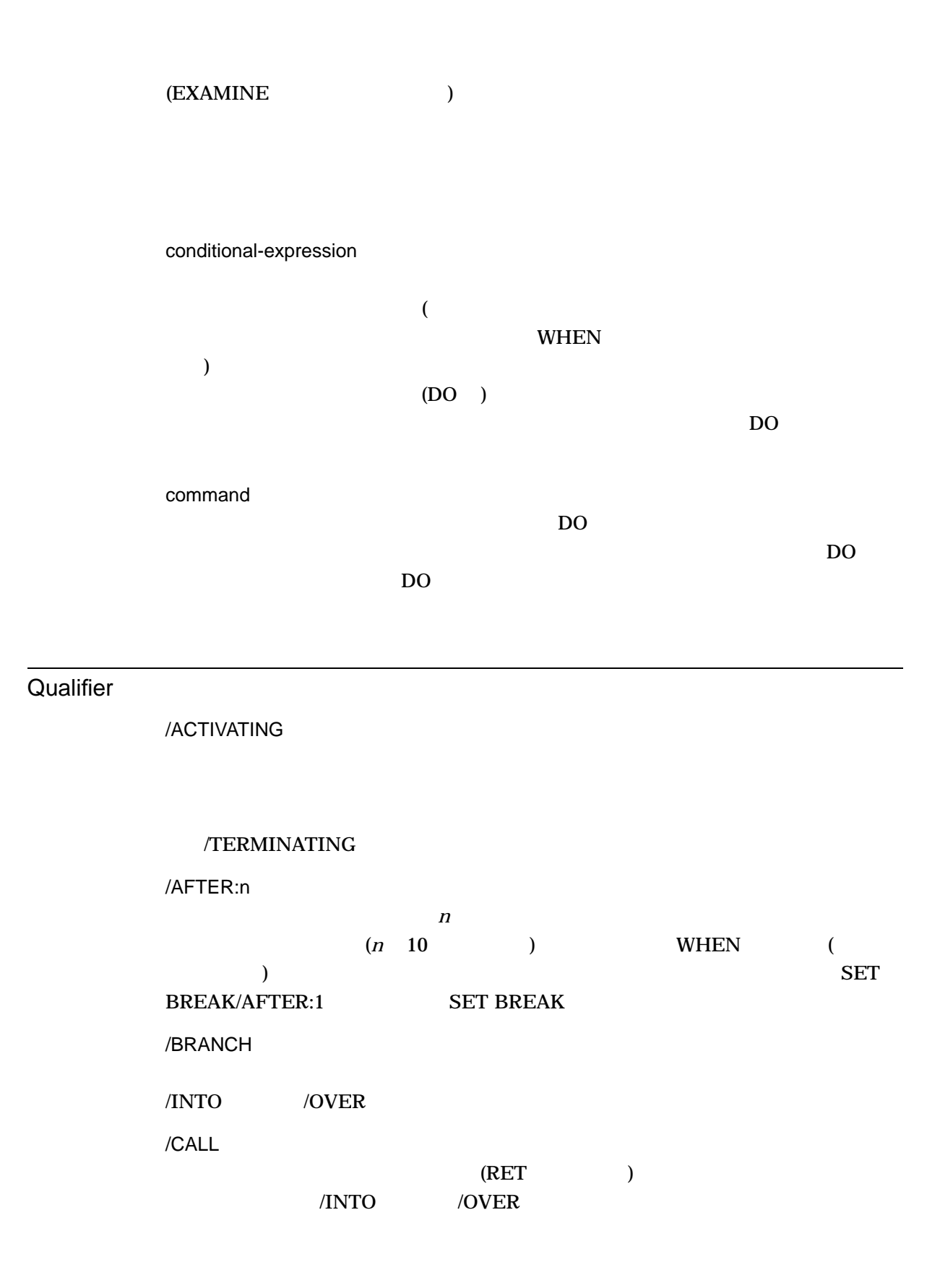

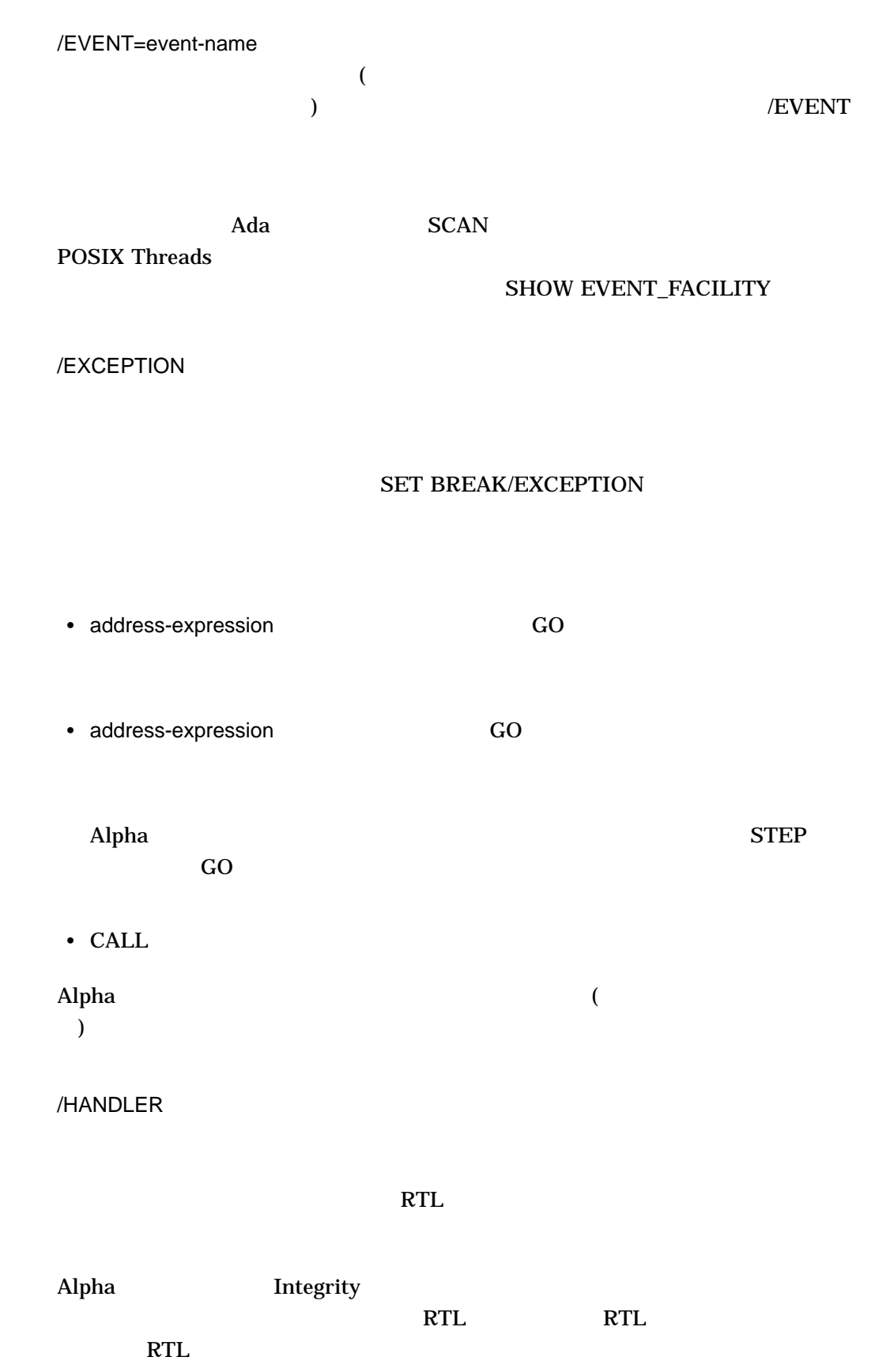

STEP/CALL STEP/INTO OpenVMS RTL ALPHA LIBOTS ( $\qquad \qquad \qquad$  $RTL$ \$DEFINE LIBOTS SYS\$SHARE:LIBOTS.EXE;  $\left( ;\right)$  $RTL$ SHOW IMAGE/FULL /INSTRUCTION /INSTRUCTION[=(opcode[, . . . ])] VAX  $1$ /INTO /OVER /INTO

きます。デバッガがジャケット RTL ハンドラでプログラムの実行を中止した場合に

 $($  $)$ /BRANCH /CALL /INSTRUCTION /LINE  $\sqrt{INTO}$  (  $\left( \begin{array}{c} \lambda_1 \end{array} \right)$  $\sqrt{\text{INTO}}$  /OVER

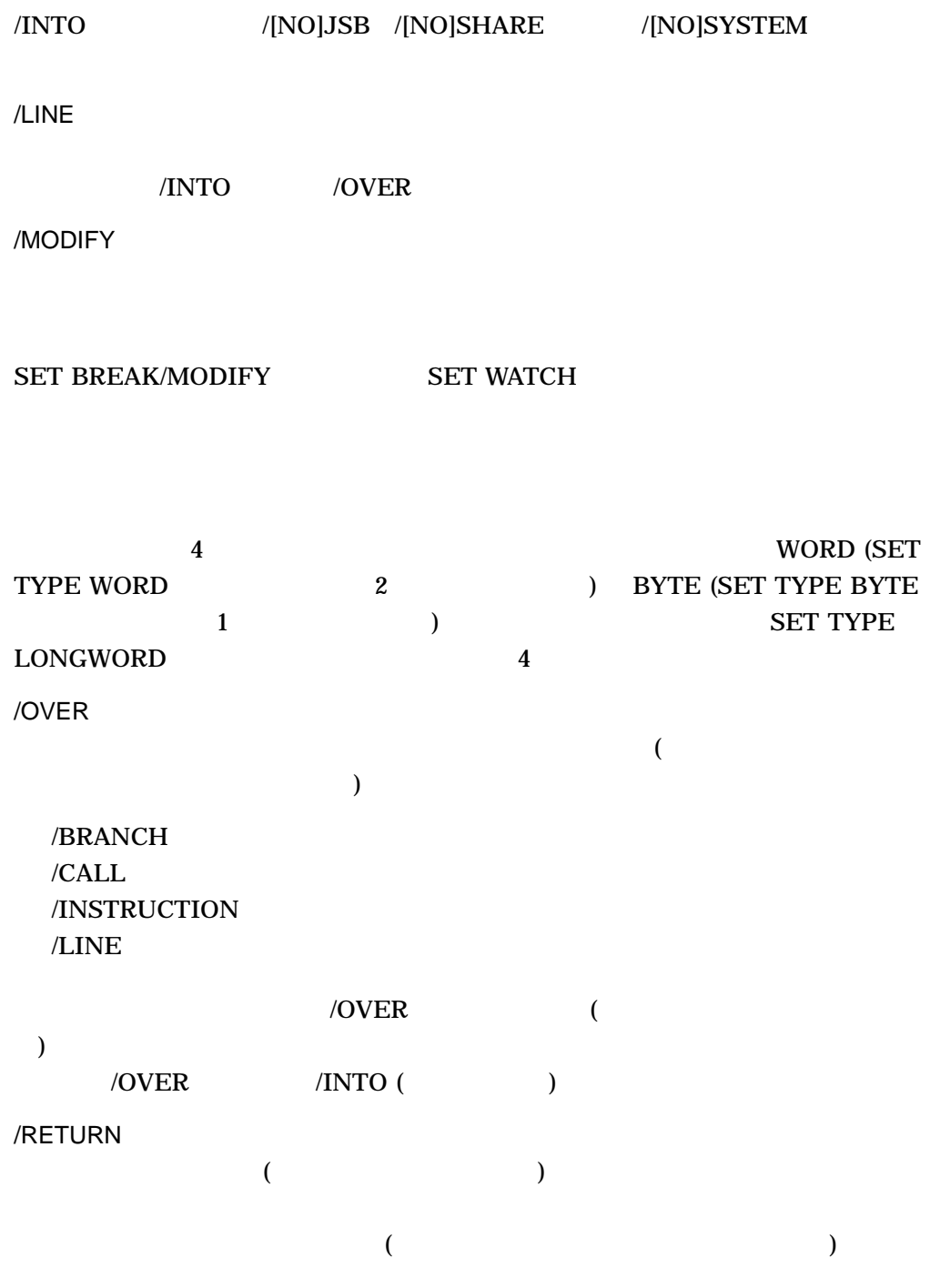

*address-expression*パラメータは,ルーチン内の命令アドレスです。単なるルーチン

SET BREAK/RETURN SET BREAK **SET BREAK** 

2–186

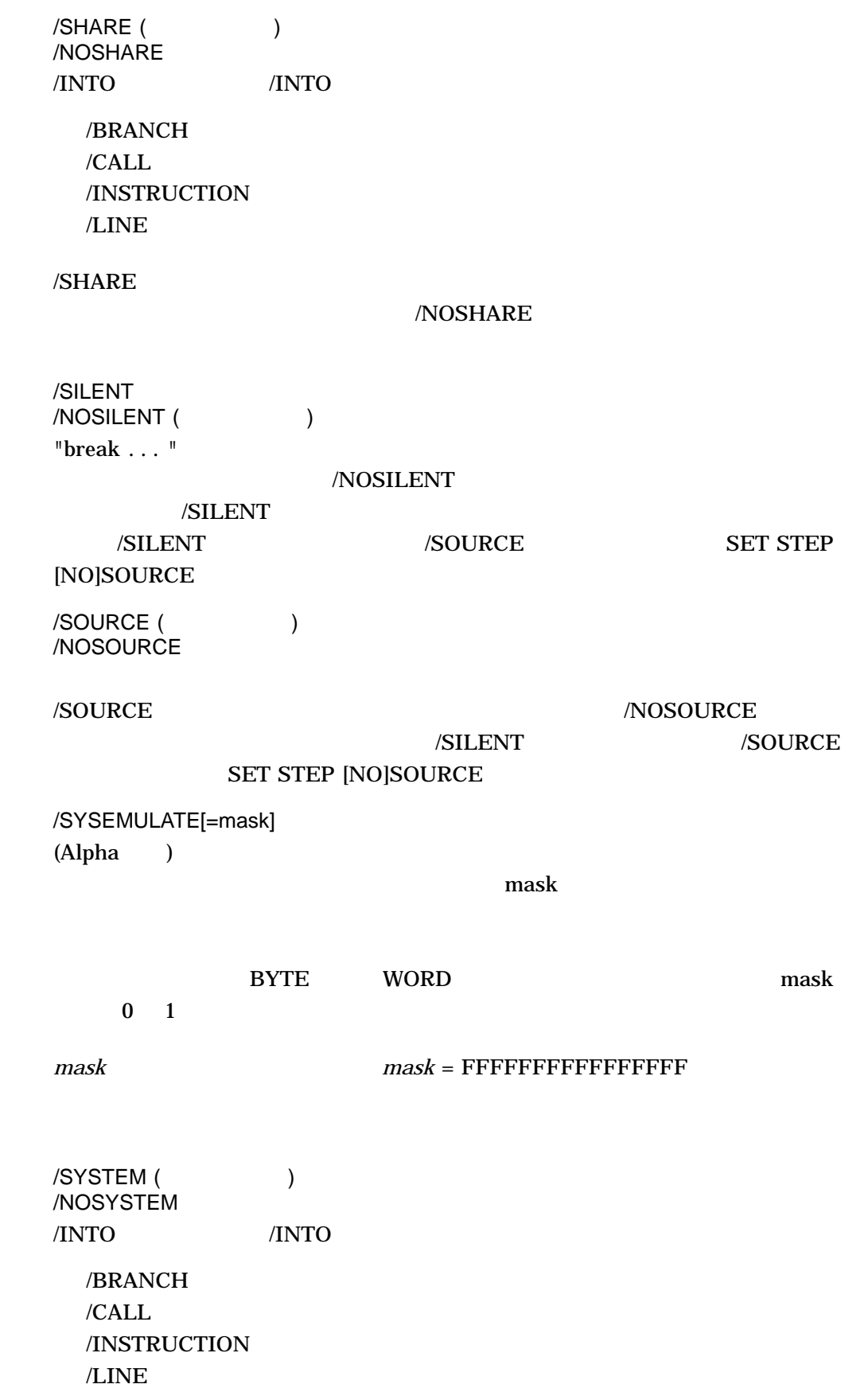

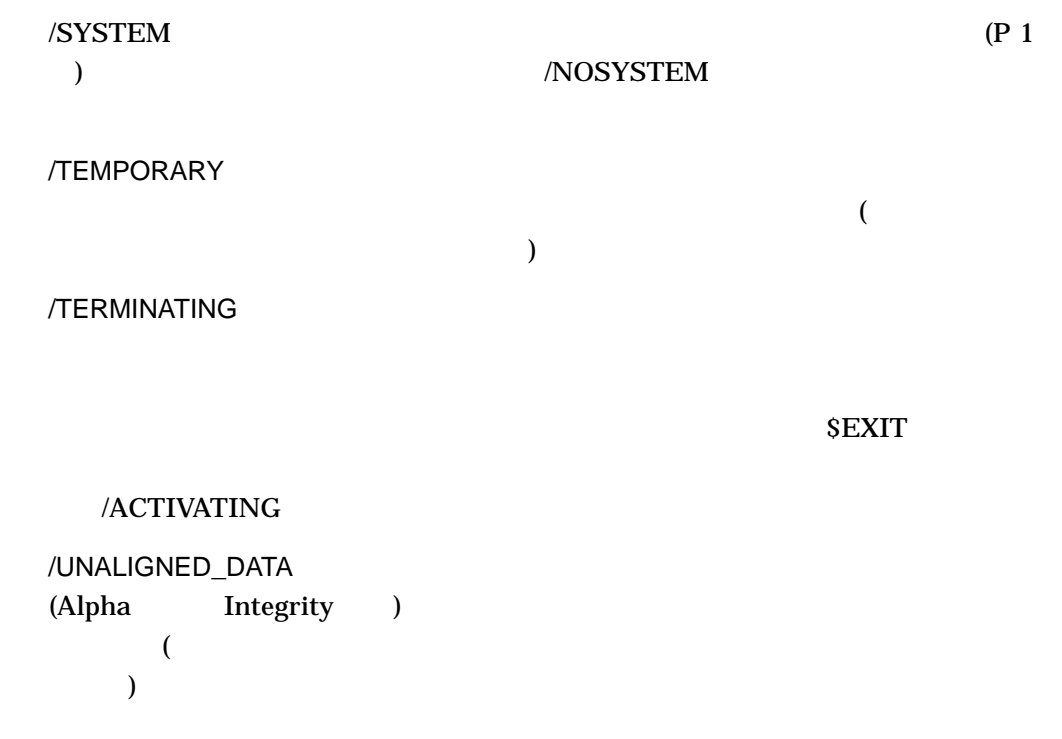

# Description

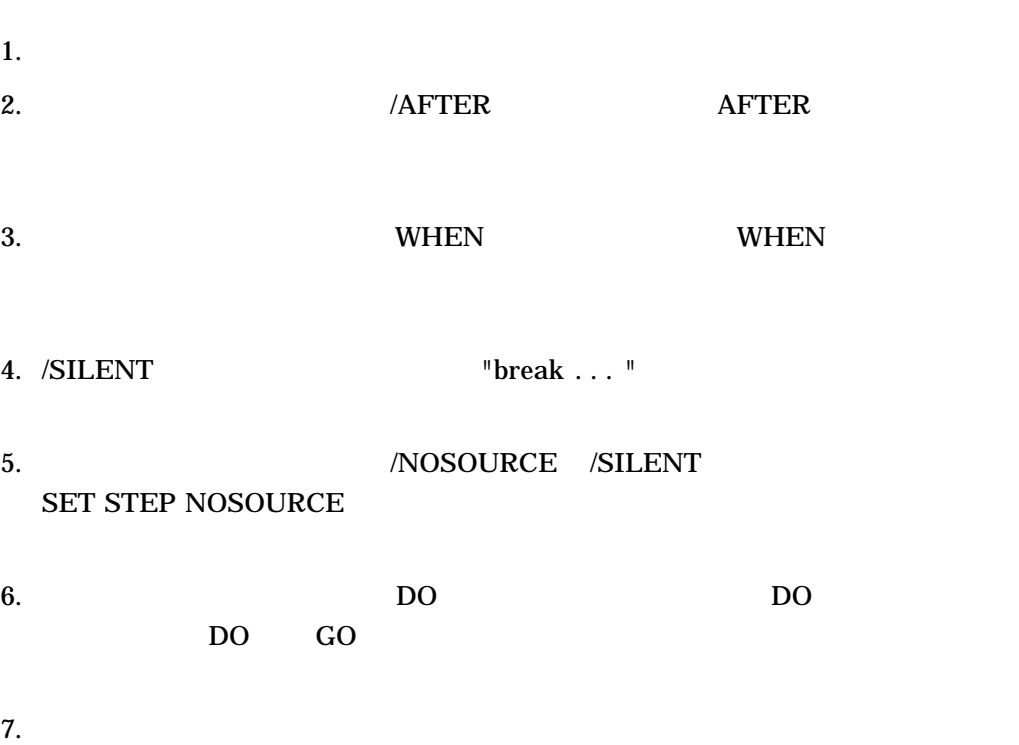

## **SET BREAK**

### **SET BREAK**

### /EVENT /RETURN

 $\mu$ INE  $\mu$ 

 $\Lambda$ INE

/BRANCH /CALL /INSTRUCTION /RETURN

/INTO /OVER /[NO]SHARE /[NO]SYSTEM

/[NO]SILENT /[NO]SOURCE

/AFTER:*n* /TEMPORARY

(net the contract of the contract of the contract of the contract of the contract of the contract of the contract of the contract of the contract of the contract of the contract of the contract of the contract of the contr

OpenVMS Alpha Integrity SET BREAK /UNALIGNED\_DATA SSTART\_ALIGN\_FAULT\_REPORT

 $SSTART\_ALIGN\_FAULT\_REPORT$ 

**SET BREAK** 

 $\mathbf 1$ 

 $(Ada$  and  $(Ada$  and  $(Ada$ 

**SHOW BREAK** 

(ACTIVATE,DEACTIVATE,SHOW,CANCEL) BREAK CANCEL ALL GO (SET,SHOW) EVENT\_FACILITY SET STEP [NO]SOURCE SET TRACE SET WATCH STEP

1. DBG> SET BREAK SWAP\%LINE 12

 $SWAP$  12

2. DBG> SET BREAK/AFTER:3 SUB2

 $SUB2$  ( ) 3

3. DBG> SET BREAK/NOSOURCE LOOP1 DO (EXAMINE D; STEP; EXAMINE Y; GO)

### LOOP1

(1) EXAMINE D (2) STEP (3) EXAMINE Y (4) GO /NOSOURCE

4. DBG> SET BREAK ROUT3 WHEN (X > 4) DO (EXAMINE Y)

### $X \quad 4 \quad N$ EXAMINE Y

#### **WHEN**

5. DBG> SET BREAK/TEMPORARY 1440 DBG> SHOW BREAK breakpoint at 1440 [temporary] DBG>

 $1440$ 

- 6. DBG> SET BREAK/LINE
- 7. DBG> SET BREAK/LINE WHEN (X .NE. 0) DBG> SET BREAK/INSTRUCTION WHEN (X .NE. 0)
	- $2$  2  $X$  0

 $\sim$  2

### **WHEN**

8. DBG> SET BREAK/LINE/INTO/NOSHARE/NOSYSTEM

 $(VINTO)$ 

### $(NOSHARE)$   $(NOSYSTEM)$

9. DBG> SET BREAK/RETURN ROUT4

#### ROUT4  $\blacksquare$

10. DBG> SET BREAK/RETURN %LINE 14

#### $14$

11. DBG> SET BREAK/EXCEPTION DO (SET MODULE/CALLS; SHOW CALLS)

SET MODULE/CALLS SHOW

CALLS

12. DBG> SET BREAK/EVENT=RUN RESERVE, %TASK 3 このコマンドは 2 つのブレークポイントを設定します。それぞれ RESERVE タス  $3($  ID=3) RUN

13. all> SET BREAK/ACTIVATING

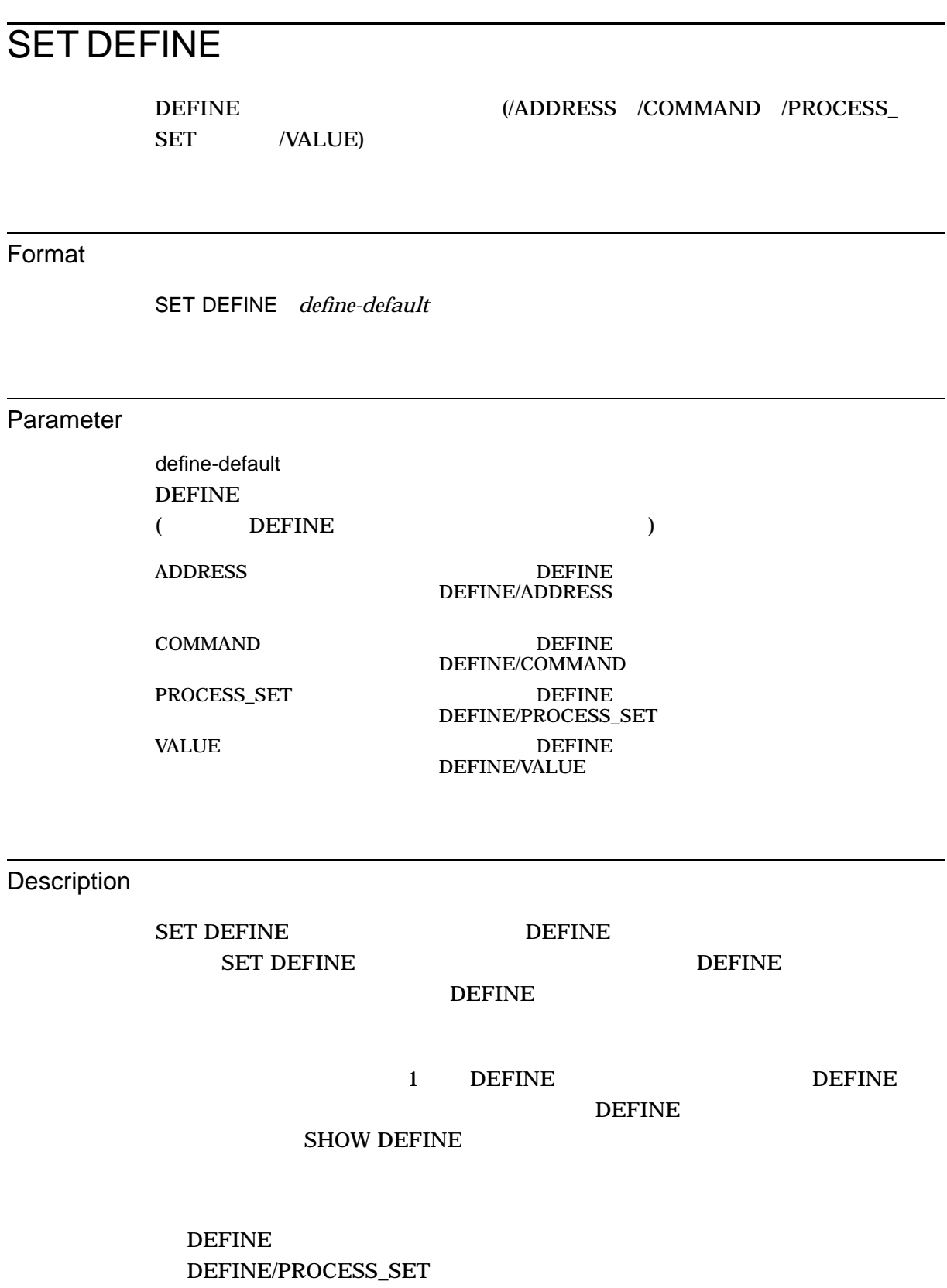

DELETE SHOW DEFINE

## SHOW SYMBOL/DEFINED

Example

DBG> SET DEFINE VALUE SET DEFINE VALUE DEFINE DEFINE DEFINE  $/$ VALUE

# SET EDITOR

EDIT  $\blacksquare$ 

Format

SET EDITOR *[command-line]*

**Parameter** 

command-line  $EDIT$ 

## /CALLABLE\_EDT /CALLABLE\_LSEDIT /CALLABLE\_TPU

### EDIT SET EDITOR

## $/CALLABLE\_LSEDIT$   $/CALLABLE_TPU$  $/CALLABLE\_EDT$

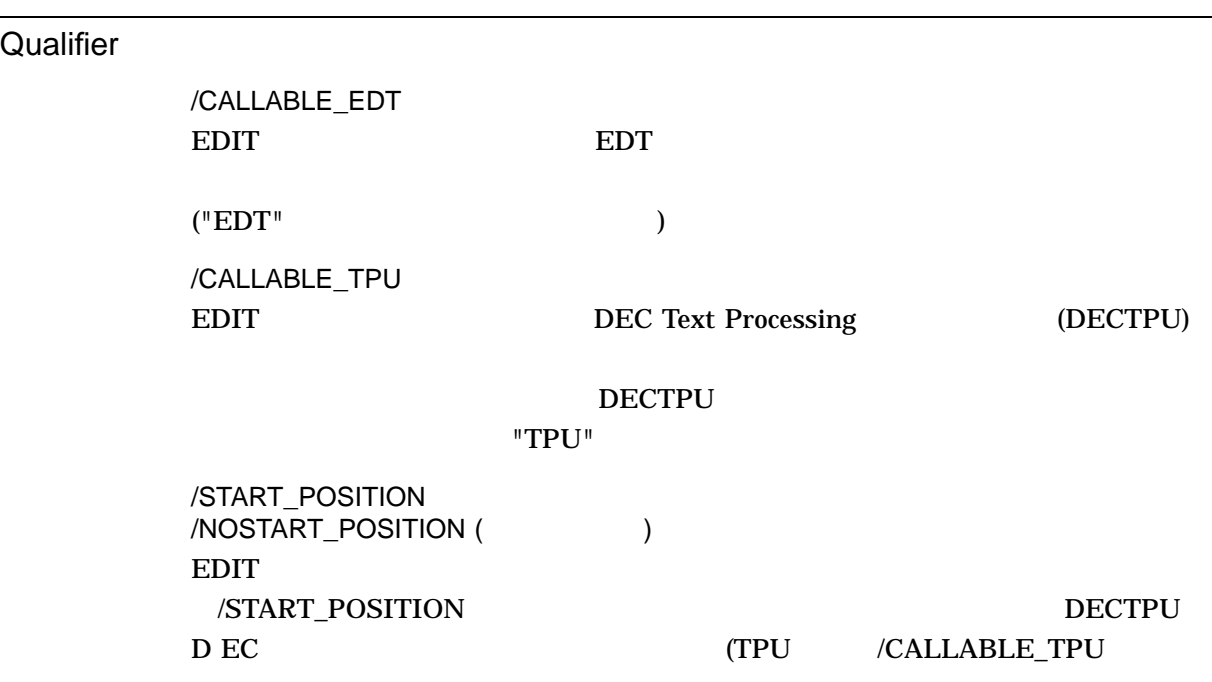

SET EDITOR

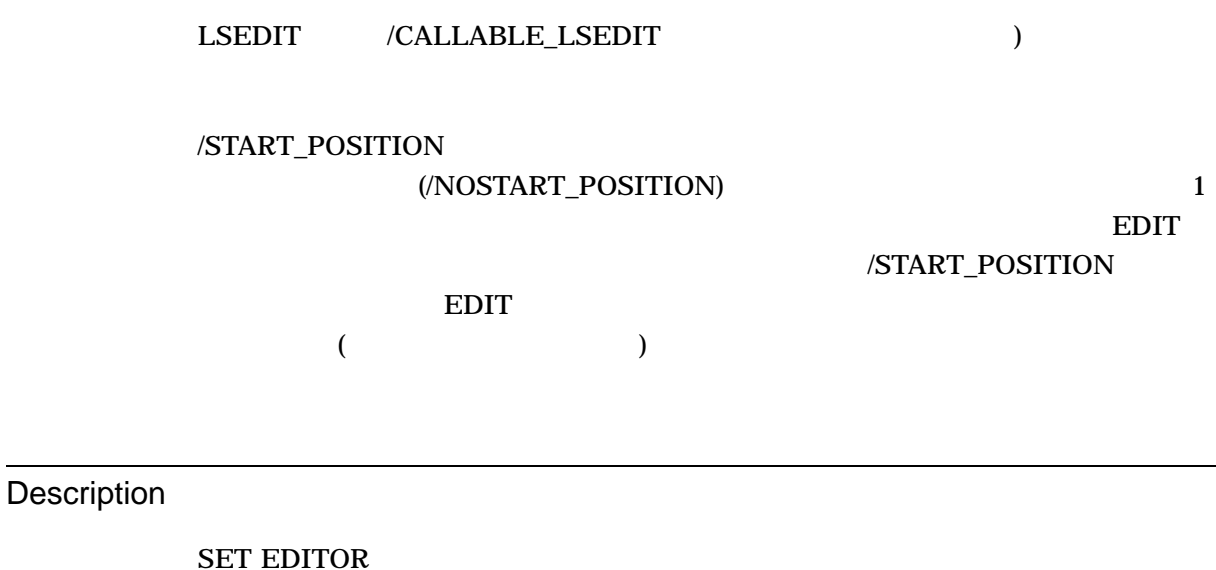

**SET EDITOR** 

Alpha Integrity EDT LSEDIT DECTPU  $/CALLABLE\_EDT$ /CALLABLE\_TPU  $\hfill \text{EDT} \quad \text{LEDIT} \quad \quad \text{DECTPU}$  $EDIT$  EDIT ESEDIT **DECTPU** 

EDIT (SET,SHOW,CANCEL) SOURCE SHOW DEFINE

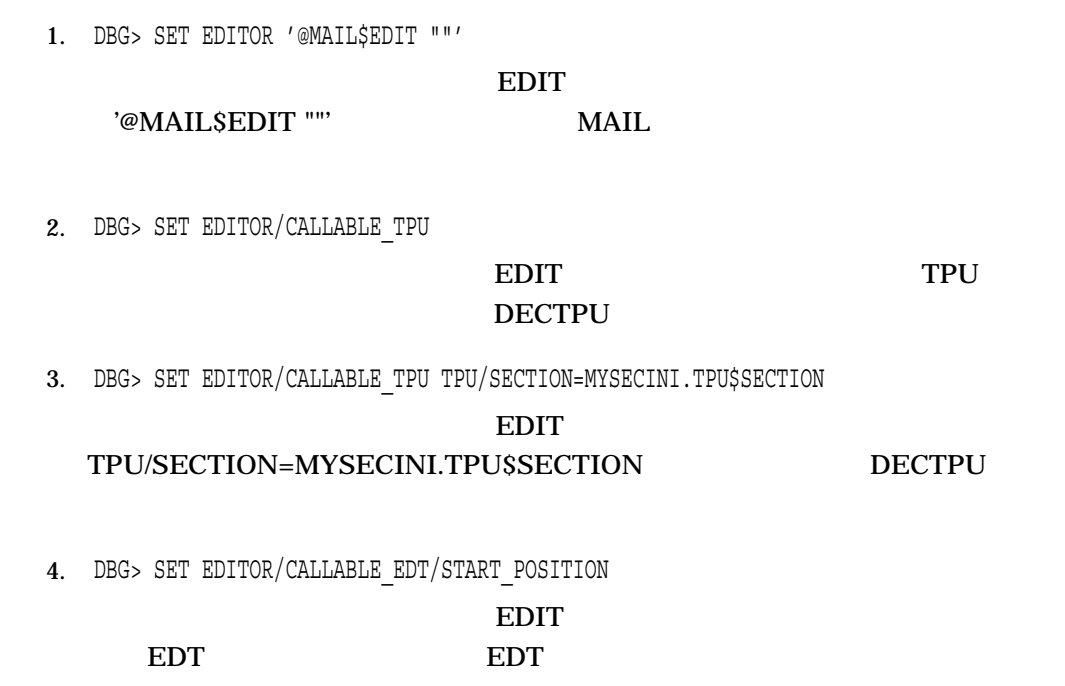

/START\_ POSITION

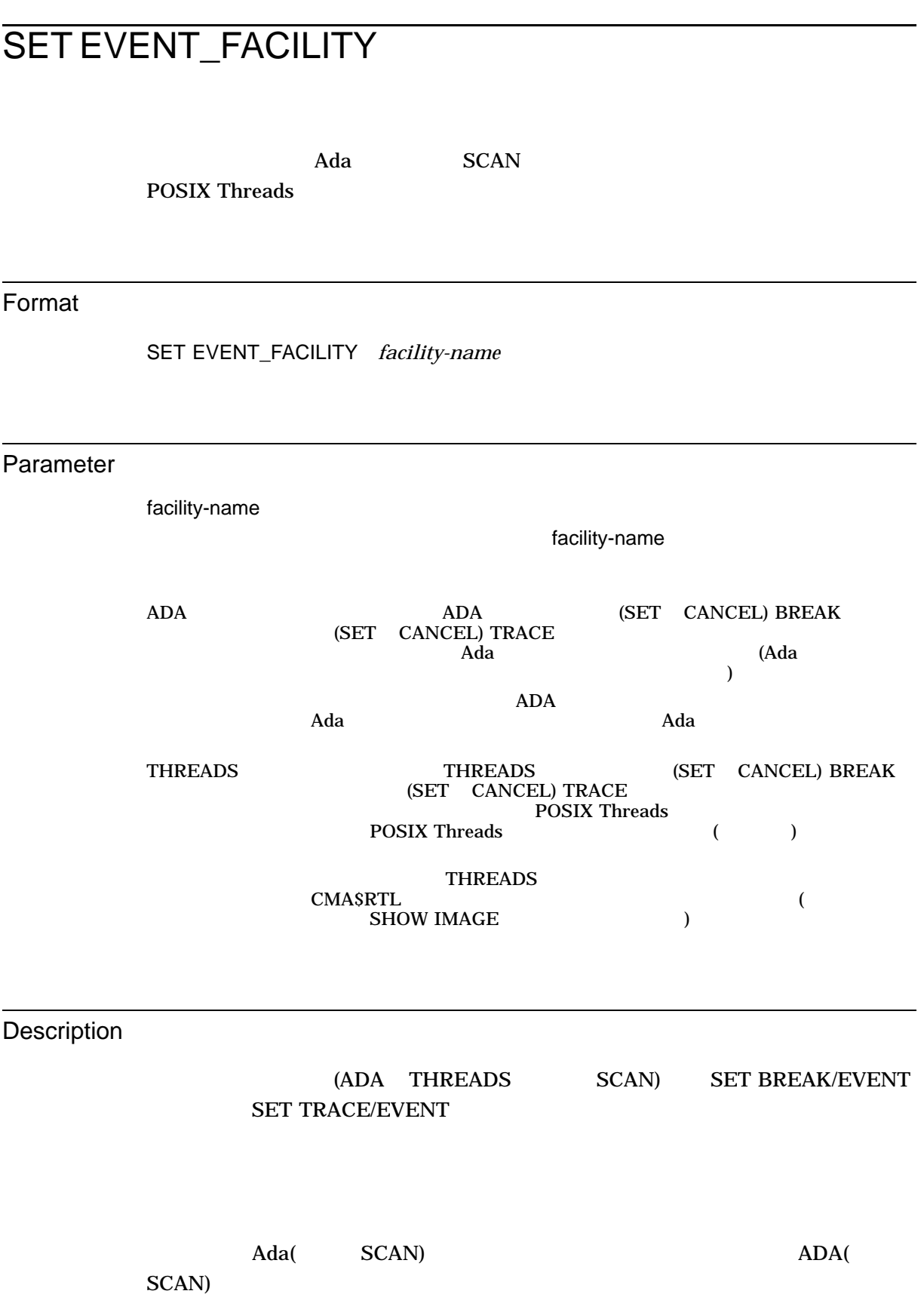

SET EVENT\_FACILITY

 $\mathbf{S}$ HOW EVENT\_FACILITY (SET CANCEL)BREAK/EVENT (SET CANCEL)TRACE/EVENT

(SET,CANCEL) BREAK/EVENT (SET,CANCEL) TRACE/EVENT SHOW BREAK SHOW EVENT\_FACILITY SHOW IMAGE SHOW TASK SHOW TRACE

Example

DBG> SET EVENT\_FACILITY THREADS

THREADS (POSIX Threads)

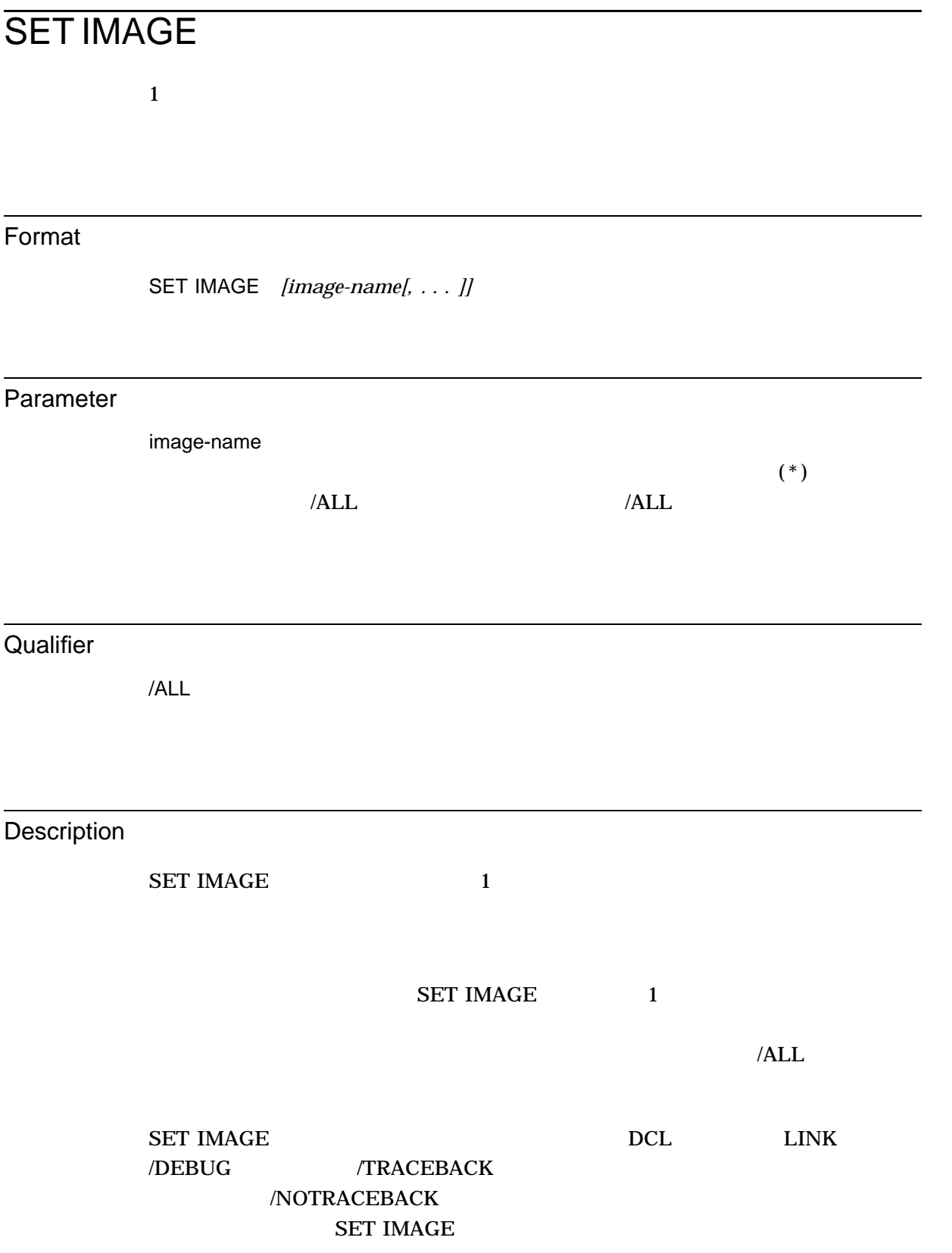
### DEFINE/ADDRESS DEFINE/VALUE

**SET IMAGE** 

DEFINE/COMMAND

DEFINE/KEY

SET MODE [NO]DYNAMIC (SET,SHOW,CANCEL) MODULE (SHOW,CANCEL) IMAGE

### Example

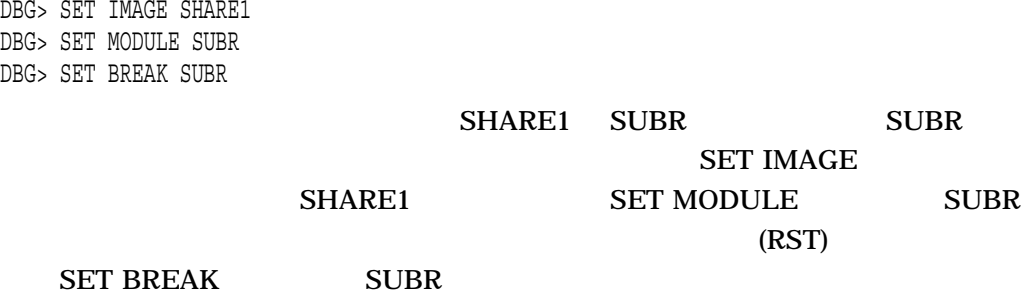

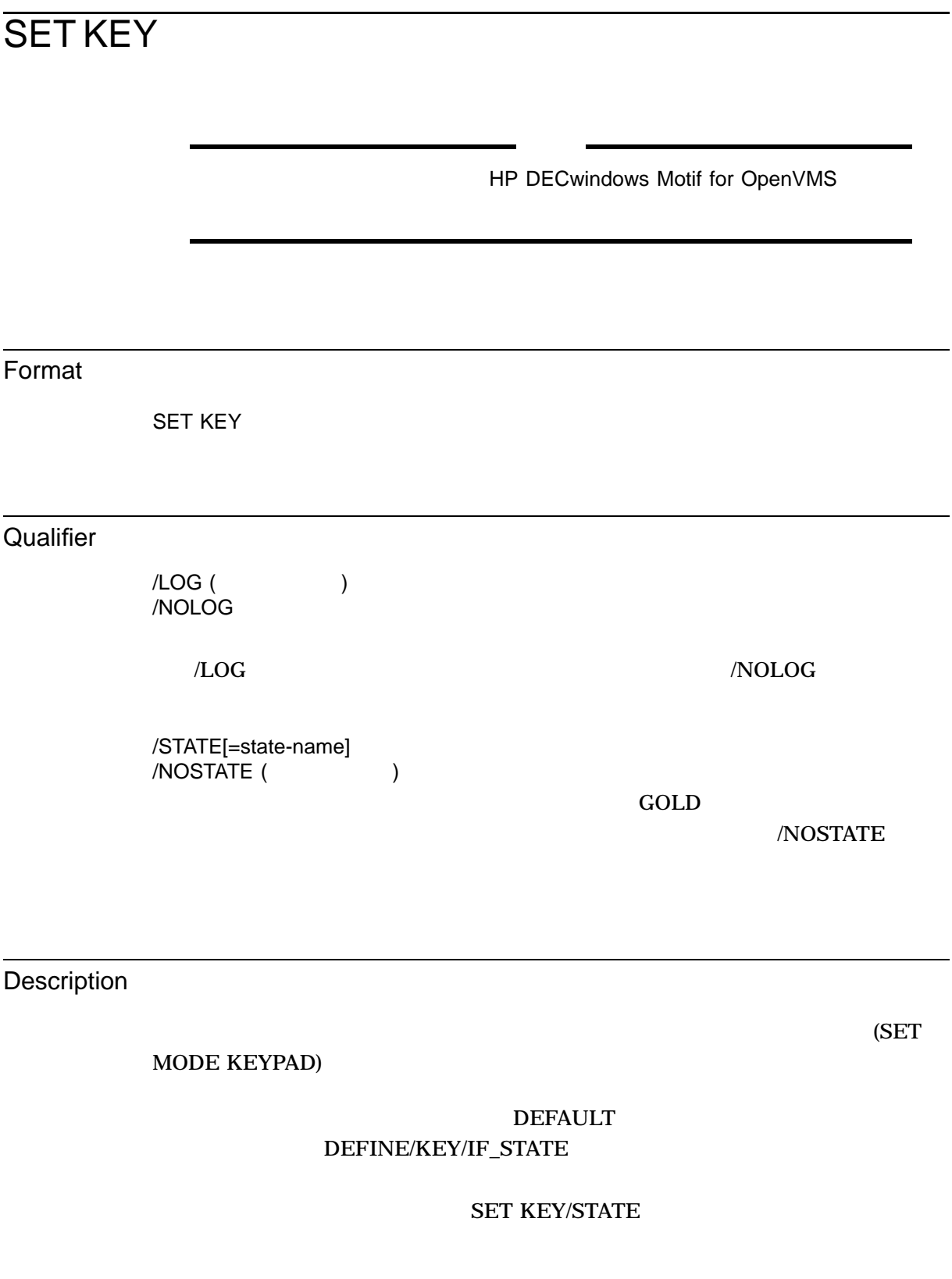

### (DEFINE/KEY/LOCK\_STATE/SET\_STATE )

### DELETE/KEY DEFINE/KEY SHOW KEY

### **Example**

DBG> SET KEY/STATE=PROG3

 $PROG3$ 

### SET LANGUAGE

### Format

SET LANGUAGE *language-name*

### Parameter

language-name

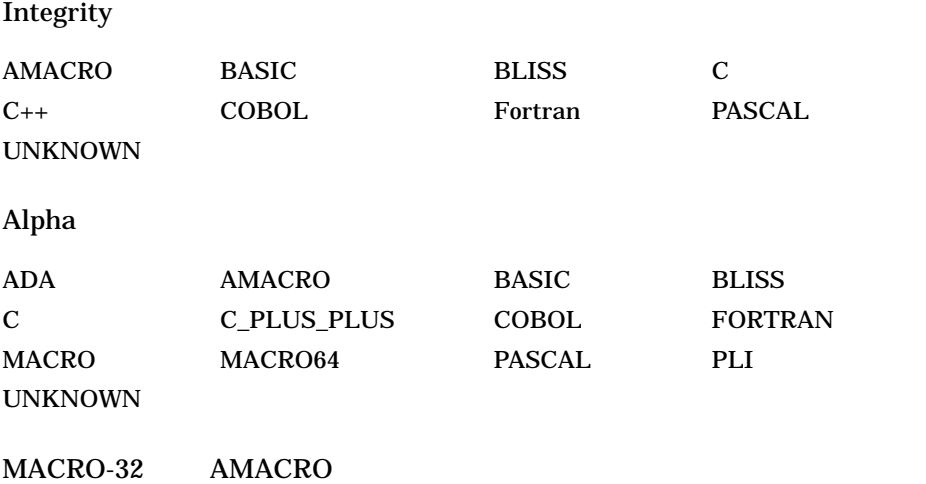

### **Description**

SET LANGUAGE

#### SET LANGUAGE

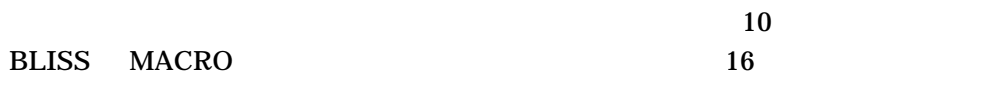

 $32$ 

 $64$ 

(OpenVMS Integrity ) SET TYPE QUADWORD

 $\rm SET$ 

LANGUAGE UNKNOWN

#### **SET LANGUAGE UNKNOWN**

SET LANGUAGE UNKNOWN

Language\_Support

EVALUATE EXAMINE DEPOSIT SET MODE SET RADIX SET TYPE SHOW LANGUAGE

1. DBG> SET LANGUAGE COBOL

COBOL <sub>COBOL</sub>

2. DBG> SET LANGUAGE PASCAL

Pascal

### SET LANGUAGE/DYNAMIC

Format

SET LANGUAGE/DYNAMIC

**Description** 

SET LANGUAGE/NODYNAMIC

SET LANGUAGE SHOW LANGUAGE

1. DBG> SET LANGUAGE/NODYNAMIC

SET LANGUAGE SET LANGUAGE/DYNAMIC

### **SET LOG**

### SET OUTPUT LOG

Format

SET LOG *file-spec*

Parameter

file-spec

SYS\$DISK:[]DEBUG.LOG

**Description** 

**SET LOG** 

 $\rm SET$ 

**OUTPUT LOG** 

SET OUTPUT LOG SET LOG SYS\$DISK:[]DEBUG.LOG

**SET LOG** 

**SET LOG** 

SET OUTPUT LOG SET OUTPUT SCREEN\_LOG SHOW LOG

1. DBG> SET LOG CALC DBG> SET OUTPUT LOG

### SET LOG SYS\$DISK:[ ]CALC.LOG **SET OUTPUT LOG**

2. DBG> SET LOG [CODEPROJ]FEB29.TMP DBG> SET OUTPUT LOG

### SET LOG [CODEPROJ]FEB29.TMP SET OUTPUT LOG

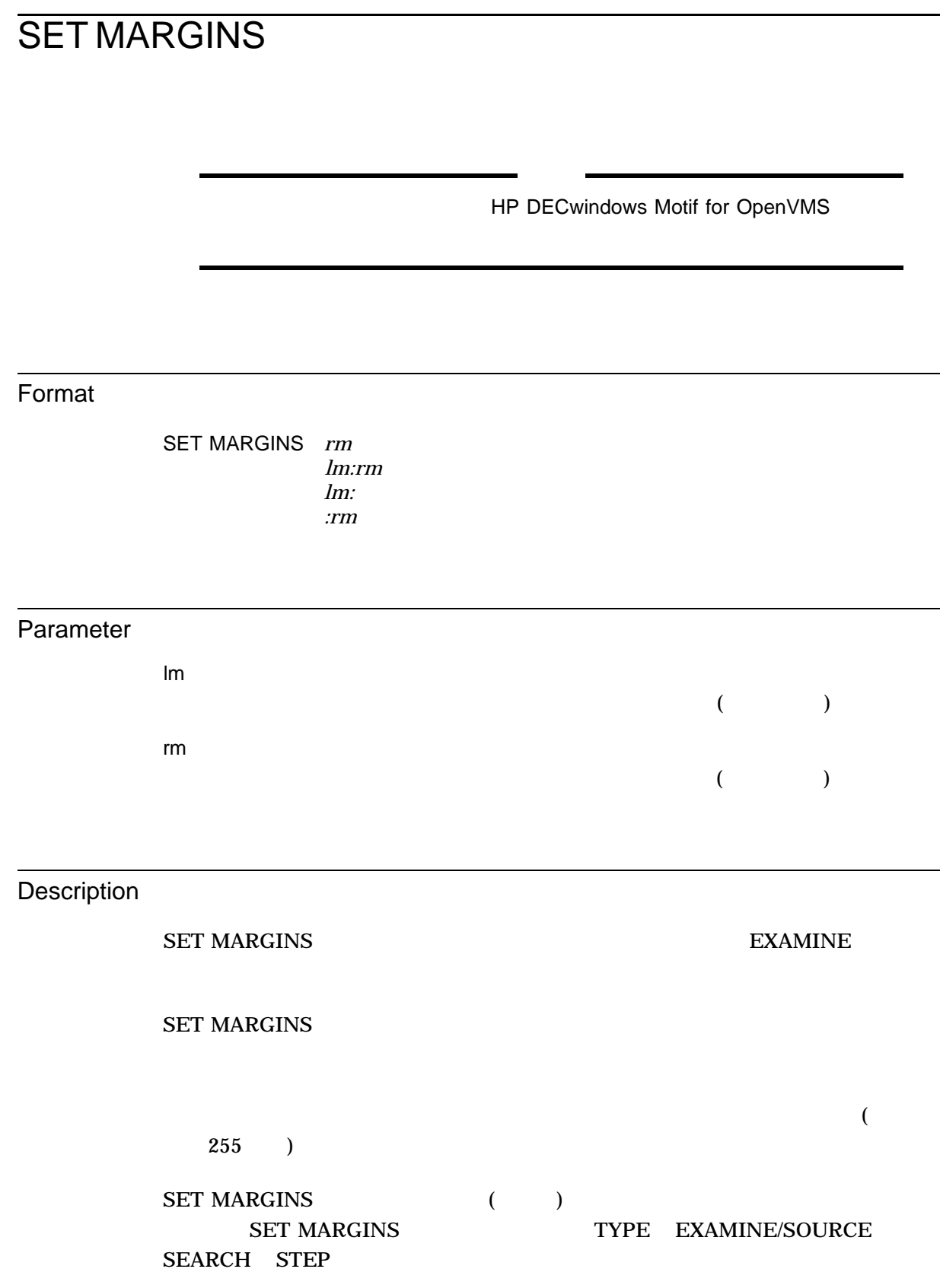

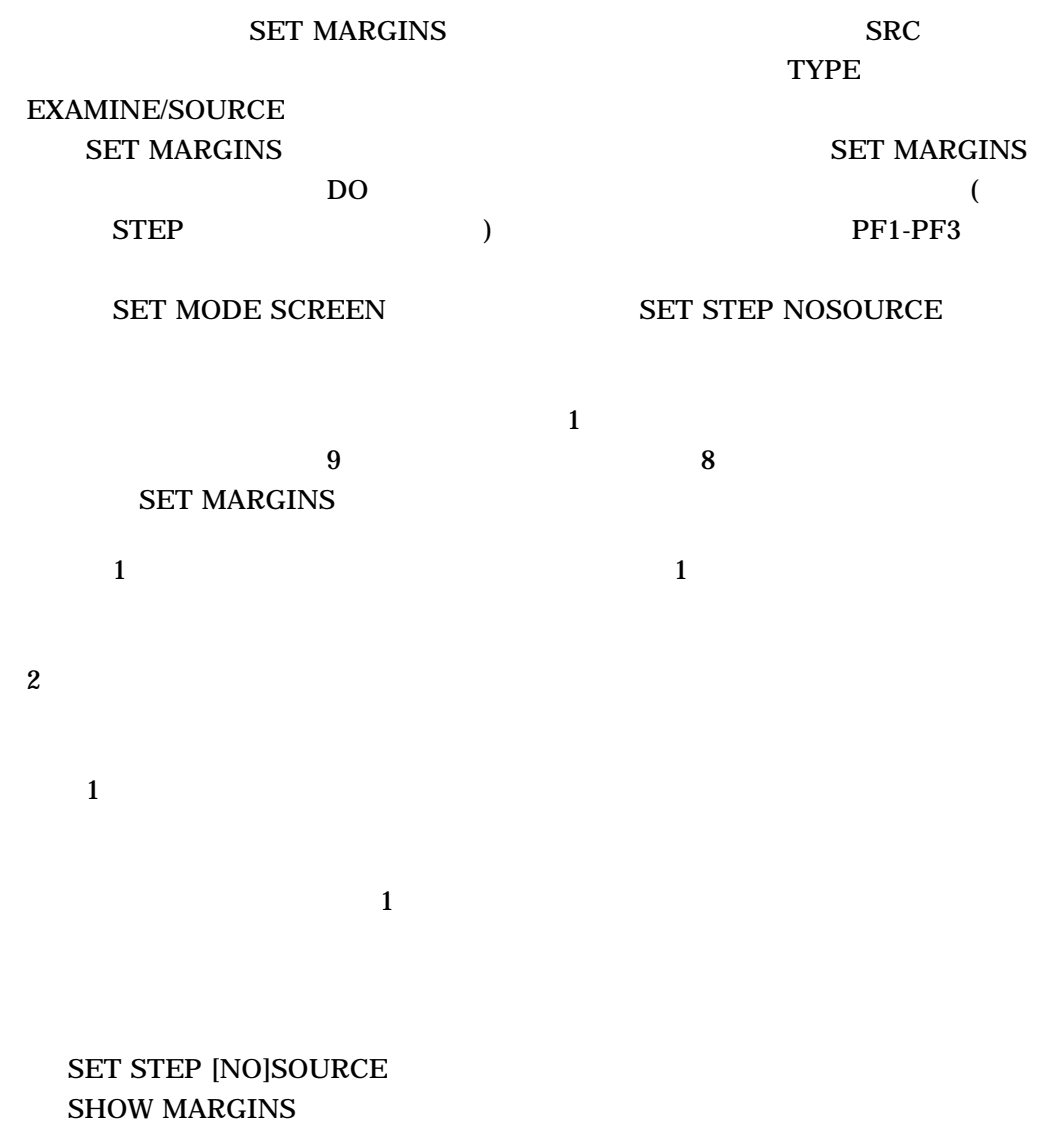

1. DBG> SHOW MARGINS left margin: 1 , right margin: 255 DBG> TYPE 14 module FORARRAY 14: DIMENSION IARRAY(4:5,5), VECTOR(10), I3D(3,3,4) DBG>

 $(1 \t255)$ 

2. DBG> SET MARGINS 39 DBG> SHOW MARGINS left margin: 1 , right margin: 39 DBG> TYPE 14 module FORARRAY 14: DIMENSION IARRAY(4:5,5), VECTOR DBG>

255 39

- 3. DBG> SET MARGINS 10:45 DBG> SHOW MARGINS left margin: 10 , right margin: 45 DBG> TYPE 14 module FORARRAY 14: IMENSION IARRAY(4:5,5), VECTOR(10), DBG>
- 4. DBG> SET MARGINS :100 DBG> SHOW MARGINS left margin: 10 , right margin: 100 DBG>
- 5. DBG> SET MARGINS 5: DBG> SHOW MARGINS left margin: 5 , right margin: 100 DBG>

### SET MODE

Format

SET MODE *mode[, . . . ]*

#### Parameter

mode

**DYNAMIC** 

**SET MODULE** SET IMAGE  $\Gamma$  $)$ 

NODYNAMIC

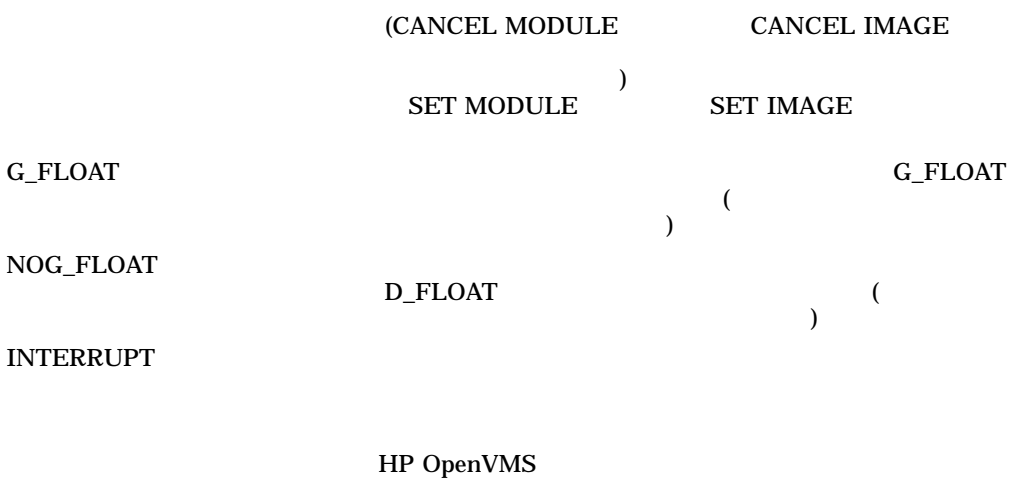

NOINTERRUPT

### SET MODE

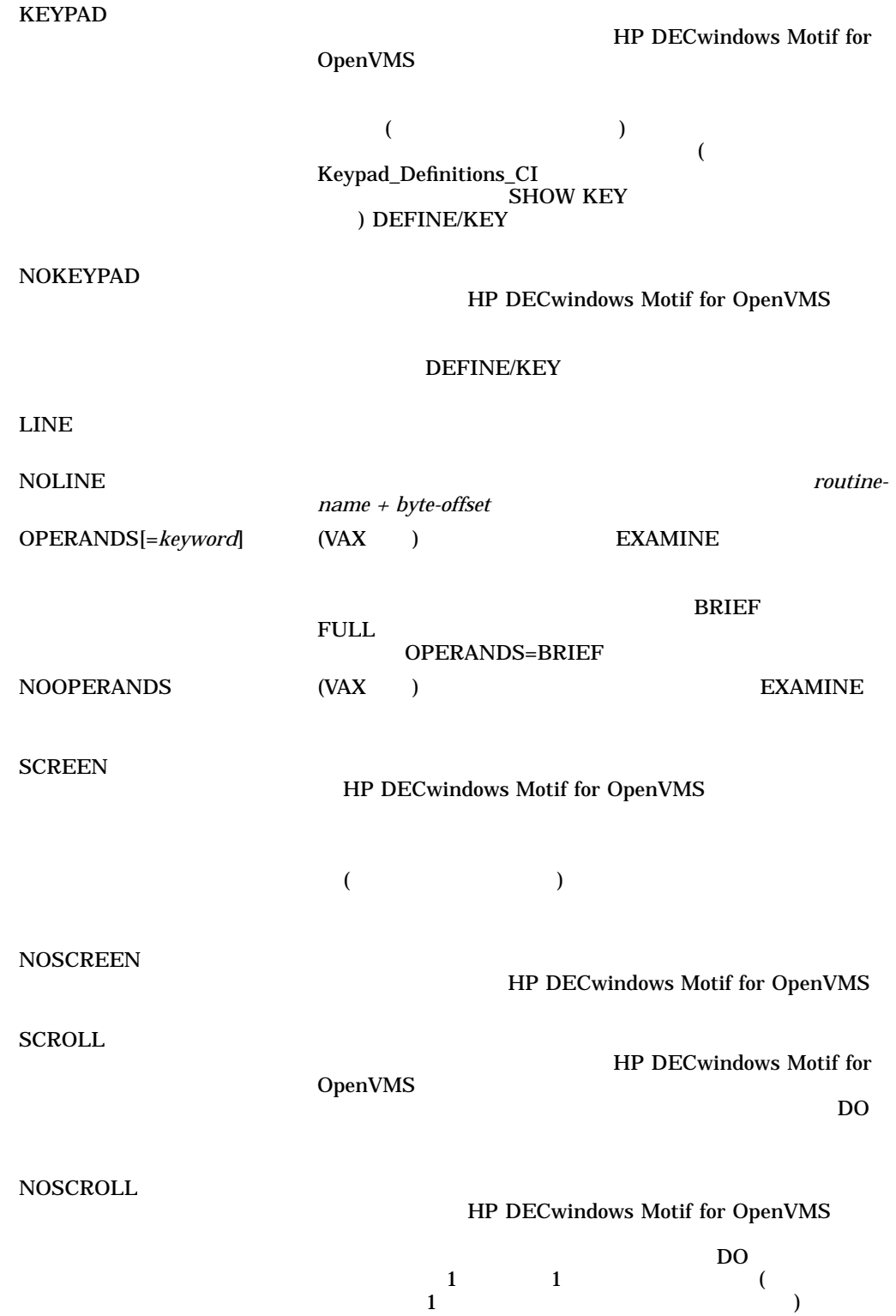

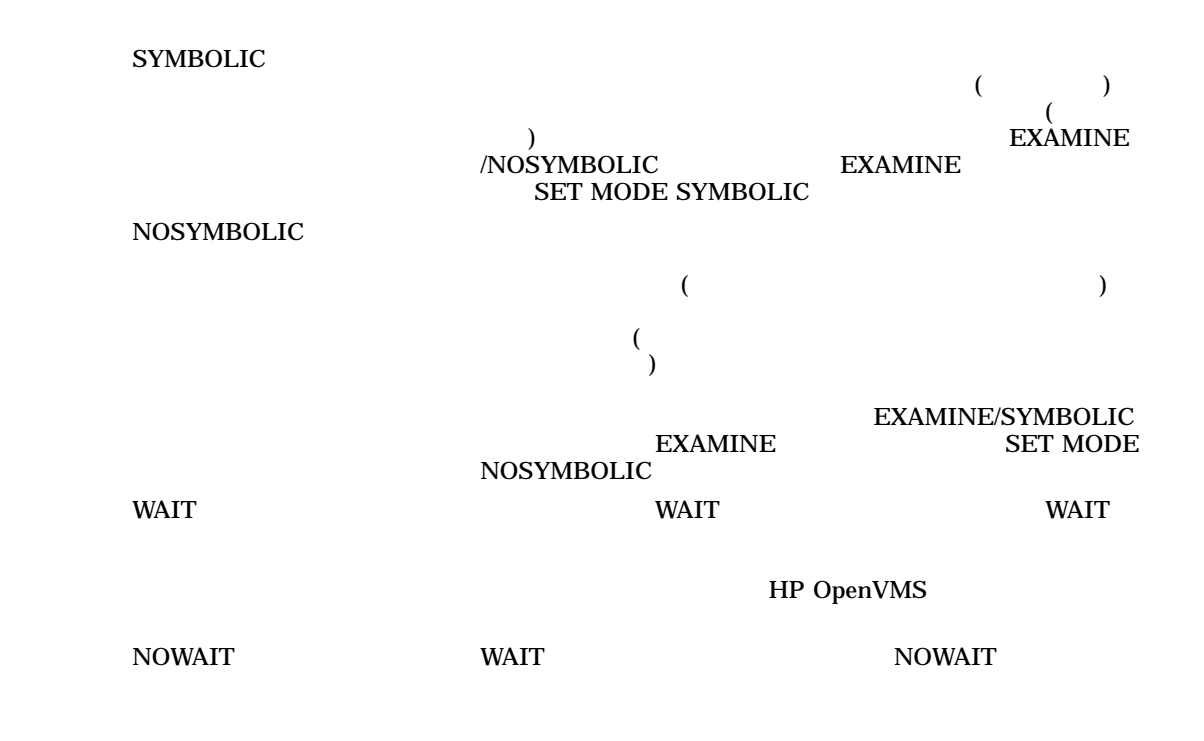

### Description

**SET MODE** 

EVALUATE EXAMINE DEFINE/KEY DEPOSIT DISPLAY (SET,SHOW,CANCEL) IMAGE (SET,SHOW,CANCEL) MODULE SET PROMPT (SET,SHOW,CANCEL) RADIX (SET,SHOW) TYPE (SHOW,CANCEL) MODE **SYMBOLIZE** 

### Example

DBG> SET MODE SCREEN

## SET MODULE  $(RST)$ ( ) SET IMAGE SET MODULE SET MODE MYNAMIC Format SET MODULE *[module-name[, . . . ]]* Parameter module-name  $\operatorname{RST}$  $(*)$  Table  $\mathcal{N}$ /ALL /CALLS **Qualifier** /ALL  $RST$ /CALLS  $/CALLS$ /RELATED (  $\qquad \qquad$  ) /NORELATED (Ada ) and  $\overline{N}$  with  $\overline{N}$  with  $\overline{N}$  $RST$

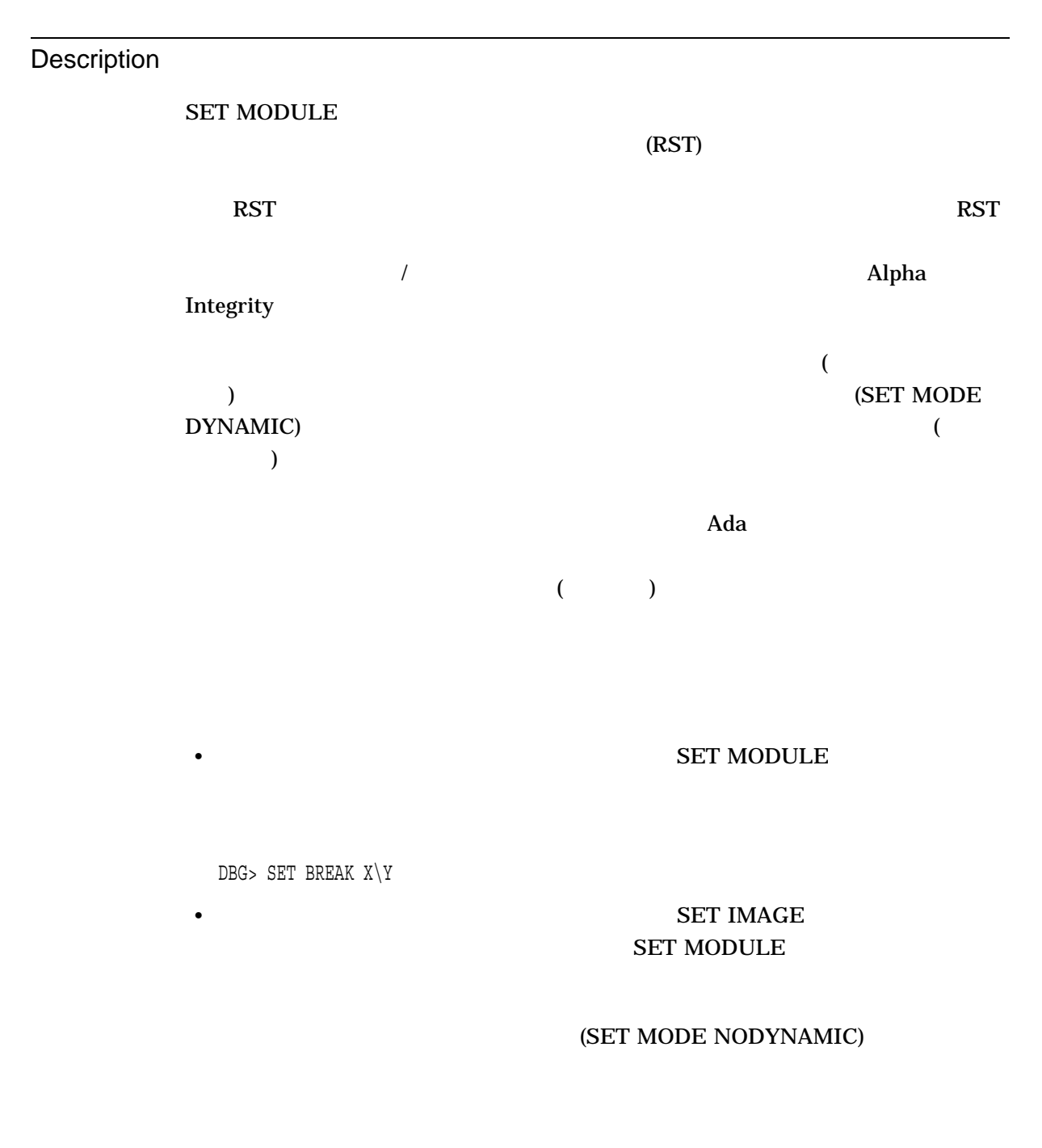

**SET IMAGE** 

 $\operatorname{RST}$ 

SET SCOPE

SET SCOPE

 $\rm Ada$ 

Language\_Support Ada

(SET,SHOW,CANCEL) IMAGE SET MODE [NO]DYNAMIC (SHOW) MODULE

1. DBG> SET MODULE SUB1

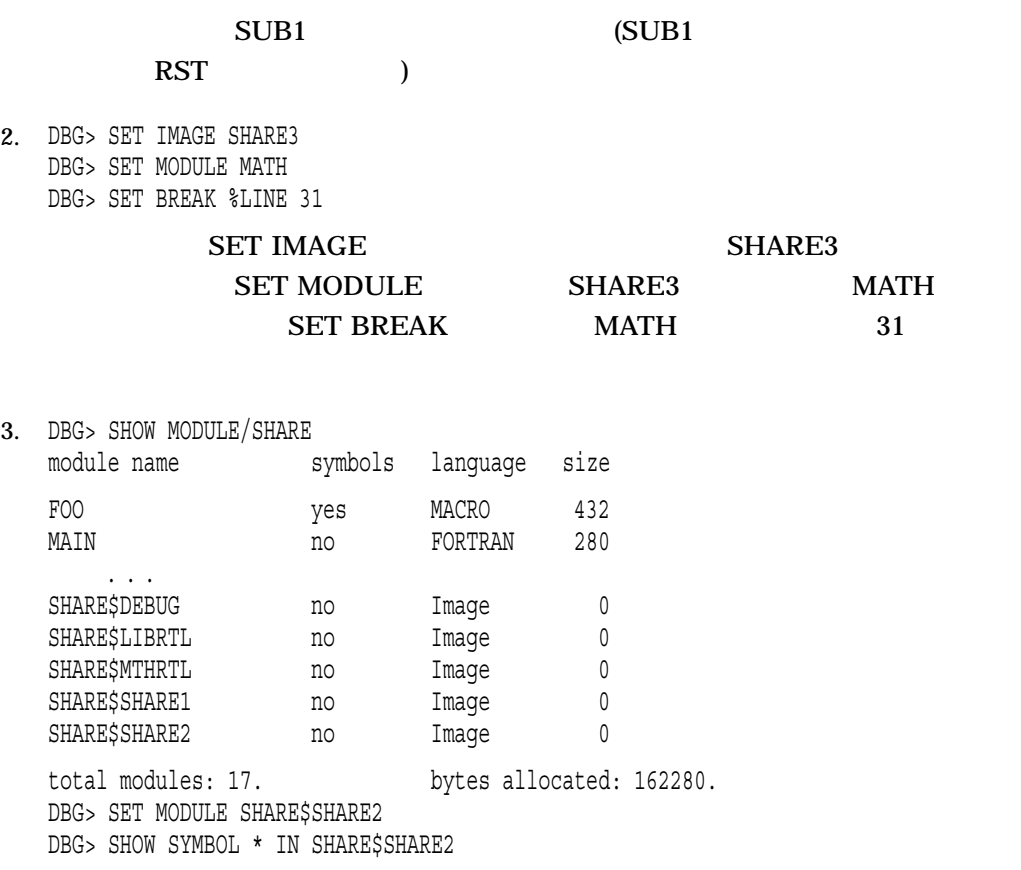

SHOW MODULE/SHARE

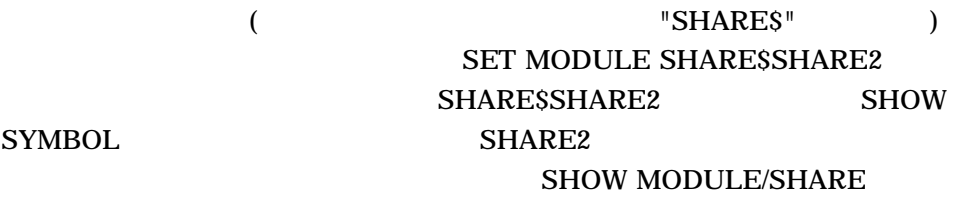

4. DBG> SET BREAK X/Y:

 $\mathbf X$ 

 $Y$ 

### **SET OUTPUT**

Format

SET OUTPUT *output-option[, . . . ]*

Parameter

output-option

 $\rm LOG$ 

SET LOG

SYS\$DISK[]:DEBUG.LOG

 $NOLOG$ 

SCREEN\_LOG

SET OUTPUT LOG<br>LOG  $LOG$ 

 ${\tt NOSCREEN\_LOG}$ 

TERMINAL

このパラメータは,デバッガへの HP DECwindows Motif for OpenVMS NOTERMINAL

このパラメータは,デバッガへの HP DECwindows Motif for OpenVMS

VERIFY DO O

SYS\$OUTPUT (2000) DBG\$OUTPUT NOVERIFY DO

Description

SET OUTPUT

 $\omega$  (i) (SET,SHOW) ATSIGN (SET,SHOW) LOG SET MODE SCREEN SHOW OUTPUT

### Example

DBG> SET OUTPUT VERIFY,LOG,NOTERMINAL

•  $D<sub>0</sub>$  DO

(VERIFY)

•  $(LOG)$ 

(NOTERMINAL)

### **SET PROCESS**

Format

SET PROCESS *[process-spec[, . . . ]]*

#### Parameter

process-spec

[%PROCESS\_NAME] *process-name* (\*)  $(\ast)$ [%PROCESS\_NAME] "*process-name*" (")  $(\degree)$  $(')$ %PROCESS\_PID *process\_id* (PID 16 ) [%PROCESS\_NUMBER] *process-number* (または%PROC *process-number*)  $1$ EXIT QUIT **SHOW PROCESS** %PREVIOUS\_PROCESS %NEXT\_PROCESS *process-set-name* DEFINE/PROCESS\_SET %NEXT\_PROCESS %PREVIOUS\_PROCESS

 $\mathcal T$ 

 $\overline{\mathcal{C}}$  (accession)

%VISIBLE\_PROCESS

### SET PROCESS

### $/$ [NO]DYNAMIC

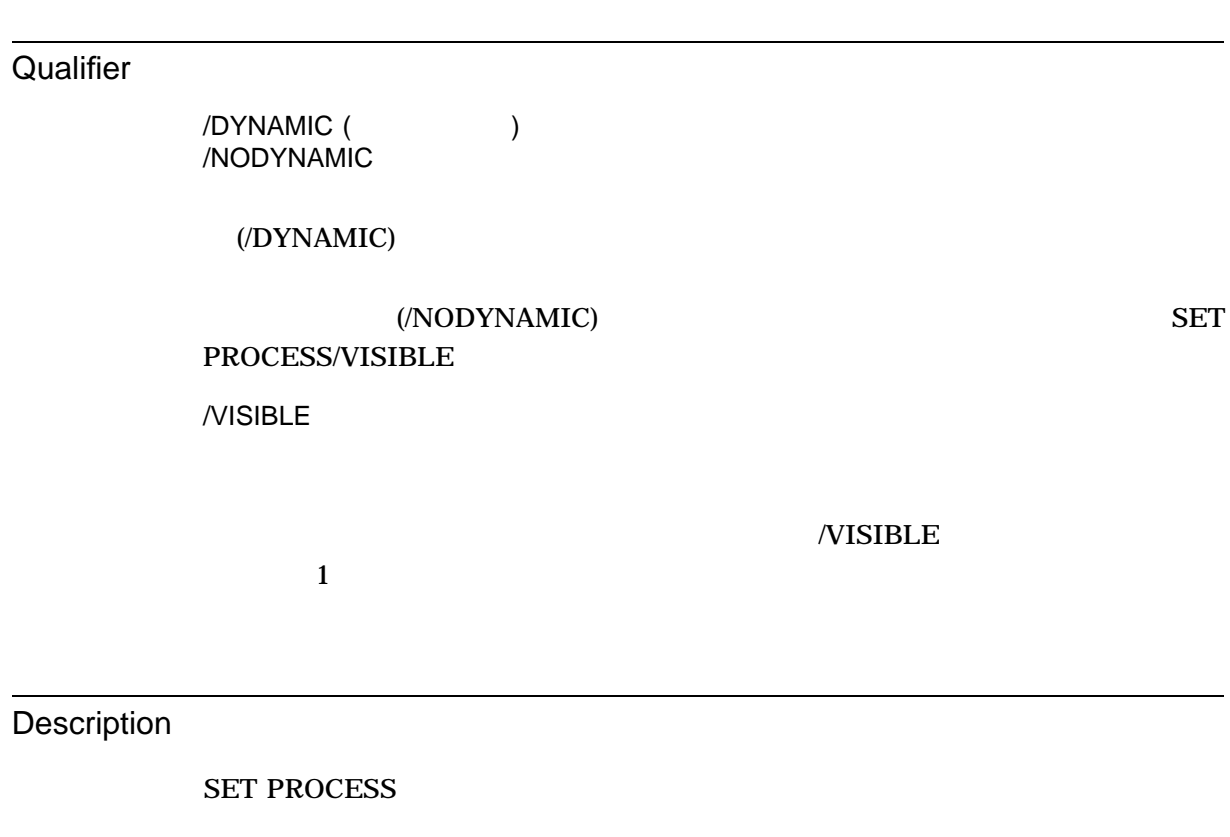

 $\mathcal{O}(\mathbb{Z})$  $\Gamma$ 

 $/$ [NO]DYNAMIC

CALL EXIT GO QUIT SHOW PROCESS STEP

 $(\ast)$ 

1. all> SET PROCESS TEST\_Y all> SHOW PROCESS Number Name Hold State Current PC \* 2 TEST\_Y YES break PROG\%LINE 71 all>

> SET PROCESS TEST\_Y TEST\_Y SHOW PROCESS

# SET PROMPT Format SET PROMPT *[prompt-parameter]* Parameter prompt-parameter  $\left( ;\right)$  $(\square)$  and the contract of  $(\square)$  and  $(\square)$  $DBG$  $(>)$ **SET PROMPT Qualifier** /POP  $/NOPOP$  ( ) (VWS  $($   $)$  /POP  $)$  $\Lambda$ orthu,  $\Lambda$ orthu,  $\Lambda$ orthu,  $\Lambda$ orthu,  $\Lambda$ orthu,  $\Lambda$

Description

SET PROMPT

**SET PROMPT** 

/[NO]POP

(SET,SHOW) PROCESS

1. DBG> SET PROMPT "\$ " \$ SET PROMPT "d b g : " d b g : SET PROMPT "DBG> " DBG>

### SET PROMPT

" $DBG$ >" "\$"  $d b g$  :" $DBG$ >"

### SET RADIX

### /OVERRIDE

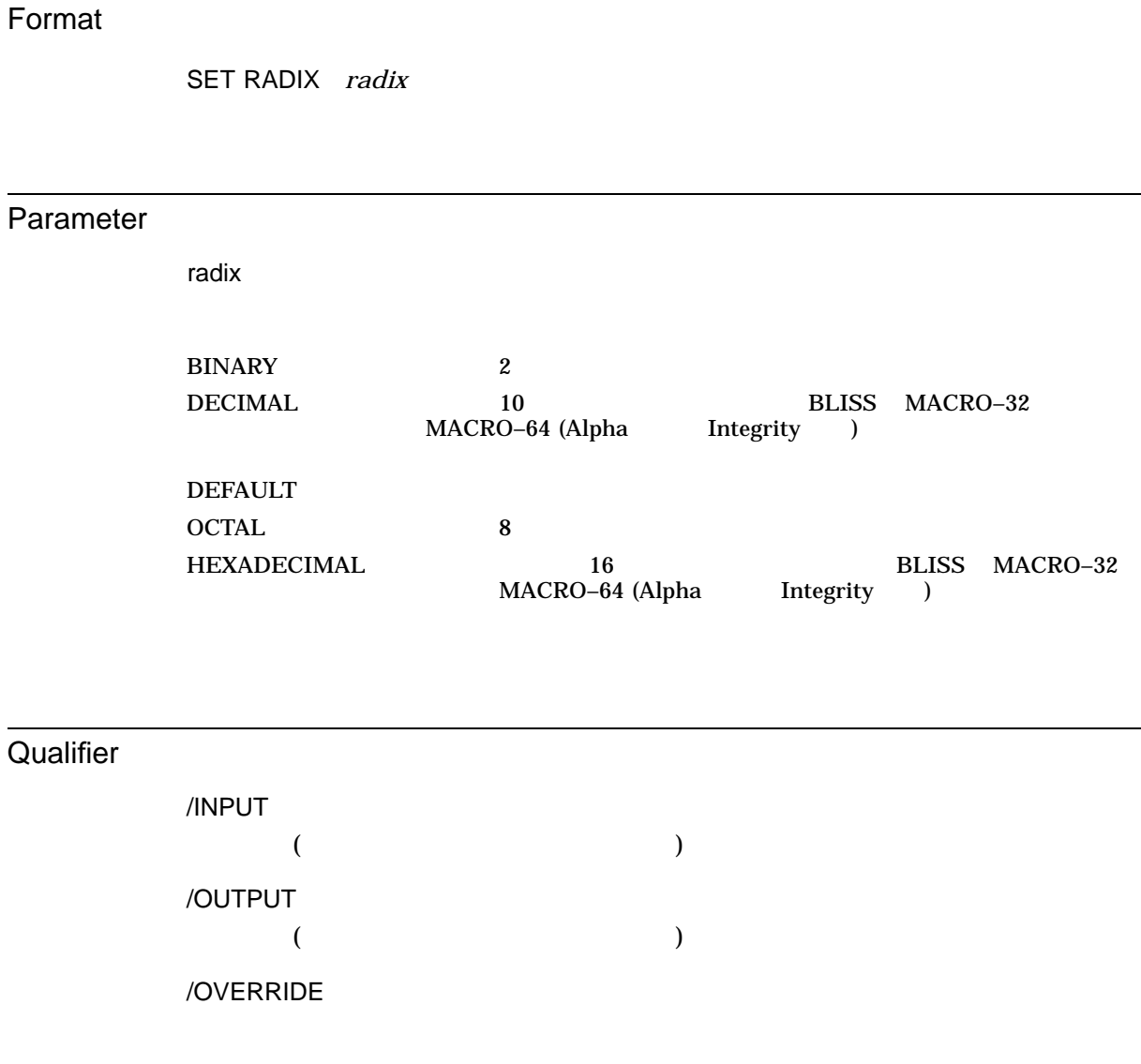

• アドレス式または言語式で指定する整数データ

### **Description**

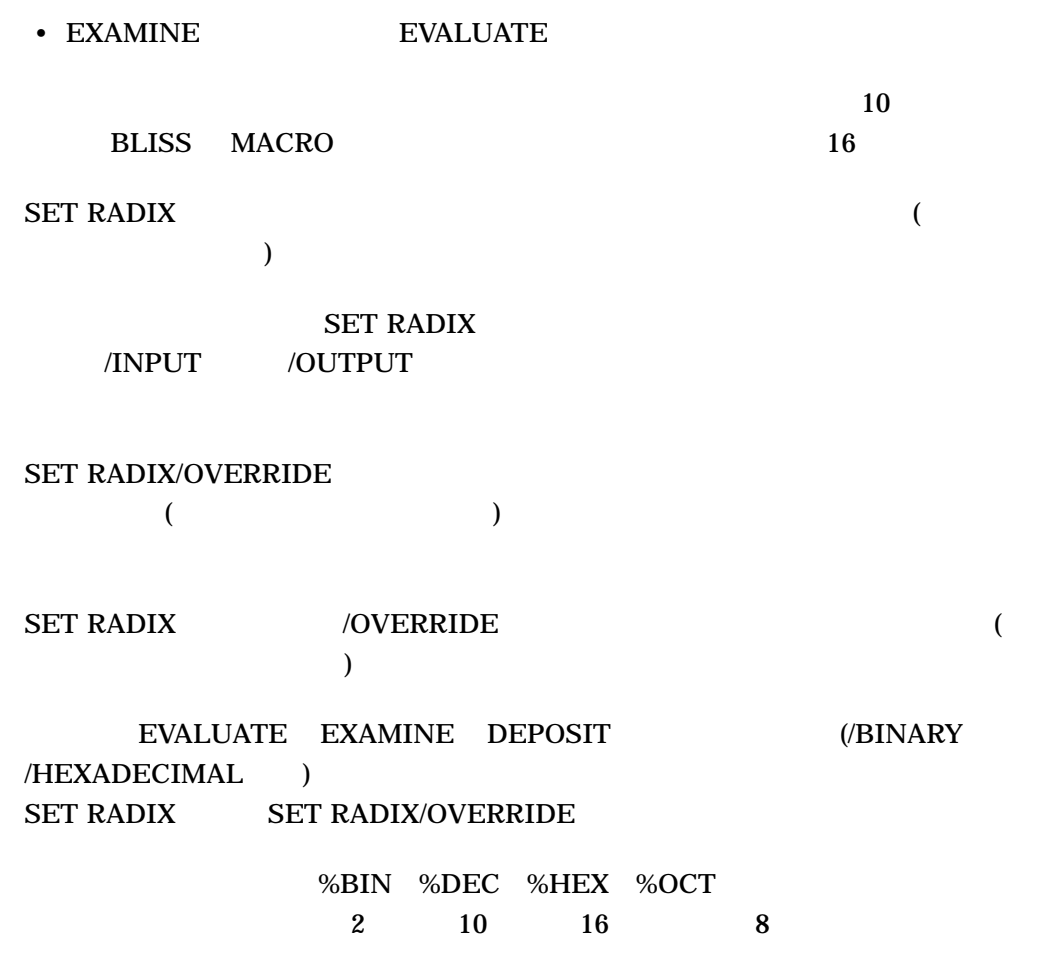

DEPOSIT EVALUATE EXAMINE (SET,SHOW,CANCEL) MODE (SHOW,CANCEL) RADIX

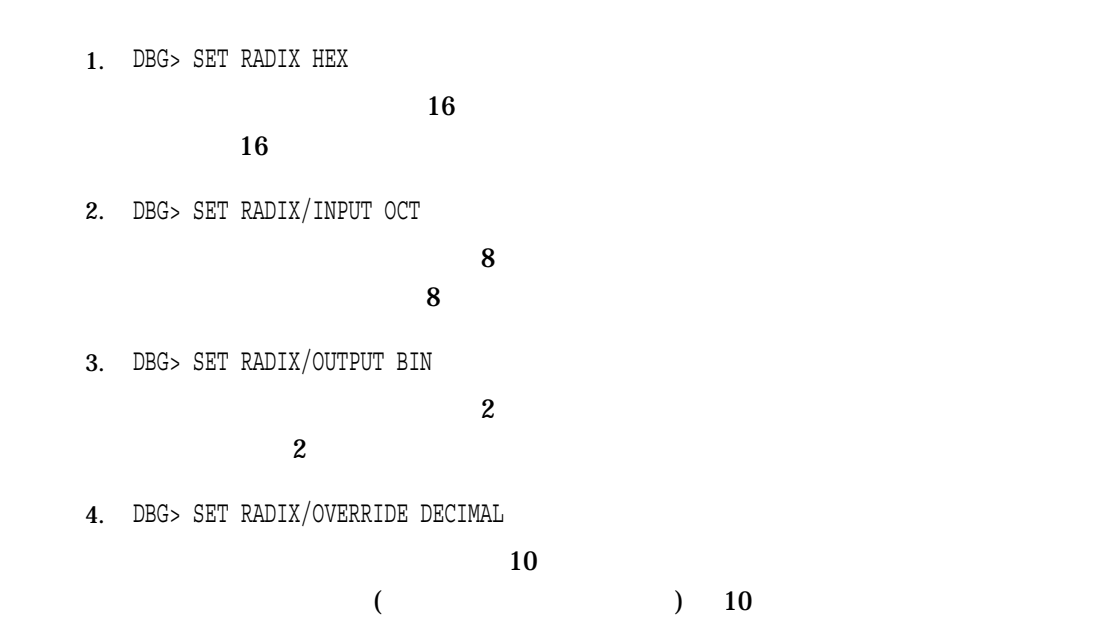

### SET SCOPE

 $\mathcal{O}(\mathcal{O})$  $)$  expressed by the system of  $\mathcal{A}$ 

Format

SET SCOPE *location[, . . . ]*

Parameter

location

(notice) the local distribution of the local distribution of the local distribution of  $\sim$  /MODULE path-name prefix  $\qquad \qquad \qquad 1$  $1$ <sup>(a)</sup>  $)$  $(\setminus)$  $\mathbf{2}$  and  $(\setminus)$  $module(\ \rangle\) routine(\ \rangle\) block(\ \rangle\)$  $/MODULE$ *n n* 

 $\begin{array}{ccc} n & & \\ (n & 10 & \quad \end{array}$  $\bm{0}$ , the state  $1$  is the state  $1$ 0,1,2, . . . ,n  $\setminus$  (  $\setminus$  )  $\setminus$   $\setminus$ 

 $\overline{c}$ 

### **Qualifier**

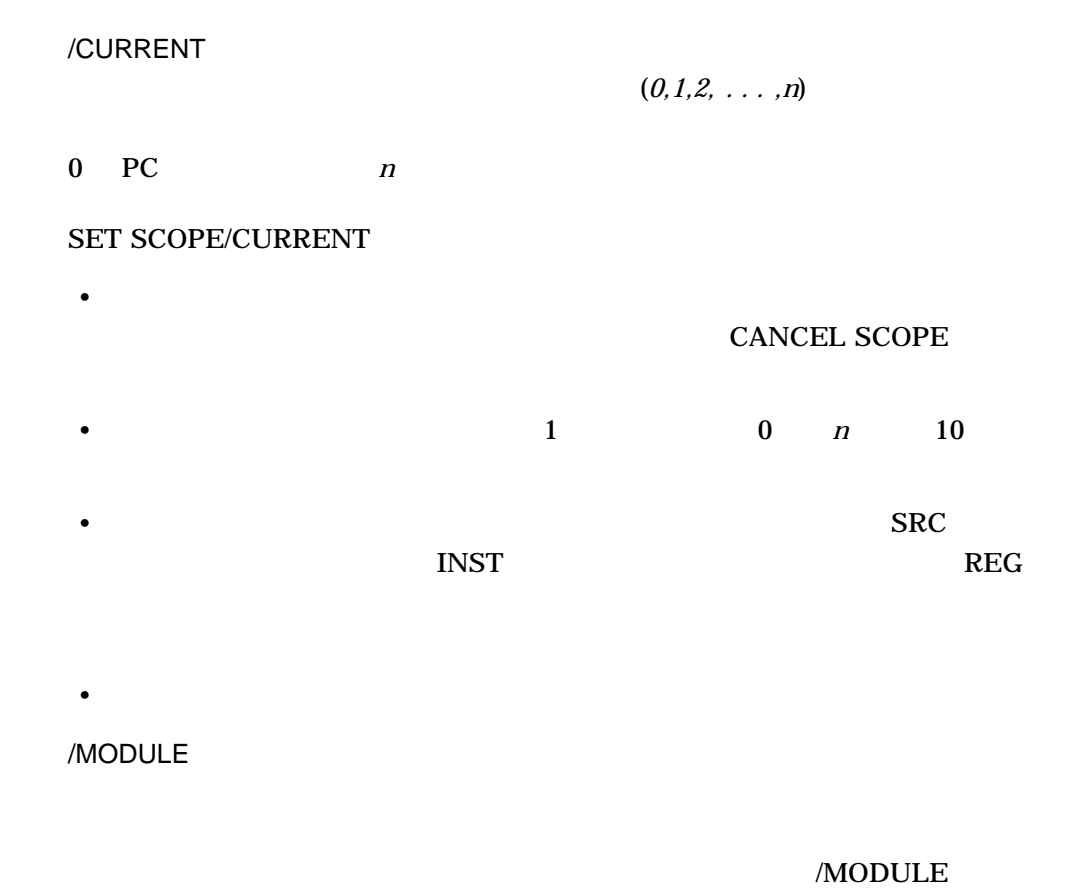

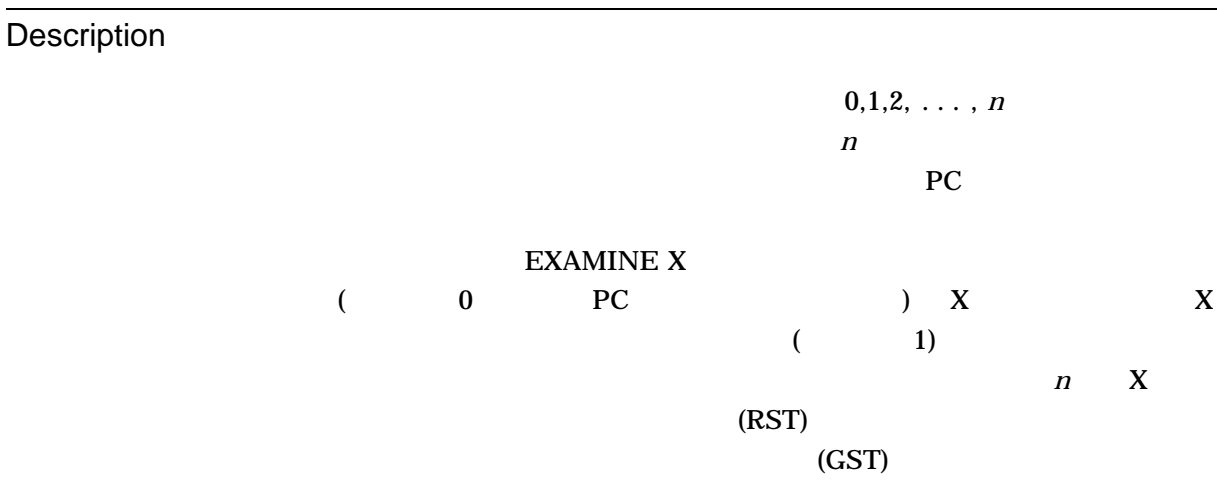

(  $\qquad \qquad \qquad model \$  \qquad \qquad \qquad \ldots DBG> EXAMINE MOD4\ROUT3\X DBG> TYPE MOD4\27 • SET SCOPE  $\qquad \qquad$  $\lambda$ DBG> SET SCOPE MOD4\ROUT3 DBG> EXAMINE X DBG> TYPE 27 **SET SCOPE SET SCOPE** CANCEL SCOPE **SET SCOPE/CURRENT**  $\begin{array}{ccc} 0 & \hspace{1.5cm} & \hspace{1.5cm} &$  $($  (2) SET SCOPE //CURRENT **SET SCOPE** SET SCOPE  $\sqrt{\text{CURRENT}}$ SET SCOPE //CURRENT **SET SCOPE**  $\rm SET$ SCOPE/MODULE SET SCOPE SET SCOPE SET MODULE SET SCOPE

• <sub>"</sub>

CANCEL ALL SEARCH SET MODULE (SHOW,CANCEL) SCOPE SHOW SYMBOL SYMBOLIZE TYPE

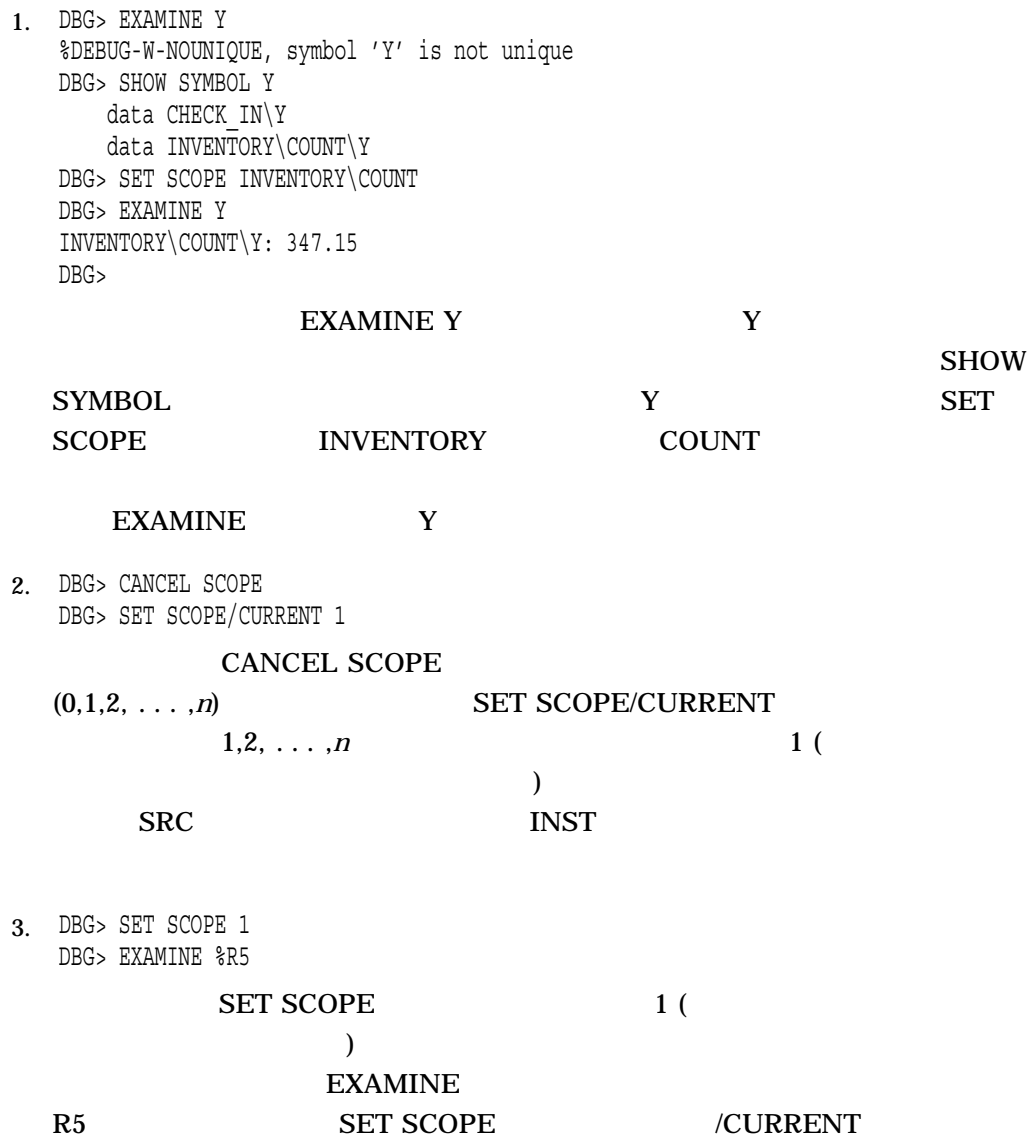

4. DBG> SET SCOPE 0, STACKS\R2, SCREEN

 $(0)$  example  $(1)$ STACKS R2 **SCREEN**  $\blacksquare$ 

 $\mathbb{R}^n$ 

5. DBG> SHOW SYMBOL X data ALPHA\X ! global X<br>data ALPHA\BETA\X ! local X data ALPHA\BETA\X data X (global) | same as ALPHA\X DBG> SHOW SCOPE scope: 0 [ = ALPHA\BETA ] DBG> SYMBOLIZE X address ALPHA\BETA\%R0: ALPHA\BETA\X DBG> SET SCOPE \ DBG> SYMBOLIZE X address 00000200: ALPHA\X address 00000200: (global) X DBG>

 $S$ HOW SYMBOL  $X$   $2$  (  $ALPHA\ X (2)$   $ALPHA\ BETA\ X)$  $X$  (ALPHA\BETA\X)  $(SET SCOPE \setminus )$ 

 $\bf{X}$ 

### **SET SEARCH**

 $/STRING$ 

SEARCH (/ALL /NEXT /IDENTIFIER

Format

SET SEARCH *search-default[, . . . ]*

#### Parameter

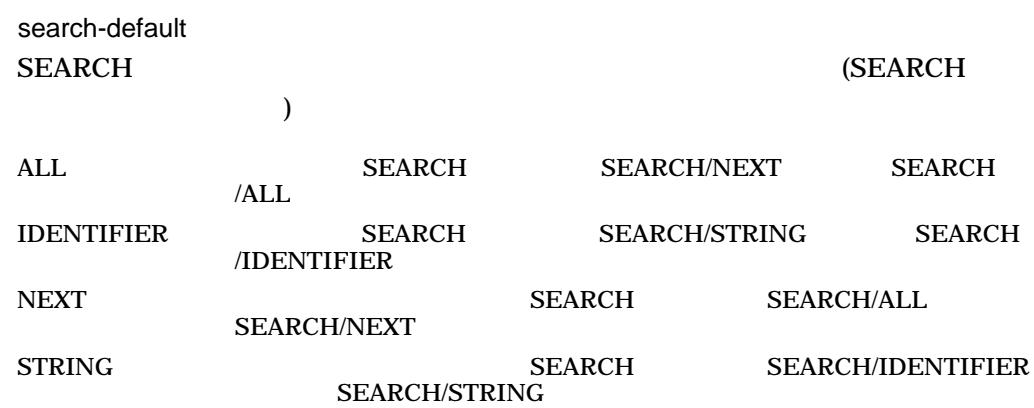

**Description** 

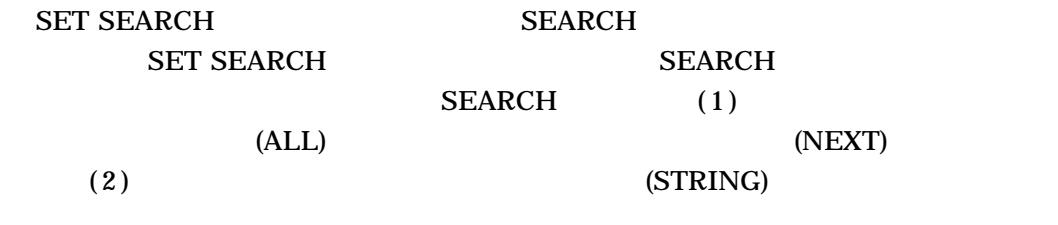

#### (IDENTIFIER)

1 SEARCH SEARCH SEARCH の省略時の修飾子を上書きできます。現在の SEARCH の省略時の修飾子を SHOW SEARCH

SEARCH (SET,SHOW) LANGUAGE

#### SHOW SEARCH

### Example

DBG> SHOW SEARCH search settings: search for next occurrence, as a string DBG> SET SEARCH IDENTIFIER DBG> SHOW SEARCH search settings: search for next occurrence, as an identifier DBG> SET SEARCH ALL DBG> SHOW SEARCH search settings: search for all occurrences, as an identifier DBG>

#### SET SEARCH IDENTIFIER

**SET SEARCH ALL**
# SET SOURCE

# Format

SET SOURCE *directory-spec[, . . . ]*

## Parameter

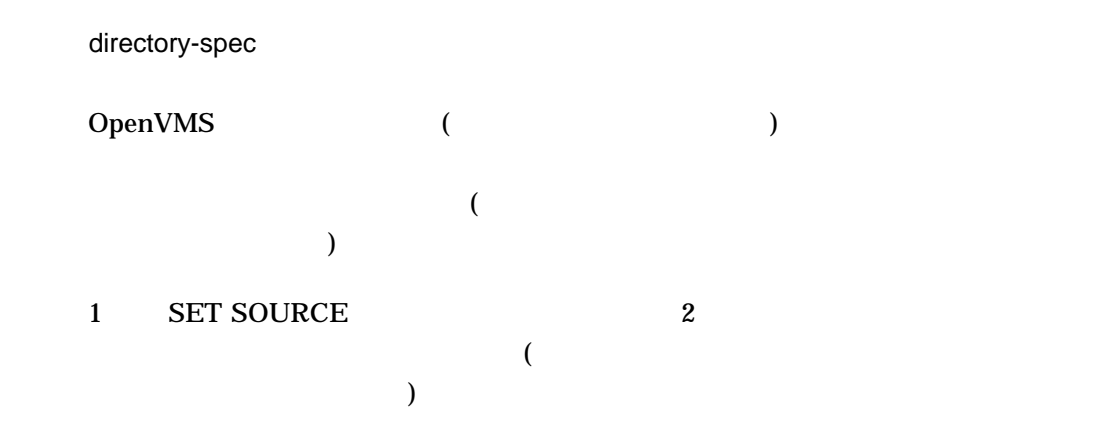

# **Qualifier**

/DISPLAY

## /EDIT

EDIT  $\blacksquare$ 

# /EXACT ( )

/LATEST

/MODULE=module-name

 $\rm SET$ 

SOURCE/MODULE

/ORIGINAL  $STDL$ 

(Correlation Facility)

(Kept Debugger)  $STDL$ 

 $STDL$ 

**Description** 

## **SET SOURCE**

ODS-2 OpenVMS

node::device:[directory]file-name.file-type;version-number

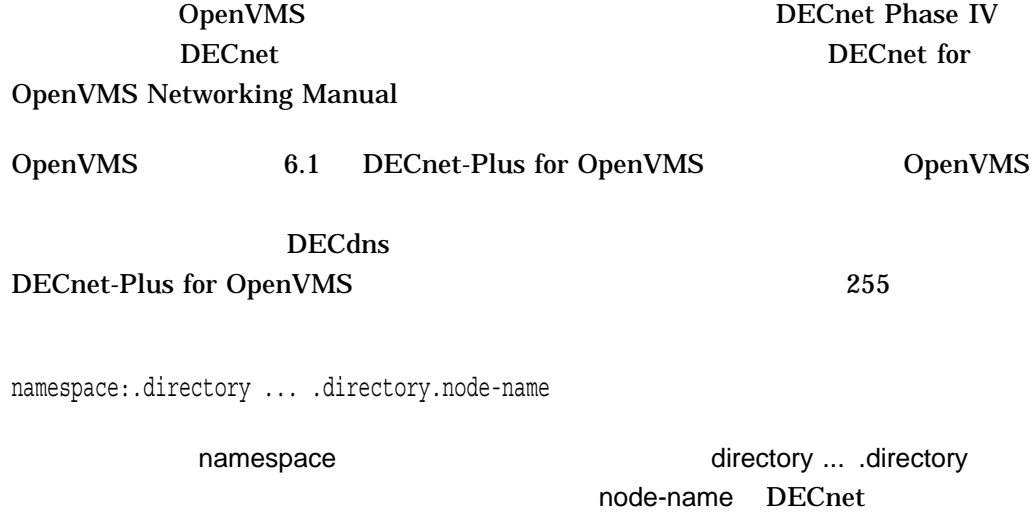

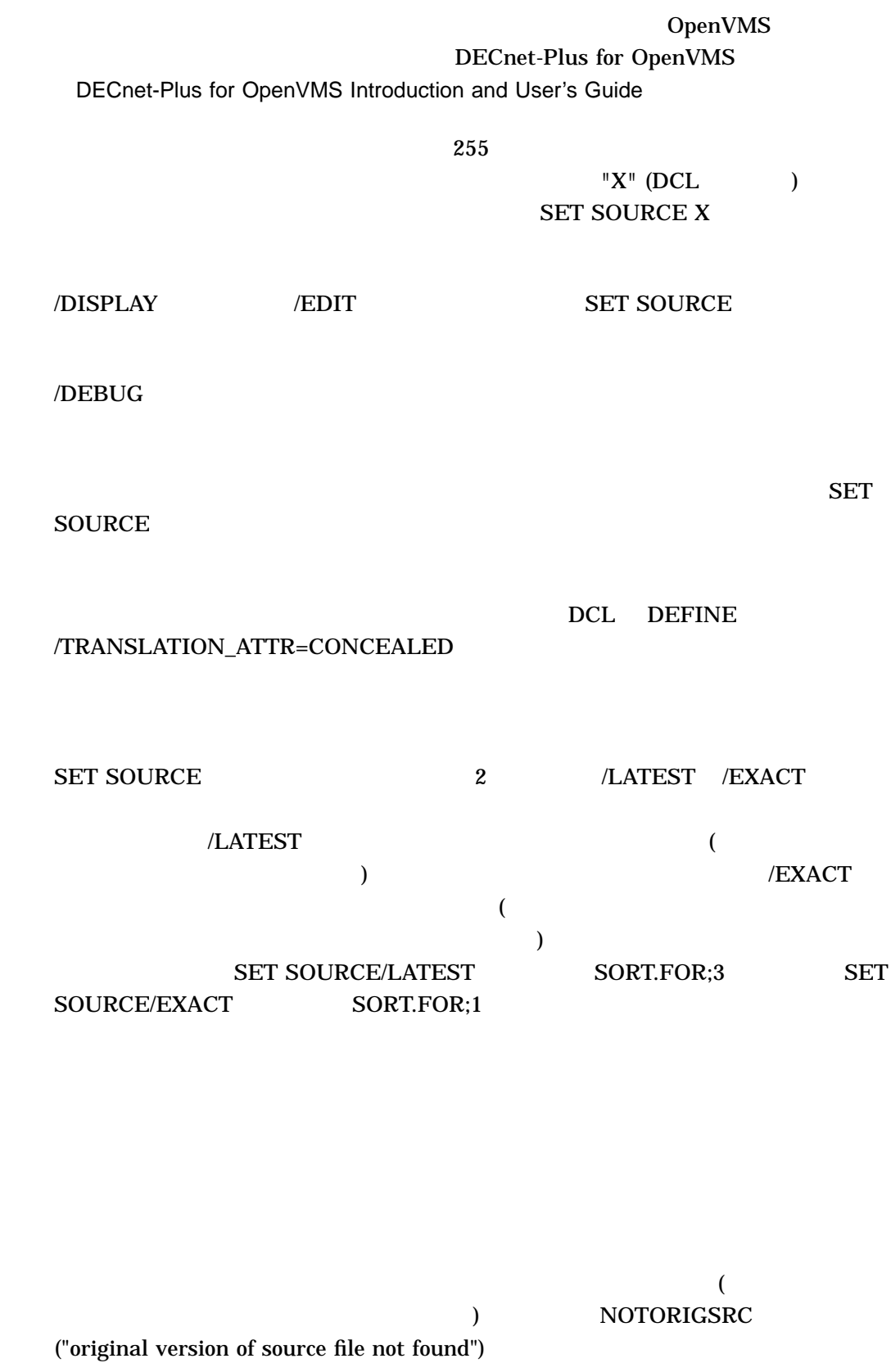

/EDIT  $EDIT$  $/EDIT$ これは, Ada プログラムの場合に当てはまります。 Ada プログラムの場合, (SET, SHOW, CANCEL) SOURCE  $(Ada$   $''$   $''$   $''$   $''$   $)$ (SET, SHOW, CANCEL) SOURCE/EDIT EDIT  $/EDIT$ /MODULE /EDIT /MODULE Ada Zanguage\_Support Ada /ORIGINAL (Cor relation Facility) SET SOURCE /ORIGINAL (Kept Debugger) SET SOURCE/ORIGINAL

\$ DEBUG/KEEP DBG> SET SOURCE/ORIGINAL DBG> RUN **filename.EXE**

 $\mathop{\rm STDL}\nolimits$ 

(SHOW,CANCEL) SOURCE

1. DBG> SHOW SOURCE no directory search list in effect DBG> SET SOURCE [PROJA],[PROJB],[PETER.PROJC] DBG> SHOW SOURCE source directory list for all modules, match the latest source file version: [PROJA] [PROJB] [PETER.PROJC] **SET SOURCE** [PROJA] [PROJB] [PETER.PROJC] 2. DBG> SET SOURCE/MODULE=CTEST/EXACT [],SYSTEM::DEVICE:[PROJD] DBG> SHOW SOURCE source directory search list for CTEST, match the exact source file version:  $\Box$ SYSTEM::DEVICE:[PROJD] source directory list for all other modules, match the latest source file version: [PROJA] [PROJB] [PETER.PROJC] SET SOURCE/MODULE=CTEST  $\begin{pmatrix} \end{pmatrix}$ SYSTEM::DEVICE:[PROJD] CTECT  $\times$ XACT  $CTEST$ 3. DBG> SET SOURCE /EXACT DBG> SHOW SOURCE no directory search list in effect, match the exact source file DBG> SET SOURCE [JONES] DBG> SHOW SOURCE source directory list for all modules, match the exact source file version: [JONES] DBG> CANCEL SOURCE /EXACT DBG> SHOW SOURCE source directory list for all modules, match the latest source file version: [JONES] SET SOURCE/EXACT THE SOURCE OF SOUR SET SOURCE OF SAMPLE ASSESSED.

) SET SOURCE [JONES]

CANCEL SOURCE/EXACT SET SOURCE/EXACT **SET SOURCE [JONES]** 

# SET STEP

STEP (/LINE /INTO )

Format

SET STEP *step-default[, . . . ]*

Parameter

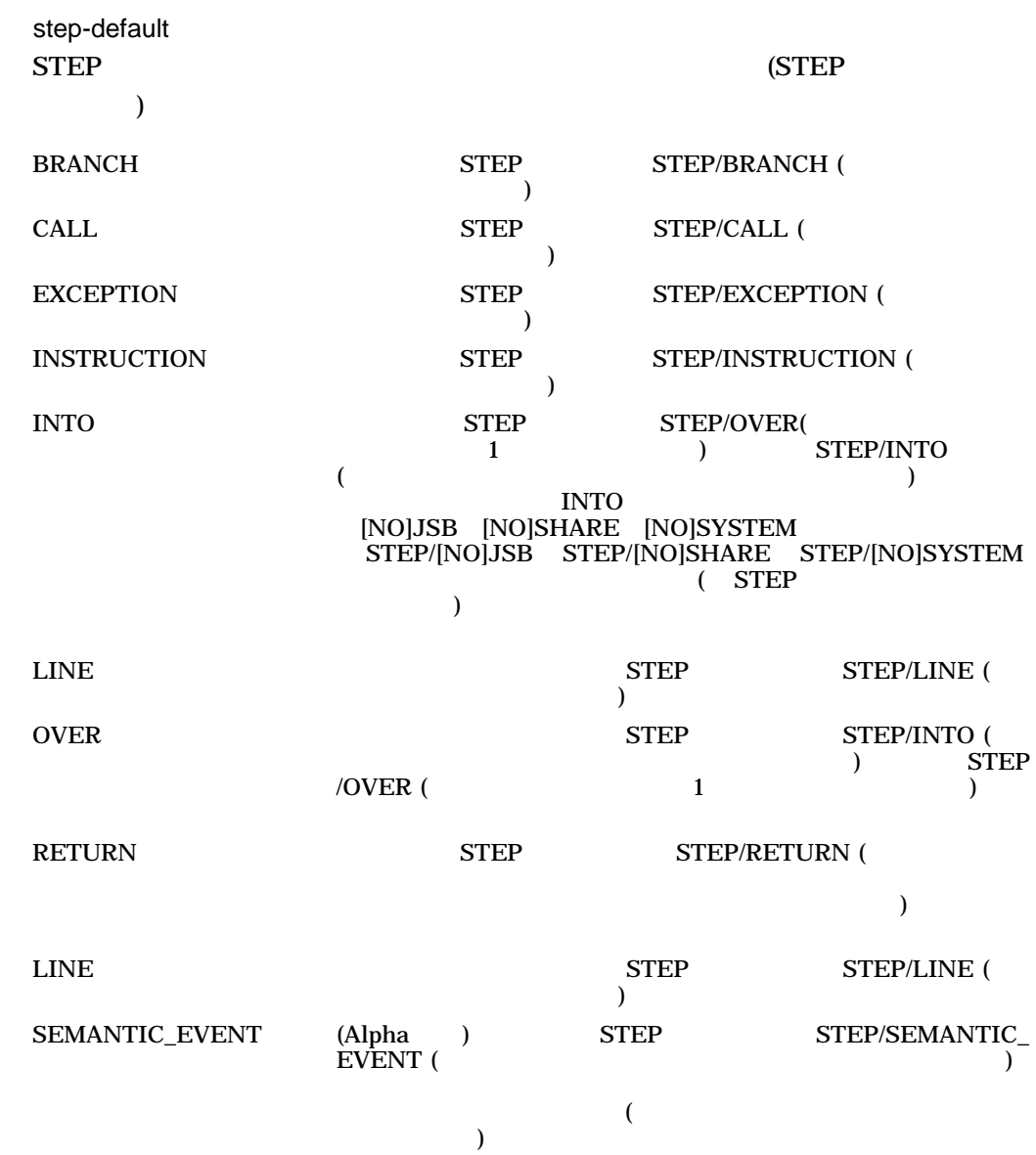

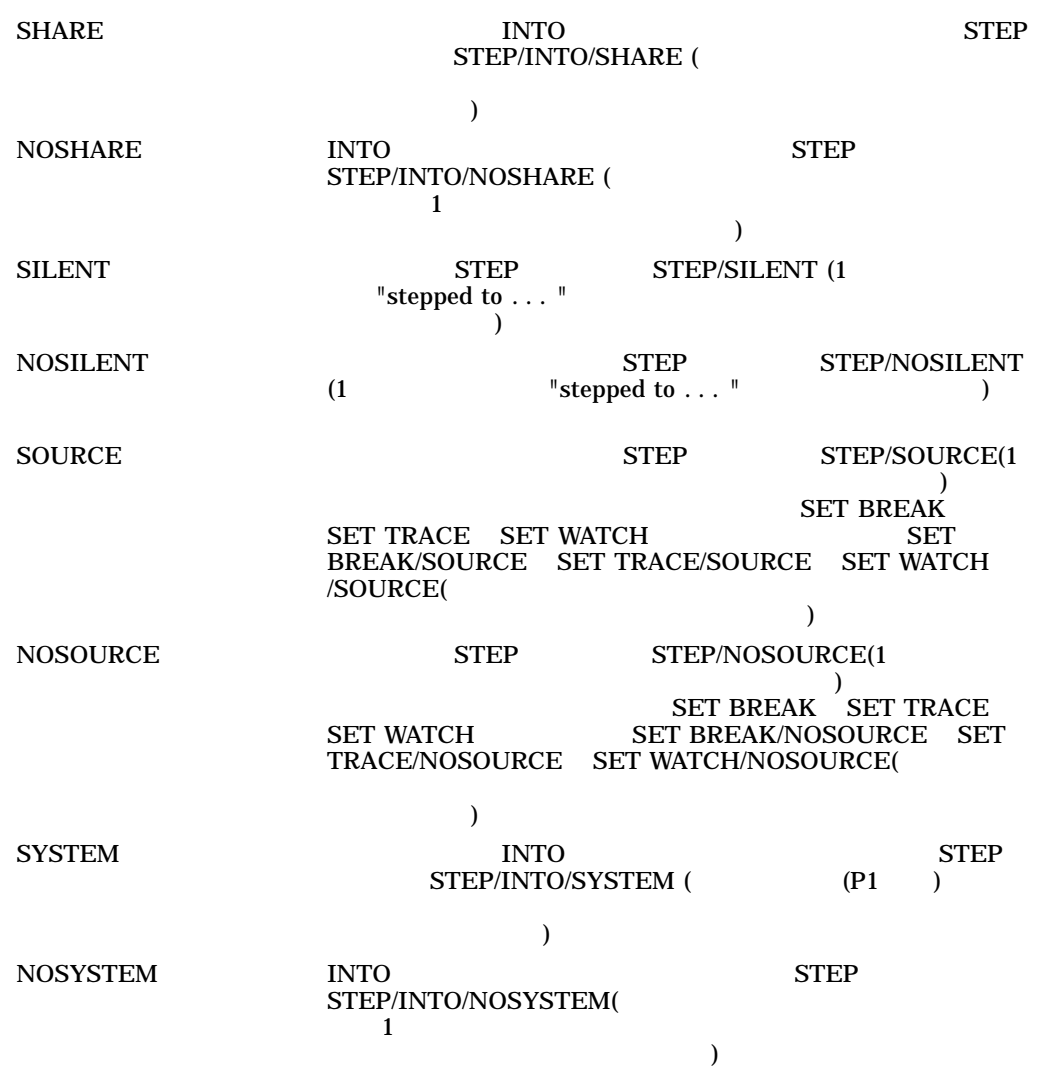

# **Description**

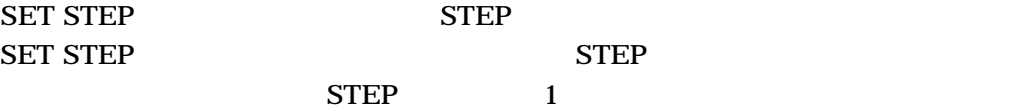

BRANCH CALL **EXCEPTION** INSTRUCTION LINE RETURN SEMANTIC\_EVENT (Alpha )

[NO]SILENT [NO]SOURCE

INTO OVER [NO]SHARE [NO]SYSTEM

 $STEP$ 

STEP

STEP SHOW STEP

# PF1-PF3 SET STEP NOSOURCE SET MODE SCREEN STEP

 $\overline{D}$ O  $\overline{D}$ 

SHOW STEP STEP

1. DBG> SET STEP INSTRUCTION,NOSOURCE

 $STEP$ 

 $STEP$ 

 $STEP$ 

2. DBG> SET STEP LINE, INTO, NOSYSTEM, NOSHARE

 $STEP$ 

 $\frac{1}{1}$ 

# SET TASK | THREAD

task-spec

 $($   $)$  1

Format

SET TASK *[task-spec[, . . . ]]*

#### Parameter

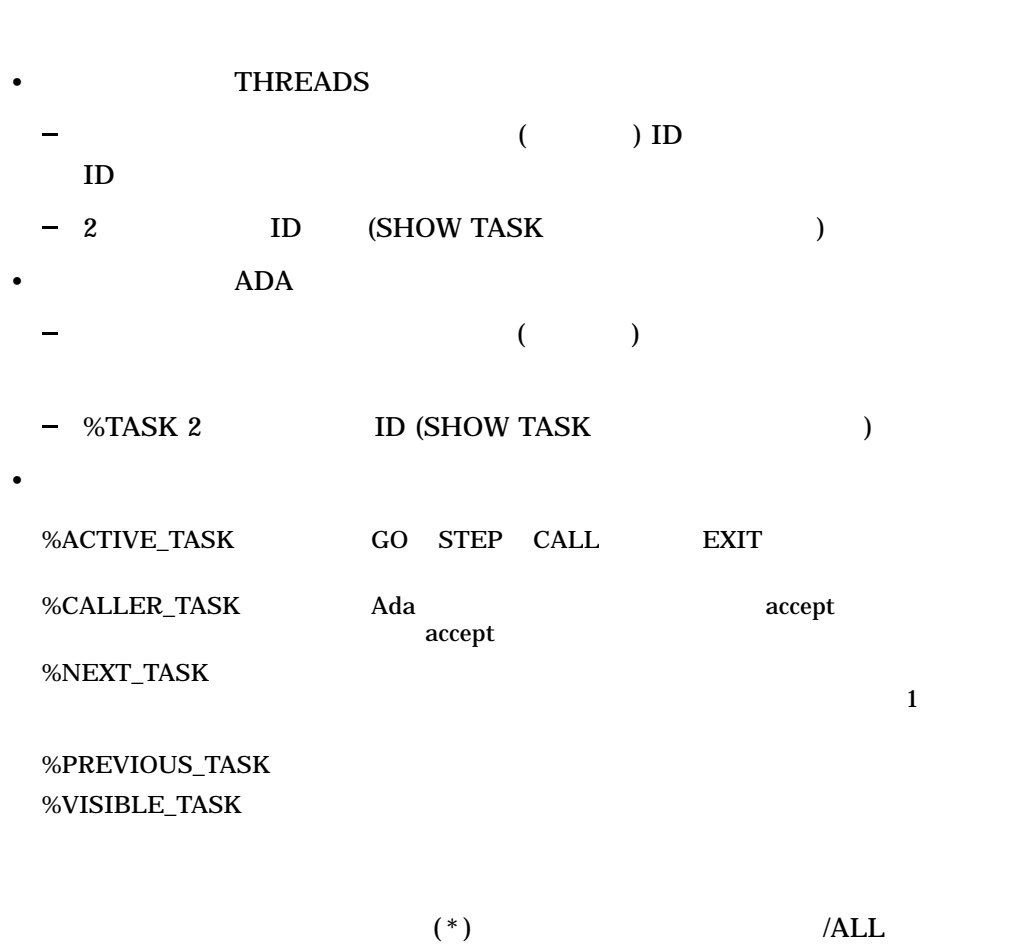

/ALL /TIME\_SLICE /ABORT /[NO]HOLD /PRIORITY /RESTORE /ALL

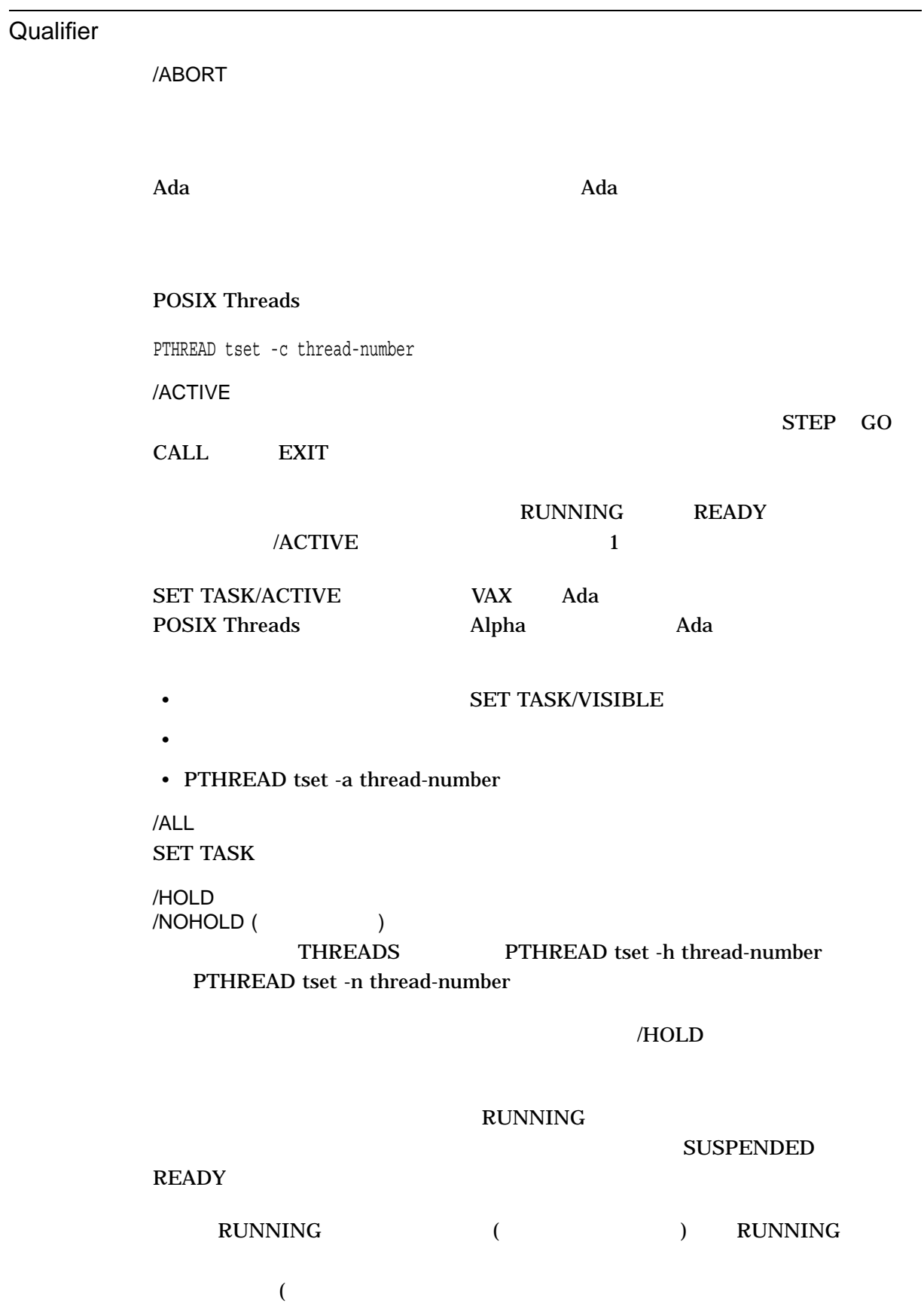

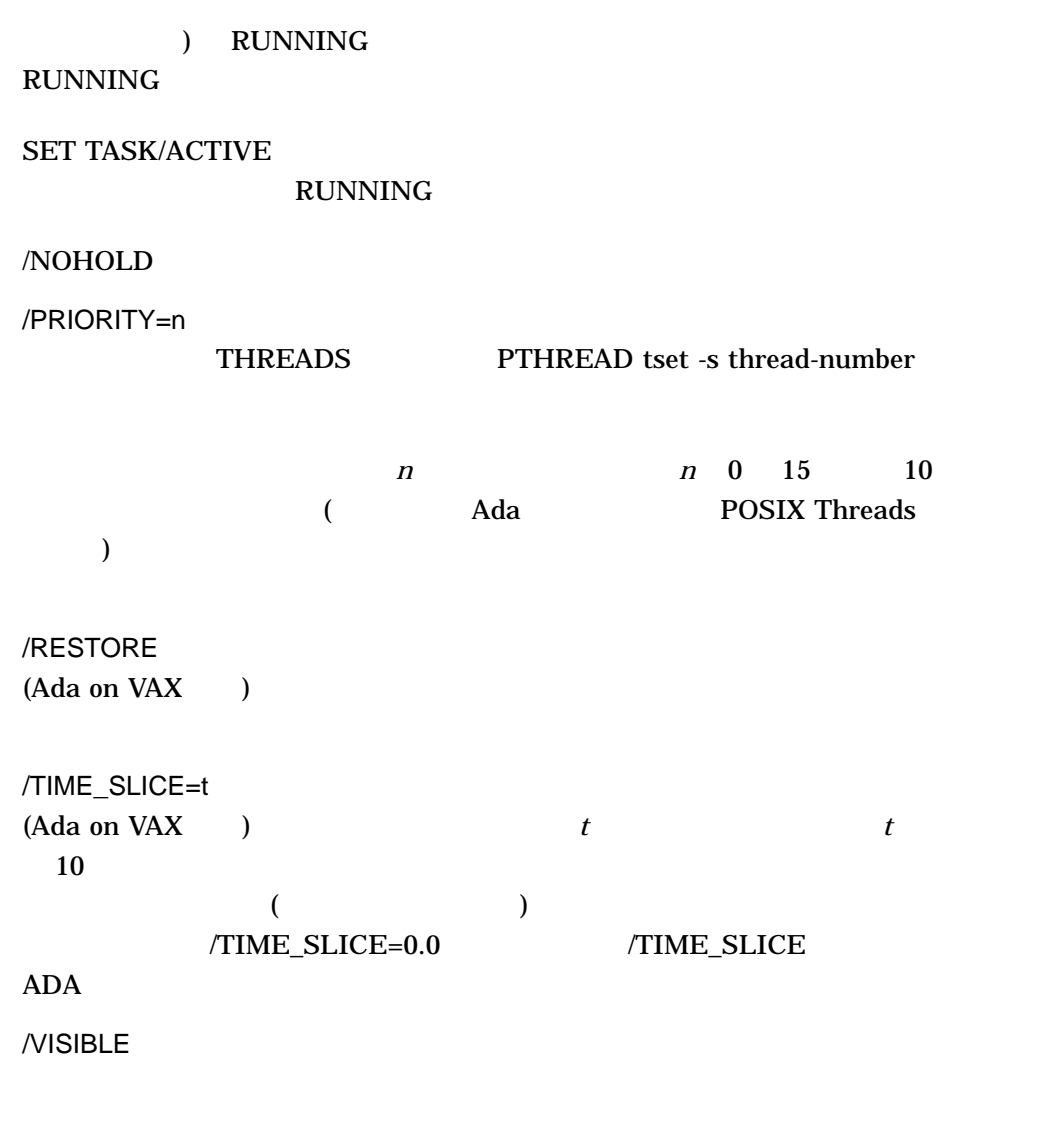

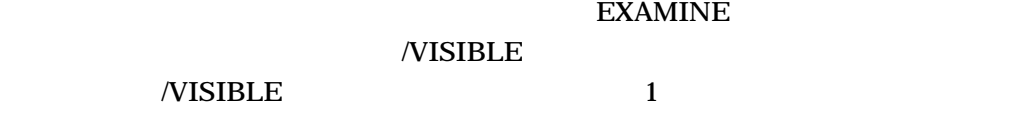

 $\overline{\phantom{0}}$ 

Description

SET TASK SET THREAD

**SET TASK** 

## **SHOW TASK** RUNNING READY SUSPENDED TERMINATED

DEPOSIT/TASK EXAMINE/TASK SET BREAK/EVENT SET TRACE/EVENT (SET, SHOW) EVENT\_FACILITY SHOW TASK | THREAD

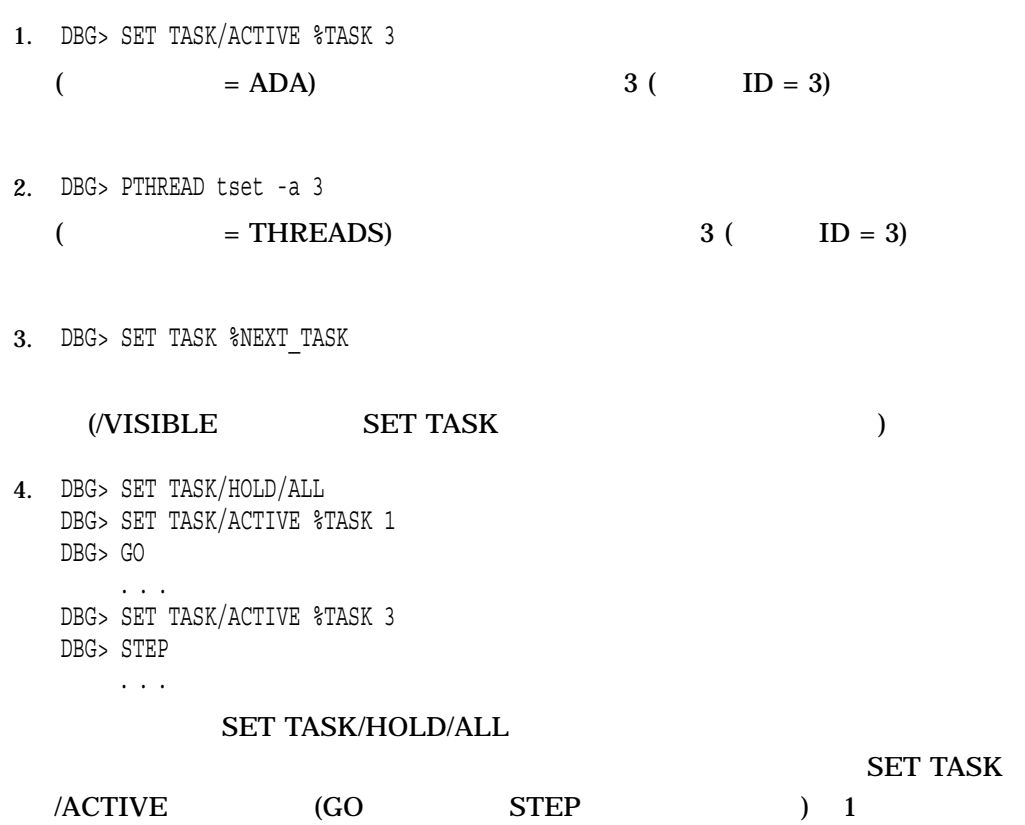

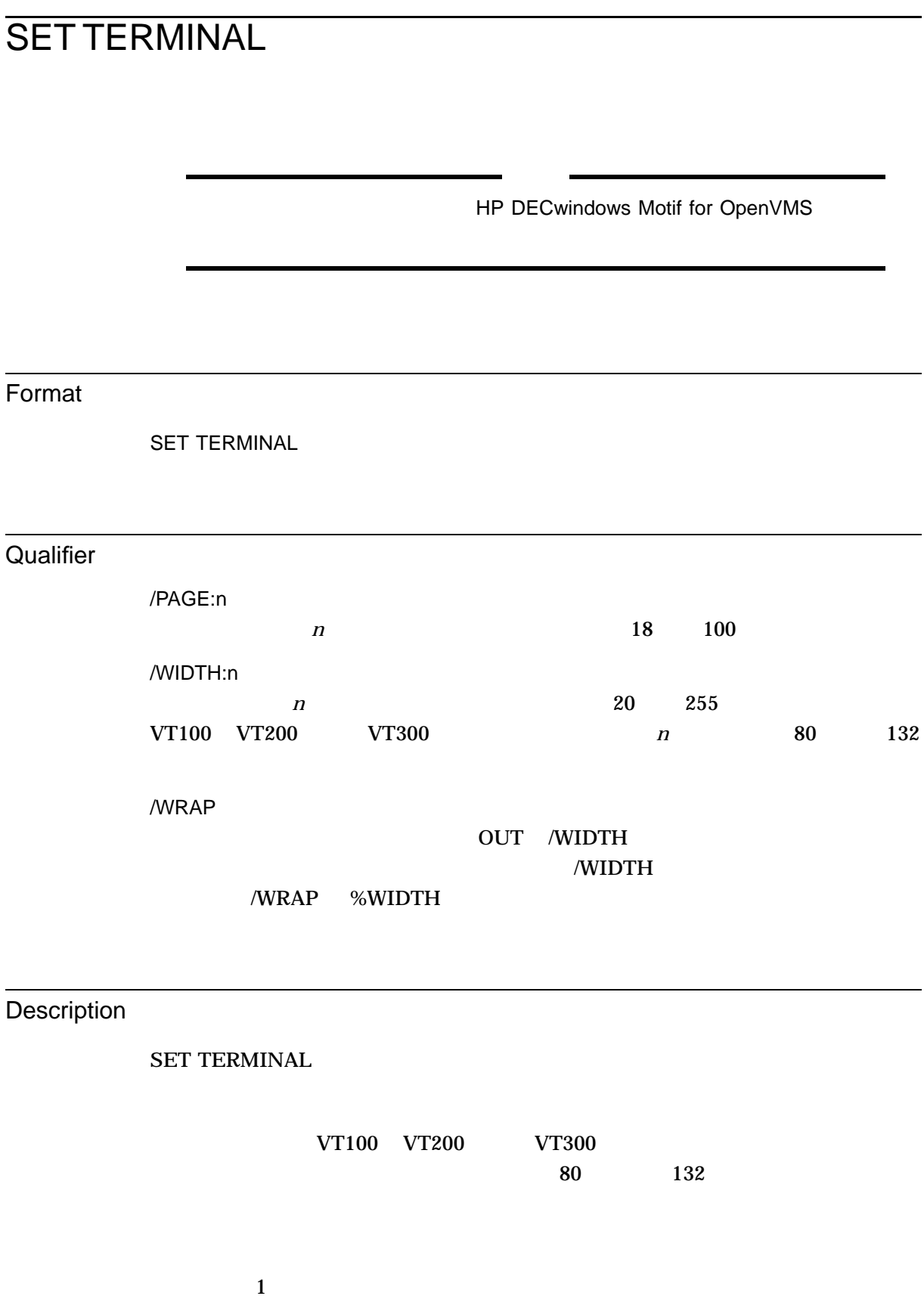

/PAGE /WIDTH

**SET TERMINAL** 

 $R$ H1  $\,$ 

DISPLAY/NODYNAMIC SET TERMINAL

 $DISPLAY$   $($ **BLUE-MINUS** DISPLAY  $)$ 

DISPLAY/[NO]DYNAMIC EXPAND (SET,SHOW,CANCEL) WINDOW SHOW TERMINAL

Example

DBG> SET TERMINAL/WIDTH:132

 $132$ 

 $\mathbf{u} = \mathbf{u}$ 

# **SET TRACE**

# Format

SET TRACE *[address-expression[, . . . ]] [*WHEN*(conditional-expression)] [*DO*(command[; . . . ])]*

#### Parameter

address-expression

Address\_Expressions

 $(\ast)$ 

 $($ 

 $(3)$   $1$ 

/ACTIVATING /BRANCH /CALL /EXCEPTION /INSTRUCTION /INTO /LINE /OVER /[NO]SHARE /[NO]SYSTEM /TERMINATING

/MODIFY /RETURN

(EXAMINE

 $\lambda$ 

## conditional-expression

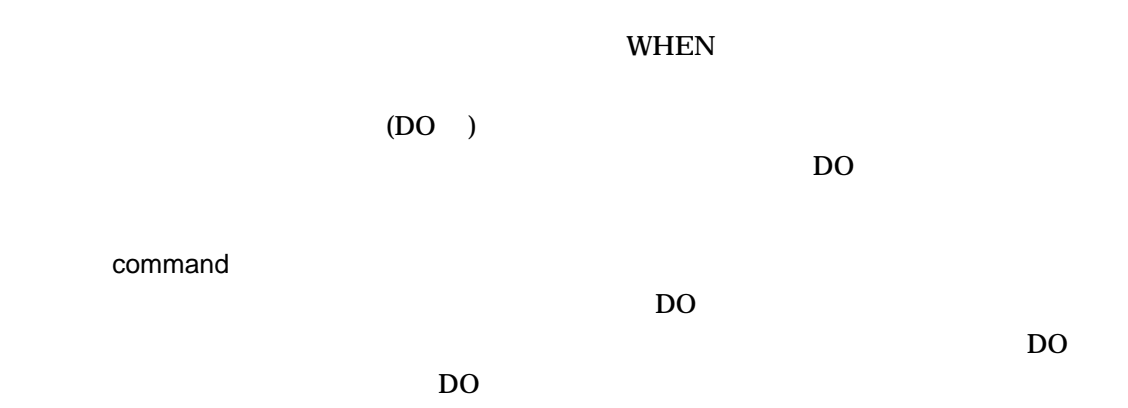

# **Qualifier**

/ACTIVATING

/TERMINATING

/AFTER:n

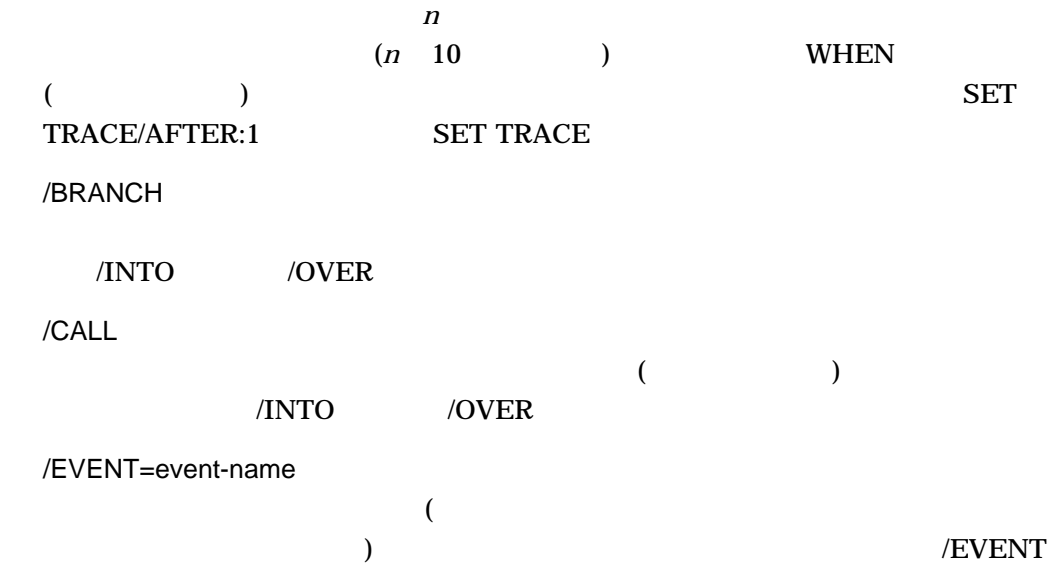

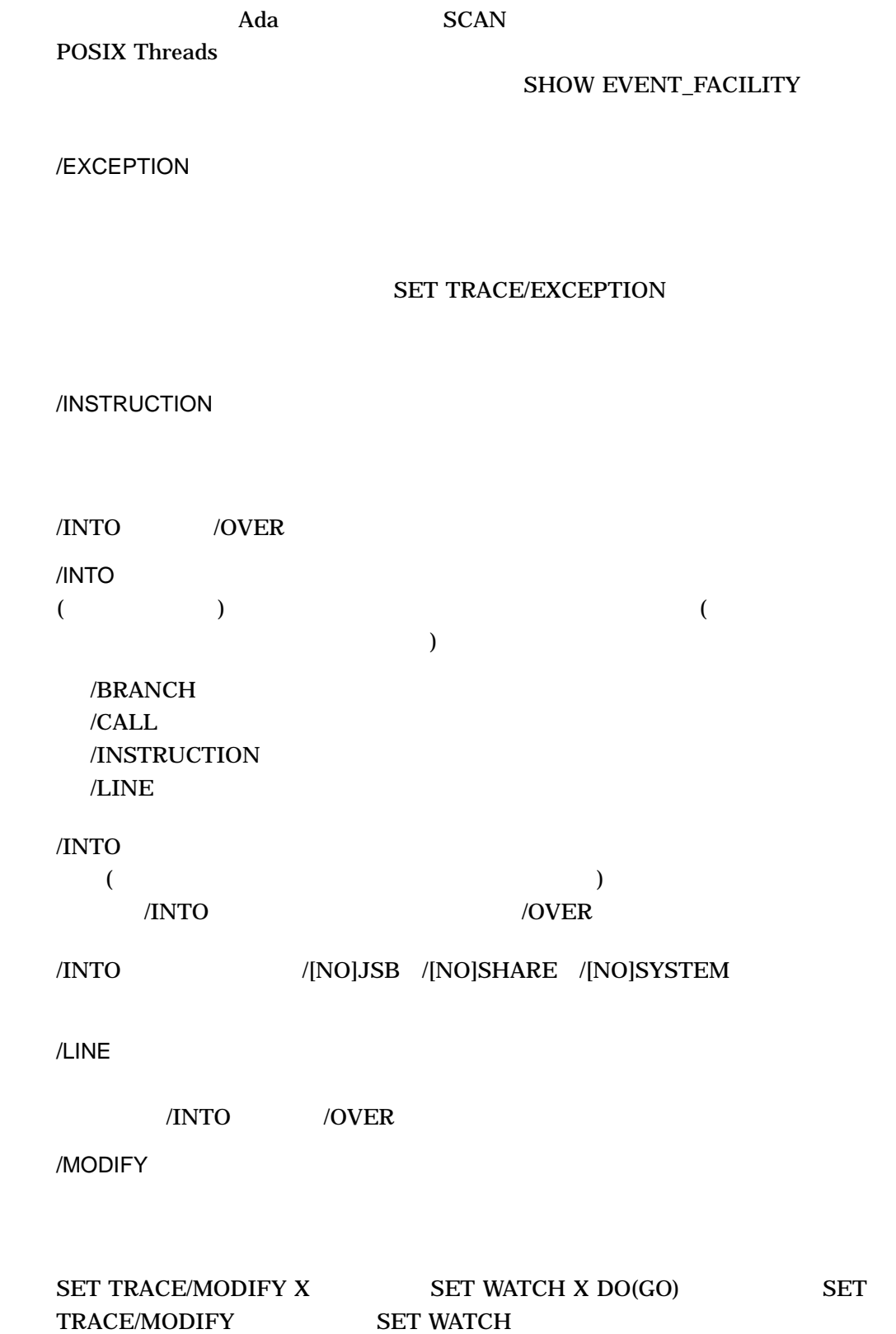

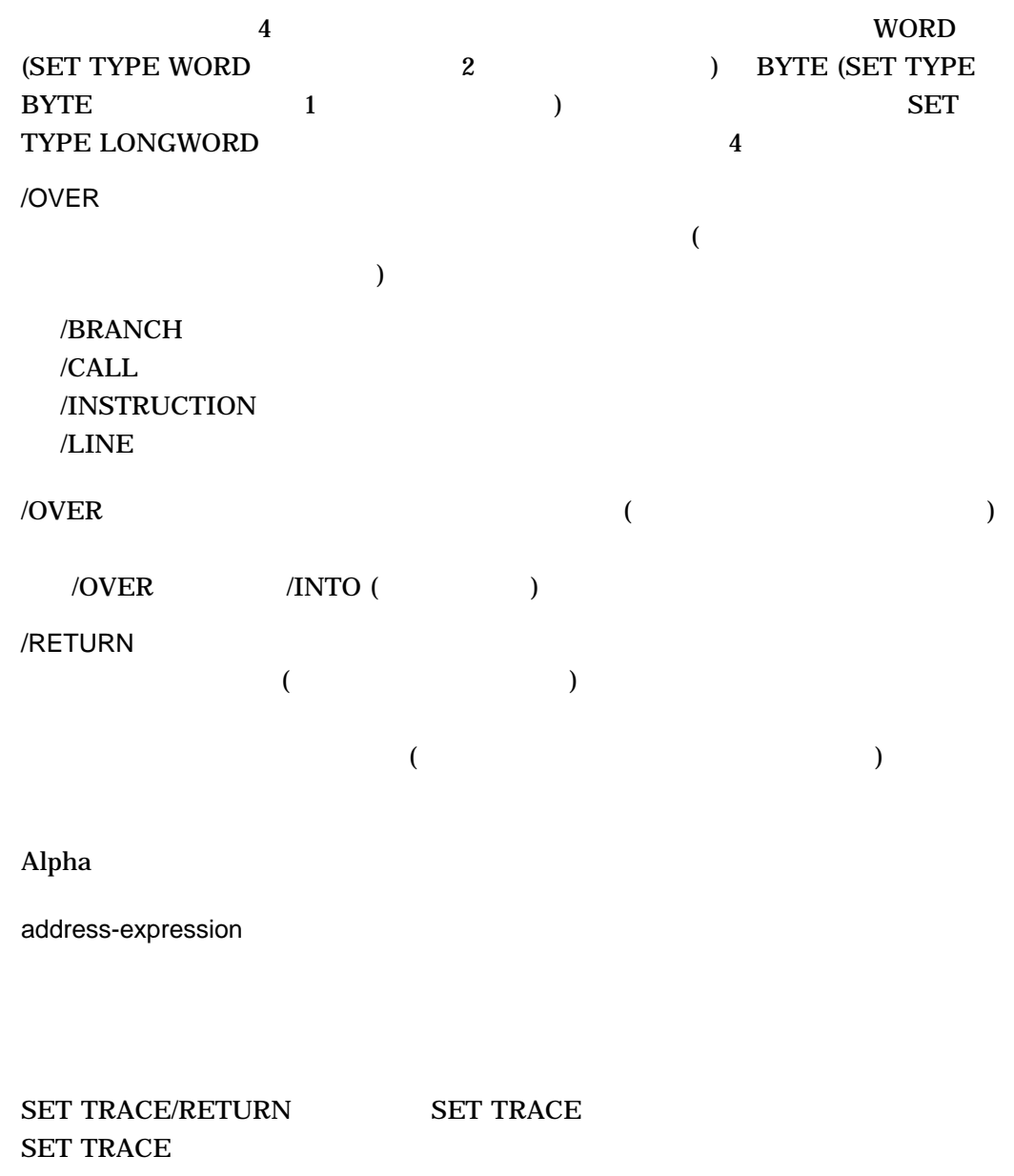

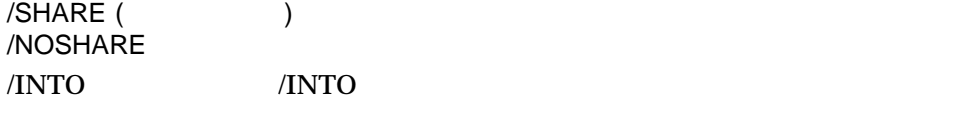

/BRANCH /CALL /INSTRUCTION /LINE

/SHARE  $% \left( \mathcal{A},\mathcal{A}\right)$ 

/NOSHARE

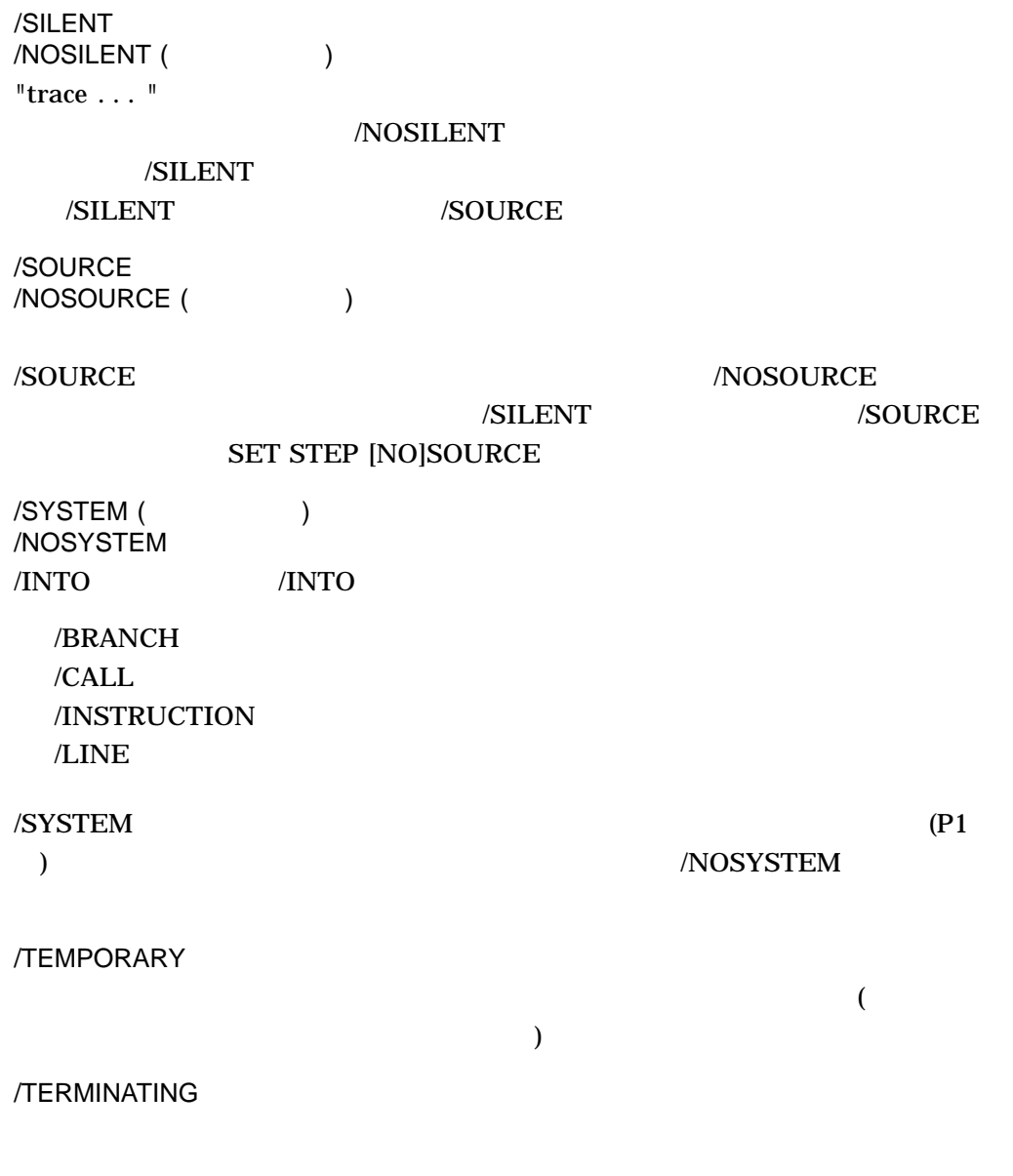

/ACTIVATING

# Description

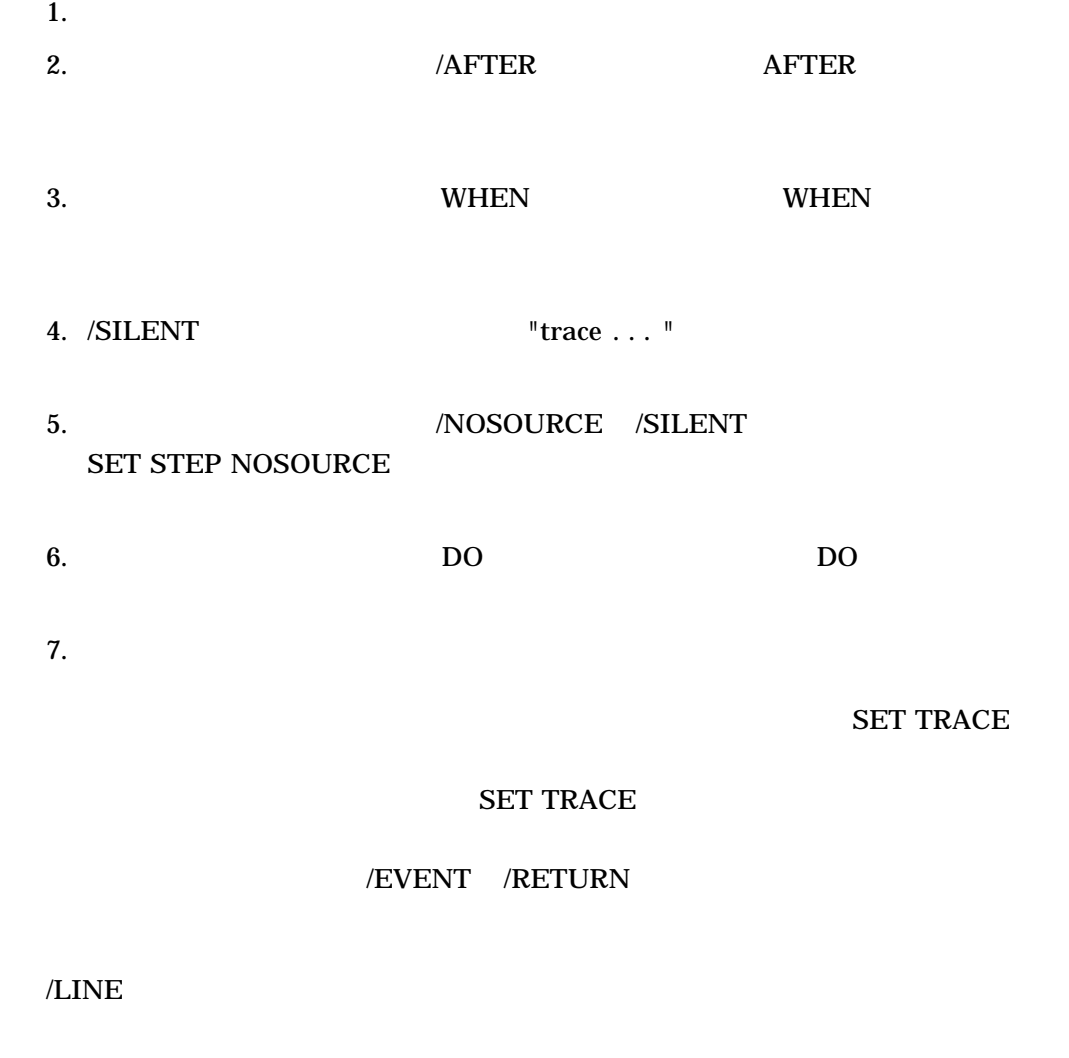

 $\Lambda$ INE

/BRANCH /CALL /INSTRUCTION /RETURN /SYSEMULATE (Alpha )

/ACTIVATING /EVENT=*event-name* /EXCEPTION /TERMINATING

/INTO /OVER /[NO]SHARE /[NO]SYSTEM

/[NO]SILENT /[NO]SOURCE

/AFTER:*n* /TEMPORARY

 $($  and  $($  and  $)$ /MODIFY

SET TRACE

 $(Ada$  and  $(Ada$  and  $(Ada$ 

**SHOW TRACE** 

 $\mathbf 1$ 

(ACTIVATE,DEACTIVATE,SHOW,CANCEL) TRACE CANCEL ALL GO SET BREAK (SET,SHOW) EVENT\_FACILITY

**BRANCH** 

#### SET STEP [NO]SOURCE SET WATCH

1. DBG> SET TRACE SUB3

 $\text{SUB3}$ 

2. DBG> SET TRACE/BRANCH/CALL

CALL

3. DBG> SET TRACE/LINE/INTO/NOSHARE/NOSYSTEM

 $($ /INTO)

 $(NOSHARE)$   $(NOSYSTEM)$ 

4. DBG> SET TRACE/NOSOURCE TEST5\%LINE 14 WHEN (X .NE. 2) DO (EXAMINE Y)  $X$  2 TEST5 14 EXAMINE Y

#### /NOSOURCE

WHEN

5. DBG> SET TRACE/INSTRUCTION WHEN (X .NE. 0)

 $\bf X$ 

 $WHEN$ 

6. DBG> SET TRACE/SILENT SUB2 DO (SET WATCH K)

#### $\text{SUB2}$

 $\overline{D}O$  and  $\overline{K}$  is the set of  $K$ 

#### /SILENT

 $"trace \dots$ 

 $($ 

 $\alpha$ 

7. DBG> SET TRACE/RETURN ROUT4 DO (EXAMINE X)

 $\rm{ROUT4}$  (  $)$ 

 $($  SUB2) (

DO EXAMINE X

8. DBG> SET TRACE/EVENT=TERMINATED

**TERMINATED** 

# SET TYPE  $($ /OVERRIDE Format SET TYPE *type-keyword* Parameter type-keyword ASCIC 1 (1  $\overline{a}$ ) ールドにはなりません。<br>ASCII AC  $AC$ ASCID ASCII ASCII ASCII XI CLASS DTYPE<br>LENGTH P **POINTER** ASCII AD  $AD$ ASCII:*n* ASCII (n)  $\begin{array}{c}\n\lambda & \lambda & \lambda & \lambda \\
\lambda & \lambda & \lambda & \lambda\n\end{array}$ 数の両方を示します。*n*の値を指定しないと,デバッガは省略 時の値 4 バイトを使用します。*n*の値は 10 進形式の基数で解  $\rm ASCIW$  2  $\rm ASCIW$ ASCII<br>ASCAL PL/I  ${\bf PASCAL}$  AW AW 2000 AW 2000 AW 2000 AW 2000 AW 2000 AW 2000 AW 2000 AW 2000 AW 2000 AW 2000 AW 2000 AW 2000 AW 2000 AW 200 ASCIZ 6 the contract of the ASCII ASCII ASCII ASCII ASCII ASCII ASCII ASCII ASCII ASCII ASCII ASCII ASCII ASCII  $0$  and  $AZ$  $\text{BYTE}$  (1 ) D\_FLOAT B (8 ) DATE\_TIME (8 )  $(8)$  (8 は,*dd-mmm-yyyy hh:mm:ss.cc*の形式で表示されます。絶対 [dd-mmm-yyyy[:]] [hh:mm:ss.cc] EXTENDED\_FLOAT (Alpha Integrity ) IFEE X  $(16$  )  $(16)$

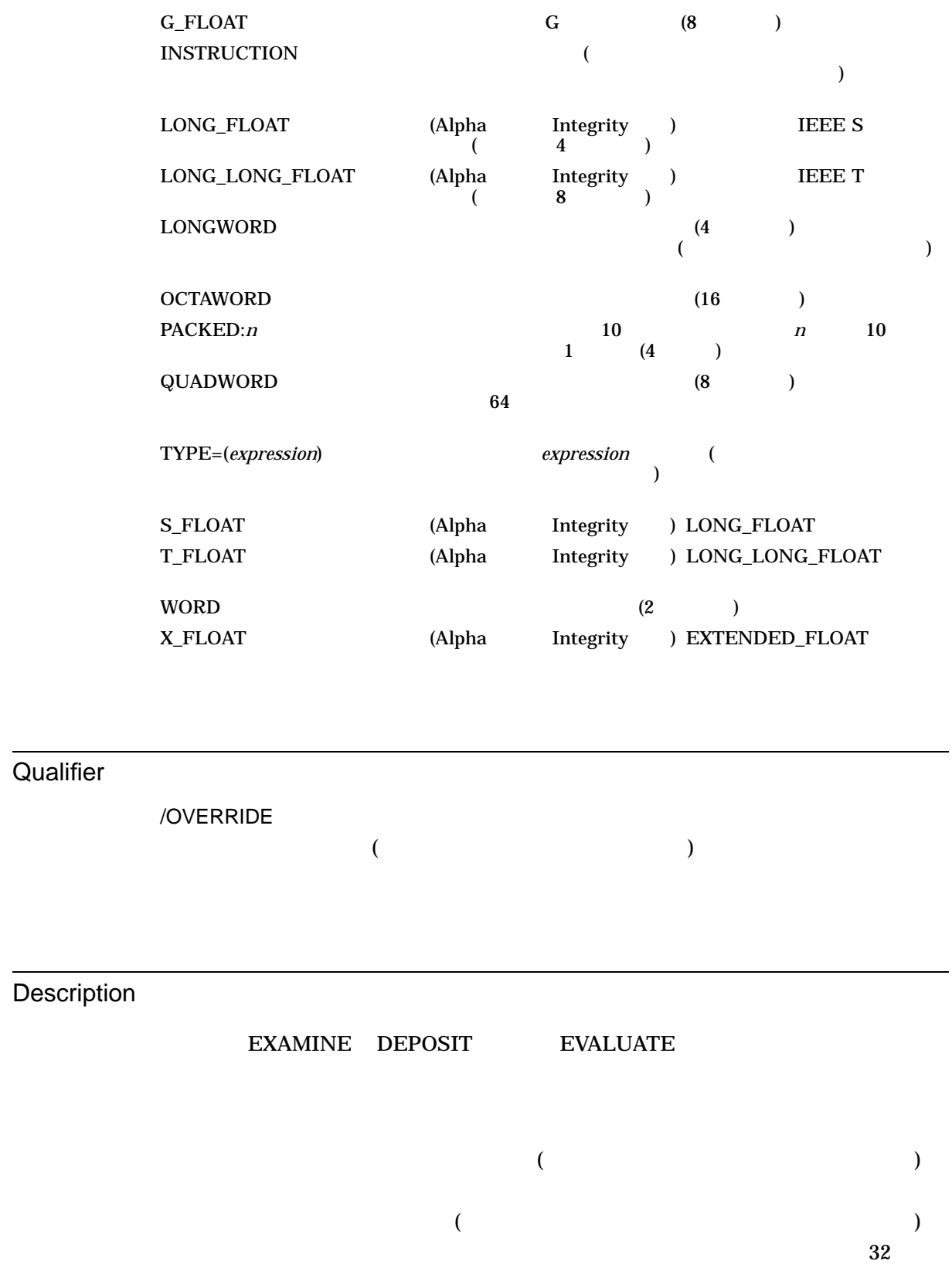

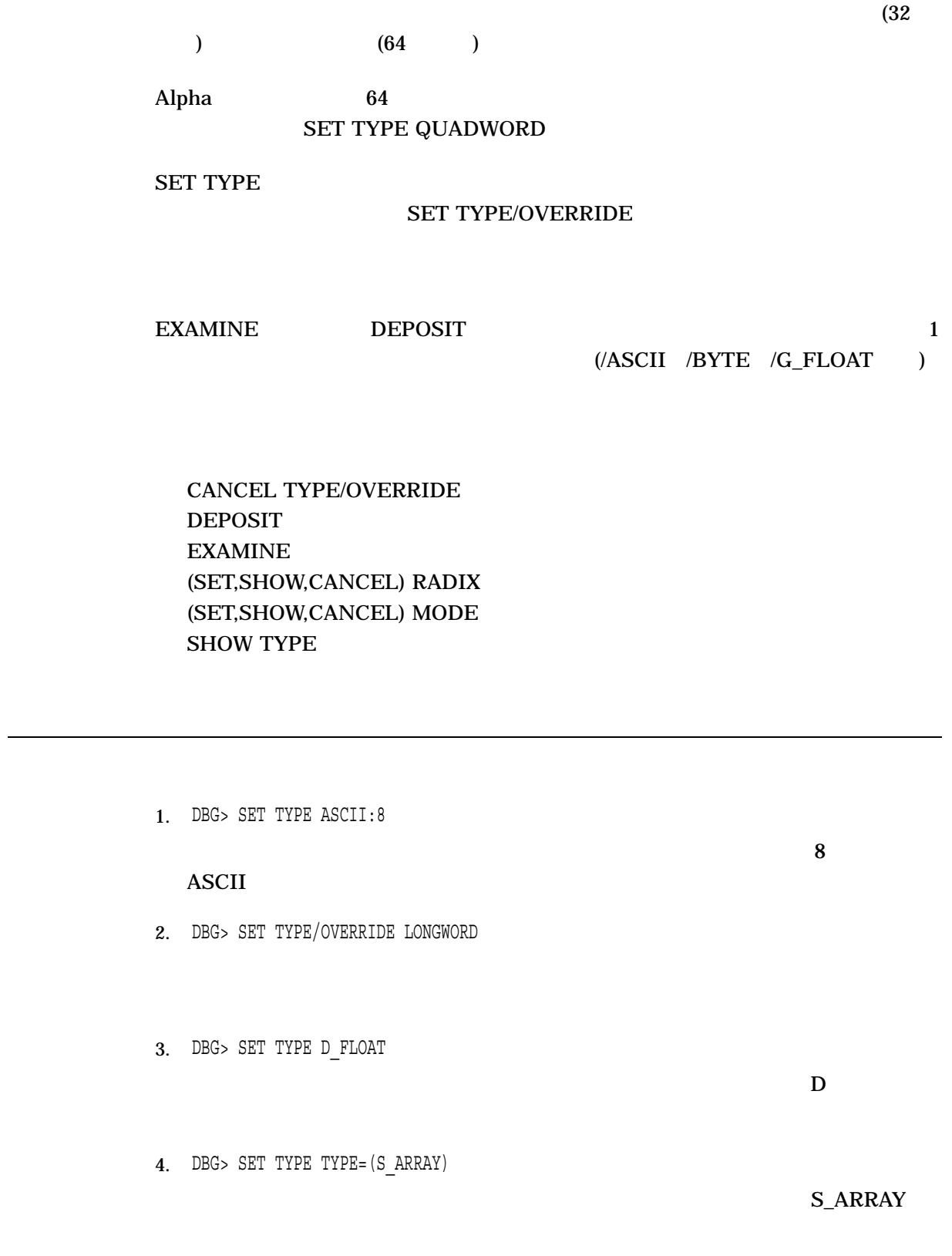

# **SET WATCH**

## Format

SET WATCH *address-expression[, . . . ] [*WHEN*(conditional-expression)] [*DO*(command[; . . . ])]*

#### Parameter

address-expression  $($  $(3.25 \times 1)$ HELP Address\_Expressions  $(\ast)$ conditional-expression WHEN  $\blacksquare$  $(DO)$  $\rm DO$  (execution ) command  $\overline{D}$  $\rm{DO}$  and  $\rm{DO}$ **Qualifier** /AFTER:n *n* (*n* 10 )

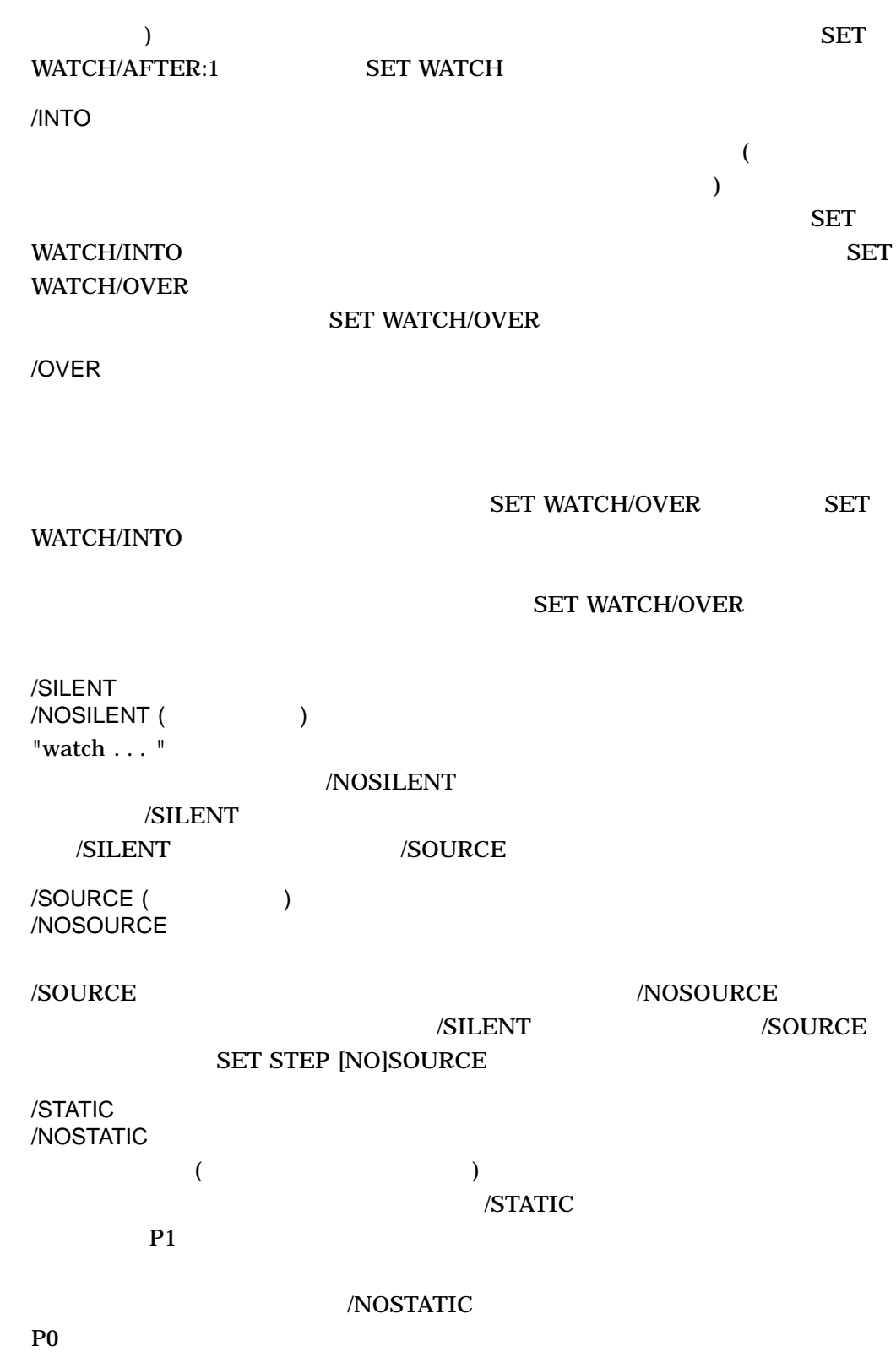

/TEMPORARY

イントを一時的に設定するときに使用します)

Description

1.  $\blacksquare$ 2.  $A$ FTER AFTER 3. WHEN WHEN WHEN 4. /SILENT  $("watchof ...")$  $5.$   $($ 6.  $($ 7. **https://www.frack.com/mosourcemail/silent** /SILENT SET STEP NOSOURCE 8. ウォッチポイント設定時に DO 句を指定していれば,その DO 句内のコマンドを DO GO  $9.$ SET WATCH  $\frac{4}{1000}$  (a)

 $\overline{\mathcal{O}}$ 

WORD (SET TYPE WORD,  $2$  ) BYTE  $(SET \, TYPE \, BYTE,$  1  $)$ SET TYPE LONGWORD 4

SET WATCH 30000:300018

(as a contract to  $\sim$  $($ 

ティブである場合だけ値を持ちます (呼び出しスタック上に存在します)。このため, 定義ルーチン (定義ルーチンが呼び出した任意のルーチンを含む) の有効範囲内で実行

/[NO]SILENT /[NO]SOURCE

/AFTER:*n* /TEMPORARY

/INTO /OVER

/[NO]STATIC

# $/[NO]$ STATIC  $/INTO$   $/OVER$

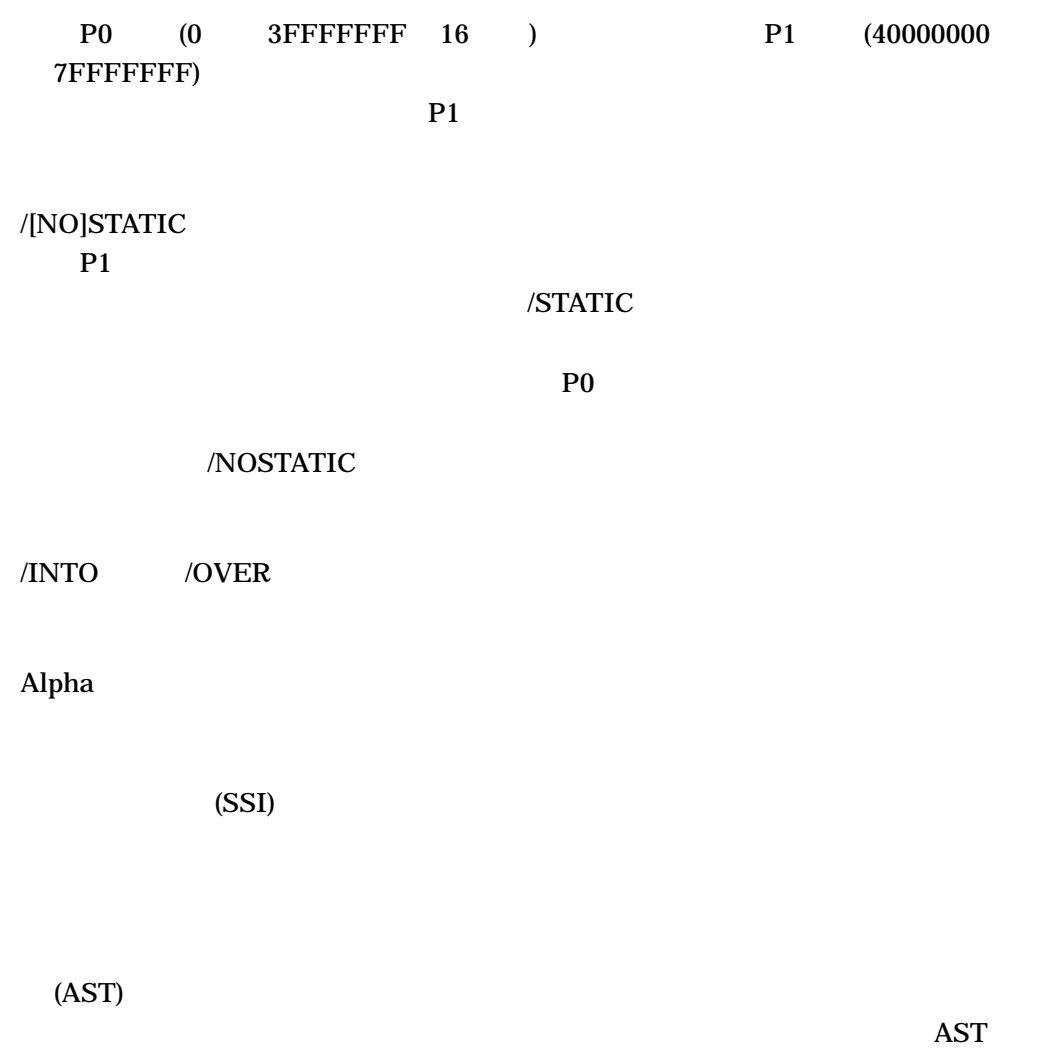

 $($ 

#### ለST 5 ዓመታት እንደ አይደለም አይደለም አይደለም።<br>የአይደለም አይደለም አይደለም አይደለም አይደለም አይደለም አይደለም አይደለም አይደለም አይደለም አይደለም አይደለም አይደለም አይደለም አይደለም አይደለም አይደለም አይደለም አ

system service interception (SSI) (OpenVMS Alpha SYS\$SSISHR)

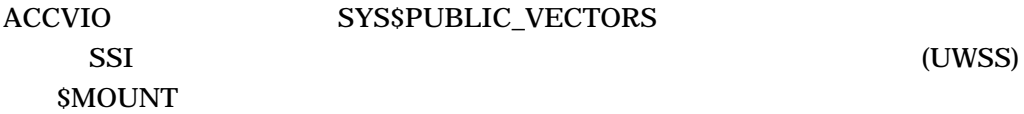

• **•** • サービス しょうしょう しょうしょうしょう しょうしょうしょう

• 非静的ウォッチポイントを使用します。ただし,非静的ウォッチポイントを使用

(Alpha Integrity )

 $\text{SSI}$ 

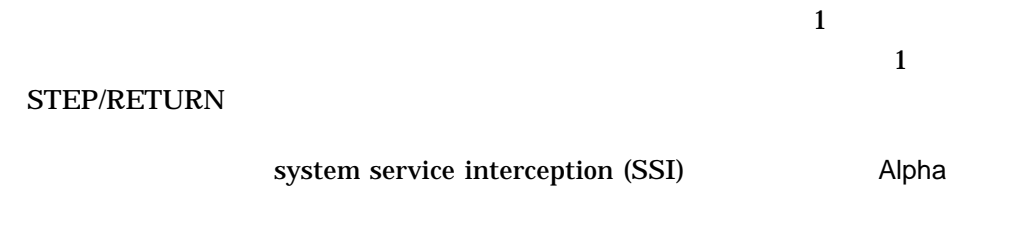

\$ DEFINE SSI\$AUTO\_ACTIVATE OFF

#### system service interception (SSI)

- \$ DEFINE SSI\$AUTO\_ACTIVATE ON
- \$ DEASSIGN SSI\$AUTO\_ACTIVATE

#### ${\rm Alpha}$   ${\rm Alpha}$

- $\overline{O}(1$
- $\lambda$

**SET WATCH** 

(ACTIVATE,DEACTIVATE,SHOW,CANCEL) WATCH MONITOR SET BREAK SET STEP [NO]SOURCE SET TRACE

1. DBG> SET WATCH MAXCOUNT

#### **MAXCOUNT**

2. DBG> SET WATCH ARR DBG> GO ... watch of SUBR\ARR at SUBR\%LINE 12+8 old value:  $(1): 7$  $(2):$  12  $(3): 3$ new value: (1): 7  $(2):$  12 (3): 28 break at SUBR\%LINE 14 DBG> SET WATCH 3 ARR  $G$ O  $\sim$ 

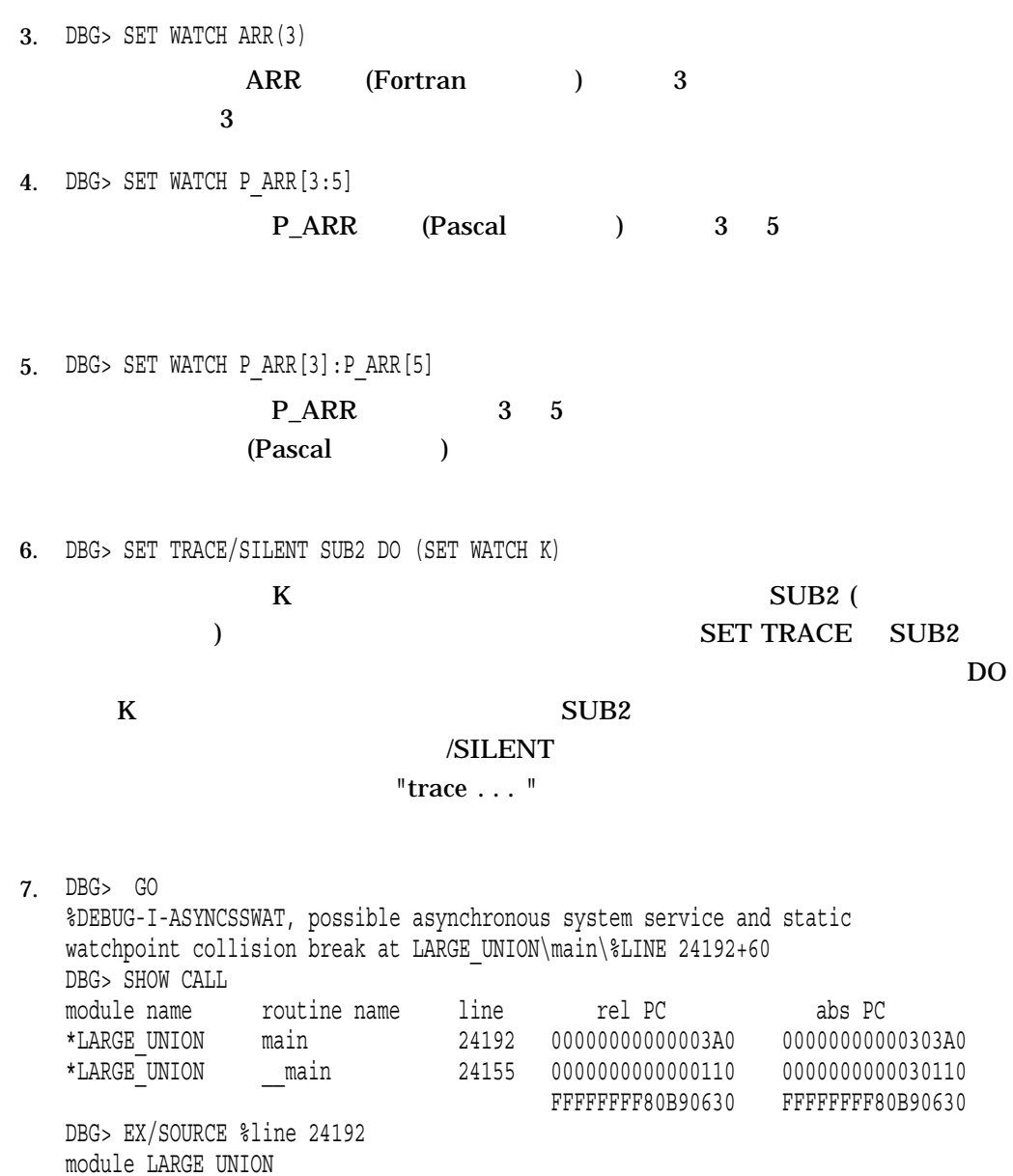

24192: sstatus = sys\$getsyi (EFN\$C\_ENF, &sysid, 0, &syi\_ile, &myiosb, 0, 0);

IOSB  $\overline{a}$ 

SYS\$QIO IOSB

#### HELP MESSAGE ASYNCSSWAT

# SET WINDOW HP DECwindows Motif for OpenVMS Format SET WINDOW *window-name* AT *(start-line,line-count [,start-column,column-count])* Parameter window-name start-line  $\mathbf 1$ line-count 1 start-line line-count start-column as a function  $\mathbf 1$  or  $\mathbf 1$ column-count  $\begin{array}{ccc} \text{1} & \text{1} & \text{1} \end{array}$ column column-count
**Description** 

**SET WINDOW** 

 $\epsilon$  $($ as a set of  $1$ 

%PAGE %WIDTH

SET WINDOW DISPLAY

**SET TERMINAL** 

DISPLAY (SHOW,CANCEL) DISPLAY (SET,SHOW) TERMINAL (SHOW,CANCEL) WINDOW

1. DBG> SET WINDOW ONELINE AT (1,1)

**ONELINE** 

 $\mathbf 1$  is a function and  $\mathbf 1$  function and  $\mathbf 1$ 

2. DBG> SET WINDOW MIDDLE AT (9,4,30,20)

#### **MIDDLE**

 $9 \hspace{1.6cm} 4 \hspace{1.6cm} 30 \hspace{1.6cm} 20$ 

3. DBG> SET WINDOW FLEX AT (%PAGE/4,%PAGE/2,%WIDTH/4,%WIDTH/2)

#### ーマンド FLEX ということ FLEX しゅうこうかん しんしゅう しんしゅう しんしゅう しんしゅう しんしゅう しんしゅう しんしゅう しんしゅう しんしゅう

(%PAGE) (%WIDTH)

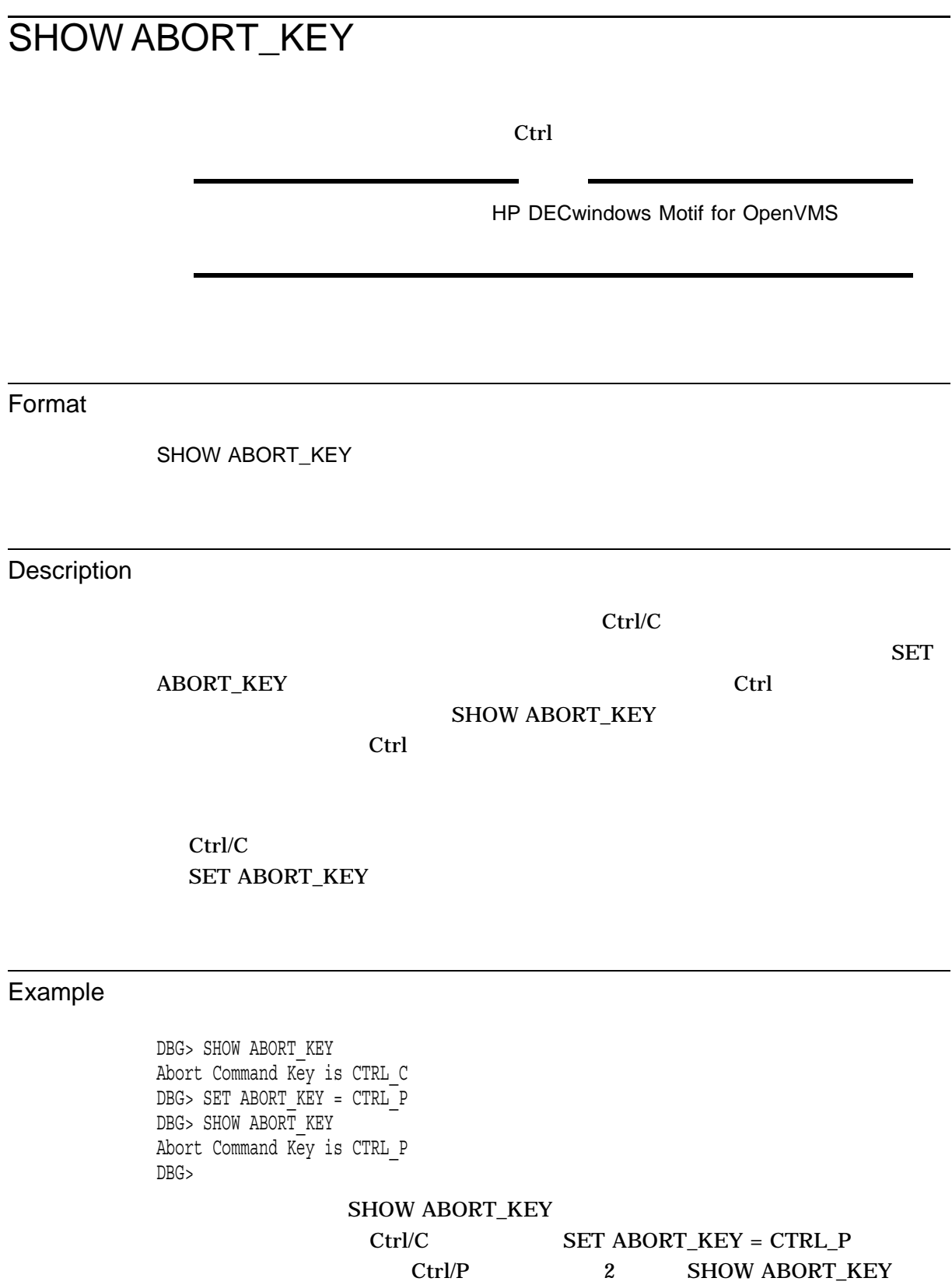

# SHOW AST

AST (asynchronous system traps)

Format

SHOW AST

**Description** 

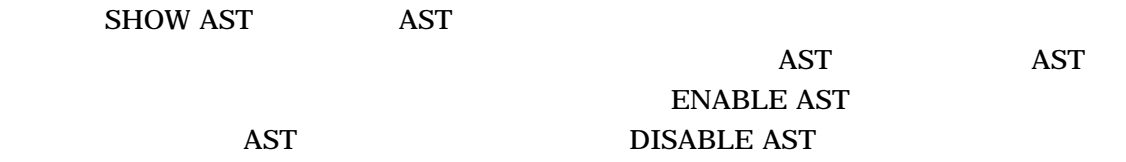

(ENABLE,DISABLE) AST

# **Example**

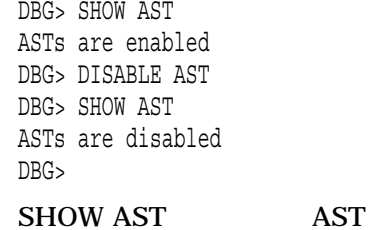

# SHOW ATSIGN

 $SET ATSIGN$   $@$ 

 $($ 

Format

SHOW ATSIGN

**Description** 

 $@($ SET ATSIGN

1. DBG> SHOW ATSIGN No indirect command file default in effect, using DEBUG.COM DBG>

### SET ATSIGN

#### SYS\$DISK:[ ]DEBUG.COM

2. DBG> SET ATSIGN USER:[JONES.DEBUG].DBG DBG> SHOW ATSIGN Indirect command file default is USER:[JONES.DEBUG].DBG DBG>

#### SHOW ATSIGN

**SET ATSIGN** 

# SHOW BREAK

Format

SHOW BREAK

**Qualifier** 

/PREDEFINED

/USER

**Description** 

SHOW BREAK WHEN DO /AFTER

**SHOW BREAK**  $($ SHOW BREAK/USER/PREDEFINED **SET BREAK** 

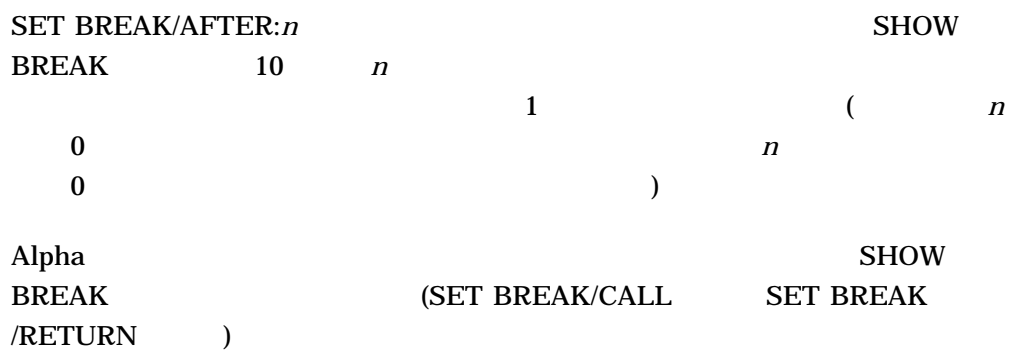

#### (ACTIVATE,CANCEL,DEACTIVATE,SET) BREAK

1. DBG> SHOW BREAK breakpoint at SUB1\LOOP breakpoint at MAIN\MAIN+1F do (EX SUB1\D ; EX/SYMBOLIC PSL; GO) breakpoint at routine SUB2\SUB2 /after: 2 DBG> **SHOW BREAK**  $SUB1\backslash LOOP$  MAIN\MAIN SUB2\SUB2 2. DBG> SHOW BREAK/PREDEFINED predefined breakpoint on Ada event "DEPENDENTS\_EXCEPTION" for any value predefined breakpoint on Ada event "EXCEPTION\_TERMINATED" for any value DBG>  $2$  Ada

Ada **The Teach of Ada** セジュールにリンクされている。そのことに対している。また、その言語プログラムに対している。

# SHOW CALLS

# Format SHOW CALLS *[integer]* Parameter integer  $10$ **Qualifier** /IMAGE Description **SHOW CALLS SHOW CALLS** SHOW CALLS  $1$  1 2  $2$  $\sim$  3  $\mathbf 1$ **SHOW CALLS** Alpha Integrity DCL SHOW CALLS

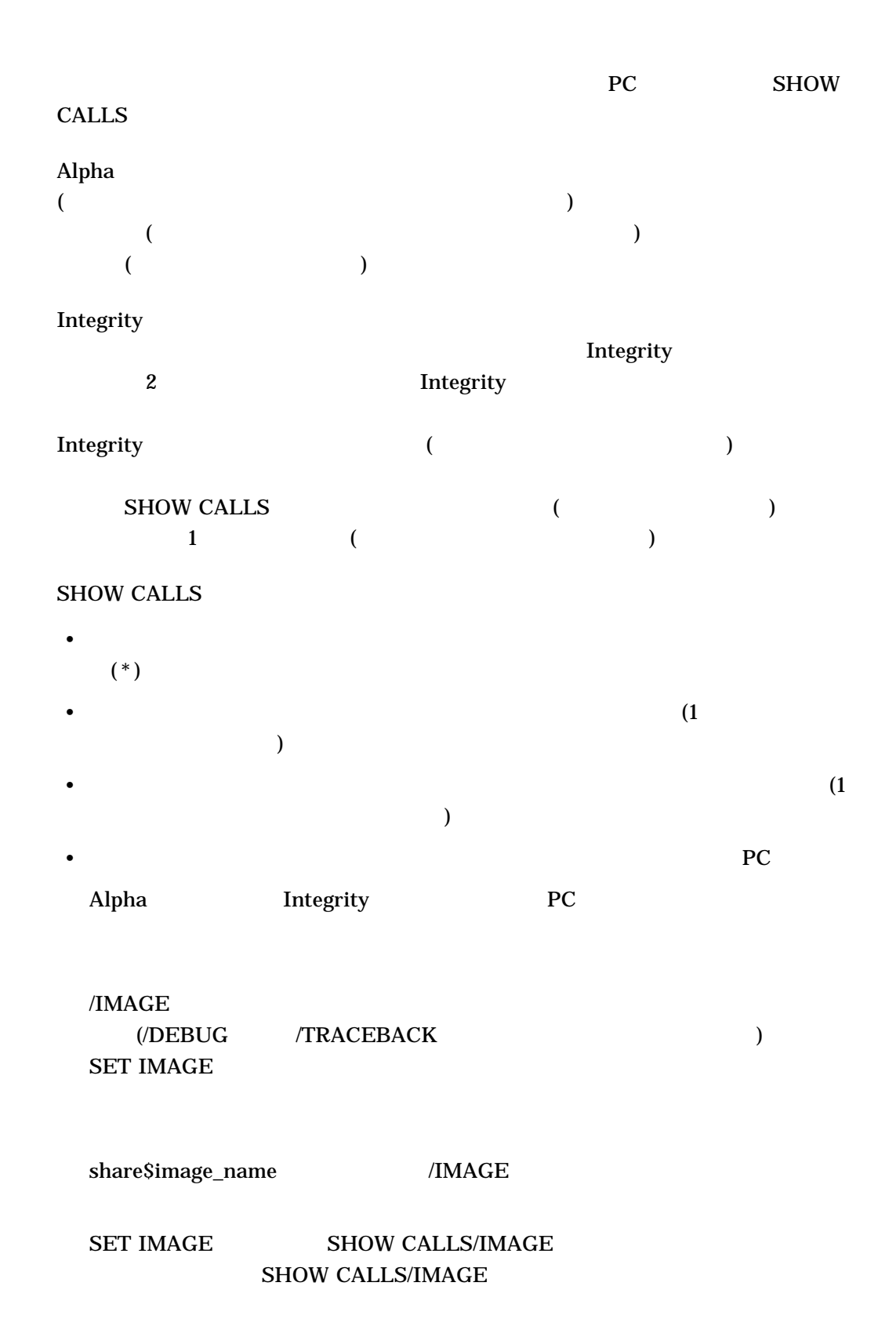

### SHOW CALLS

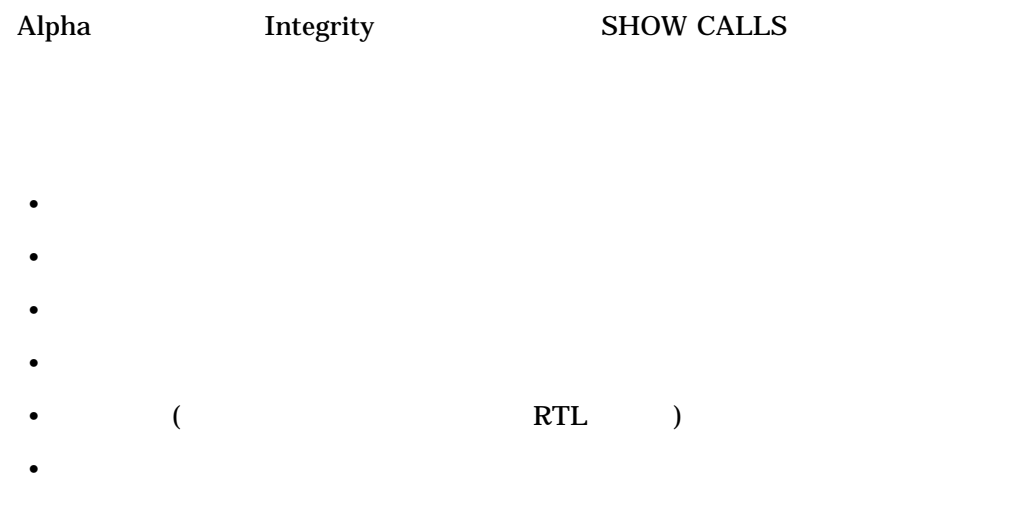

### SHOW SCOPE SHOW STACK

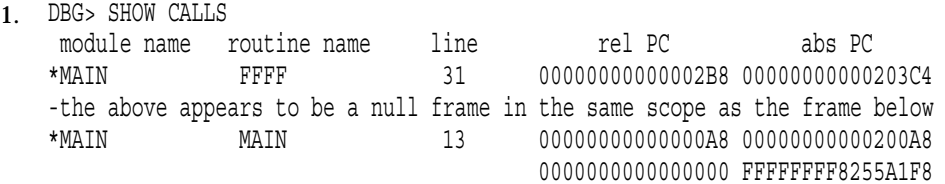

#### $\Delta$ lpha  $\Delta$

 $(FP)$  (FP)

2. DBG> SHOW CALLS

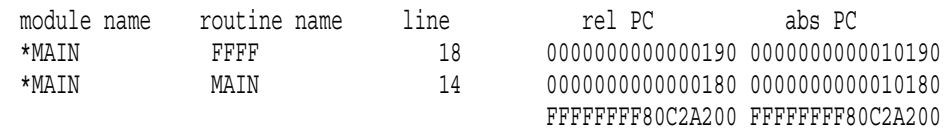

Integrity Integrity Integrity

# SHOW DEFINE

DEFINE  $(ADDRESS)$ /COMMAND /PROCESS\_GROUP /VALUE)

Format

SHOW DEFINE

**Description** 

**DEFINE SET DEFINE SET DEFINE** /ADDRESS

DEFINE **SHOW SYMBOL/DEFINED** 

DEFINE DEFINE/PROCESS\_SET DELETE SET DEFINE SHOW SYMBOL/DEFINED

### Example

DBG> SHOW DEFINE Current setting is: DEFINE/ADDRESS DBG>

#### DEFINE 2000 THE TREASURE

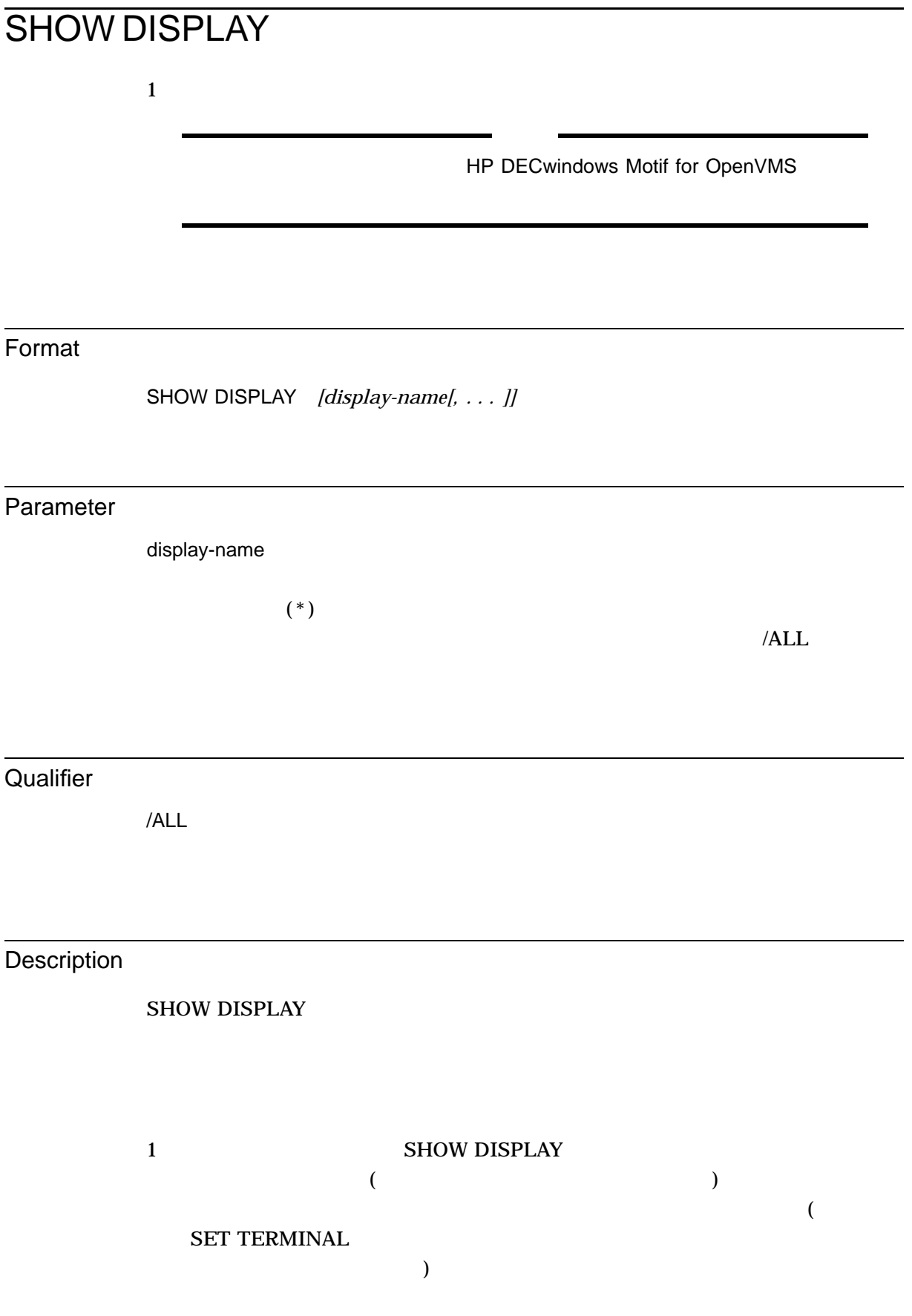

DISPLAY EXTRACT/SCREEN\_LAYOUT (CANCEL) DISPLAY (SET,CANCEL,SHOW) WINDOW SHOW SELECT

#### Example

DBG> SHOW DISPLAY display SRC at H1, size = 64, dynamic kind = SOURCE (EXAMINE/SOURCE .%SOURCE SCOPE\%PC) display INST at H1, size = 64, removed, dynamic kind = INSTRUCTION (EXAMINE/INSTRUCTION .0\%PC) display REG at RH1, size = 64, removed, dynamic, kind = REGISTER display OUT at S45, size = 100, dynamic, kind = OUTPUT display EXSUM at Q3, size =  $64$ , dynamic, kind = DO (EXAMINE SUM) display PROMPT at S6, size = 64, dynamic, kind = PROGRAM DBG>

SHOW DISPLAY

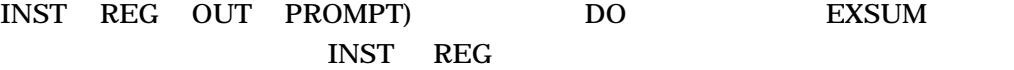

 $5$  (SRC)

DISPLAY

# SHOW EDITOR

SET EDITOR THE EDIT

Format

SHOW EDITOR

**Description** 

EDIT SET EDITOR

1. DBG> SHOW EDITOR The editor is SPAWNed, with command line "EDT/START\_POSITION=(n,1)" DBG>

# EDIT EDIT EDT EDT

#### /START\_POSITION

2. DBG> SET EDITOR/CALLABLE TPU DBG> SHOW EDITOR The editor is CALLABLE\_TPU, with command line "TPU" DBG> SHOW EDITOR EDIT DEC Text Processing (DECTPU)

 $\mathbf 1$ 

# SHOW EVENT\_FACILITY

Ada 2008 POSIX Threads

 $SCAN$ 

Format

SHOW EVENT\_FACILITY

Description

(ADA THREADS SCAN) SET BREAK/EVENT **SET TRACE/EVENT** 

 $VAX$ 

SHOW EVENT\_FACILITY

(SET,CANCEL) BREAK/EVENT

(SET,CANCEL) TRACE/EVENT

(SET,CANCEL) BREAK/EVENT SET EVENT\_FACILITY (SET,CANCEL) TRACE/EVENT SHOW BREAK SHOW TASK SHOW TRACE

### Example

DBG> SHOW EVENT\_FACILITY event facility is THREADS

...

THREADS (POSIX Threads)

SET BREAK/EVENT TRACE/EVENT

# SHOW EXIT\_HANDLERS

Format

SHOW EXIT\_HANDLERS

**Description** 

Example

DBG> SHOW EXIT HANDLERS exit handler at STACKS\CLEANUP DBG>

CLEANUP CLEANUP

 $($ 

**STACKS** 

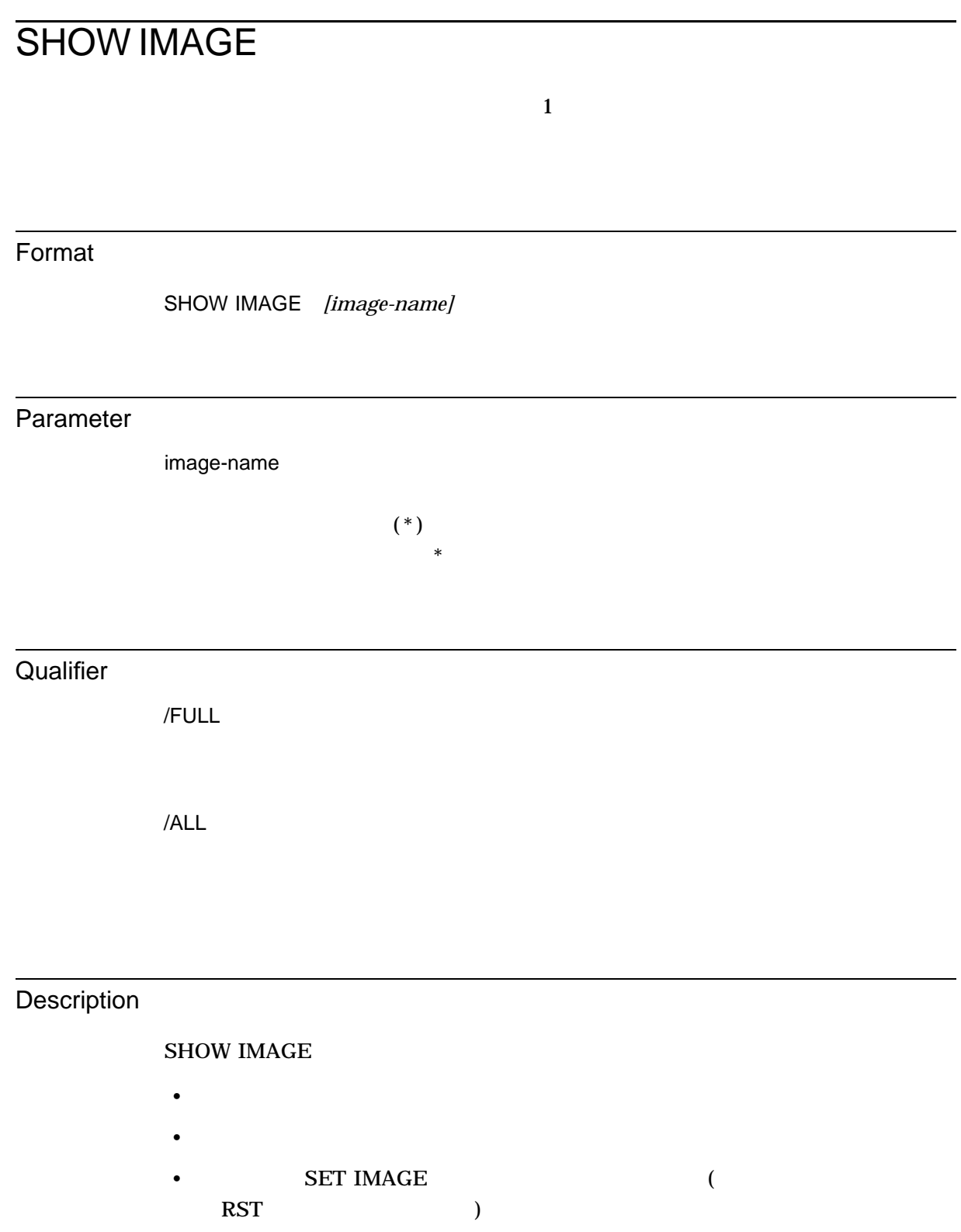

- デバッグ・コンテキスト (アスタリスク(\*)でマークされる) になっている現在のイ
- $\bullet$  and  $\bullet$  and  $\bullet$  and  $\bullet$  and  $\bullet$  and  $\bullet$  and  $\bullet$  and  $\bullet$  and  $\bullet$  and  $\bullet$  and  $\bullet$
- RST  $\overline{R}$
- 現在のプロセスでイメージが専有しているアドレス空間の要約

Integrity Alpha  $/$ FULL  $\,$ 

Integrity /ALL

### SYS\$PUBLIC\_VECTORS

DBG> SHOW IMAGE/ALL

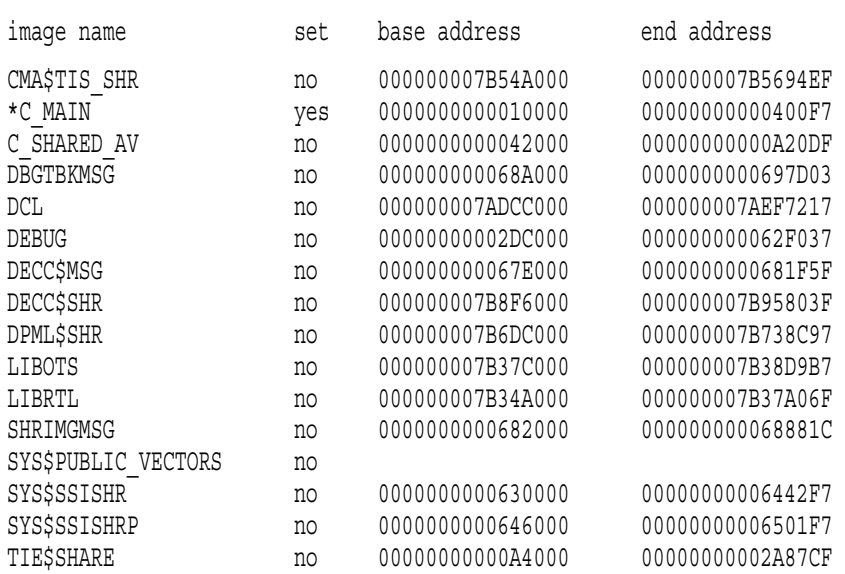

SHOW IMAGE /RESIDENT

(SET,CANCEL) IMAGE (SET,SHOW) MODULE

Example

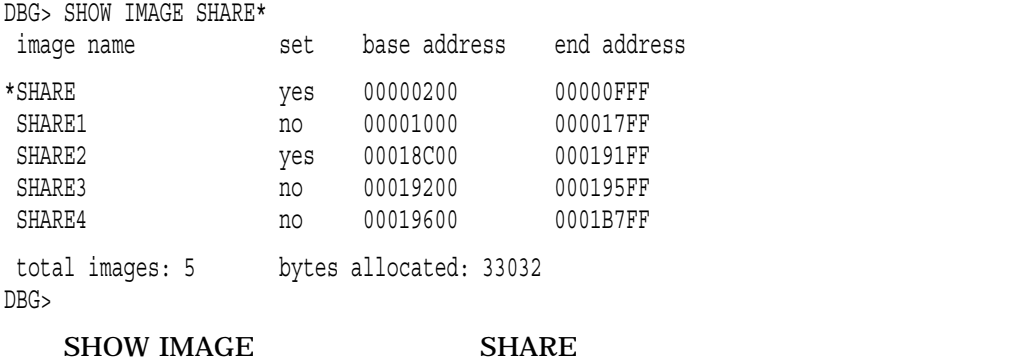

#### $SHARE$  SHARE2

 $(*)$  SHARE

# SHOW KEY DEFINE/KEY HP DECwindows Motif for OpenVMS Format SHOW KEY *[key-name]* Parameter key-name  $(*)$  /ALL /ALL /ALL /ALL /DIRECTORY ーキングのコンピュータのコンピュータのコンピュータのコンピュータのコンピュータのコンピュータのコンピュータのコンピュータのコンピュータのコンピュータのコンピュータのコンピュータのコンピュータのコンピュータのコンピュータのコンピュータのコンピュータのコンピュータのコンピュータのコンピュータのコンピュータのコンピュータのコンピュータのコンピュータのコンピュータのコンピュータのコンピュータのコンピュータのコンピュータのコンピュータのコンピュータ PF1 Blue PF2 PF2 PF2 Red PF3 PF3 PF3 Black PF4 PF4 PF4  $KPO-KP9$   $0$  9  $0$  9  $0$  9  $0$  9 PERIOD (.) (.)  $\mathsf{COMMA} \tag{,}$  $MINUS$  (–) (–) ENTER Enter ENTER ENTER E1 Find E2 Insert Here E3 Remove E4 Select

#### SHOW KEY

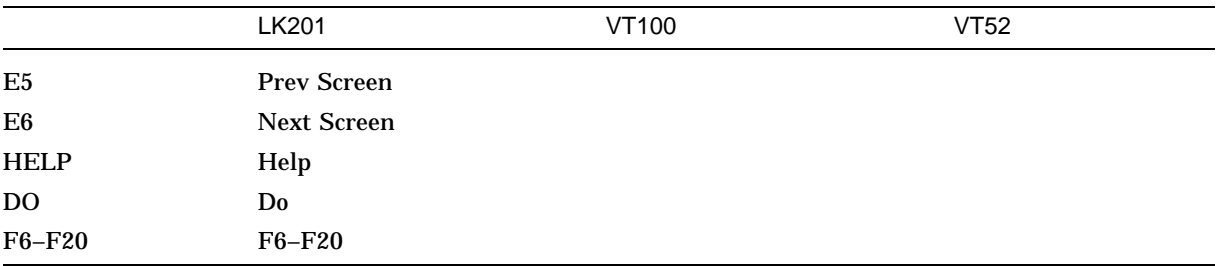

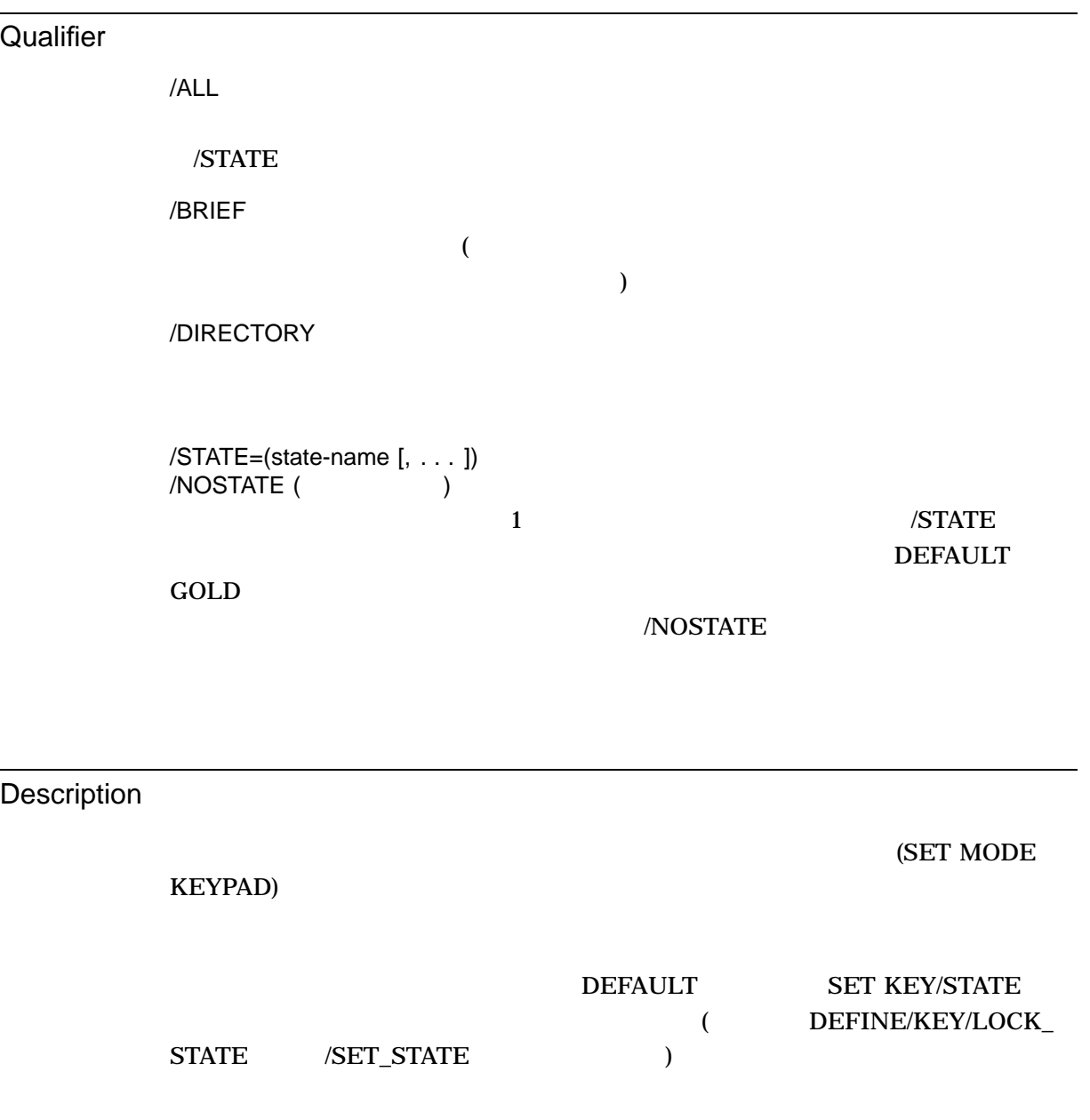

### DEFINE/KEY

### DELETE/KEY SET KEY

- 1. DBG> SHOW KEY/ALL
- 2. DBG> SHOW KEY/STATE=BLUE KP8 GOLD keypad definitions: KP8 = "Scroll/Top" (noecho,terminate,nolock) DBG>

#### <u>BLUE</u> 8 and 8 and 8 and 8 and 8 and 7 and 7 and 7 and 7 and 7 and 7 and 7 and 7 and 7 and 7 and 7 and 7 and 7 and 7 and 7 and 7 and 7 and 7 and 7 and 7 and 7 and 7 and 7 and 7 and 7 and 7 and 7 and 7 and 7 and 7 and 7 and

- 
- 3. DBG> SHOW KEY/BRIEF KP8 DEFAULT keypad definitions: KP8 = "Scroll/Up" DBG>

 $\overline{\textbf{8}}$ 

4. DBG> SHOW KEY/DIRECTORY MOVE\_GOLD MOVE\_BLUE MOVE GOLD EXPAND\_GOLD EXPAND\_BLUE EXPAND DEFAULT CONTRACT\_GOLD CONTRACT\_BLUE CONTRACT BLUE DBG>

# SHOW LANGUAGE

Format

SHOW LANGUAGE

**Description** 

**SET LANGUAGE SET LANGUAGE** 

LANGUAGE

SET LANGUAGE

Example

DBG> SHOW LANGUAGE language: BASIC DBG>

**BASIC** 

# SHOW LOG

Format

SHOW LOG

**Description** 

**SET LOG**  $SET LOG$ SYS\$DISK:[ ]DEBUG.LOG

SET LOG SET OUTPUT [NO]LOG SET OUTPUT [NO]SCREEN\_LOG

1. DBG> SHOW LOG not logging to DEBUG.LOG DBG>

DEBUG.LOG (

 $)$ 

2. DBG> SET LOG PROG4 DBG> SET OUTPUT LOG DBG> SHOW LOG logging to USER\$:[JONES.WORK]PROG4.LOG DBG>

SET LOG  $\qquad \qquad \qquad$ 

) PROG4.LOG SET OUTPUT LOG

**SHOW LOG** PROG4.COM

# SHOW MARGINS

HP DECwindows Motif for OpenVMS

Format

SHOW MARGINS

**Description** 

### SET MARGINS **SET MARGINS**  $1$   $255$

SET MARGINS

1. DBG> SHOW MARGINS left margin: 1 , right margin: 255 DBG>  $1\quad 255$ 2. DBG> SET MARGINS 50 DBG> SHOW MARGINS left margin: 1 , right margin: 50 DBG>  $\mathbf 1$ 

 $50$ 

3. DBG> SET MARGINS 10:60 DBG> SHOW MARGINS left margin: 10 , right margin: 60 DBG>

10 60

# SHOW MODE

Format

SHOW MODE

**Description** 

**SET MODE** 

 $\mathcal{L}$ 

**SET MODE** 

 $($ 

DYNAMIC NOG\_FLOAT (D  $)$ INTERRUPT KEYPAD LINE NOSCREEN **SCROLL** NOSEPARATE SYMBOLIC

(SET,CANCEL) MODE (SET,SHOW,CANCEL) RADIX

### Example

DBG> SHOW MODE modes: symbolic, line, d\_float, screen, scroll, keypad, dynamic, interrupt, no separate window input radix :decimal output radix:decimal DBG>

**SHOW MODE** 

# SHOW MODULE

## Format

SHOW MODULE *[module-name]*

### Parameter

module-name

 $(\ast)$ 

### ストされます。モジュール名の中にはワイルドカードを使用できます。/SHARE を指

## **Qualifier**

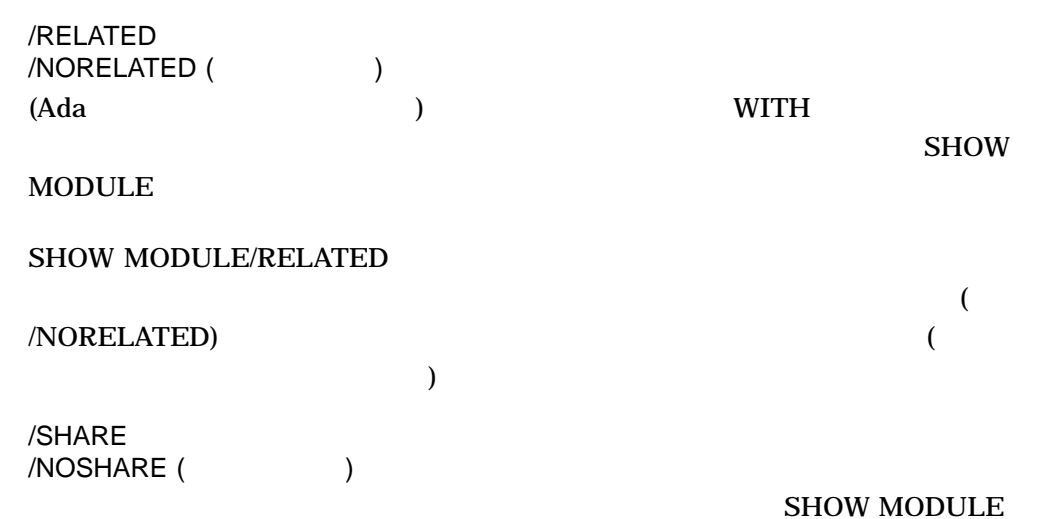

(/NOSHARE)

 $\blacksquare$ 

SHOW MODULE/SHARE

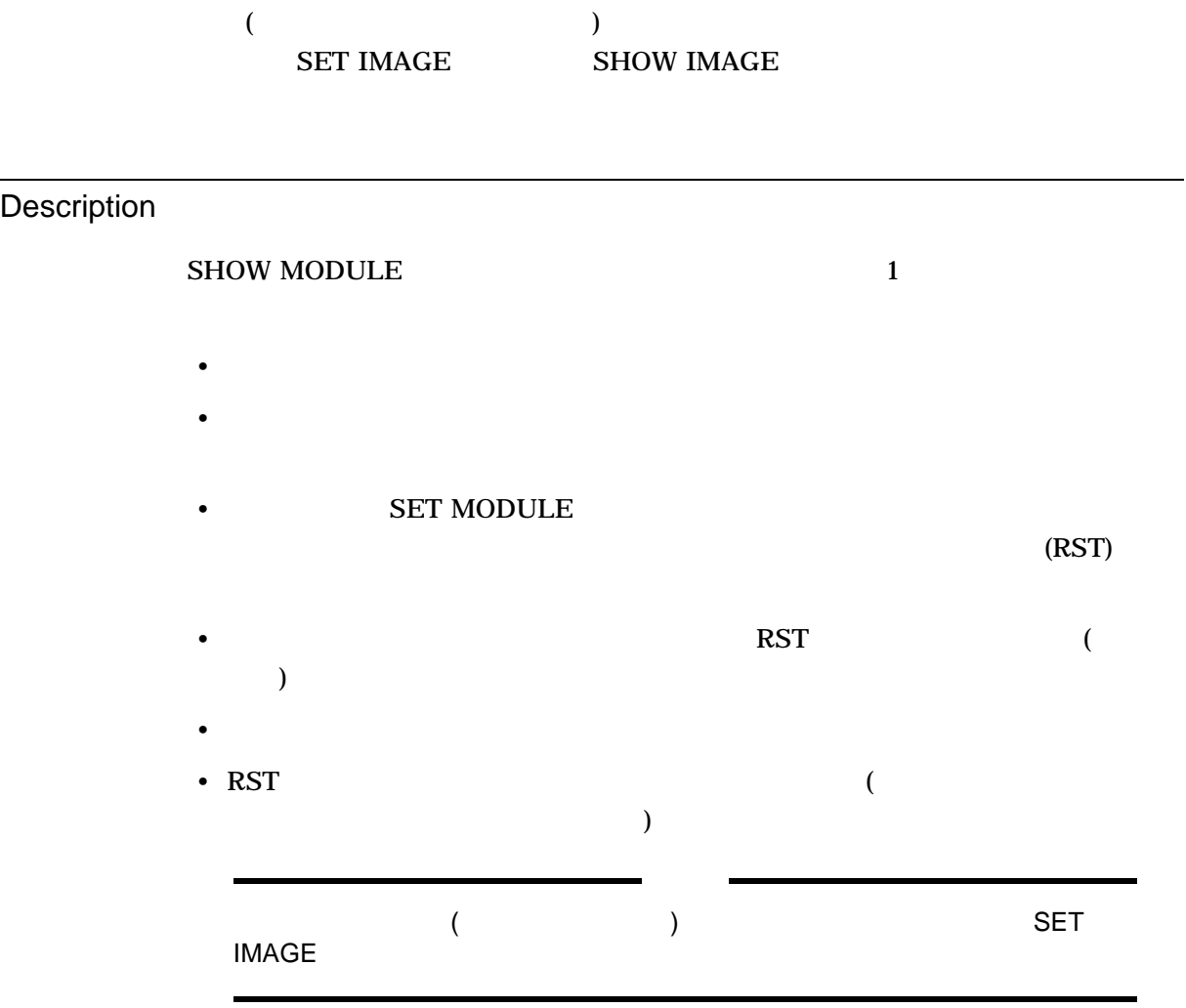

 $\rm Ada$ 

Language\_Support Ada

(SET,SHOW,CANCEL) IMAGE SET MODE [NO]DYNAMIC (SET) MODULE (SET,SHOW,CANCEL) SCOPE SHOW SYMBOL

1. DBG> SHOW MODULE module name symbols size TEST ves 432 SCREEN IO no 280 total PASCAL modules: 2. bytes allocated: 2740. DBG>

#### SHOW MODULE

"symbols" TEST

#### **SCREEN IO**

2. DBG> SHOW MODULE FOO, MAIN, SUB\*<br>module name symbols symbols language size FOO yes MACRO 432 MAIN 1280 SUB1 no FORTRAN 164<br>SUB2 no FORTRAN 204 SUB2 no FORTRAN 204 total modules: 4. bytes allocated: 60720. DBG> SHOW MODULE FOO MAIN

 $\rm SUB$ 

3. DBG> SHOW MODULE/SHARE module name symbols language size FOO yes MACRO 432 MAIN 10 10 FORTRAN 280 ... SHARE\$DEBUG no Image 0 SHARE\$LIBRTL no Image 0

SHARE\$MTHRTL no Image 0 SHARE\$SHARE1 no Image 0 SHARE\$SHARE2 no Image 0 total modules: 17. bytes allocated: 162280.

DBG> SET MODULE SHARE\$SHARE2 DBG> SHOW SYMBOL \* IN SHARE\$SHARE2

#### SHOW MODULE/SHARE

 $\overline{\mathcal{L}}$ 

SHARES ) SET MODULE SHARE\$SHARE2 SHARE\$SHARE2 SHOW SYMBOL SHARE2

# SHOW OUTPUT

Format

SHOW OUTPUT

**Description** 

### **SET OUTPUT SET OUTPUT** NOLOG NOSCREEN\_LOG TERMINAL NOVERIFY

SET LOG SET MODE SCREEN SET OUTPUT

Example

DBG> SHOW OUTPUT noverify, terminal, screen\_log, logging to USER\$: [JONES.WORK] DEBUG.LOG; 9 DBG> • デバッガ・コマンド・プロシージャから読み込まれたデバッガ・コマンドは端末  $\bullet$  -  $\bullet$  -  $\bullet$ USER\$:[JONES.WORK]DEBUG.LOG;9

• More defined by the experiment of the experiment of the experiment of the experiment of the experiment of the

# SHOW PROCESS

### Format

SHOW PROCESS *[process-spec[, . . . ]]*

#### Parameter

process-spec

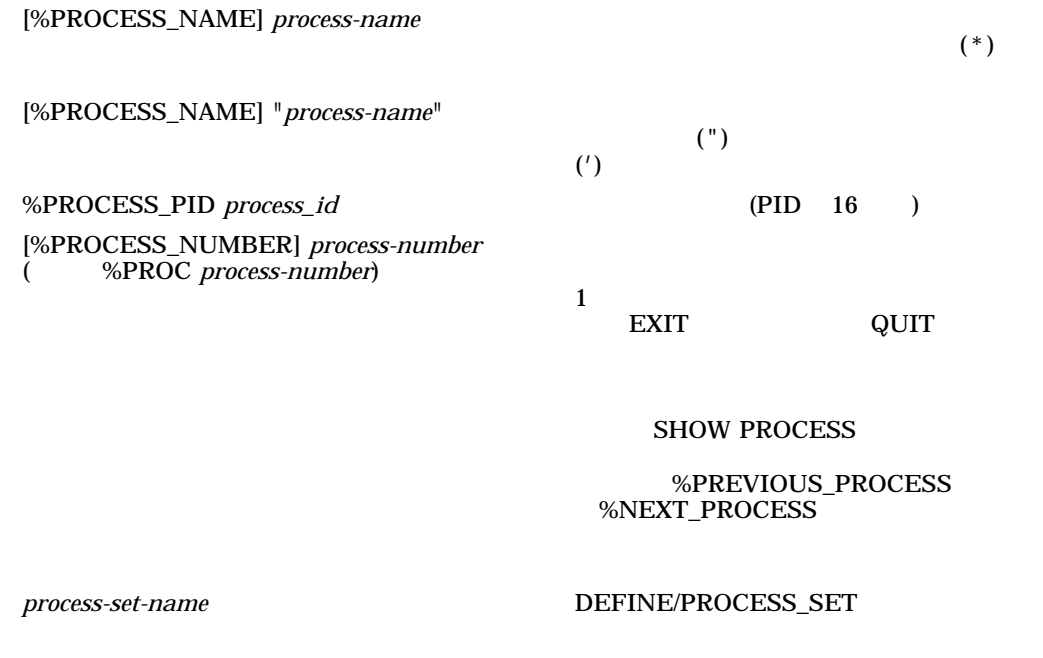

### %NEXT\_PROCESS

#### %PREVIOUS\_PROCESS

#### %VISIBLE\_PROCESS

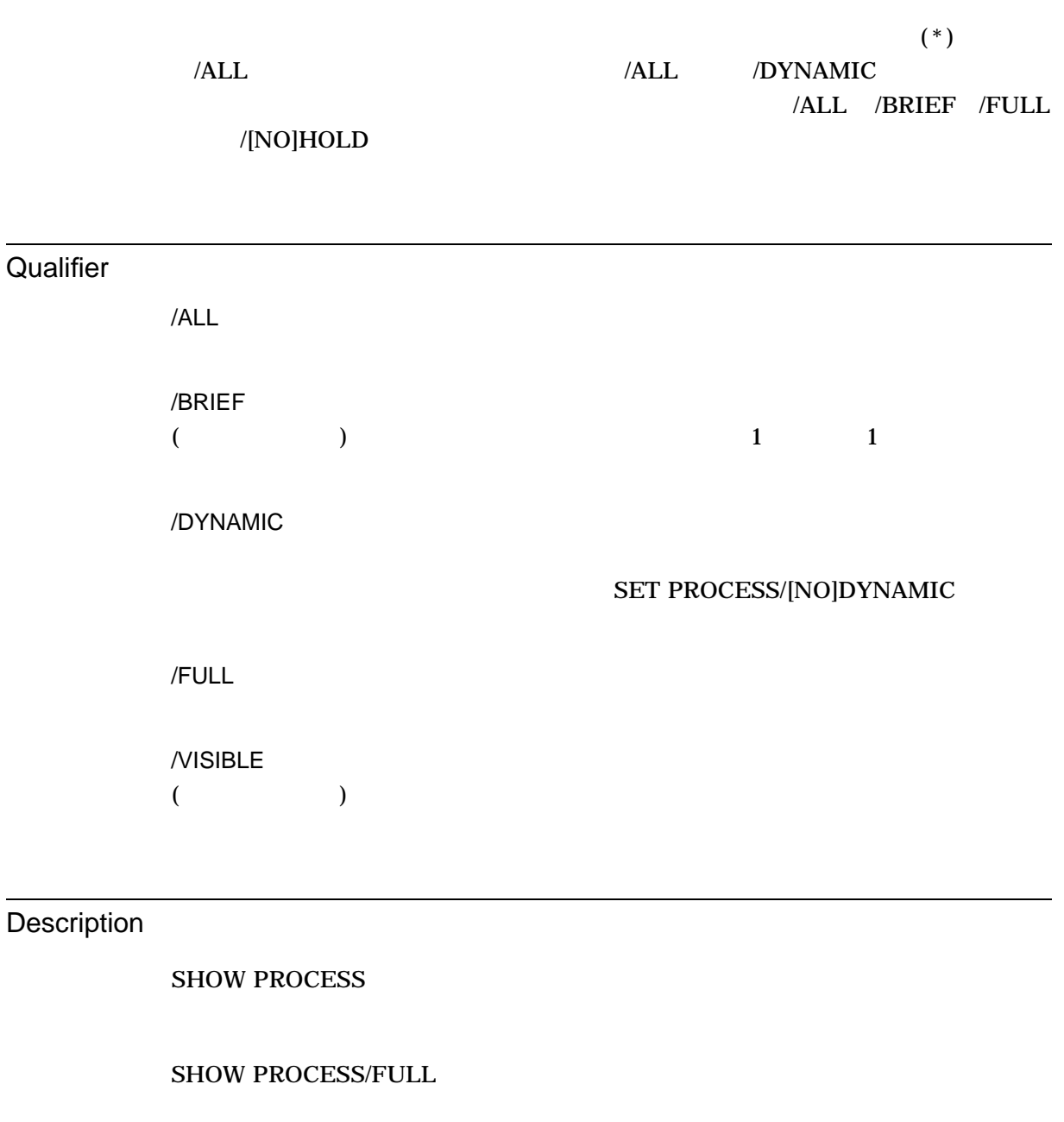

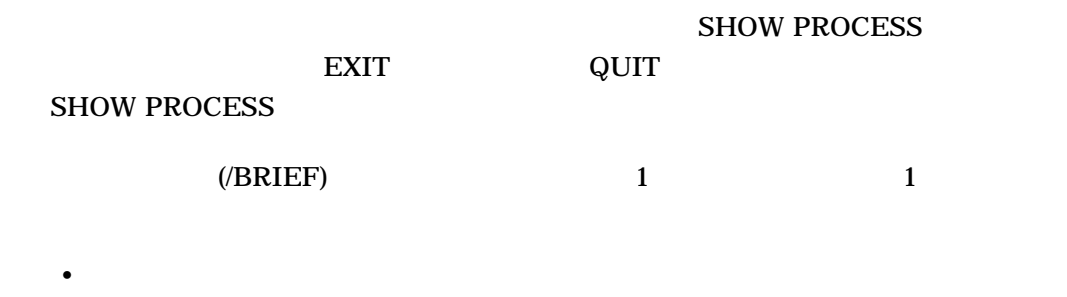

 $\mathbf 1$  . The state and  $\mathbf 1$  is the state and  $\mathbf 1$ EXIT QUIT QUIT

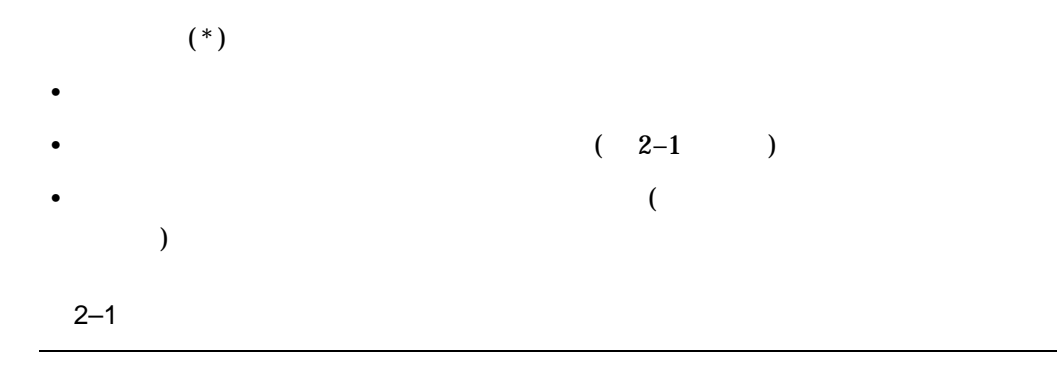

#### Activated

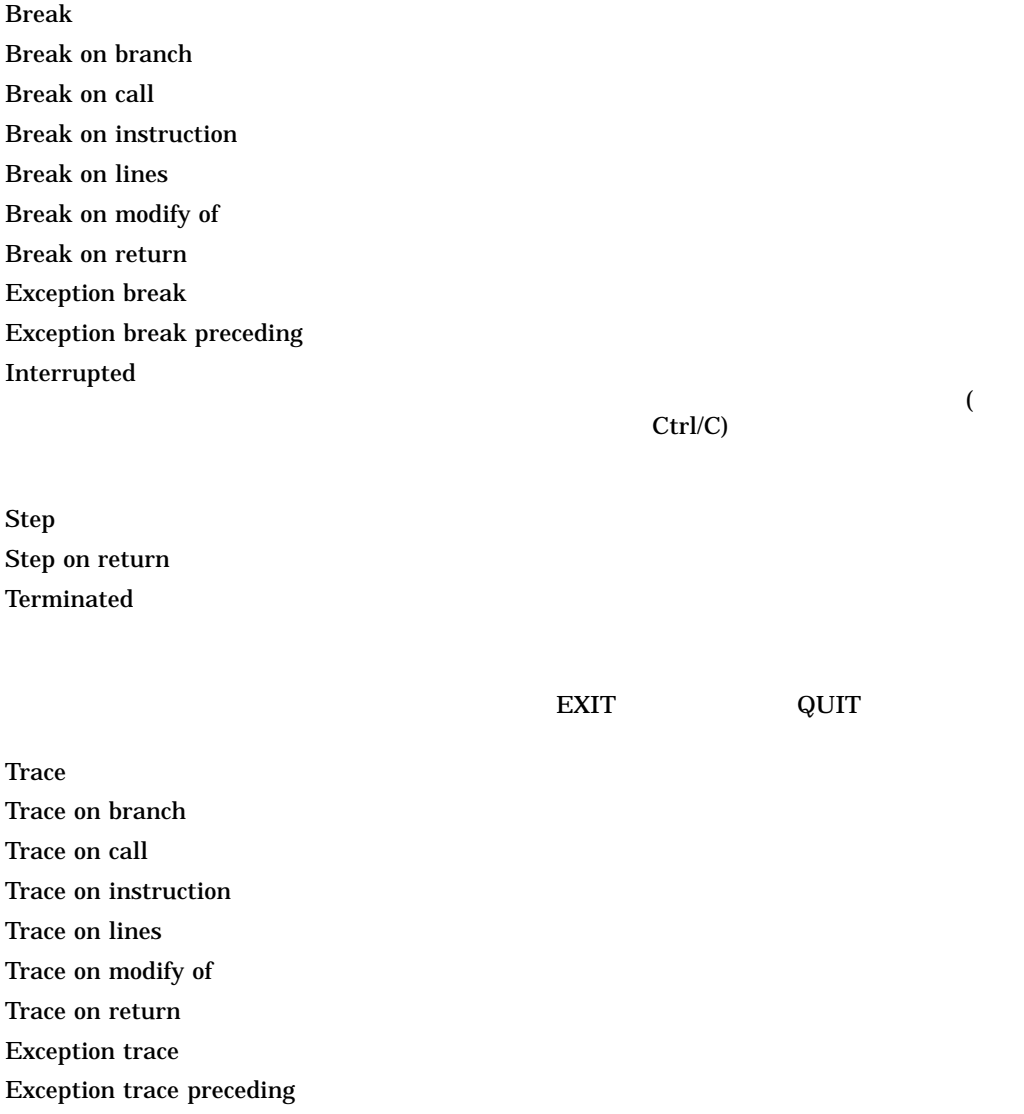

 $($ 

 $2-1$  ()

Unhandled exception Watch of

SHOW PROCESS/FULL (a)  $($ 

> **CONNECT** Ctrl/C DEFINE/PROCESS\_SET EXIT QUIT SET PROCESS

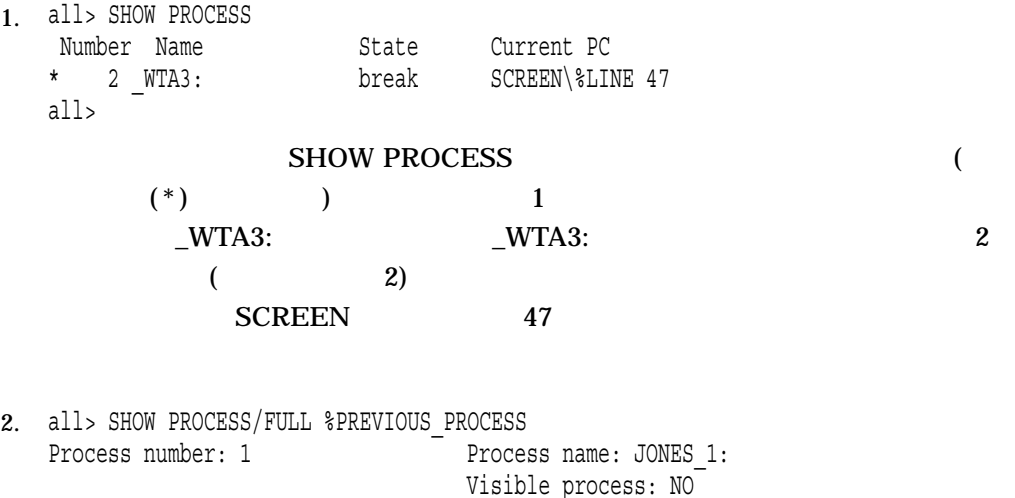

State: interrupted PID: 20400885 Owner PID: 00000000 Current/Base priority: 5/4 Terminal: VTA79:

Image name: USER\$:[JONES.PROG1]TEST\_VALVES.EXE;31

Current PC: TEST VALVES\%LINE 153
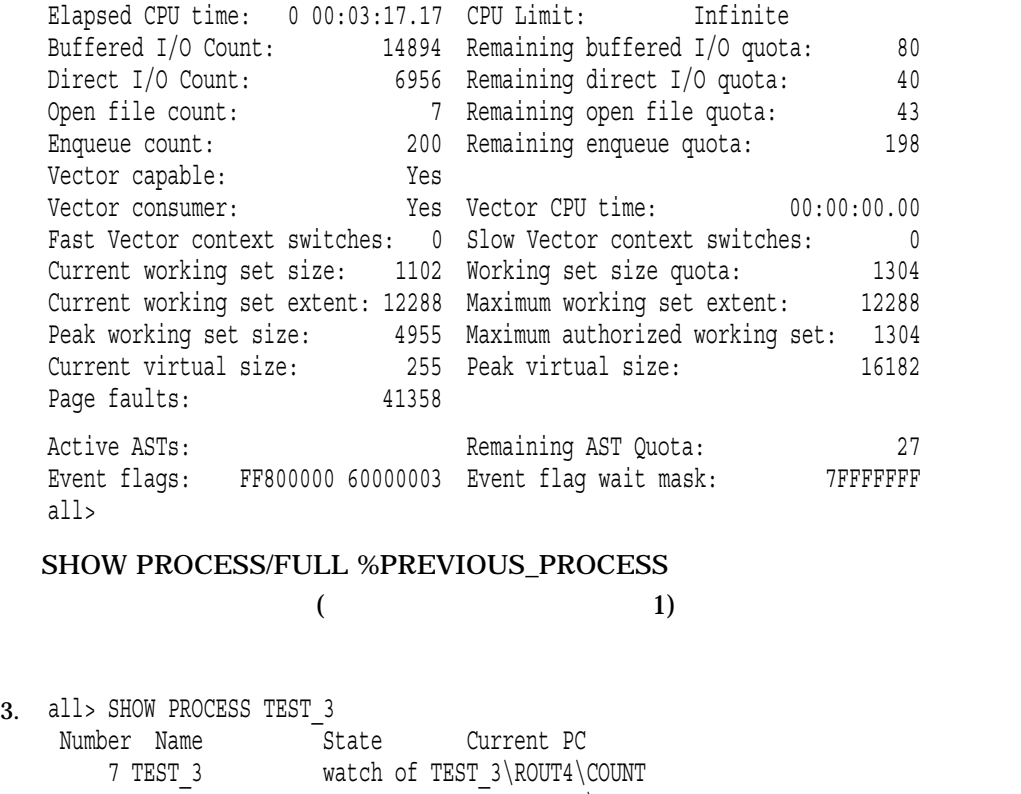

TEST\_3\%LINE 54

all>

#### SHOW PROCESS TEST\_3 1 COUNT

4. all> SHOW PROCESS/DYNAMIC Dynamic process setting is enabled all>

### SHOW RADIX

#### /OVERRIDE

Format SHOW RADIX **Qualifier** /OVERRIDE **Description** 2 10 16 8 4 1 **SET RADIX SET RADIX** 10 BLISS MACRO  $16$ SET RADIX/OVERRIDE **SET RADIX/OVERRIDE** лавник поставки на поставки на поставки на поставки на поставки на поставки на поставки на поставки на поставк<br>В поставки на поставки на поставки на поставки на поставки на поставки на поставки на поставки на поставки на DEPOSIT EVALUATE

EXAMINE (SET,CANCEL) RADIX 1. DBG> SHOW RADIX input radix: decimal output radix: decimal DBG>

 $10$ 

2. DBG> SET RADIX/OVERRIDE HEX DBG> SHOW RADIX/OVERRIDE output override radix: hexadecimal DBG>

#### SET RADIX/OVERRIDE 16 SHOW RADIX/OVERRIDE EXAMINE 16

## SHOW SCOPE

Format

SHOW SCOPE

Description

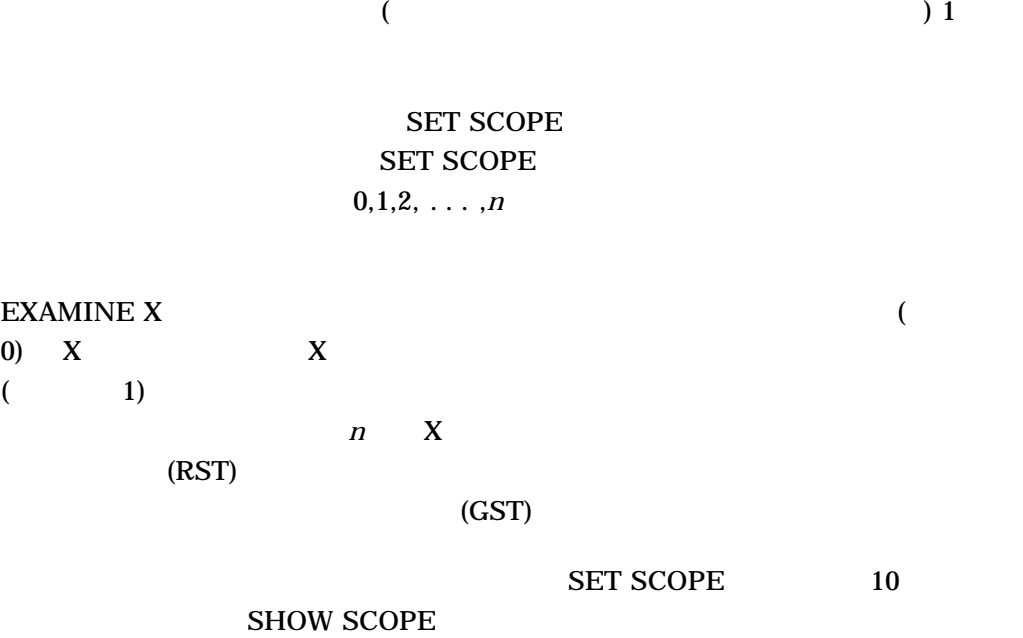

(SET,CANCEL) SCOPE

```
1. DBG> CANCEL SCOPE
  DBG> SHOW SCOPE
  scope:
   * 0 [ = EIGHTQUEENS\TRYCOL\REMOVEQUEEN ],
     1 [ = EIGHTQUEENS\TRYCOL ],
     2 [ = EIGHTQUEENS\TRYCOL 1 ],
     3 [ = EIGHTQUEENS\TRYCOL 2 ],
     4 [ = EIGHTQUEENS\TRYCOL 3 ],
     5 [ = EIGHTQUEENS\TRYCOL 4 ],
     6 [ = EIGHTQUEENS ]
  DBG> SET SCOPE/CURRENT 2
  DBG> SHOW SCOPE
  scope:
     0 [ = EIGHTOUEENS\TRYCOL\REMOVEOUEEN ],
     1 [ = EIGHTQUEENS\TRYCOL ],
   * 2 [ = EIGHTQUEENS\TRYCOL 1 ],
     3 [ = EIGHTQUEENS\TRYCOL 2 ],
     4 [ = EIGHTQUEENS\TRYCOL 3 ],
     5 [ = EIGHTQUEENS\TRYCOL 4 ],
     6 [ = EIGHTQUEENS ]
  DBG>
  CANCEL SCOPE
                       ( ) SHOW SCOPE
                      TRYCOL
  REMOVEQUEEN (*)
  \overline{\phantom{a}}SET SCOPE/CURRENT
  2 \sim 2
         (2 ) SHOW SCOPE
  \overline{2}2. DBG> SET SCOPE 0, STACKS\R2, SCREEN IO, \
  DBG> SHOW SCOPE
  scope:
     0, [= TEST ],
     STACKS\R2,
     SCREEN_IO,
     \setminusDBG>
            SET SCOPE
       PC (0 TEST ) PC
                                             STACKS
```
R2 SCREEN\_IO  $($   $($   $($   $)$   $)$ SHOW SCOPE

 $\rm SET$ 

SCOPE/CURRENT SHOW SCOPE

## SHOW SEARCH

SEARCH  $(}/ALL$  /NEXT /IDENTIFIER /STRING)

Format

SHOW SEARCH

**Description** 

SEARCH SEARCH SET SEARCH

**SET SEARCH** /NEXT /STRING

SEARCH (SET,SHOW) LANGUAGE SET SEARCH

Example

DBG> SHOW SEARCH search settings: search for next occurrence, as a string DBG> SET SEARCH IDENT DBG> SHOW SEARCH search settings: search for next occurrence, as an identifier DBG> SET SEARCH ALL DBG> SHOW SEARCH search settings: search for all occurrences, as an identifier DBG>

SHOW SEARCH SET SEARCH

2 SHOW SEARCH

#### 3 SHOW SEARCH

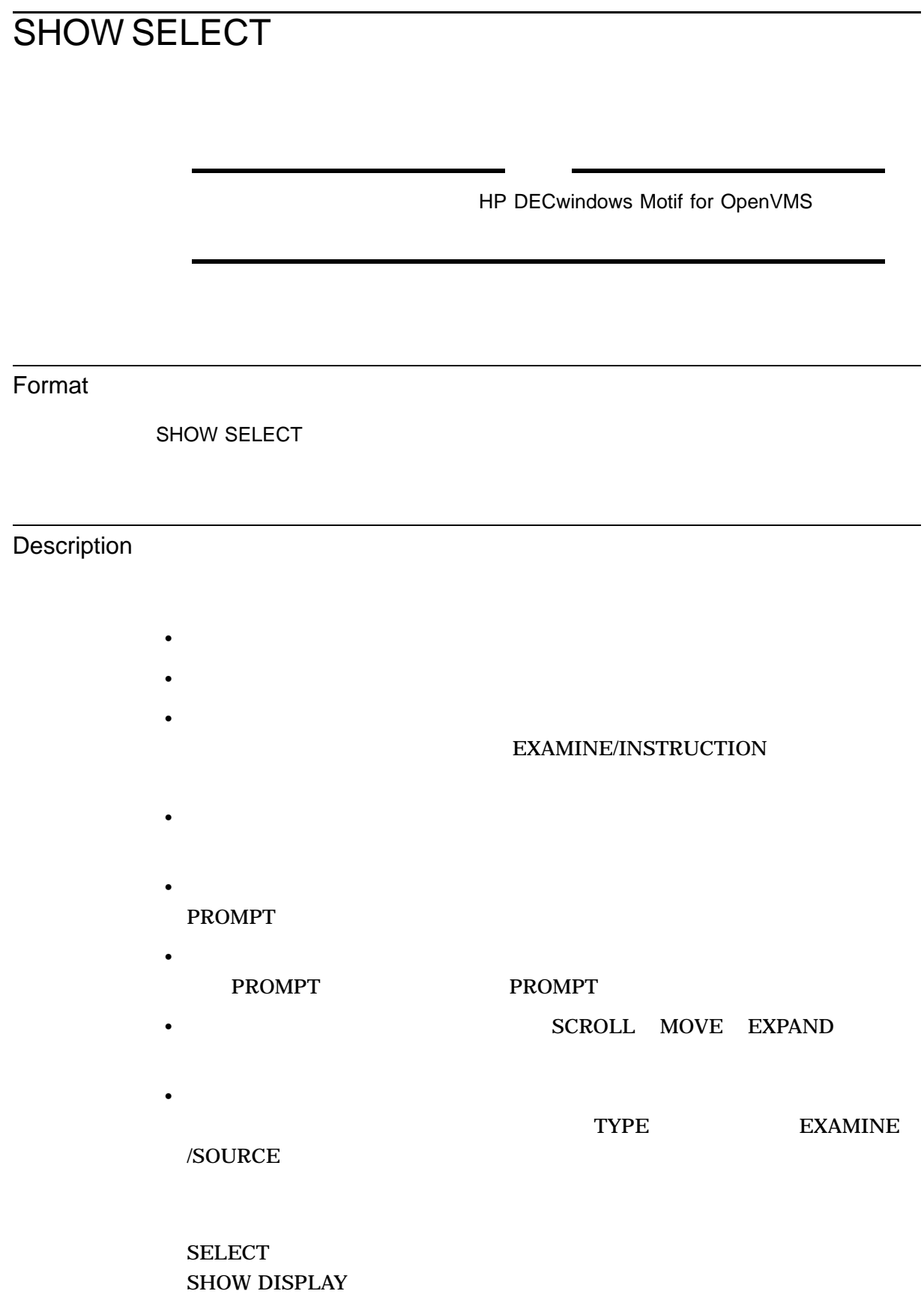

#### Example

```
DBG> SHOW SELECT
display selections:
   scroll = SRC
    input = none
    output = OUT
    error = PROMPT
    source = SRC
    instruction = none
    program = PROMPT
    prompt = PROMPT
DBG>
```
SHOW SELECT

## SHOW SOURCE

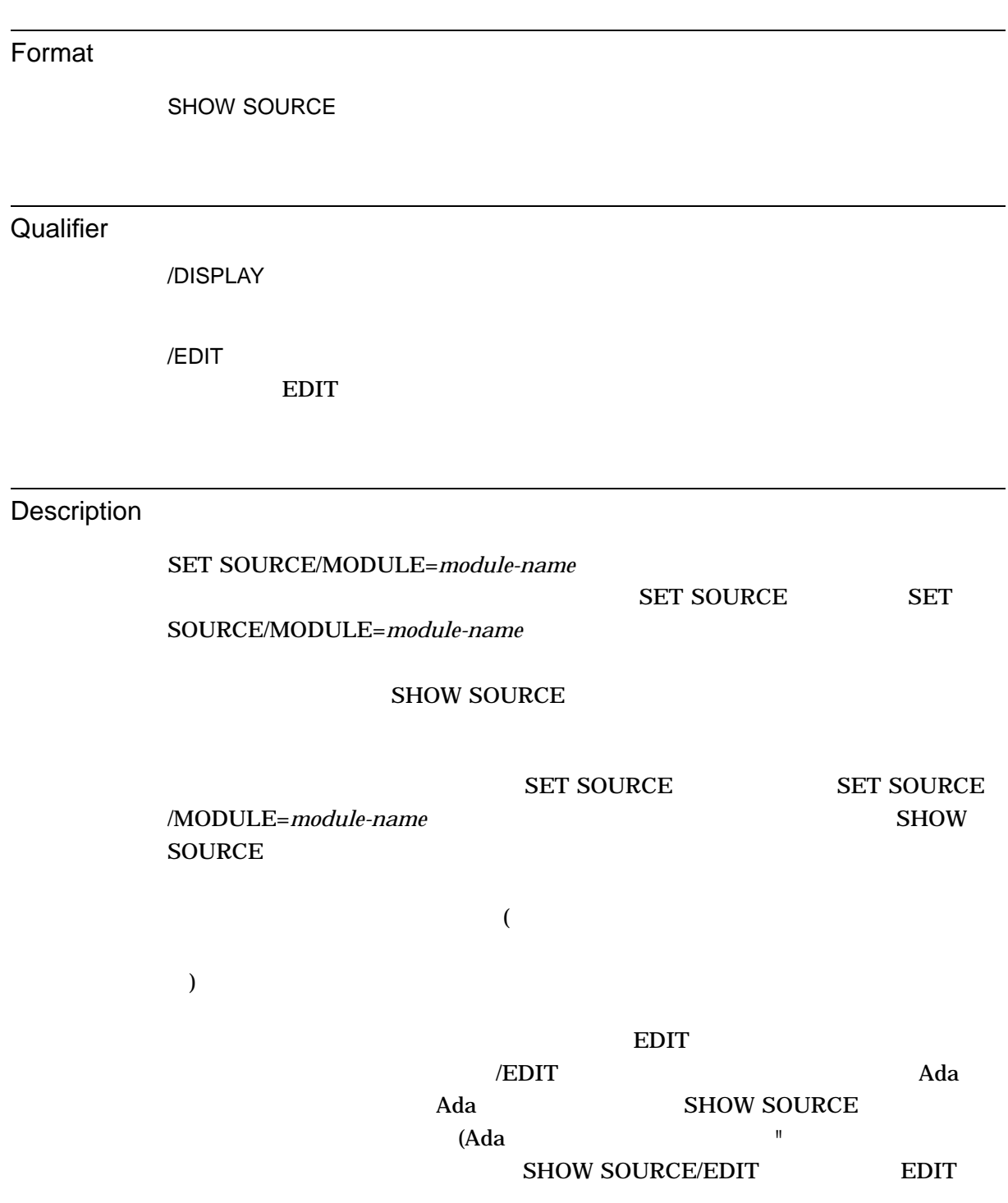

Ada Mata Telp Language\_Support Ada

#### (SET,CANCEL) SOURCE

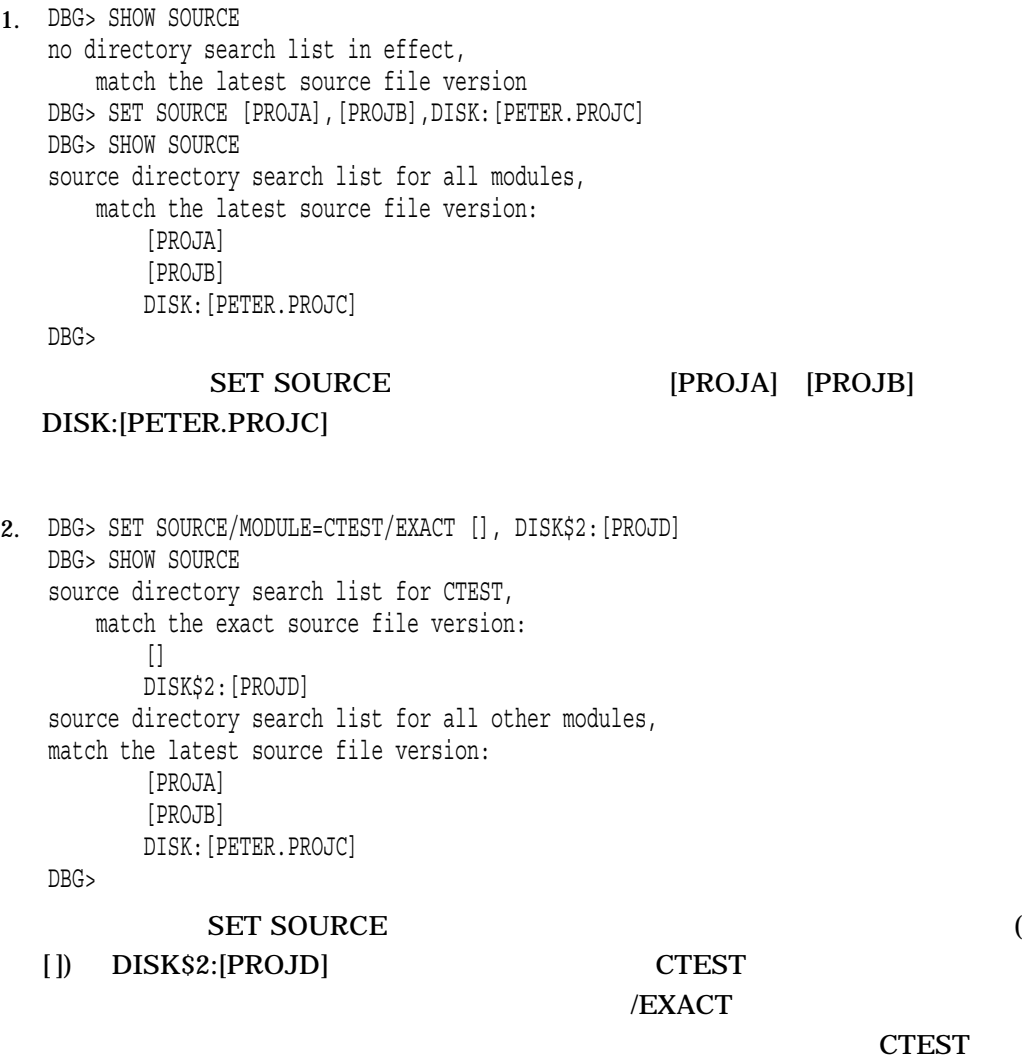

## **SHOW STACK**

#### Format

SHOW STACK *[integer]*

#### Parameter

integer

**Qualifier** 

/START\_LEVEL=n n SHOW STACK  $\frac{3}{3}$ DBG> SHOW STACK/START=3 1 4  $\quad 5$ DBG> SHOW STACK/START=4 2

#### Description

#### SHOW STACK (Alpha)

(Integrity)

#### EXAMINE *address-expression*

• スタック・フレーム・プロシージャ。

Alpha Integrity

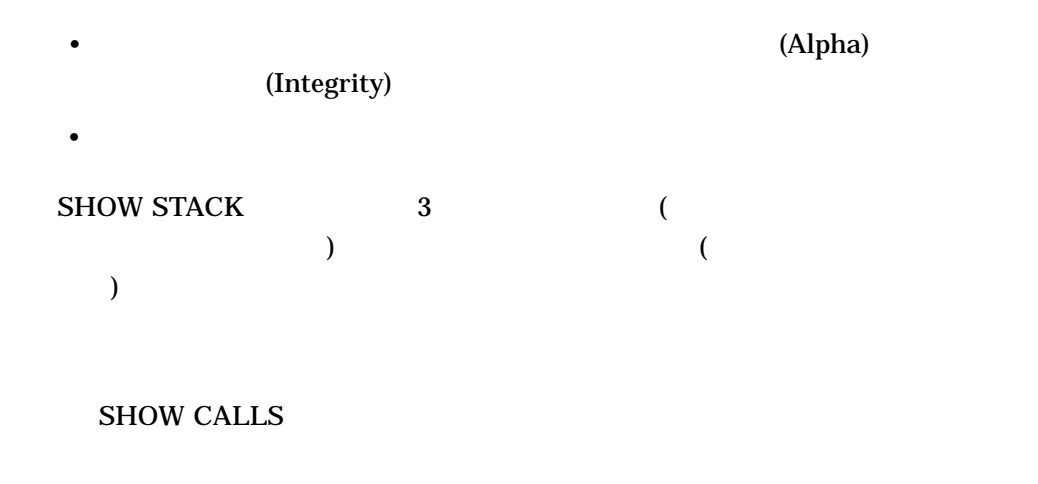

#### Alpha

DBG> SHOW STACK invocation block 0 FP: 000000007F907AD0 Detected what appears to be a NULL frame NULL frames operate in the same invocation context as their caller NULL Procedure Descriptor (0000000000010050): Flags: 3089 KIND: PDSC\$K\_KIND\_FP\_STACK (09) Signature Offset 0000 Entry Address: MAIN\FFFF Procedure Descriptor (0000000000010000): Flags: 3089 KIND: PDSC\$K\_KIND\_FP\_STACK (09) FP is Base Register Rsa Offset: 0008 Signature Offset 0000 Entry Address: MAIN Ireg Mask: 20000004 <R2,FP> RA Saved @ 000000007F907AD8: FFFFFFFF8255A1F8 R2 Saved @ 000000007F907AE0: 000000007FFBF880 FP Saved @ 000000007F907AE8: 000000007F907B30 Freg Mask: 00000000 Size: 00000020

invocation block 1

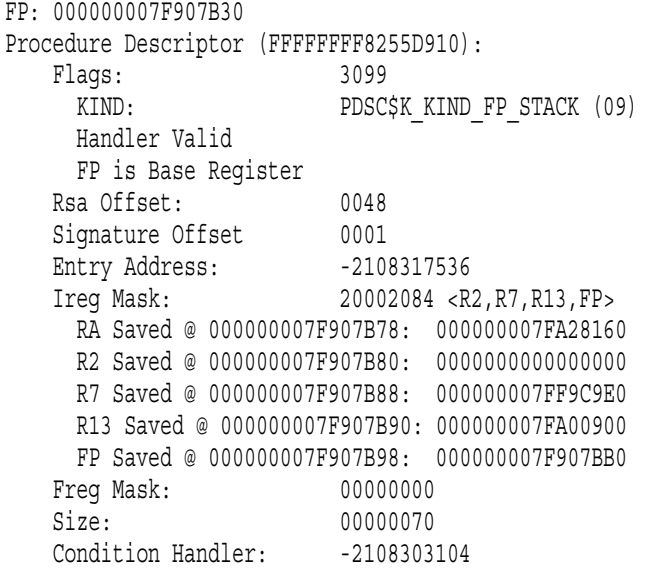

DBG>

 $(FP)$ 

 $(FP)$ 

#### Integrity

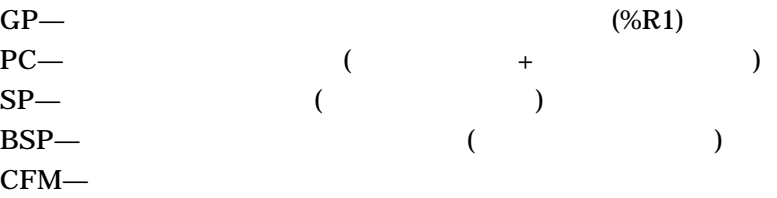

DBG> SHOW STACK Invocation block 0 Invocation handle 000007FDC0000270 GP: 0000000000240000 PC: MAIN\FFFF In prologue region RETURN PC: MAIN\%LINE 15 SP: 000000007AD13B40 Is memory stack frame: previous SP: 000000007AD13B40 BSP: 000007FDC0000270 Is register stack frame:

previous BSP: 000007FDC0000248 CFM: 0000000000000005 No locals Outs R32 : R36

Invocation block 1 Invocation handle 000007FDC0000248 GP: 0000000000240000 PC: MAIN\%LINE 15 RETURN PC: 0FFFFFFFF80C2A200 SP: 000000007AD13B40 Is memory stack frame: previous SP: 000000007AD13B70 BSP: 000007FDC0000248 Is register stack frame: previous BSP: 000007FDC0000180 CFM: 000000000000028A Ins/Locals R32 : R36 Outs R37 : R41 Invocation block 2 Invocation handle 000007FDC0000180 GP: 0FFFFFFFF844DEC00 PC: 0FFFFFFFF80C2A200 RETURN PC: SHARE\$DCL\_CODE0+5AB9F SP: 000000007AD13B70 Is memory stack frame: previous SP: 000000007AD13BC0 BSP: 000007FDC0000180 Is register stack frame: previous BSP: 000007FDC00000B8 Has handler: function value: 0FFFFFFFF842DFBD0 CFM: 0000000000000C20 Ins/Locals R32 : R55 Outs R56 : R63 DBG>

OpenVMS Calling Standard

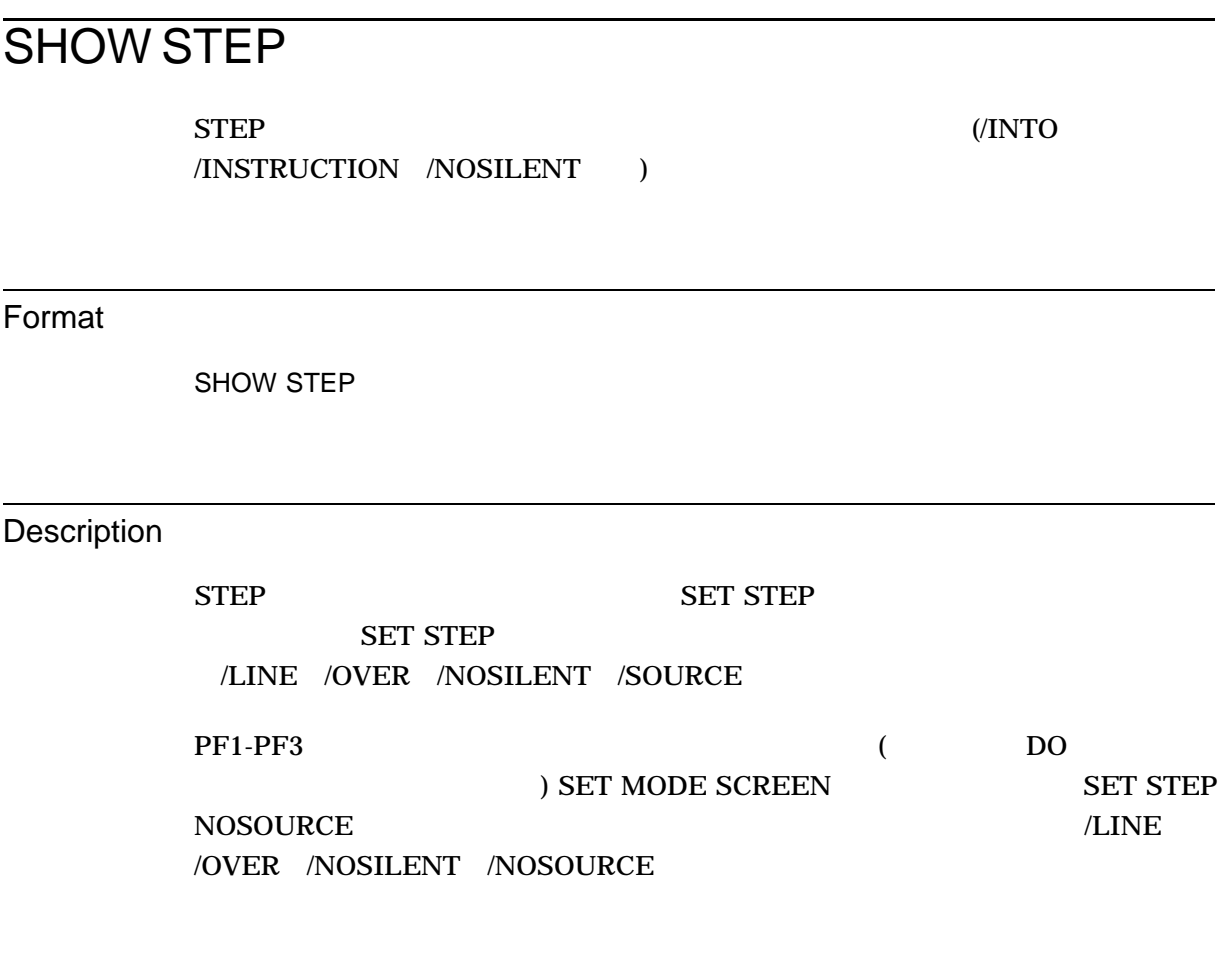

STEP SET STEP

#### Example

DBG> SET STEP INTO, NOSYSTEM, NOSHARE, INSTRUCTION, NOSOURCE DBG> SHOW STEP step type: nosystem, noshare, nosource, nosilent, into routine calls, by instruction DBG>

#### SHOW STEP

- 呼び出し先ルーチン内の命令はステップ実行するが,システム空間内や共用可能
- 
- $\bullet$
- ステップ実行中はソース・コードの行き方法

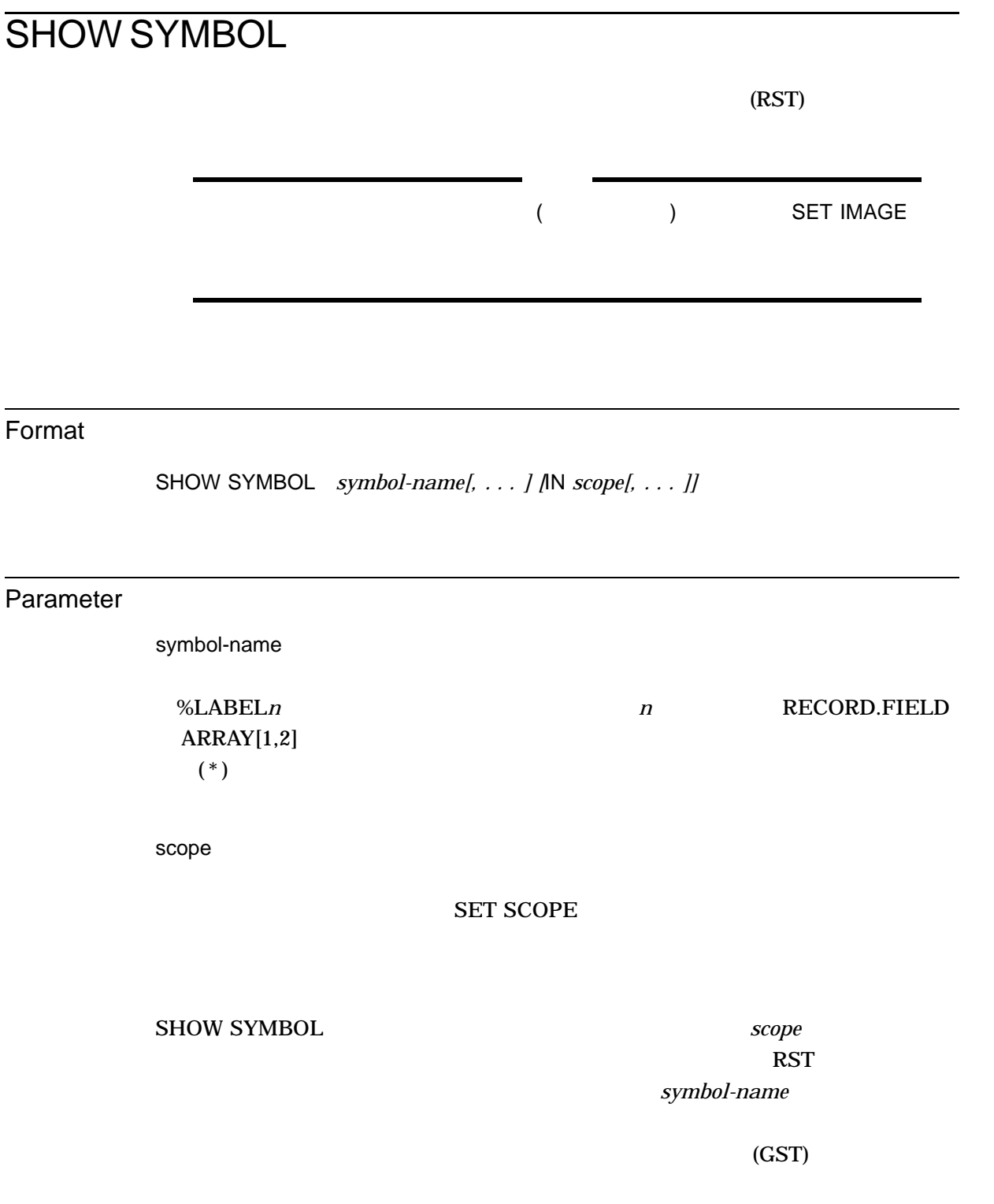

**Qualifier** 

/ADDRESS

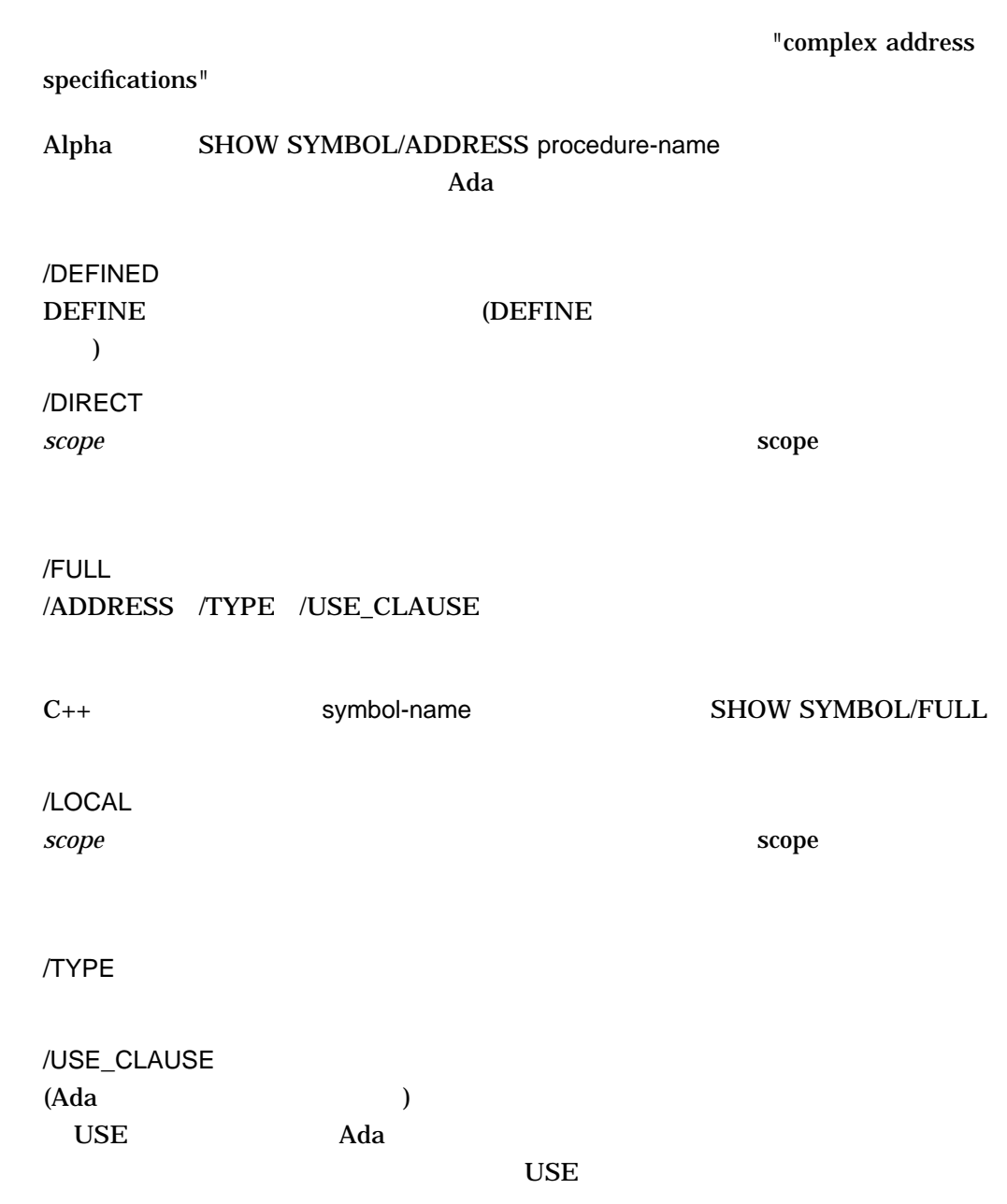

**Description** 

SHOW SYMBOL

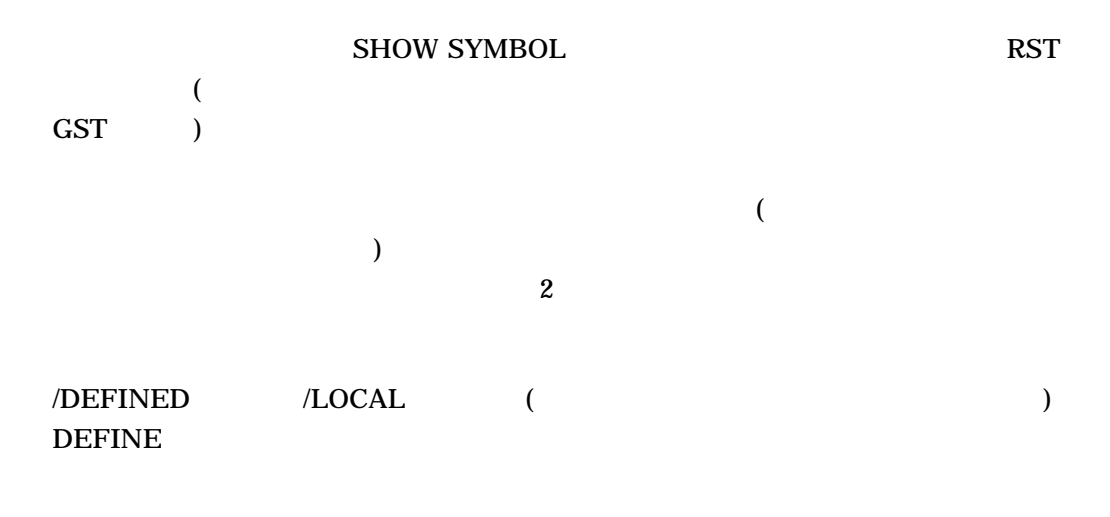

Ada 7. Protokola (1999) - Ada Ada 7. Protokola Ada

DEFINE DELETE SET MODE [NO]LINE SET MODE [NO]SYMBOLIC SHOW DEFINE **SYMBOLIZE** 

1. DBG> SHOW SYMBOL I data FORARRAY\I DBG>

I FORARRAY

 $($   $)$ 

2. DBG> SHOW SYMBOL/ADDRESS INTARRAY1 data FORARRAY\INTARRAY1 descriptor address: 0009DE8B DBG>

#### INTARRAY1 FORARRAY 0009DE8B

3. DBG> SHOW SYMBOL \*PL\*

#### $P\mathbf{L}$ "

4. DBG> SHOW SYMBOL/TYPE COLOR data SCALARS\MAIN\COLOR enumeration type (primary, 3 elements), size: 4 bytes

#### **COLOR**

5. DBG> SHOW SYMBOL/TYPE/ADDRESS \*

6. DBG> SHOW SYMBOL \* IN MOD3\COUNTER routine MOD3\COUNTER data MOD3\COUNTER\X data MOD3\COUNTER\Y DBG>

#### MOD3\COUNTER

7. DBG> DEFINE/COMMAND SB=SET BREAK DBG> SHOW SYMBOL/DEFINED SB defined SB bound to: SET BREAK was defined /command DBG>

#### DEFINE/COMMAND SET BREAK SB SHOW SYMBOL/DEFINED

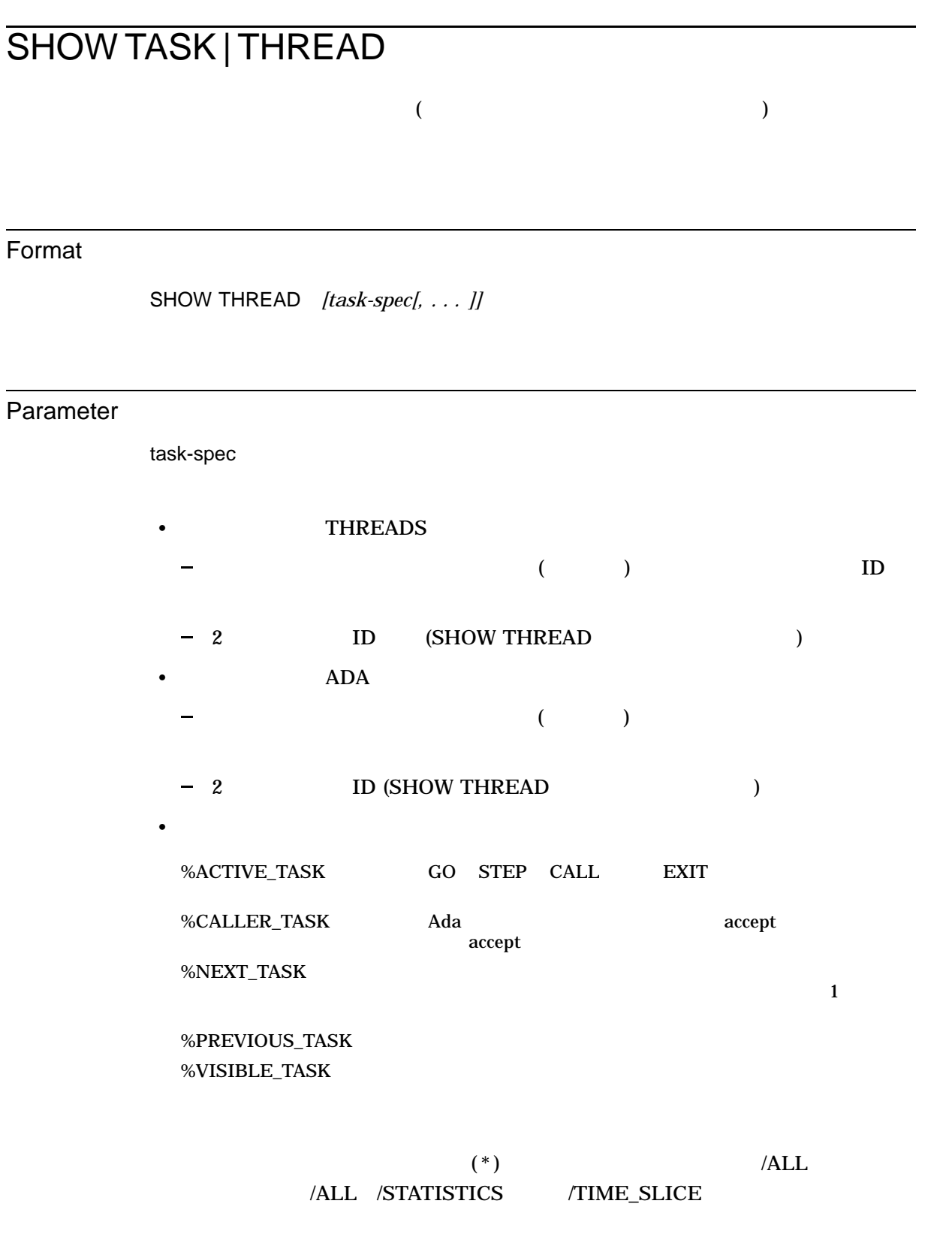

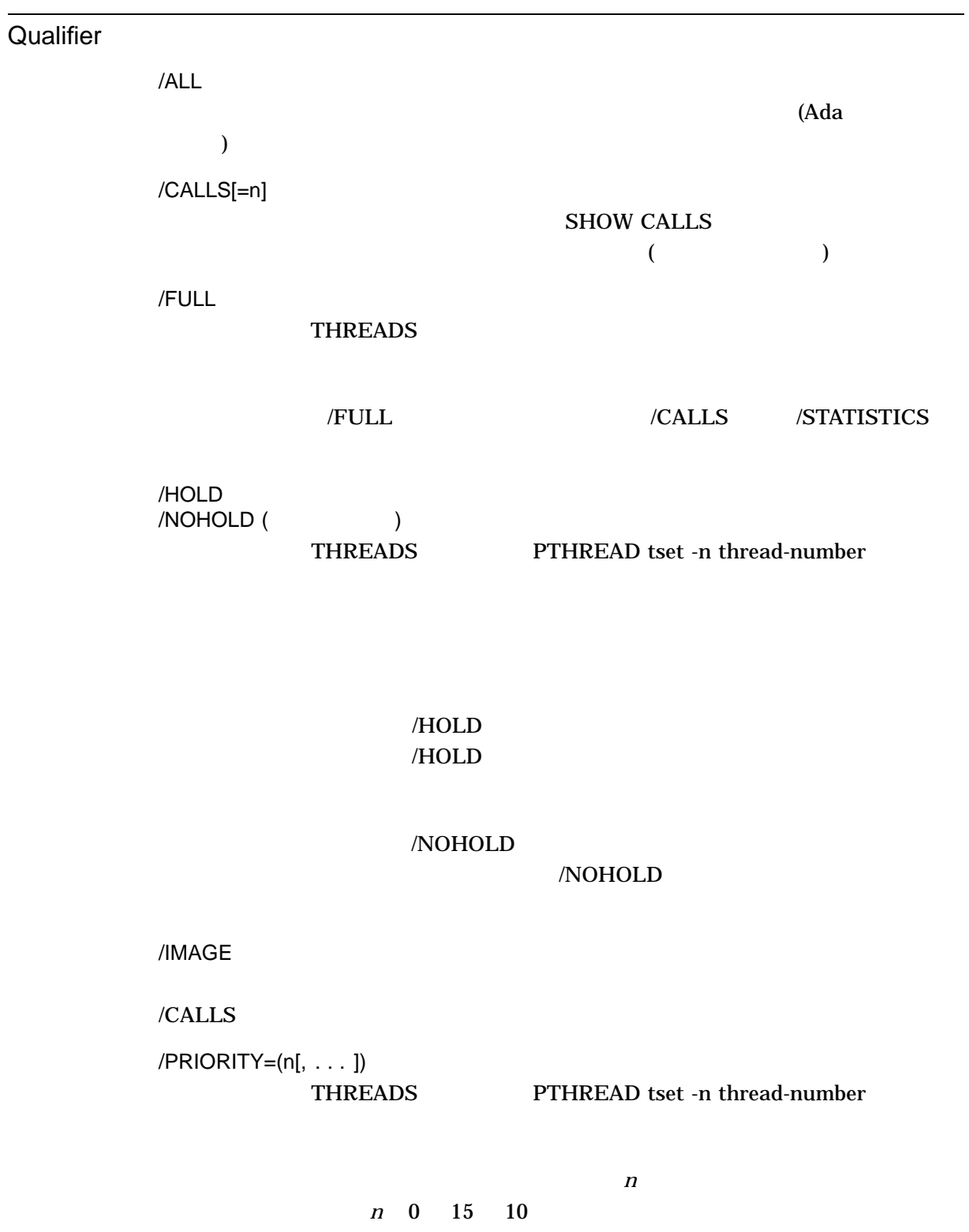

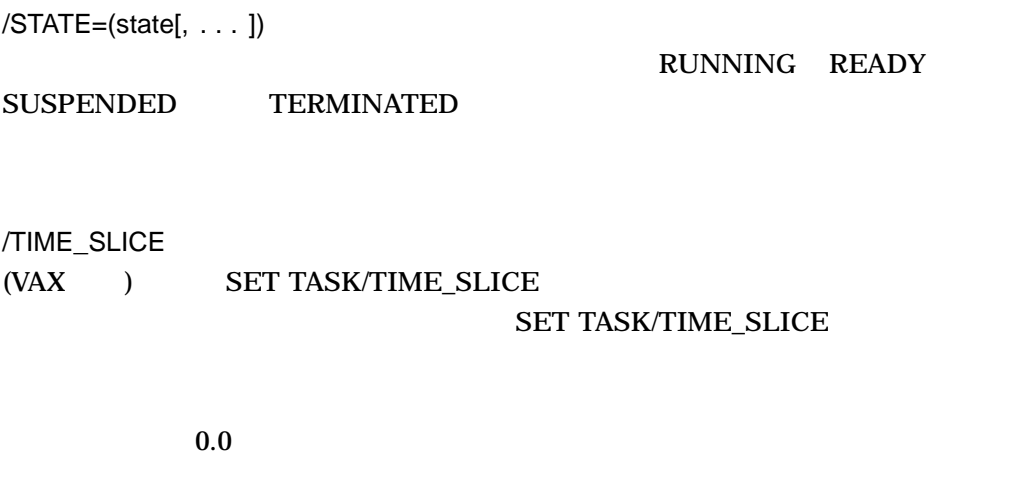

/TIME\_SLICE ADA

**Description** 

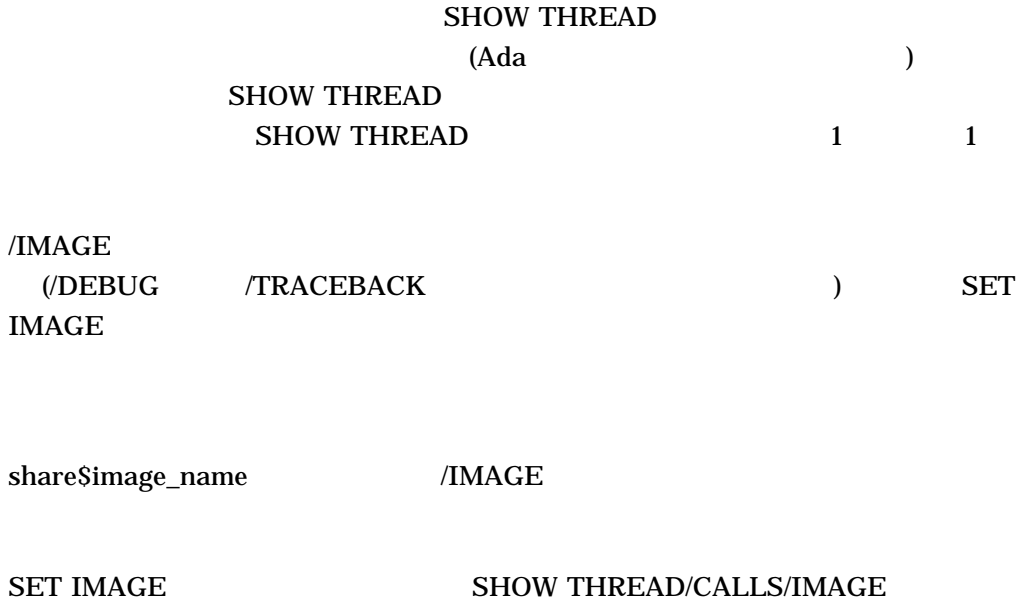

SHOW THREAD/CALLS/IMAGE

DEPOSIT/TASK EXAMINE/TASK (SET, SHOW) EVENT\_FACILITY SET TASK | THREAD

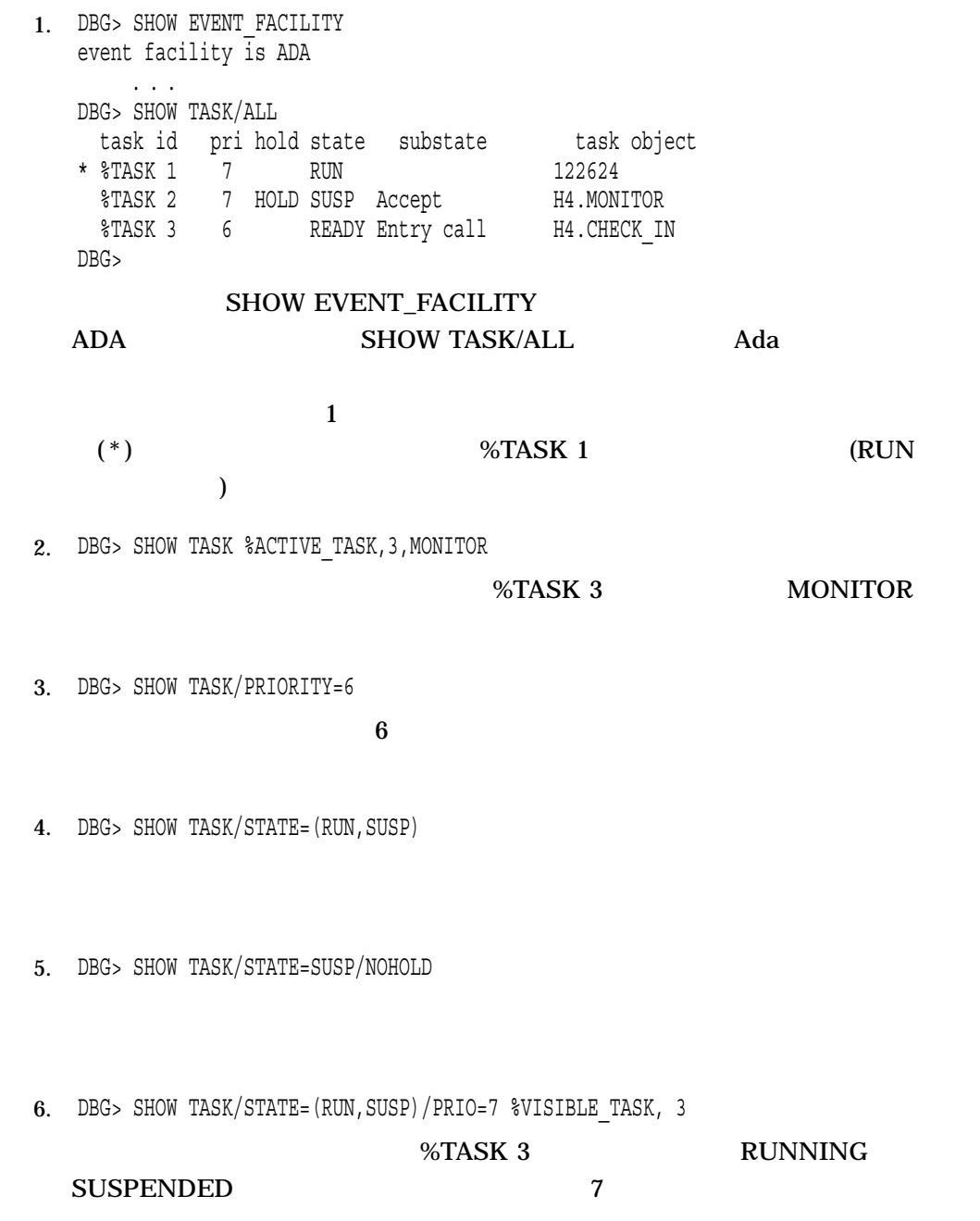

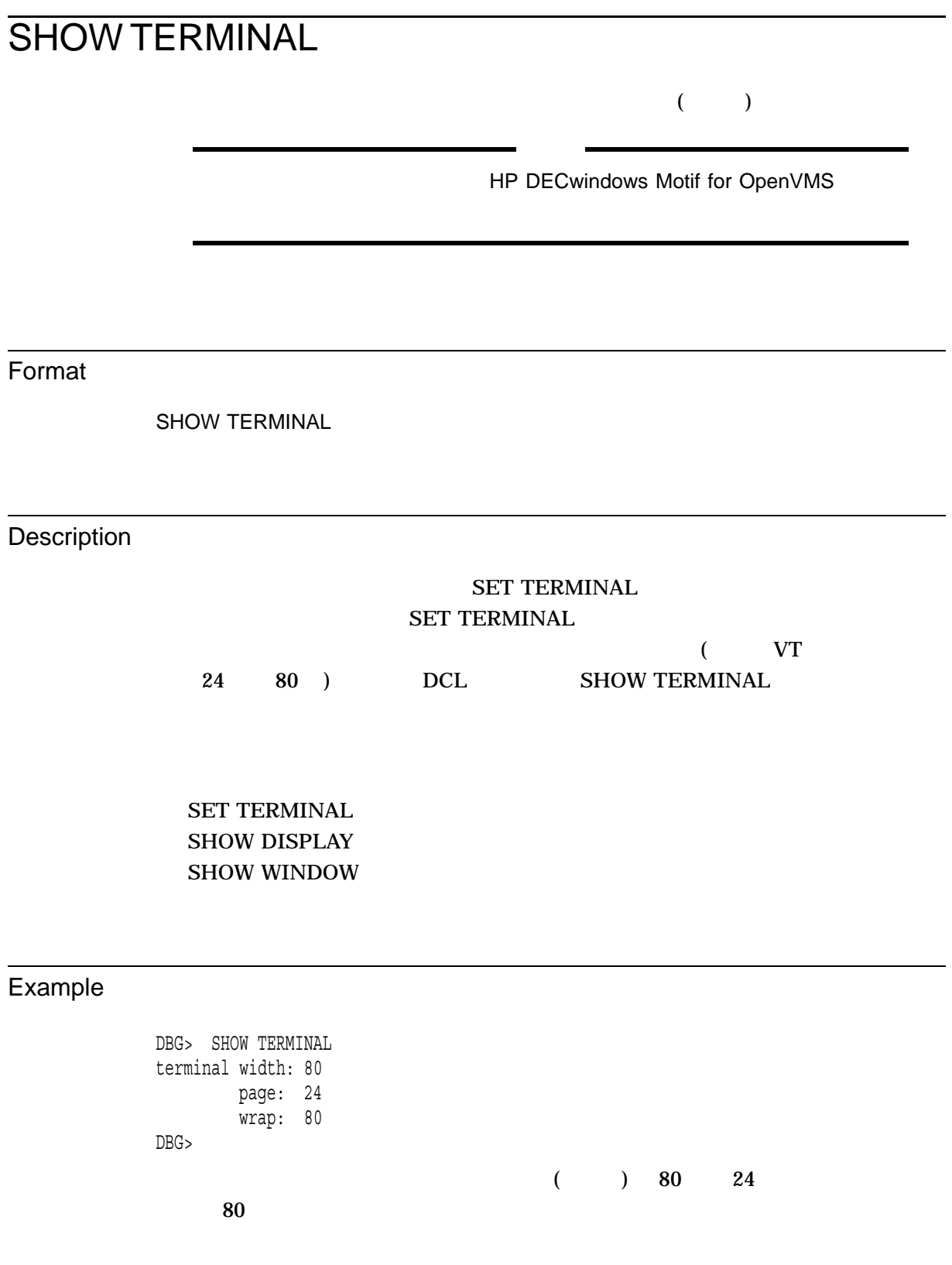

## SHOW TRACE

Format

SHOW TRACE

**Qualifier** 

/PREDEFINED

/USER

**Description** 

SHOW TRACE WHEN DO **JAFTER** 

**SHOW TRACE**  $($   $)$ TRACE/USER/PREDEFINED **SET TRACE** 

SET TRACE/AFTER:*n*SHOW TRACE 10  $n$  $1$  $\overline{0}$  0  $\overline{1}$  $\bm{0}$ Alpha (SET TRACE /CALL SET TRACE/RETURN ) SHOW TRACE

#### (ACTIVATE, DEACTIVATE, SET, CANCEL) TRACE

1. DBG> SHOW TRACE tracepoint at routine CALC\MULT tracepoint on calls: RET RSB BSBB JSB BSBW CALLG CALLS DBG> VAX SHOW TRACE ースポイントを示します。この例は,実行が CALC モジュール内の MULT ルーチ RET RSB BSBB JSB BSBW CALLG CALLS and 1 october 1 october 1  $\sim$ 2. all> SHOW TRACE/PREDEFINED predefined tracepoint on program activation DO (SET DISP/DYN/REM/SIZE:64/PROC SRC\_ AT H1 SOURCE  $(EXAM/SOURCE .$  SOURCE SCOPE\  $PC$ ); SET DISP/DYN/REM/SIZE:64/PROC INST\_ AT H1 INST (EXAM/INSTRUCTION .0\%PC))

 $\text{SRC}_n$ 

predefined tracepoint on program termination all>

 $D<sub>0</sub>$ 

INST\_*n* 

## SHOW TYPE

/OVERRIDE

Format

SHOW TYPE

**Qualifier** 

/OVERRIDE

**Description** 

**SET TYPE** 

**SET TYPE** 

SET TYPE/OVERRIDE **SET TYPE/OVERRIDE** 

CANCEL TYPE/OVERRIDE DEPOSIT EXAMINE (SET,SHOW,CANCEL) MODE (SET,SHOW,CANCEL) RADIX SET TYPE

1. DBG> SET TYPE QUADWORD DBG> SHOW TYPE type: quadword integer DBG>

#### **SHOW TYPE**

#### EXAMINE type  $)$

 $\overline{\mathcal{O}}$ 

2. DBG> SHOW TYPE/OVERRIDE type/override: none DBG>

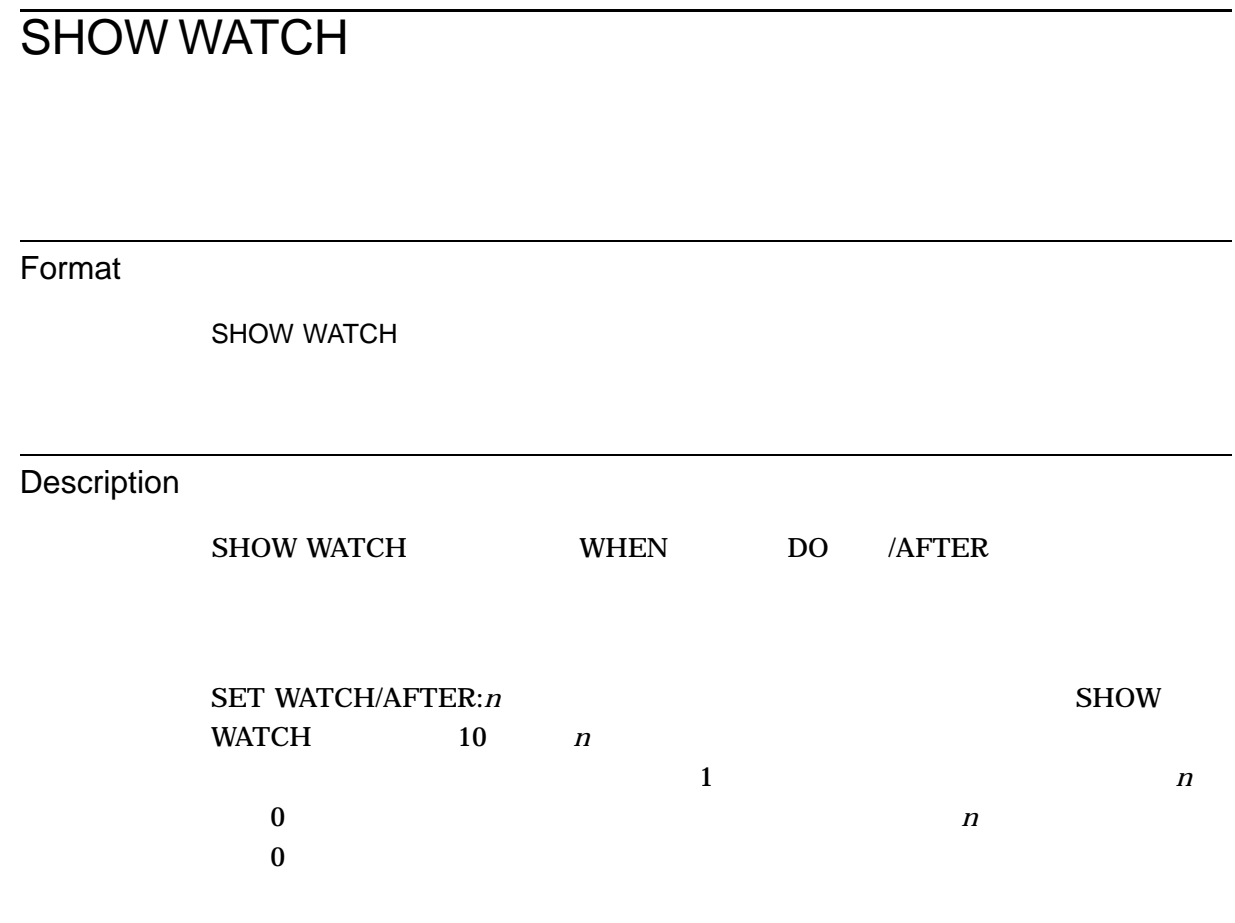

#### (ACTIVATE,CANCEL,DEACTIVATE,SET) WATCH

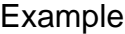

DBG> SHOW WATCH watchpoint of MAIN\X watchpoint of SUB2\TABLE+20 DBG>

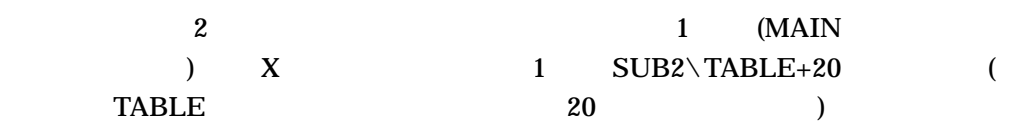

## SHOW WINDOW

# Format SHOW WINDOW *[window-name[, . . . ]]* Parameter windowname  $(\ast)$  $\lambda$  and  $\lambda$  and  $\lambda$  and  $\lambda$  and  $\lambda$  and  $\lambda$  and  $\lambda$ **Qualifier** /ALL Description HP DECwindows Motif for OpenVMS (SHOW,CANCEL) DISPLAY (SET,SHOW) TERMINAL (SET,CANCEL) WINDOW SHOW SELECT

#### Example

DBG> SHOW WINDOW LH\*,RH\* window LH1 at (1,11,1,40) window LH12 at (1,23,1,40) window LH2 at (13,11,1,40) window RH1 at (1,11,42,39) window RH12 at (1,23,42,39) window RH2 at (13,11,42,39) DBG>

 $L$ H RH  $R$ H  $\sim$ 

## **SPAWN** references the DCL  $\overline{C}$ HP DECwindows Motif for OpenVMS Format SPAWN *[DCL-command]* Parameter DCL-command the DCL コマンド DCL コマンド DCL コマンド DCL コマンド エクストラップ DCL コマンドを指定しています。 コマンドを入力には、コマンドを入力には、コマンドを入力には、コマンドを入力には、コマンドを入力にはないと思います。 コマンドを入力にないます。 コマンド  $(DCL)$ ATTACH を使用して) 親プロセスに接続すると,デバッグ・セッションを継続できる  $DCL$  $\left( \begin{array}{c} u \\ v \end{array} \right)$  $2 \tbinom{11}{2}$ **Qualifier** /INPUT=file-spec  $1$  DCL  $DCL$   $COM$ SPAWN DCL  $\overline{D}$  DCL  $\overline{D}$

#### SPAWN

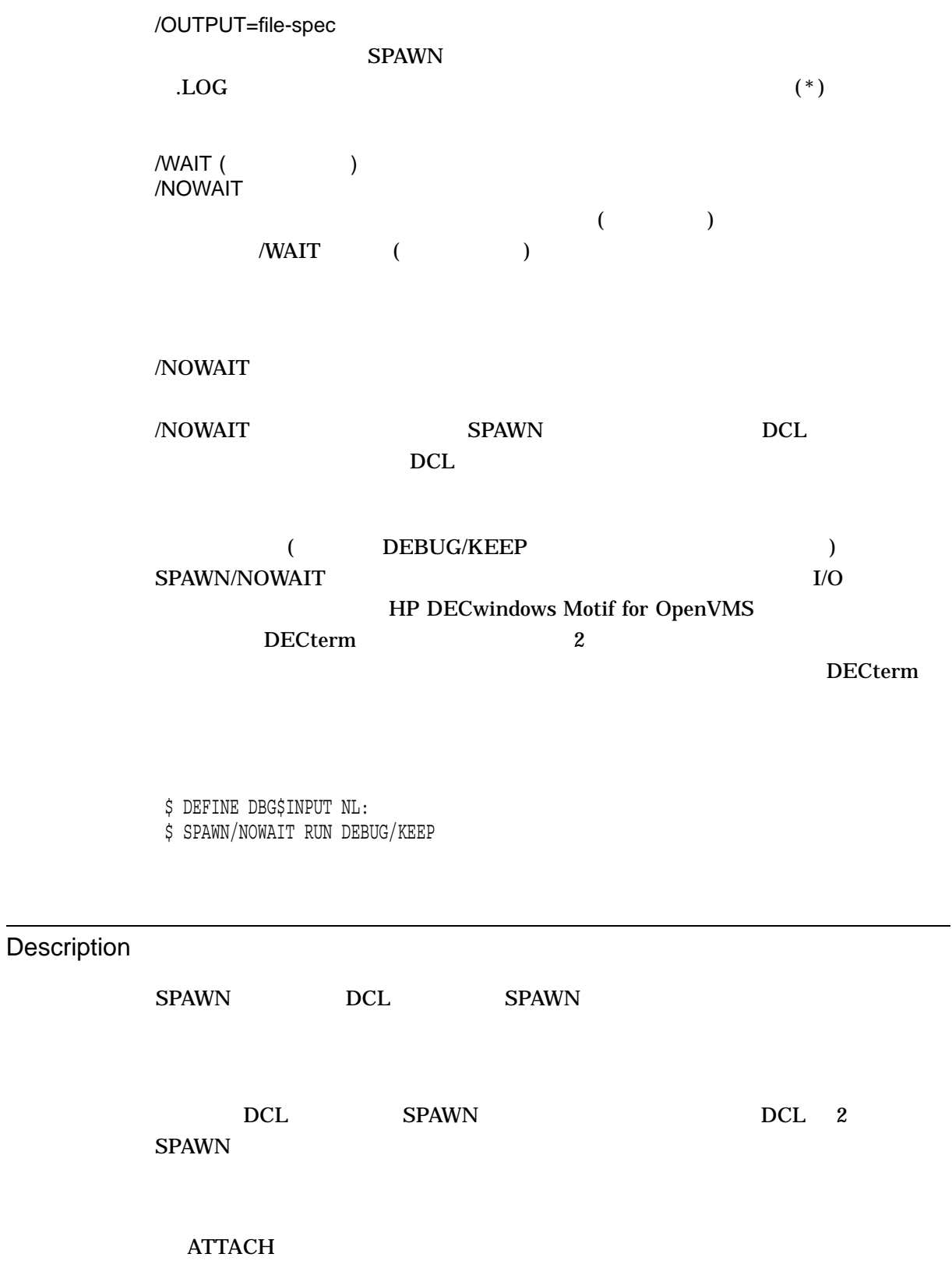

 $\overline{\phantom{0}}$ 

1. DBG> SPAWN \$ SPAWN DCL  $DCL$ 2. DBG> SPAWN/NOWAIT/INPUT=READ\_NOTES/OUTPUT=0428NOTES  $\begin{picture}(180,175) \put(0,0){\vector(1,0){10}} \put(1,0){\vector(1,0){10}} \put(1,0){\vector(1,0){10}} \put(1,0){\vector(1,0){10}} \put(1,0){\vector(1,0){10}} \put(1,0){\vector(1,0){10}} \put(1,0){\vector(1,0){10}} \put(1,0){\vector(1,0){10}} \put(1,0){\vector(1,0){10}} \put(1,0){\vector(1,0){10}} \put(1,0){\vector(1,0){10}} \put(1,0){\vector(1,0){10}} \put($ NOTES.COM 0428NOTES.LOG 3. DBG> SPAWN/NOWAIT SPAWN/OUT=MYCOM.LOG @MYCOM DCL MYCOML.COM  $\mathbf 1$  or  $\mathbf 1$  or  $\mathbf 1$  or  $\mathbf 1$  or  $\mathbf 1$  or  $\mathbf 1$  or  $\mathbf 1$  or  $\mathbf 1$ MYCOM.LOG
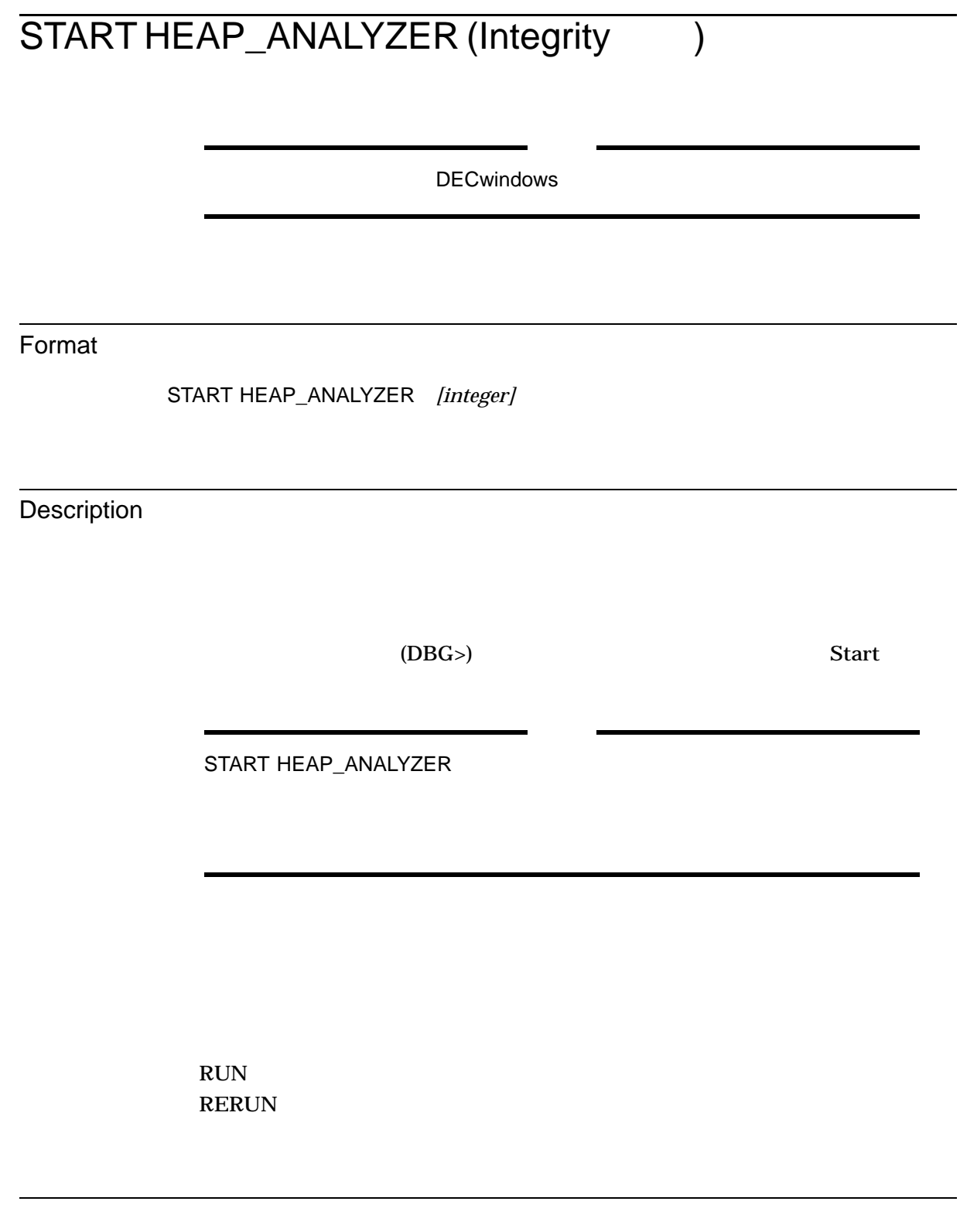

1. DBG> START HEAP\_ANALYZER

## **STEP**

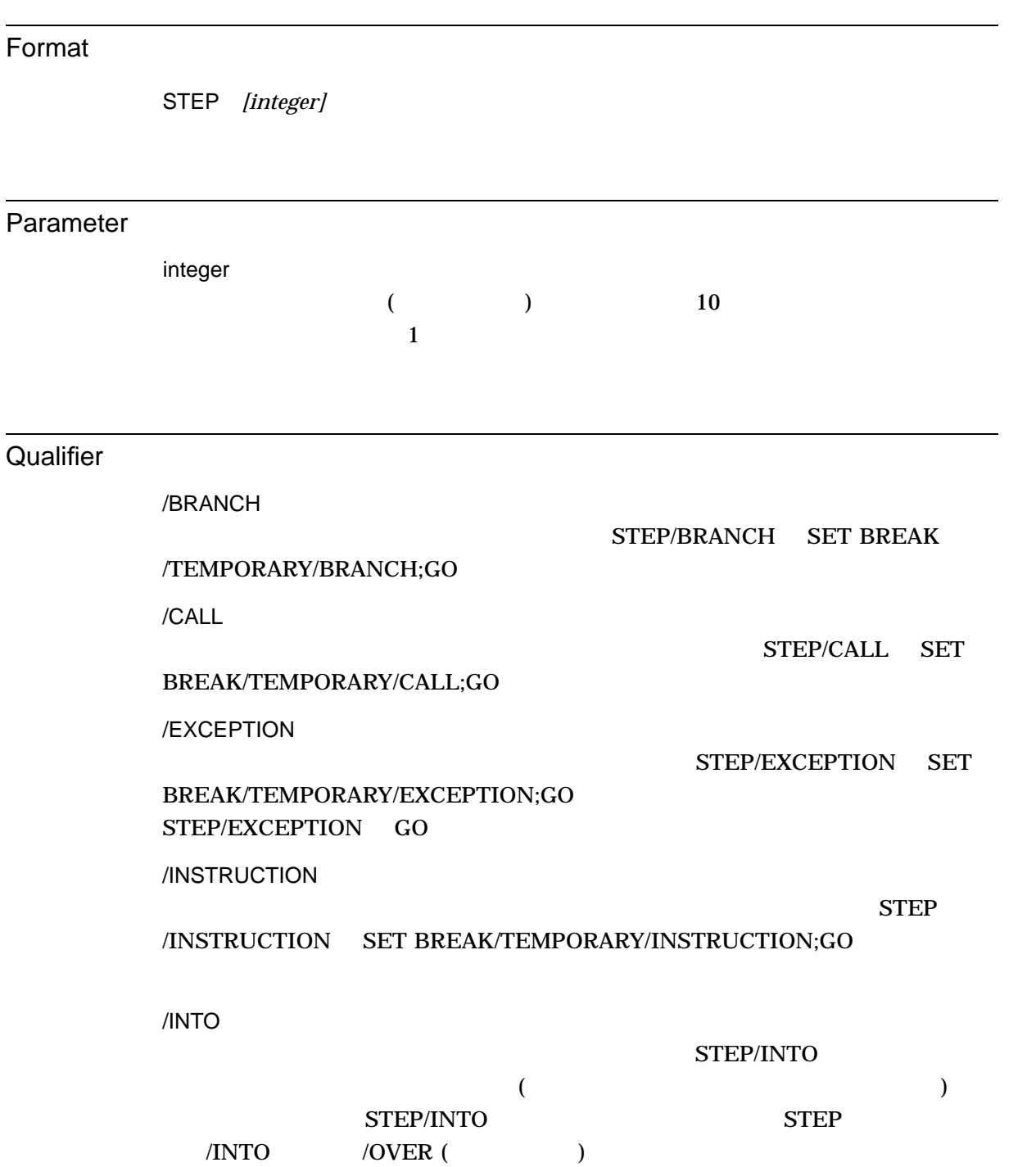

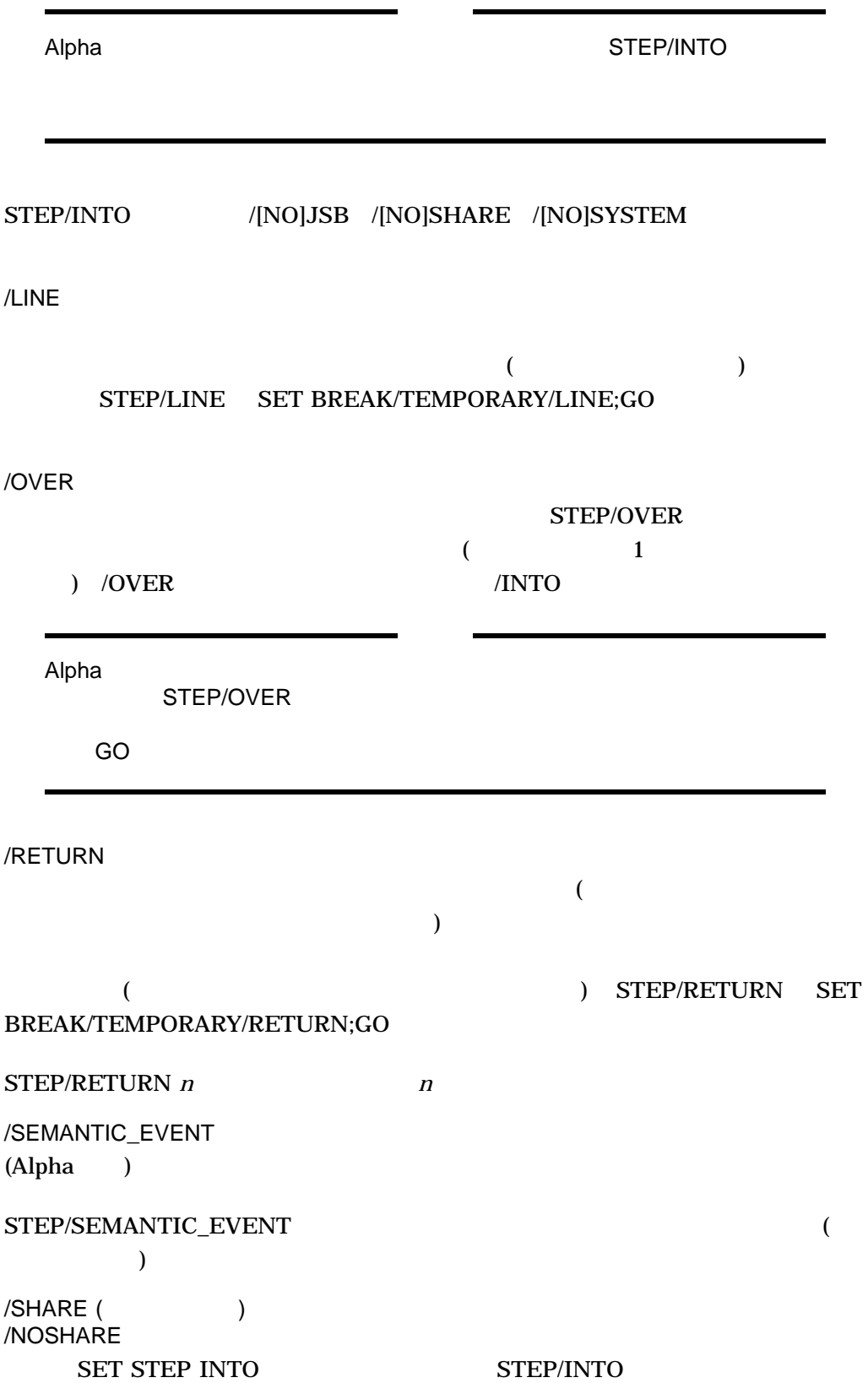

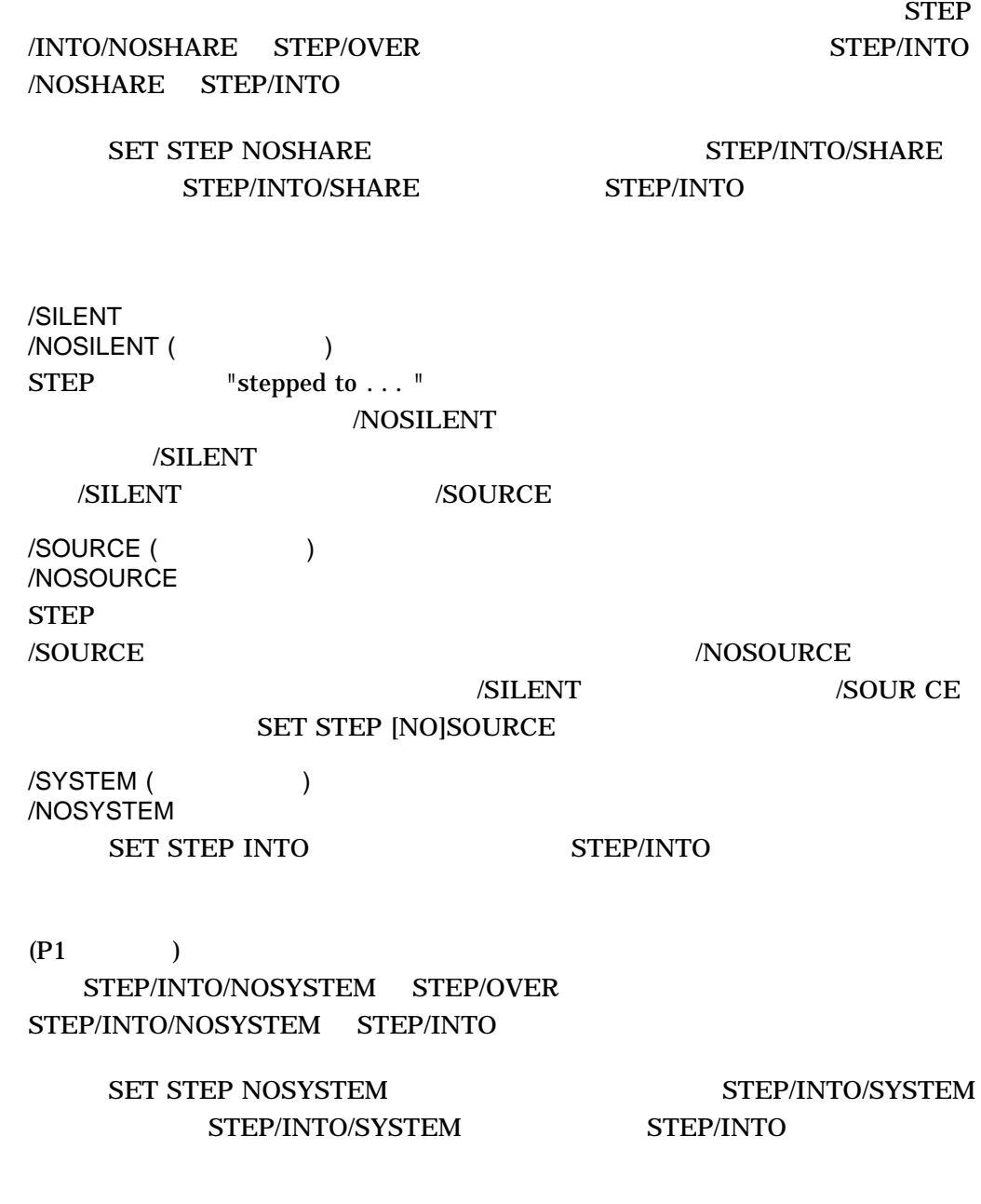

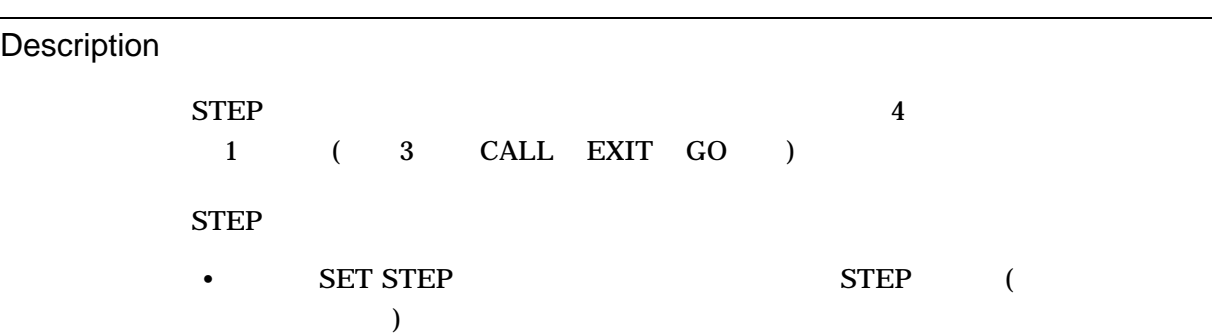

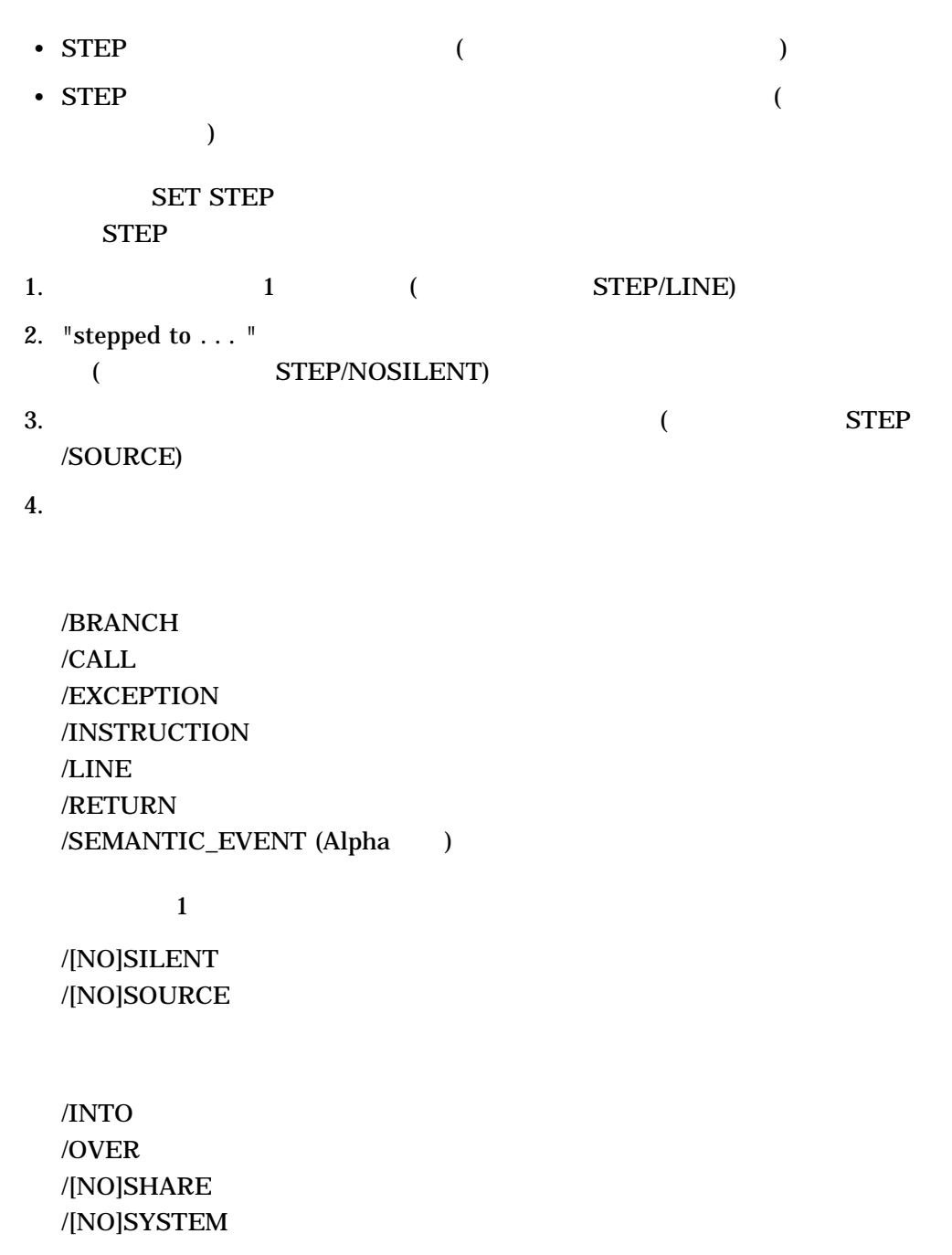

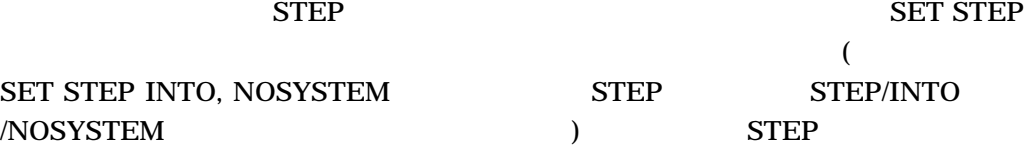

 $1$  STEP

 $STEP$   $SHOW$ 

**STEP** 

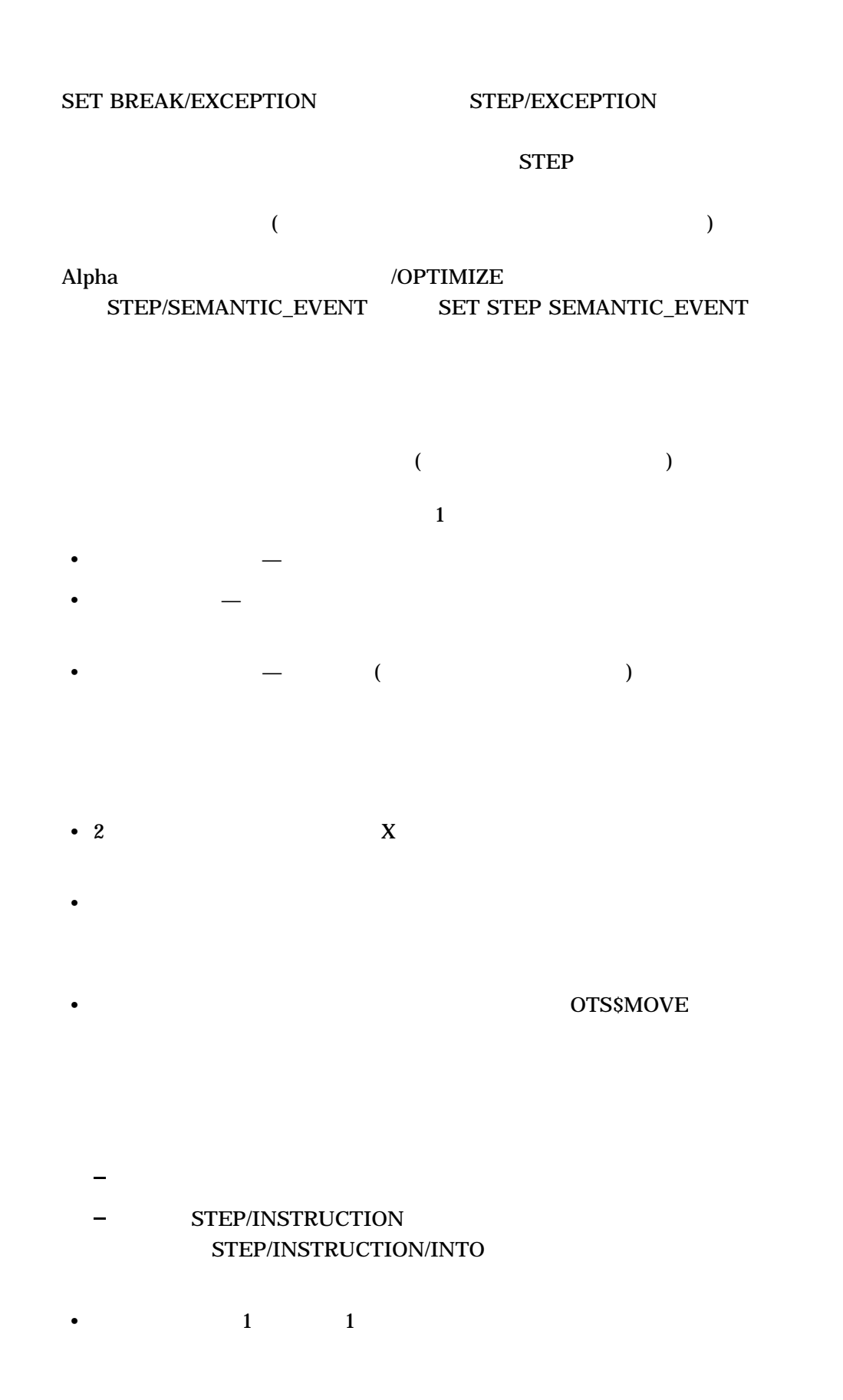

#### STEP/SEMANTIC\_EVENT

 $($ ) (STEP/LINE  $\overline{\mathcal{L}}$ 

OpenVMS

 $STEP$ 

#### SET MODE [NO]INTERRUPT SET MODE [NO]WAIT

(SET MODE NOINTERRUPT) 1

(SET MODE WAIT)

HP OpenVMS

CALL EXIT GO SET BREAK/EXCEPTION SET MODE [NO]INTERRUPT SET PROCESS (SET,SHOW) STEP

1. DBG> SHOW STEP step type: source, nosilent, by line, over routine calls DBG> STEP stepped to SQUARES\$MAIN\%LINE 4 4: OPEN(UNIT=8, FILE='DATAFILE.DAT', STATUS='OLD') DBG> SHOW STEP STEP  $STEP$  $\overline{\text{STEP}}$  $\overline{4}$ 2. DBG> STEP 5 stepped to MAIN\%LINE 47 47: SWAP(X,Y); DBG>  $5$  STEP  $47$ 3. DBG> STEP/INTO stepped to routine SWAP 23: procedure SWAP (A,B: in out integer) is DBG> STEP stepped to MAIN\SWAP\%LINE 24  $24:$  TEMP: integer := 0; DBG> STEP/RETURN stepped on return from MAIN\SWAP\%LINE 24 to MAIN\SWAP\%LINE 29 29: end SWAP; DBG> SWAP STEP/INTO  $STEP$ /RETURN SWAP RET ( ), the contraction of  $\Gamma$ 4. DBG> SET STEP INSTRUCTION DBG> SHOW STEP step type: source, nosilent, by instruction, over routine calls DBG> STEP stepped to SUB1\%LINE 26: MOVL  $S^4#4,B^2-20(FP)$  $26: \qquad \text{Z:integer:=4};$ DBG> SET STEP INSTRUCTION STEP /INSTRUCTION SHOW STEP STEP STEP STEP STEP  $SUB1$   $26$   $(MOVL)$ 

## **STOP**

### Format

STOP *[process-spec[, . . . ]]*

#### Parameter

process-spec

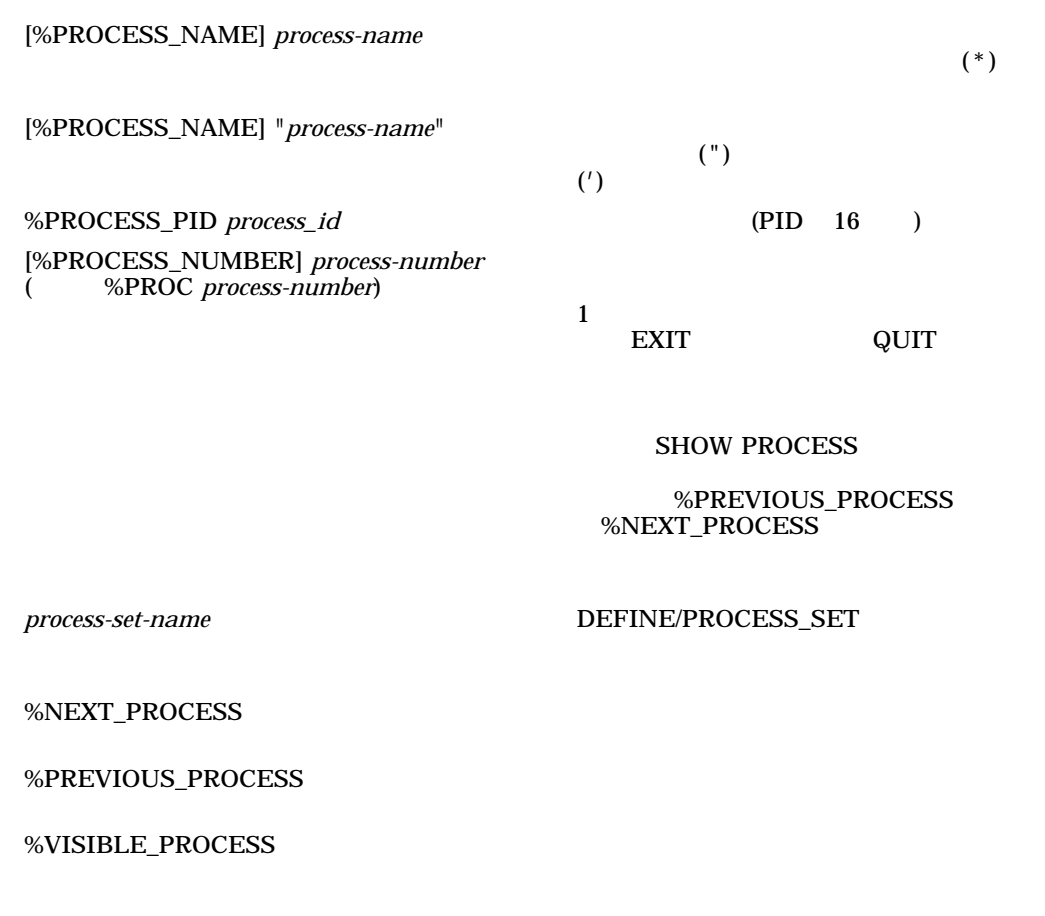

Description

#### STOP NOWAIT

### Examples

1. all> SHOW PROCESS

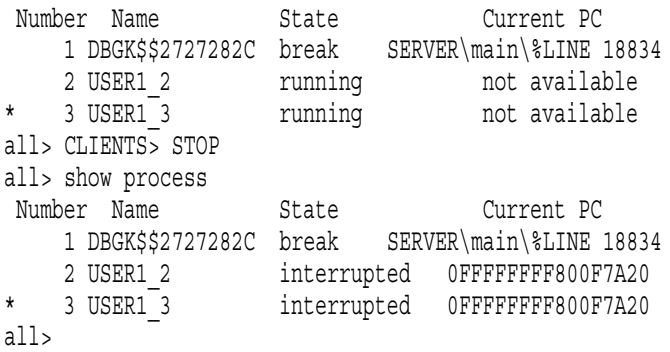

SHOW

PROCESS

# **SYMBOLIZE**

#### Format

SYMBOLIZE *address-expression[, . . . ]*

#### Parameter

address-expression

 $(*)$ 

### **Description**

 $($  "%R5")

 $(FP)$  (SP)

Alpha SYMBOLIZE *procedure-code-address* SYMBOLIZE *procedure-descriptor-address* 

 $\bf Ada$ 

EVALUATE/ADDRESS SET MODE [NO]LINE SET MODE [NO]SYMBOLIC (SET,SHOW) MODULE SHOW SYMBOL

1. DBG> SYMBOLIZE %R5 address PROG\%R5: PROG\X DBG>

#### PROG X R5

2. DBG> SYMBOLIZE %HEX 27C9E3 address 0027C9E3: MOD5\X DBG>

27C9E3 16

 $MOD5$   $X$ 

### **TYPE**

#### Format

TYPE *[[module-name\ ]line-number[:line-number] [,[module-name\ ]line-number[:line-number][, . . . ]]]*

#### Parameter

module-name

#### $(\wedge)$

に現在の有効範囲を使用します (現在の有効範囲は前回の SET SCOPE コマンドで設 SET SCOPE PC ) SET SCOPE line-number  $(1$ as a function of  $\mathbf{a}$  $\frac{1}{1}$  $1 \quad 1$  $\left( \cdot\right)$ 1  $\mathbf 1$   $\mathbf TYPE$ ( TYPE Return the position of the Return text of  $\mathbb{R}^n$ 

TYPE

 $\mathbf 1$ 

#### **Description**

 $\Delta T = T = T$ 

 $\Delta T = T = T$ 

SHOW MODULE

#### **SET MODULE**

 $\Delta T = T = T$ 

EXAMINE/SOURCE SET (BREAK,TRACE,WATCH)/[NO]SOURCE SET MODE [NO]SCREEN (SET,SHOW,CANCEL) SCOPE SET STEP [NO]SOURCE STEP/[NO]SOURCE

1. DBG> TYPE 160 module COBOLTEST 160: START-IT-PARA. DBG> TYPE module COBOLTEST 161: MOVE SC1 TO ES0. DBG>

 $\text{TYPE}$  and  $160$ 

TYPE  $\overline{a}$ 

 $2$ 

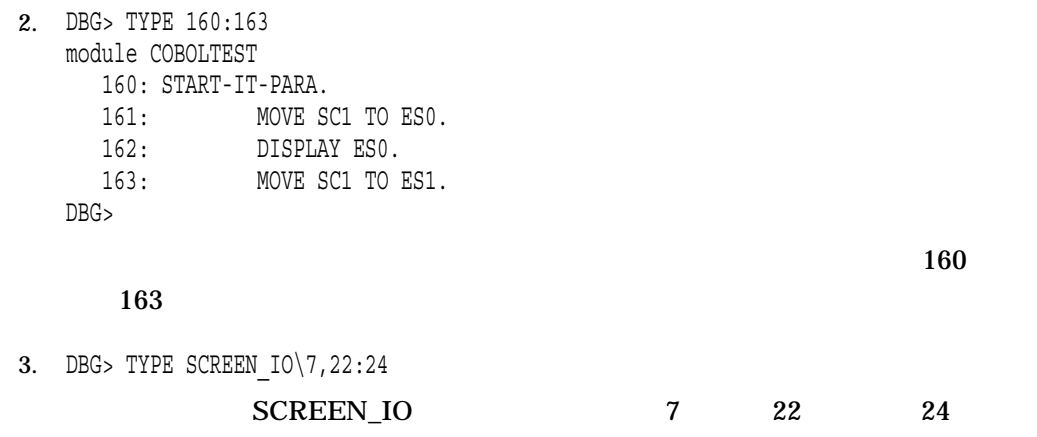

### **WAIT**

Format

WAIT

**Description** 

**VAIT** WAIT

**STOP** SET MODE [NO]INTERRUPT SET MODE [NO]WAIT

#### Example

all> 2,3> GO;WAIT processes 2,3 break at CLIENT\main\%LINE 18814 18814: status = sys\$qiow (EFN\$C\_ENF, mbxchan, IO\$\_READVBLKIO\$M\_WRITERCHECK, myiosb) process 1 break at SERVER\main\%LINE 18834 18834: if ((myiosb.iosb\$w\_status == SS\$ NOREADER) &&  $(pos\_status != -1))$ all>

 $(23)$ 

# **WHILE**  $(1-\frac{1}{2})$ Format WHILE *Boolean-expression* DO *(command[; . . . ])* Parameter Boolean-expression  $($ command  $\mathbf{r}$  (;) Description WHILE  $\qquad \qquad \qquad \qquad$  $\mathbf{W}$ HILE  $\mathbf{V}$ WHILE EXITLOOP FOR REPEAT Example DBG> WHILE (X .EQ. 0) DO (STEP/SILENT)

 $X = 0$ 

(Fortran )

### $\underline{A}$

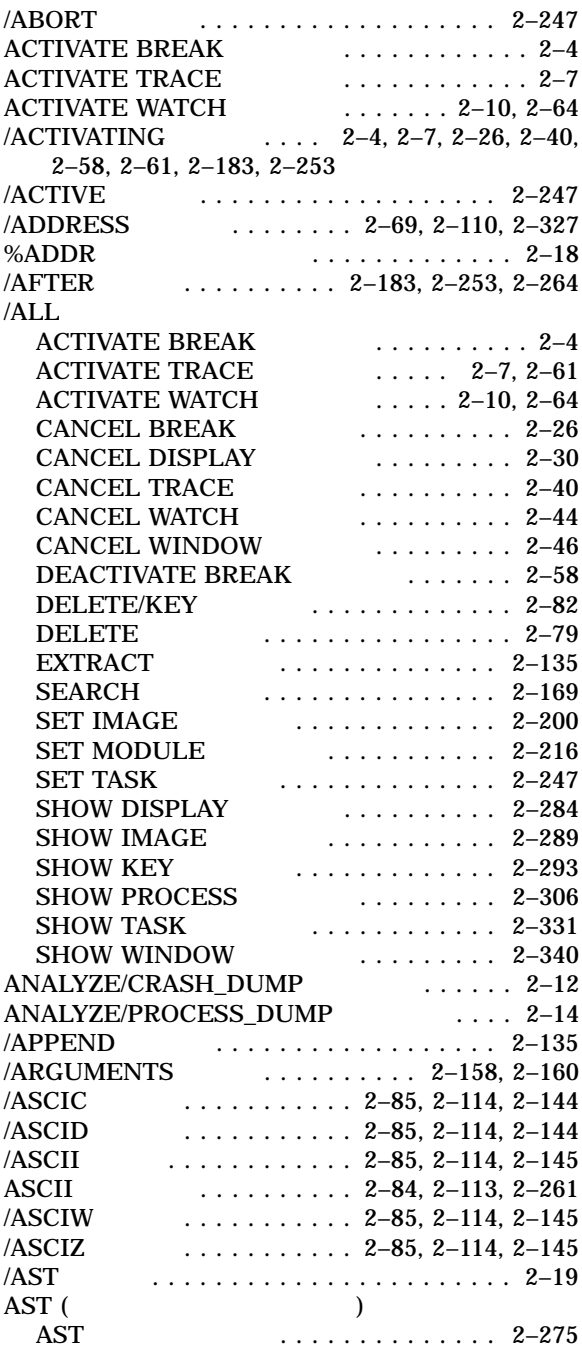

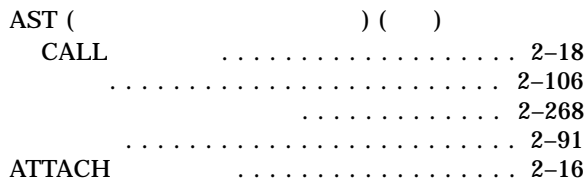

### B

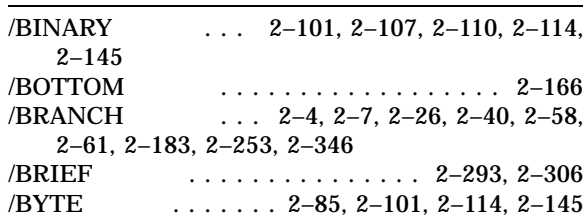

### C

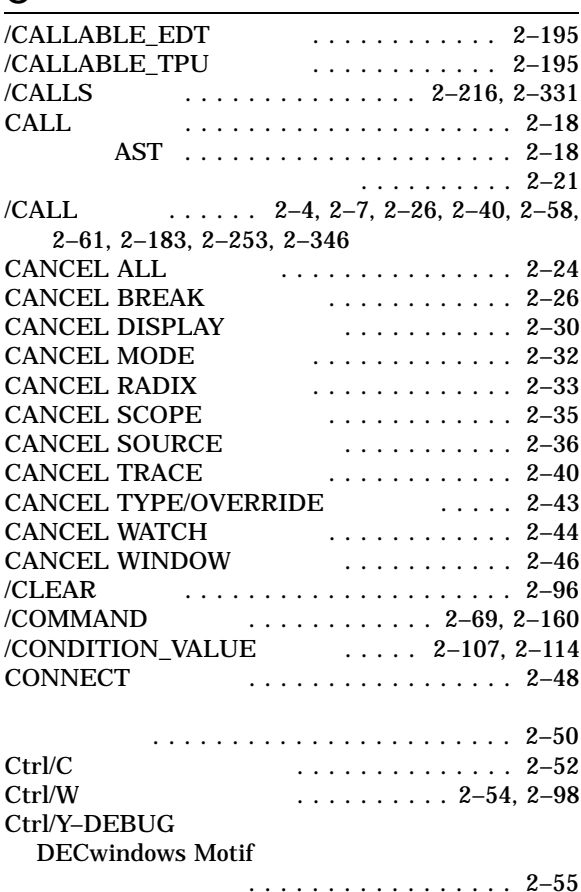

#### $Ctrl/Y-DEBUG$  ( $)$

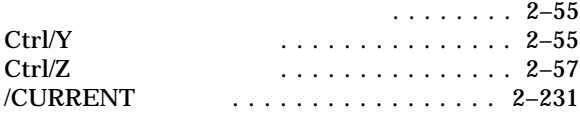

### D<sub>b</sub>

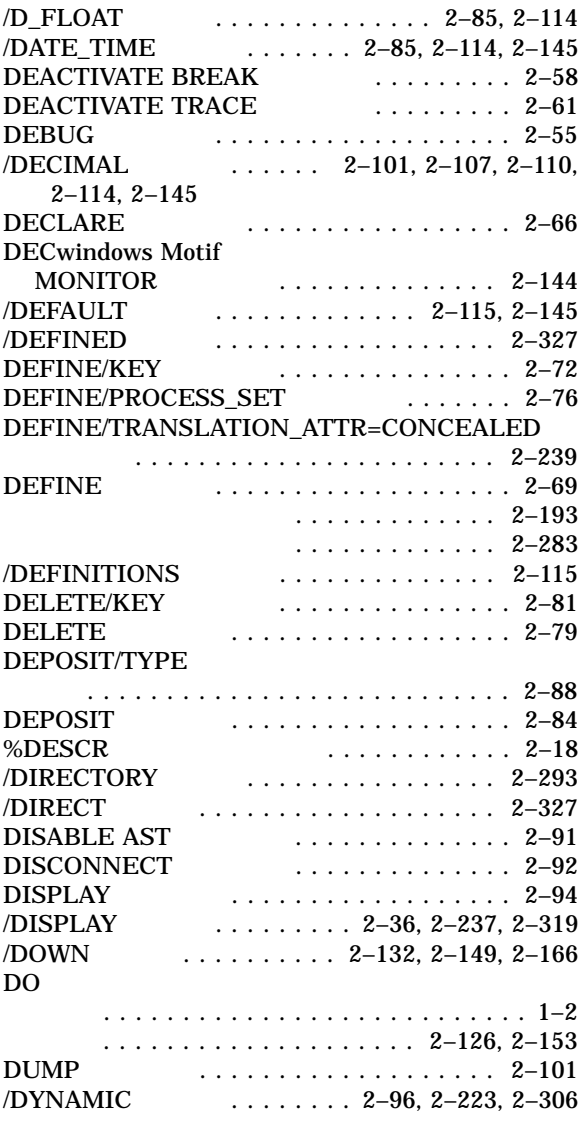

### E

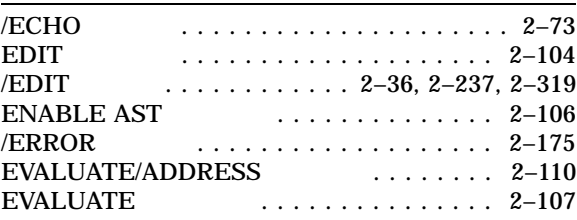

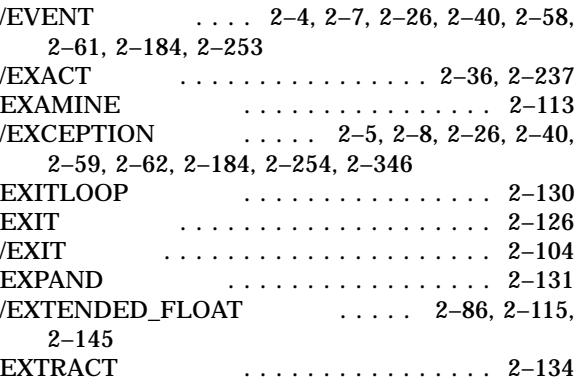

# $\frac{F}{F}$

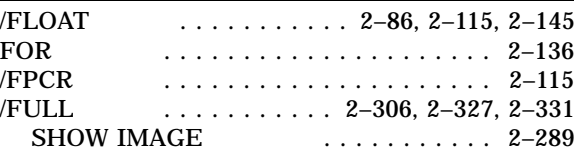

### G

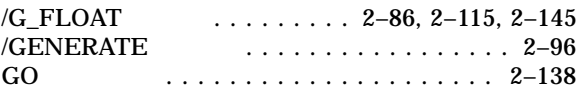

### H

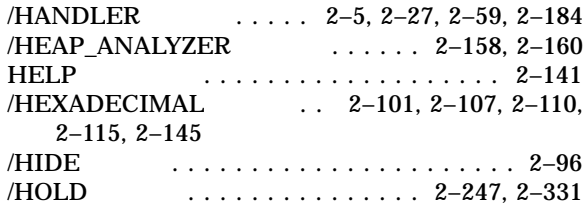

#### I

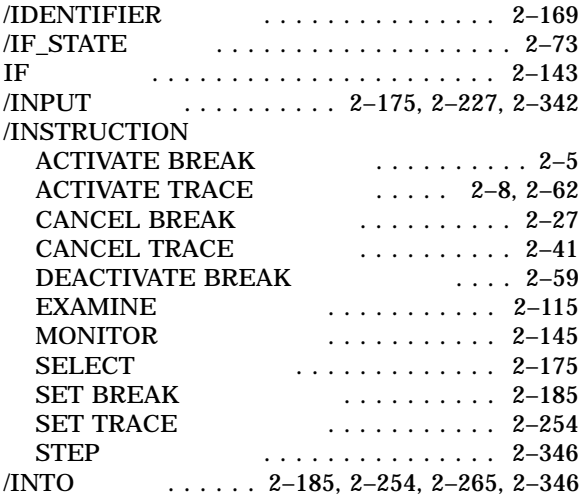

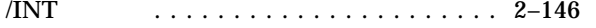

### L

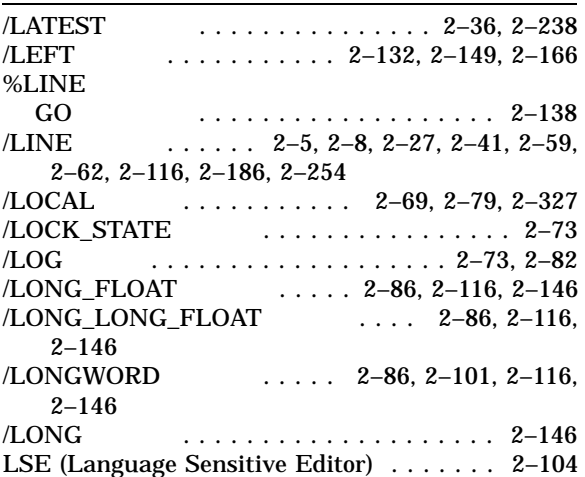

### M

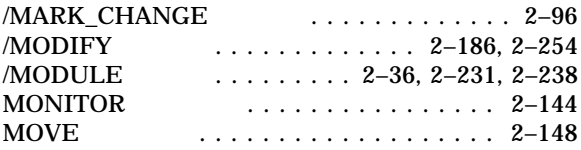

### N

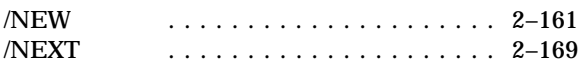

### O

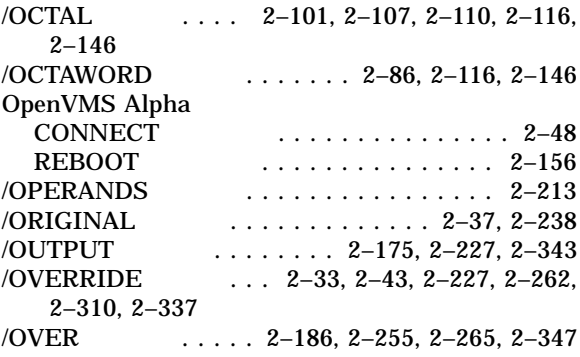

### P

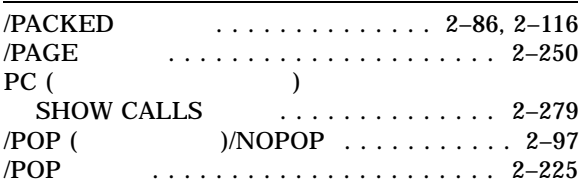

### /PREDEFINED

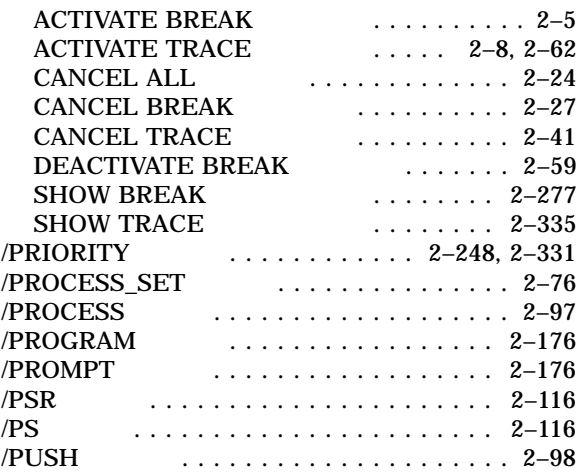

### $Q$

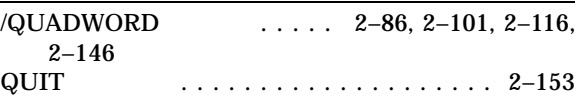

### R

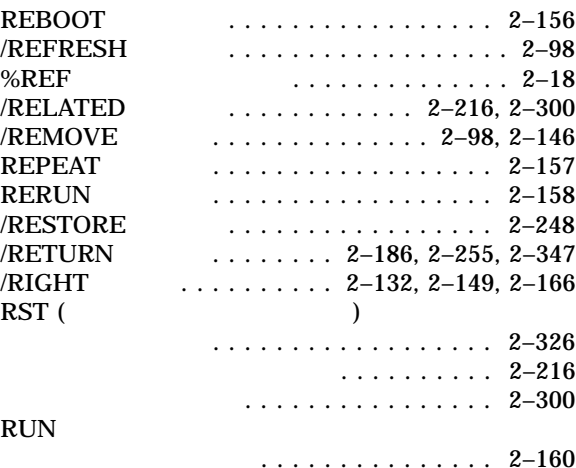

### S

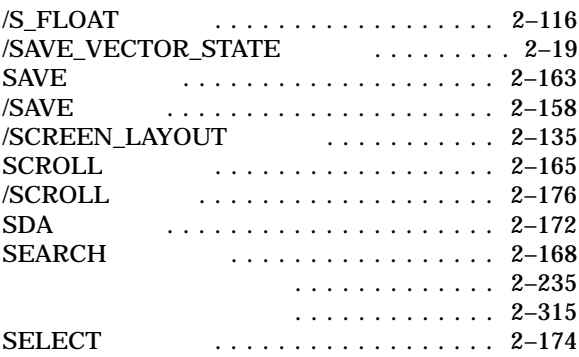

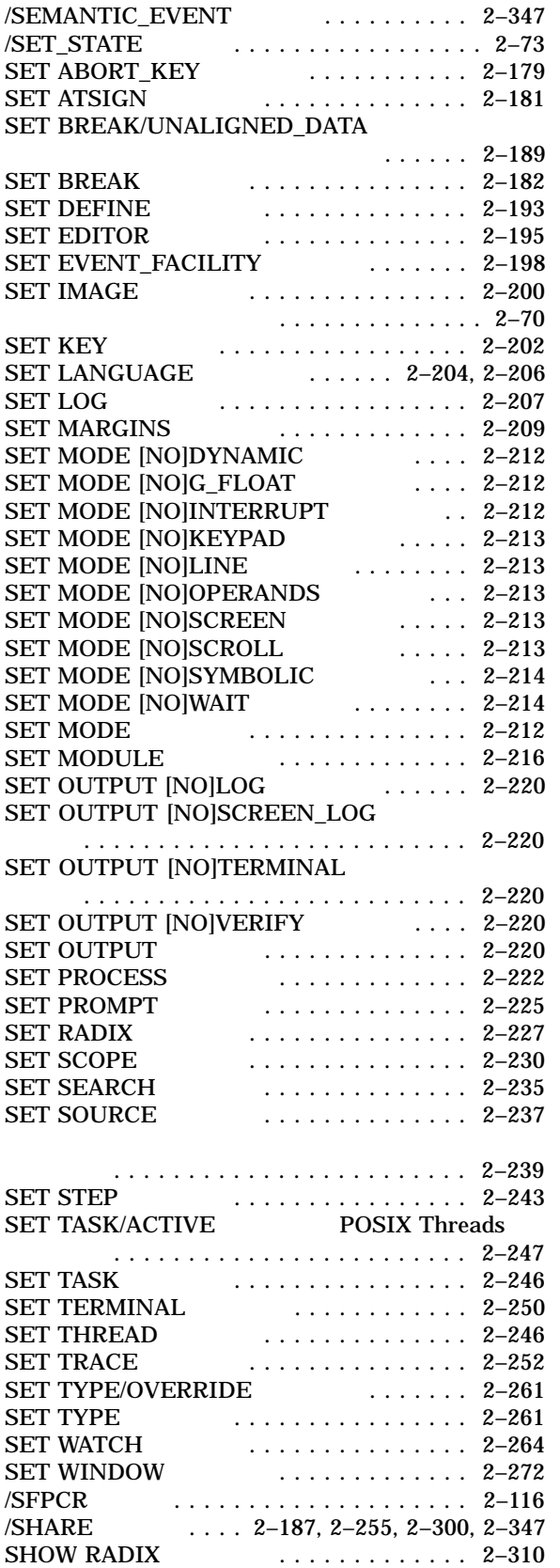

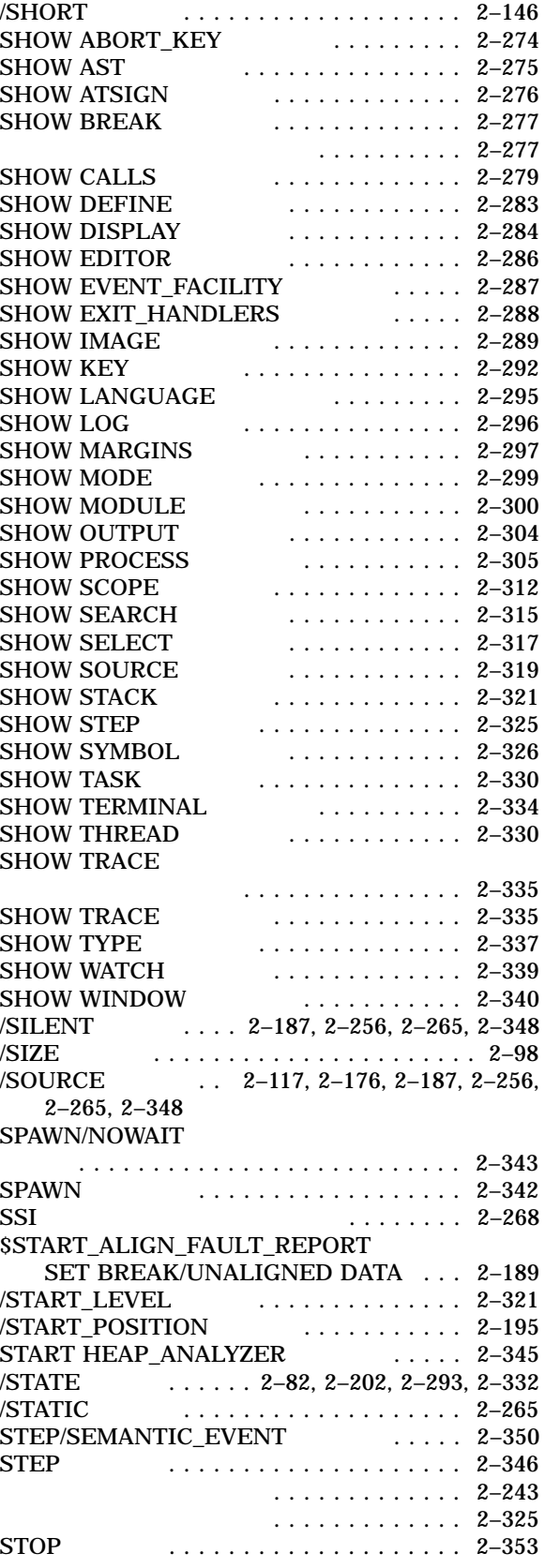

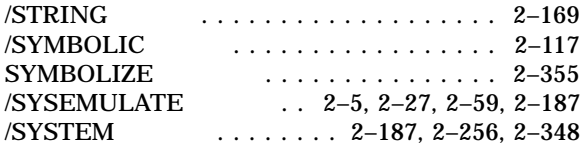

### $\overline{I}$

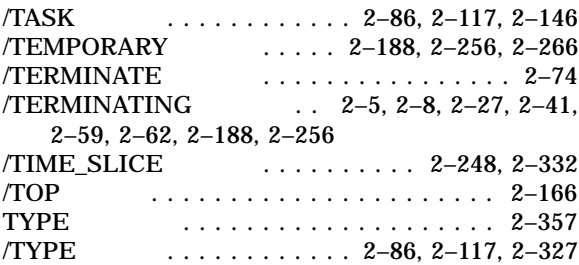

### $\begin{array}{c|c} U & \multicolumn{3}{c|}{\textbf{U}} & \multicolumn{3}{c|}{\textbf{U}} \\ \hline \end{array}$

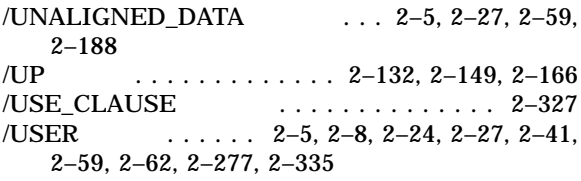

### $\underline{V}$

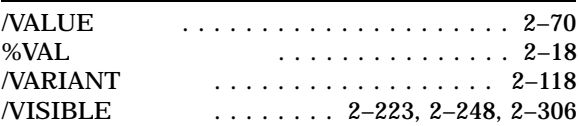

### W

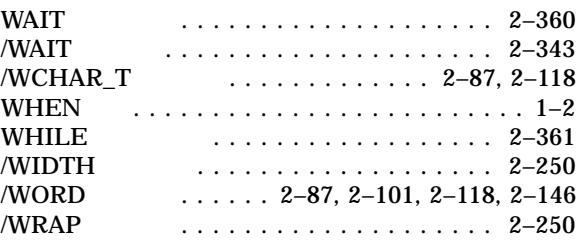

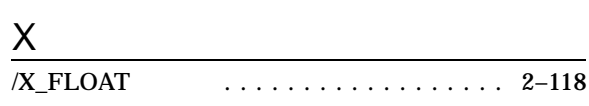

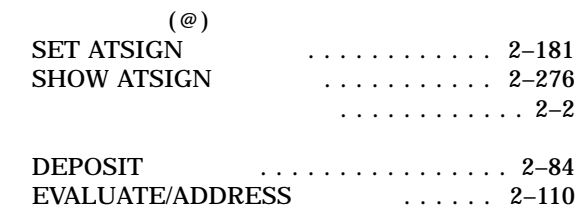

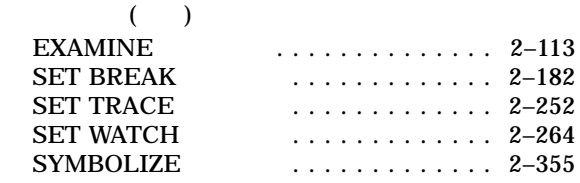

イベント機能 ................ 2–198, 2–287

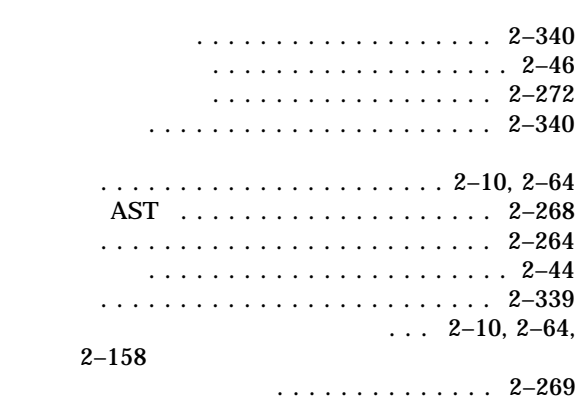

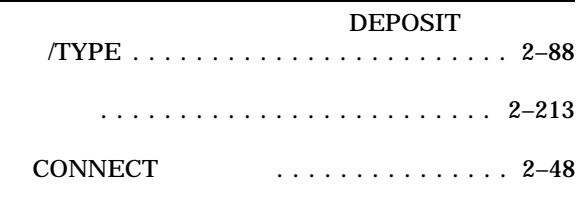

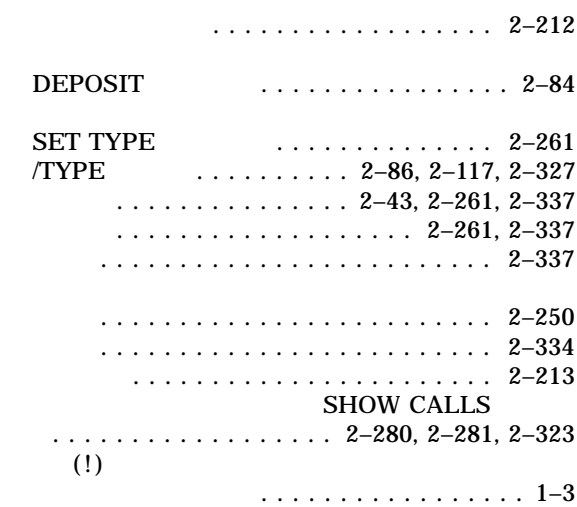

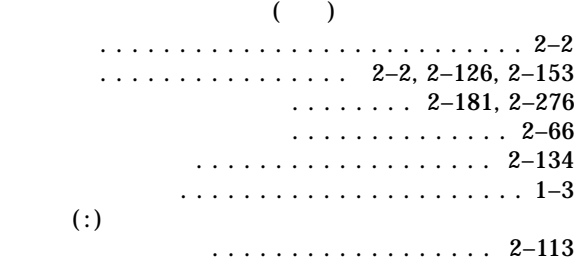

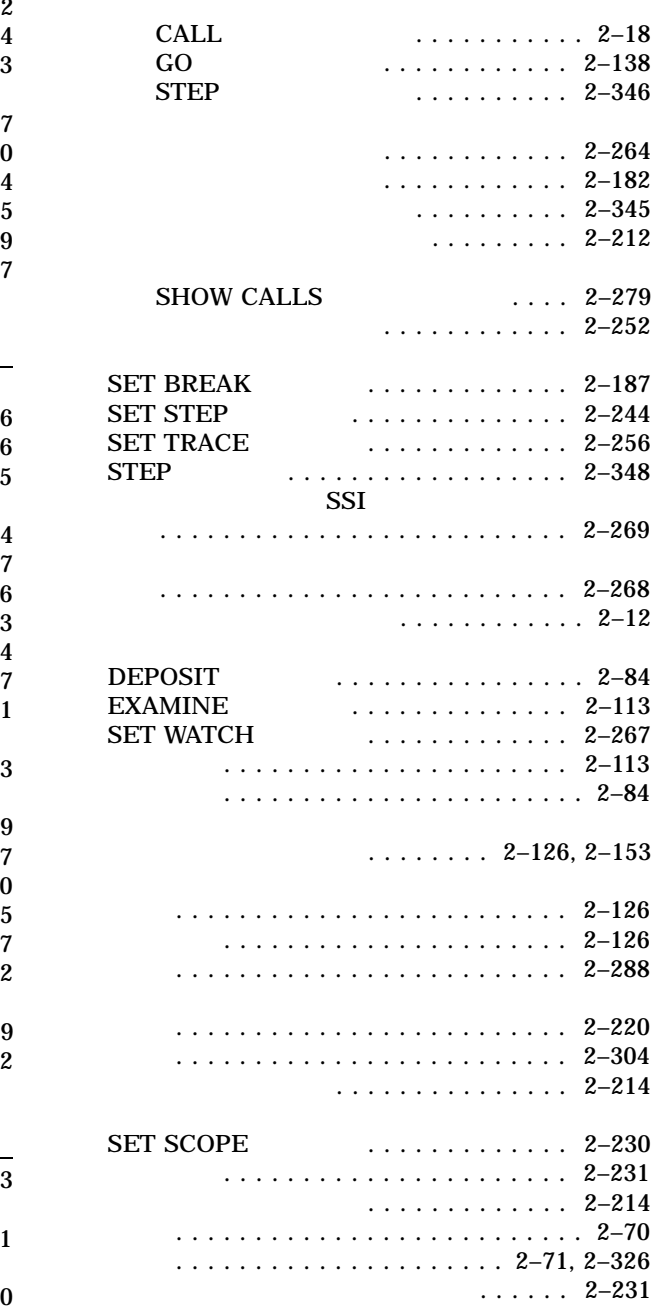

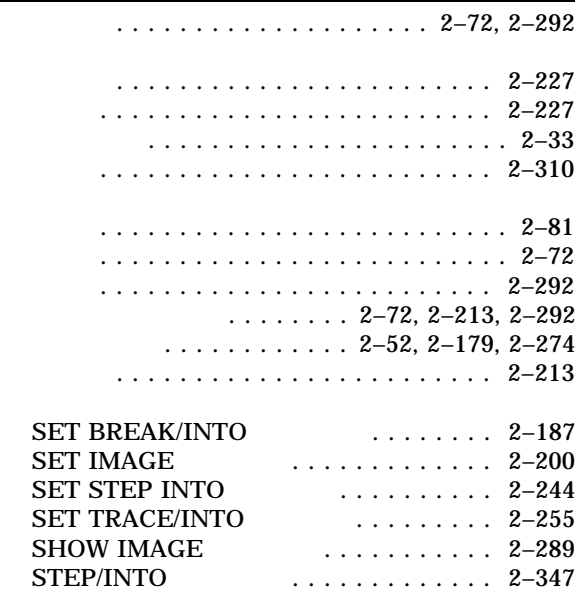

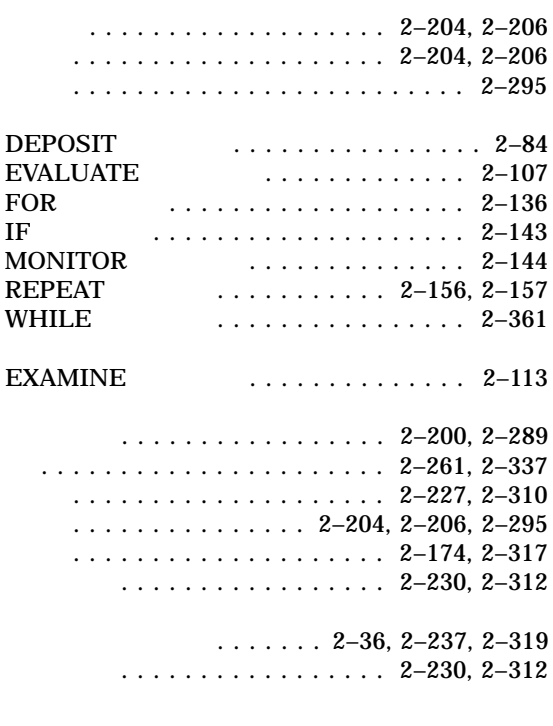

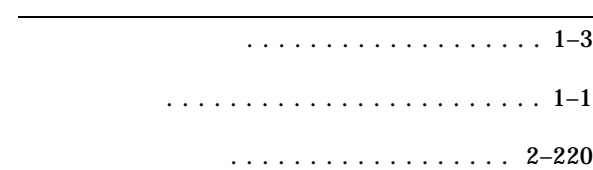

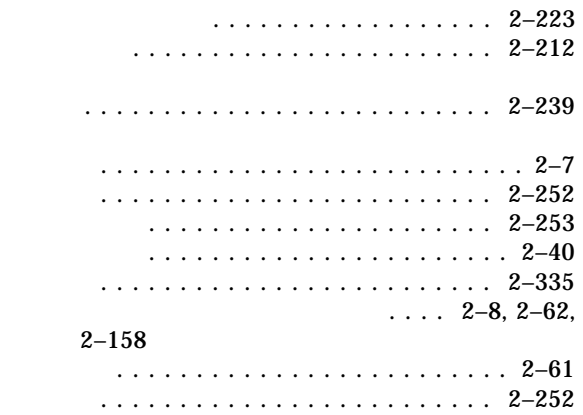

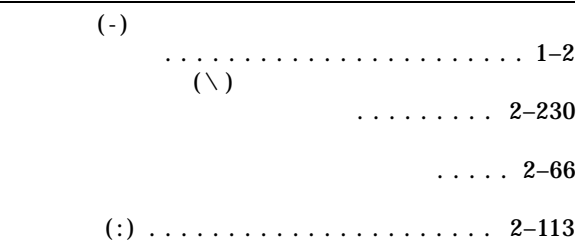

#### 引数,プログラム ............. 2–158, 2–160

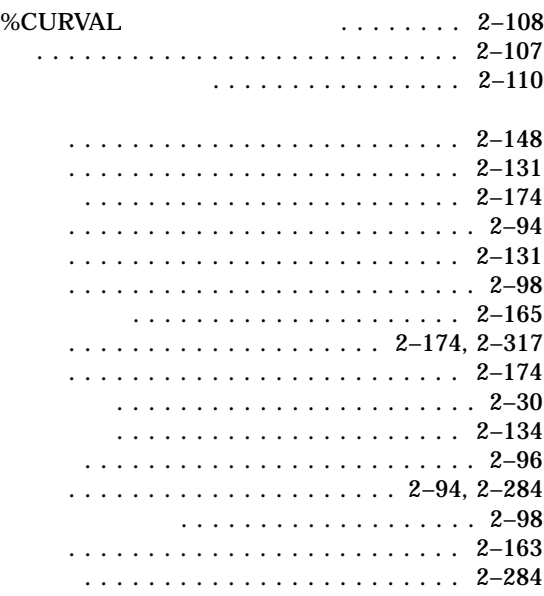

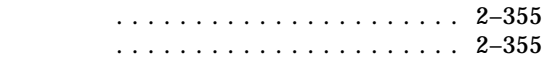

スクロール・モード ................. 2–213

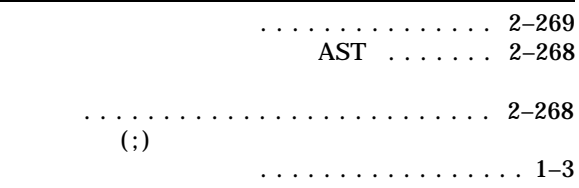

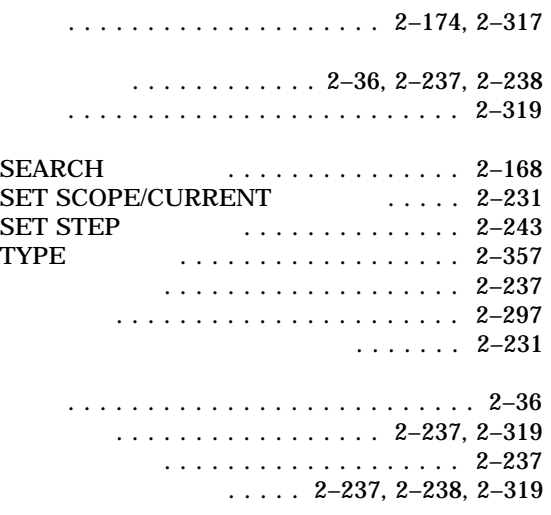

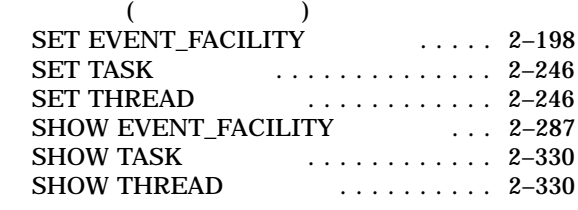

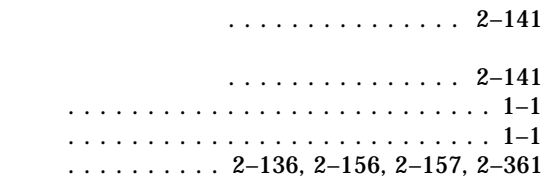

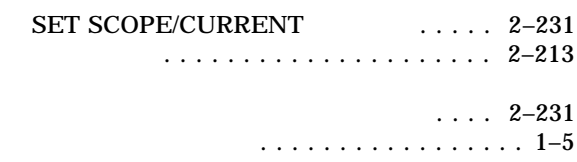

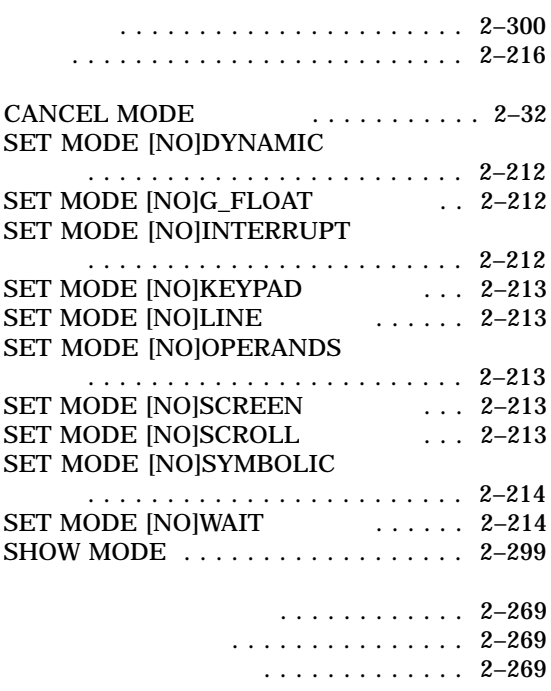

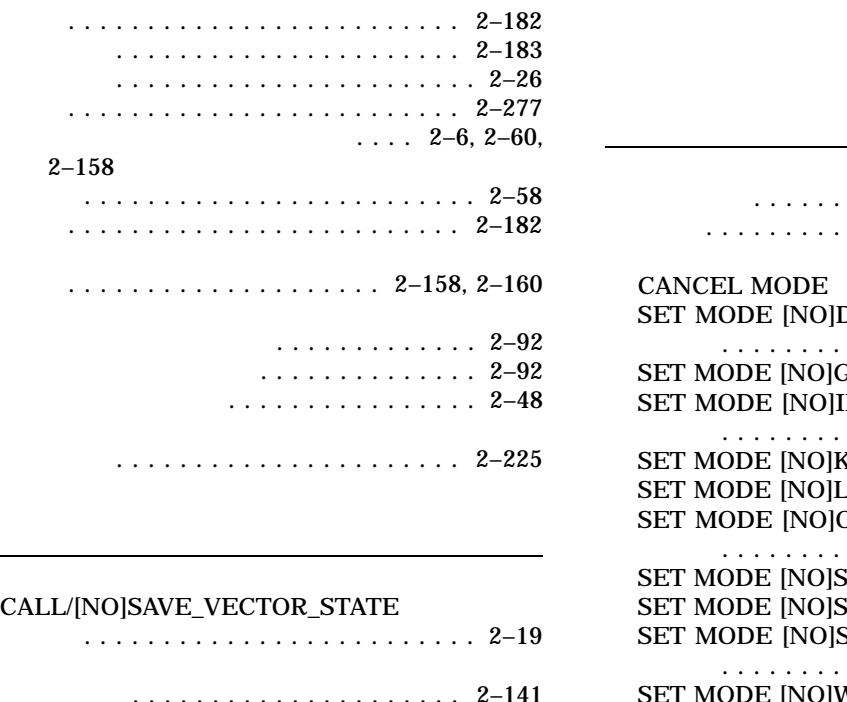

デバッガ ...................... 2–225

フォーリン・コマンド ............... 2–160

 $\ldots \ldots \ldots$  2–188

起動 . . . . . . . . . . . . . . . . . . . . . . . . . . . 2–4

#### CALL/[NO]SAVE\_VECT

2–158

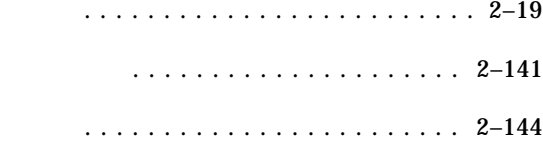

#### $SPAWN/NOWAIT$  ....  $2-343$

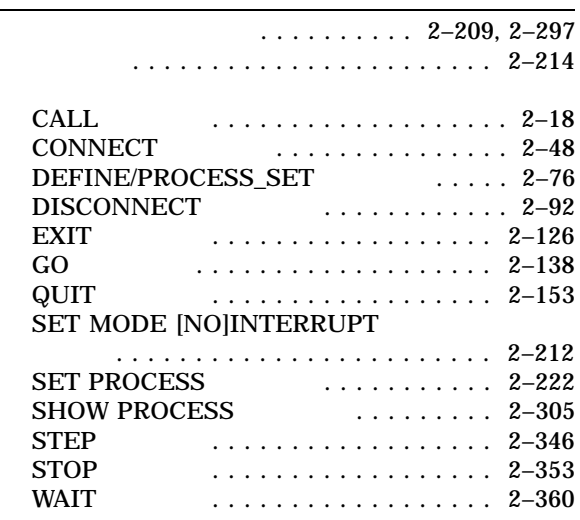

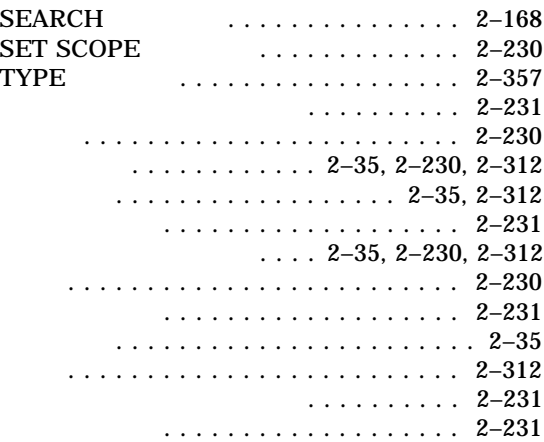

#### 例外ブレークポイント .......... 2–184

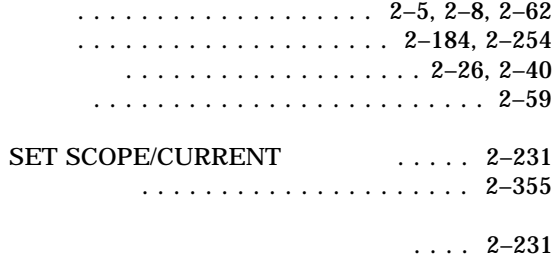

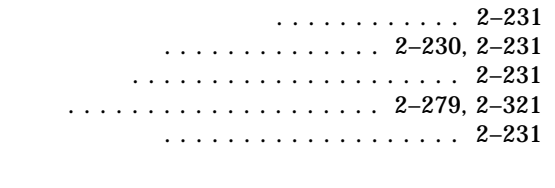

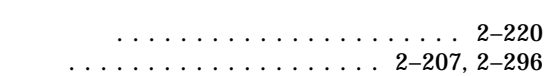

#### **VMS**

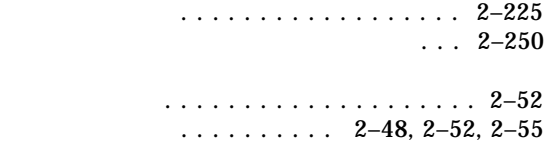

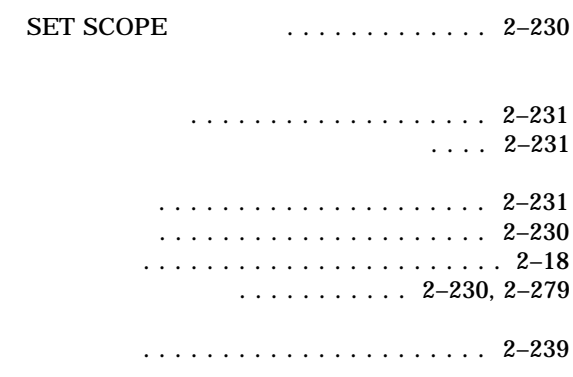

140-8641 2-2-24  $(03)5463-6600$  ( )

 $2005$  10

HP OpenVMS